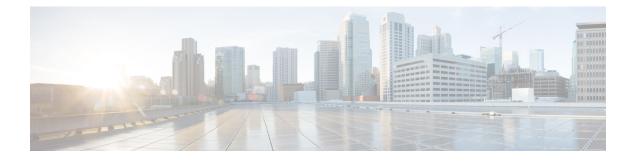

# **The Commands: Reference Examples**

This chapter contains the following sections:

- How to Read the Listing, on page 2
- Advanced Malware Protection, on page 2
- Spam and Graymail Management, on page 15
- Anti-Virus, on page 23
- Command Line Management, on page 27
- Configuration File Management, on page 30
- Configuring Email Gateway to Consume External Threat Feeds, on page 34
- Cluster Management, on page 39
- Data Loss Prevention, on page 41
- Domain Exception List, on page 43
- S/MIME Security Services, on page 44
- Domain Keys, on page 46
- DMARC Verification, on page 56
- DNS, on page 60
- Enhanced User Experience using How-Tos Widget, on page 70
- General Management/Administration/Troubleshooting, on page 71
- Content Scanning, on page 137
- LDAP, on page 138
- Mail Delivery Configuration/Monitoring, on page 144
- Networking Configuration / Network Tools, on page 176
- Outbreak Filters, on page 202
- Policy Enforcement, on page 205
- Logging and Alerts, on page 254
- Reporting, on page 274
- Improving Phishing Detection using Service Logs, on page 276
- Sender Domain Reputation Filtering, on page 278
- Mailbox Auto Remediation, on page 281
- Smart Software Licensing, on page 282
- SMTP Services Configuration, on page 294
- System Setup, on page 328
- URL Filtering, on page 331
- User Management, on page 338

- Virtual Email Gateway Management, on page 347
- Geolocation, on page 349
- Configuring Cisco Cloud Service Portal Settings and Usage, on page 350
- Configuring Safe Print Settings on Email Gateway, on page 358
- Connecting the Email Gateway to Talos Cloud Services, on page 360
- Integrating the Email Gateway with Cisco Advanced Phishing Protection, on page 361
- Scanning Password-protected Attachments in Messages, on page 363
- Configuring OpenID Connect 1.0 on Email Gateway for AsyncOS APIs, on page 373
- Integrating Email Gateway with Cisco Secure Awareness Cloud Service, on page 375
- Integrating Email Cloud Gateway with Cisco Secure Email Threat Defense, on page 378
- Creating a File Hash List, on page 380
- Synchronizing Configuration Changes between Machines in Different Clusters Simultaneously, on page 381

# How to Read the Listing

For each command, there is a description and at least one example of the command being used. The Usage section specifies the following command attributes:

#### Procedure

- **Step 1** Does the command require a commit command to be implemented on the email gateway?
- **Step 2** Is the command restricted to a particular mode (cluster, group, or machine).?
- **Step 3** Does the command permit a batch format?

For more information about Centralized Management, see User Guide for AsyncOS for Cisco Secure Email Gateway.

For more information about batch formats, please see Command Line Interface: The Basics.

# **Advanced Malware Protection**

### ampconfig

Configure file reputation filtering and file analysis. Do not modify advanced options without guidance from Cisco TAC.

### Usage

Commit: This command requires a 'commit'.

Cluster Management: This command can be used in all three machine modes (cluster, group, machine).

Batch Command: This command supports a batch format. For details, see the inline help by typing the command: help ampconfig.

### **Examples**

### **Enabling File Reputation and File Analysis**

```
mail.example.com> ampconfig
File Reputation: Disabled
Choose the operation you want to perform:
- SETUP - Configure Advanced-Malware protection service.
[]> setup
File Reputation: Disabled
Would you like to use File Reputation? [Y]>
Would you like to use File Analysis? [Y]>
Do you want to modify the file types selected for File Analysis? [N]>
Specify AMP processing timeout (in seconds)
[120]>
Advanced-Malware protection is now enabled on the system.
Please note: you must issue the 'policyconfig' command (CLI) or Mail
Policies (GUI) to configure advanced malware scanning behavior for
default and custom Incoming and Outgoing Mail Policies.
This is recommended for your DEFAULT policy.
File Reputation: Enabled
File Analysis: Enabled
Appliance Group ID/Name: Not part of any group yet
Choose the operation you want to perform:
- SETUP - Configure Advanced-Malware protection service.
[]>
```

### **Selecting File Types for File Analysis**

mail.example.com> ampconfig

File Reputation: Enabled File Analysis: Enabled Appliance Group ID/Name: Not part of any group yet Choose the operation you want to perform: - SETUP - Configure Advanced-Malware protection service. - ADVANCED - Set values for AMP parameters (Advanced configuration). - SETGROUP - Add this appliance to the group of appliances that can share File Analysis reporting details. - CACHESETTINGS - Configure the cache settings for AMP. []> setup File Reputation: Enabled Would you like to use File Reputation? [Y]> Would you like to use File Analysis? [Y]> Do you want to modify the file types selected for File Analysis? [N]> yes

```
Enter comma separated numbers from the list of groups to select file types associated with
the group.
1. Archived and compressed
2. Configuration
3. Database
4. Document
5. Email
6. Encoded and Encrypted
7. Executables [partly selected]
8. Microsoft Documents
9. Miscellaneous
[]> 8
File types belonging to the group "Microsoft Documents":
1. Dqyfile(dqy)
2. Excel Workspace File(xlw)
3. Excel.AddInMacroEnabled(xlam)
4. Excel.Addin(xla)
5. Excel.CSV(csv)
6. .....
Choose the operation you want to perform:
- PRINT - Print the file types for File Analysis
- ADD - Add the file type(s) for File Analysis
[]> add
Choose the file type(s) to be added for File Analysis from the list
File types that are not selected for File Analysis from group "Microsoft Documents":
1. Dqyfile(dqy)
2. Excel Workspace File(xlw)
3. Excel.AddInMacroEnabled(xlam)
4. Excel.Addin(xla)
5. Excel.CSV(csv)
6. ....
[]> 1-3, 5
Choose the operation you want to perform:
- PRINT - Print the file types for File Analysis
- DELETE - Delete the file type(s) for File Analysis
- ADD - Add the file type(s) for File Analysis
[]> print
File types belonging to the group:

    Dqyfile(dqy) [selected]

2. Excel Workspace File(xlw) [selected]
3. Excel.AddInMacroEnabled(xlam) [selected]
4. Excel.Addin(xla)
5. Excel.CSV(csv) [selected]
6. ....
Choose the operation you want to perform:
- PRINT - Print the file types for File Analysis
- DELETE - Delete the file type(s) for File Analysis
- ADD - Add the file type(s) for File Analysis
[]>
Specify AMP processing timeout (in seconds)
[120]>
```

[]>

Advanced-Malware protection is now enabled on the system. Please note: you must issue the 'policyconfig' command (CLI) or Mail Policies (GUI) to configure advanced malware scanning behavior for default and custom Incoming and Outgoing Mail Policies. This is recommended for your DEFAULT policy. File Reputation: Enabled File Analysis: Enabled Appliance Group ID/Name: Not part of any group yet Choose the operation you want to perform: - SETUP - Configure Advanced-Malware protection service. - ADVANCED - Set values for AMP parameters (Advanced configuration). - SETGROUP - Add this appliance to the group of appliances that can share File Analysis reporting details. - CACHESETTINGS - Configure the cache settings for AMP.

### Configure Email Gateway to Use Public Cloud File Reputation and File Analysis Server

```
mail.example.com> ampconfig
File Reputation: Enabled
File Analysis: Enabled
Appliance Group ID/Name: Not part of any group yet
Choose the operation you want to perform:
- SETUP - Configure Advanced-Malware protection service.
- ADVANCED - Set values for AMP parameters (Advanced configuration).
- SETGROUP - Add this appliance to the group of appliances that can share File Analysis
reporting details.
 CACHESETTINGS - Configure the cache settings for AMP.
[]> advanced
Enter cloud query timeout?
[20]>
Choose a file reputation server:
1. US Cloud
2. EU Cloud
3. APJC Cloud
4. Private reputation cloud
[1]>
Do you want use the recommended analysis threshold from cloud service? [Y]>
Enter heartbeat interval?
[151>
Proxy server detail:
Server :
Port :
User :
Passphrase:
Do you want to change proxy detail [N]>
Do you want to suppress the verdict update alerts for all messages that are not delivered
to the recipient? [N]>
Choose a file analysis server:
1. AMERICAS (https://panacea.threatgrid.com)
```

```
2. EUROPE (https://panacea.threatgrid.eu)
3. Private analysis cloud
[1]>
Use Existing File Reputation Proxy? [N]>
Proxy server detail:
Server :
Port :
User :
Password :
Do you want to change proxy detail [N]>
File Reputation: Enabled
File Analysis: Enabled
Appliance Group ID/Name: Not part of any group yet
Choose the operation you want to perform:
- SETUP - Configure Advanced-Malware protection service.
- ADVANCED - Set values for AMP parameters (Advanced configuration).
- SETGROUP - Add this appliance to the group of appliances that can share File Analysis
reporting details.
- CACHESETTINGS - Configure the cache settings for AMP.
[]>
```

#### (Public Cloud File Analysis Services Only) Configuring Appliance Groups

mail.example.com> ampconfig

To allow all appliances in your organization to view file analysis result details in the cloud for files sent for analysis from any appliance in your organization, you need to join all appliances to the same appliances group.

For more information, see the "File Reputation Filtering and File Analysis" chapter in the user guide.

```
File Reputation: Enabled
File Analysis: Enabled
Appliance Group ID/Name: Not part of any group yet
Choose the operation you want to perform:
- SETUP - Configure Advanced-Malware protection service.
- ADVANCED - Set values for AMP parameters (Advanced configuration).
- SETGROUP - Add this appliance to the group of appliances that can share File Analysis
reporting details.
- CACHESETTINGS - Configure the cache settings for AMP.
[]> setgroup
Does your organization have multiple Cisco Email, Web, and/or Content Security Management
appliances? [N] > yes
Do you want this appliance to display detailed analysis reports for files uploaded to the
cloud from other appliances in your organization, and vice-versa? [Y]>
Enter an Analysis Group name. This name is case-sensitive and must be configured identically
on each appliance in the Analysis Group.
[]> FA_Reporting
Machine: 'mail.example.com'. TG group registration is successful with the group name
'FA_Reporting'. This does not require commit.
File Reputation: Enabled
File Analysis: Enabled
```

The Commands: Reference Examples

Appliance Group ID/Name: Not part of any group yet

```
Choose the operation you want to perform:
- SETUP - Configure Advanced-Malware protection service.
- ADVANCED - Set values for AMP parameters (Advanced configuration).
- SETGROUP - Add this appliance to the group of appliances that can share File Analysis
reporting details.
- CACHESETTINGS - Configure the cache settings for AMP.
[]>
```

```
Note
```

If you want to modify the Appliance Group ID/Name, use the SETGROUP command. You can view the appliances added to a Appliance Group using the VIEWGROUP subcommand.

### Configure Email Gateway to Use an On-Premises File Analysis Server

mail.example.com> ampconfig

```
File Reputation: Enabled
File Analysis: Enabled
Appliance Group ID/Name: Not part of any group yet
Choose the operation you want to perform:
- SETUP - Configure Advanced-Malware protection service.
- ADVANCED - Set values for AMP parameters (Advanced configuration).
- SETGROUP - Add this appliance to the group of appliances that can share File Analysis
reporting details.
- CACHESETTINGS - Configure the cache settings for AMP.
[]> advanced
Enter cloud query timeout?
[20]>
Choose a file reputation server:
1. US Cloud
2. EU Cloud
3. APJC Cloud
4. Private reputation cloud
[1]>
Do you want use the recommended analysis threshold from cloud service? [Y]>
Enter heartbeat interval?
[15]>
Proxy server detail:
Server :
Port :
User :
Passphrase:
Do you want to change proxy detail [N]>
Do you want to suppress the verdict update alerts for all messages that are not delivered
to the recipient? [N]>
Choose a file analysis server:
1. AMERICAS (https://panacea.threatgrid.com)
2. EUROPE (https://panacea.threatgrid.eu)
3. Private analysis cloud
```

[1]> 3 There are no private analysis servers configured. Choose the operation you want to perform: - NEW - Configure a new private analysis server. []> **new** Enter the file analysis server hostname or IP or URL. []> https://mycloud.example.com Serial Number Private Analysis Server \_\_\_\_\_ 1 mycloud.example.com Choose the operation you want to perform: - ADD - Add a new private analysis server to the cluster. - EDIT - Edit a private analysis server in the cluster. - DELETE - Delete a private analysis server from the cluster. []> Do you want to configure a security certificate? [N]> Use Existing File Reputation Proxy? [N]> Proxy server detail: Server : Port : User : Password : Do you want to change proxy detail [N]> File Reputation: Enabled File Analysis: Enabled Appliance Group ID/Name: Not part of any group yet Choose the operation you want to perform: - SETUP - Configure Advanced-Malware protection service. - ADVANCED - Set values for AMP parameters (Advanced configuration). - SETGROUP - Add this appliance to the group of appliances that can share File Analysis reporting details.

- CACHESETTINGS - Configure the cache settings for AMP.

#### Configure Email Gateway to Use an On-Premises File Reputation Server

mail.example.com> ampconfig

```
File Reputation: Enabled
File Analysis: Enabled
Appliance Group ID/Name: Not part of any group yet
Choose the operation you want to perform:
- SETUP - Configure Advanced-Malware protection service.
- ADVANCED - Set values for AMP parameters (Advanced configuration).
- SETGROUP - Add this appliance to the group of appliances that can share File Analysis
reporting details.
- CACHESETTINGS - Configure the cache settings for AMP.
[]> advanced
Enter cloud query timeout?
[20]>
```

Choose a file reputation server: 1. US Cloud 2. EU Cloud 3. APJC Cloud 4. Private reputation cloud [1]> 4 Enter AMP reputation server Console Hostname or IP address? []> myamp.domain.com Fri Nov 18 12:53:38 2022 url in get request https://myamp.domain.com /v1/clouds -1: -1: Fri Nov 18 12:53:38 2022 AMP Console Cloud list response:<Response [200]> When a file reputation server is changed, the appliance will not receive any retrospective verdict updates from the previous configured file reputation server. Enter Activation Code []? [N] > yes Please enter new Activation Code : 12345678-abcd-1234-ef90-1234ab957654 Do you want use the recommended analysis threshold from cloud service? [Y]> Enter heartbeat interval? [15]> Please make sure you have added the Amp onprem reputation server CA certificate in certconfig->CERTAUTHOROTIES->CUSTOM Proxy server detail: Server : Port : User : Passphrase: Do you want to change proxy detail [N]> Do you want to suppress the verdict update alerts for all messages that are not delivered to the recipient? [N]> Choose a file analysis server: 1. AMERICAS (https://panacea.threatgrid.com) EUROPE (https://panacea.threatgrid.eu) 3. Private analysis cloud [1]> Use Existing File Reputation Proxy? [N]> Proxy server detail: Server : Port : User : Password : Do you want to change proxy detail [N]> File Reputation: Enabled File Analysis: Enabled Appliance Group ID/Name: Not part of any group yet Choose the operation you want to perform: - SETUP - Configure Advanced-Malware protection service. - ADVANCED - Set values for AMP parameters (Advanced configuration). - SETGROUP - Add this appliance to the group of appliances that can share File Analysis reporting details.

```
- CACHESETTINGS - Configure the cache settings for AMP. []>
```

### **Clearing Local File Reputation Cache**

mail.example.com> ampconfig

```
File Reputation: Enabled
File Analysis: Enabled
Appliance Group ID/Name: Not part of any group yet
Choose the operation you want to perform:
- SETUP - Configure Advanced-Malware protection service.
- ADVANCED - Set values for AMP parameters (Advanced configuration).
- SETGROUP - Add this appliance to the group of appliances that can share File Analysis
reporting details.
- CACHESETTINGS - Configure the cache settings for AMP.
[]> cachesettings
Choose the operation you want to perform:
- MODIFYTIMEOUT - Configure the cache expiry period based on File Reputation disposition.
- CLEARCACHE - Clears the local File Reputation cache.
[]> clearcache
Do you want to clear File Reputation Cache? [N]> yes
Cache cleared successfully.
Choose the operation you want to perform:
- MODIFYTIMEOUT - Configure the cache expiry period based on File Reputation disposition.
- CLEARCACHE - Clears the local File Reputation cache.
[]>
```

### Configuring Cache Expiry Period for File Reputation disposition values

In the following example, the modifytimeout sub command is used to configure the cache expiry period for malicious files.

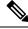

**Note** The cache expiry period must be a value from 15 minutes to 7 days.

```
mail.example.com> ampconfig
File Reputation: Enabled
File Analysis: Enabled
Appliance Group ID/Name: Not part of any group yet
Choose the operation you want to perform:
- SETUP - Configure Advanced-Malware protection service.
- ADVANCED - Set values for AMP parameters (Advanced configuration).
- SETGROUP - Add this appliance to the group of appliances that can share File Analysis
reporting details.
- CACHESETTINGS - Configure the cache settings for AMP.
[]> cachesettings
```

Choose the operation you want to perform:

```
MODIFYTIMEOUT - Configure the cache expiry period based on File Reputation disposition.
CLEARCACHE - Clears the local File Reputation cache.
modifytimeout

Choose the operation you want to perform:

CLEAN - Configure the cache expiry period for clean files.
MALICIOUS - Configure the cache expiry period for malicious files.
UNKNOWN - Configure the cache expiry period for unknown files.
MALICIOUS

Specify the cache expiry period for this file disposition (use 'd' for days, 'h' for hours, or 'm' for minutes). If you specify a value without a unit, it is always treated as days.
[1d]> 5d
```

Choose the operation you want to perform: - MODIFYTIMEOUT - Configure the cache expiry period based on File Reputation disposition. - CLEARCACHE - Clears the local File Reputation cache.

### Suppressing File Retrospective Verdict Alerts

mail.example.com> ampconfig

```
File Reputation: Enabled
File Analysis: Enabled
Appliance Group ID/Name: Not part of any group yet
Choose the operation you want to perform:
- SETUP - Configure Advanced-Malware protection service.
- ADVANCED - Set values for AMP parameters (Advanced configuration).
- SETGROUP - Add this appliance to the group of appliances that can share File Analysis
reporting details.
 CACHESETTINGS - Configure the cache settings for AMP.
[]> advanced
Enter cloud query timeout?
[20]>
Choose a file reputation server:
1. US Cloud
2. EU Cloud
3. APJC Cloud
4. Private reputation cloud
[1]>
Do you want use the recommended analysis threshold from cloud service? [Y]>
Enter heartbeat interval?
[15]>
Proxy server detail:
Server :
Port :
User :
Passphrase:
Do you want to change proxy detail [N]>
Do you want to suppress the verdict update alerts for all messages that are not delivered
to the recipient? [N]> yes
```

### **Configuring Cisco AMP Threat Grid Clustering for File Analysis**

```
mail.example.com> ampconfig
File Reputation: Enabled
File Analysis: Enabled
Appliance Group ID/Name: Not part of any group yet
Choose the operation you want to perform:
- SETUP - Configure Advanced-Malware protection service.
- ADVANCED - Set values for AMP parameters (Advanced configuration).
- SETGROUP - Add this appliance to the group of appliances that can share File Analysis
reporting details.
- CACHESETTINGS - Configure the cache settings for AMP.
[]> advanced
Enter cloud query timeout?
[20]>
Choose a file reputation server:
1. US Cloud
2. EU Cloud
3. APJC Cloud
4. Private reputation cloud
[1]>
Do you want use the recommended analysis threshold from cloud service? [Y]>
Enter heartbeat interval?
[15]>
Proxy server detail:
Server :
Port :
User :
Passphrase:
Do you want to change proxy detail [N]>
Do you want to suppress the verdict update alerts for all messages that are not delivered
to the recipient? [N]>
Choose a file analysis server:
1. AMERICAS (https://panacea.threatgrid.com)
2. EUROPE (https://panacea.threatgrid.eu)
3. Private analysis cloud
[1]> 3
Choose the operation you want to perform:
- NEW - Configure a new private analysis server.
[]> new
Enter the file analysis server hostname or IP or URL.
[]> 192.1.10.20
Serial Number
                 Private Analysis Server
------
1
                  192.1.10.20
Choose the operation you want to perform:
- ADD - Add a new private analysis server to the cluster.
- EDIT - Edit a private analysis server in the cluster.
- DELETE - Delete a private analysis server from the cluster.
```

### **Configuring Proxy Server Settings for File Analysis**

mail.example.com> ampconfig

```
File Reputation: Enabled
File Analysis: Enabled
Appliance Group ID/Name: Not part of any group yet
Choose the operation you want to perform:
- SETUP - Configure Advanced-Malware protection service.
- ADVANCED - Set values for AMP parameters (Advanced configuration).
- SETGROUP - Add this appliance to the group of appliances that can share File Analysis
reporting details.
- CACHESETTINGS - Configure the cache settings for AMP.
[]> advanced
Enter cloud query timeout?
[20]>
Choose a file reputation server:
1. US Cloud
2. EU Cloud
3. APJC Cloud
4. Private reputation cloud
[1]>
Do you want use the recommended analysis threshold from cloud service? [Y]>
Enter heartbeat interval?
[15]>
Proxy server detail:
Server : 10.8.6.7
Port : 3128
User : testuser1
Passphrase: *******
Do you want to change proxy detail [N]>
Do you want to suppress the verdict update alerts for all messages that are not delivered
to the recipient? [N] >
Choose a file analysis server:
1. AMERICAS (https://panacea.threatgrid.com)
2. EUROPE (https://panacea.threatgrid.eu)
3. Private analysis cloud
[1]>
```

```
Use Existing File Reputation Proxy? [N] >
Proxy server detail:
Server :
Port :
User :
Password :
Do you want to change proxy detail [N]> yes
Enter proxy server url?
[]> 10.8.7.5
Enter proxy port?
[]> 3230
Enter Username?
[]> testuser2
Edit passphrase []? [N]>
File Reputation: Enabled
File Analysis: Enabled
Appliance Group ID/Name: Not part of any group yet
Choose the operation you want to perform:
- SETUP - Configure Advanced-Malware protection service.
- ADVANCED - Set values for AMP parameters (Advanced configuration).
- SETGROUP - Add this appliance to the group of appliances that can share File Analysis
reporting details.
- CACHESETTINGS - Configure the cache settings for AMP.
[]>
```

### ampstatus

### Description

|         | Display the version of various Advanced Malware Protection (file reputation and analysis) components. |
|---------|----------------------------------------------------------------------------------------------------|
| Usage   |                                                                                                    |
|         | Commit: This command does not require a 'commit'.                                                     |
|         | Cluster Management: This command is restricted to machine mode.                                       |
|         | Batch Command: This command does not support a batch format.                                          |
| Example |                                                                                                    |
|         | mail.example.com> <b>ampstatus</b>                                                                    |

| Component  |          | Version | Last Updated  |
|------------|----------|---------|---------------|
| AMP Client | Settings | 1.0     | Never updated |
| AMP Client | Engine   | 1.0     | Never updated |

# **Spam and Graymail Management**

This section contains the following commands:

# antispamconfig

| Description |                                                                                                    |
|-------------|----------------------------------------------------------------------------------------------------|
|             | Configure anti-spam policy.                                                                                                    |
| Usage       |                                                                                                    |
|             | Commit: This command requires a 'commit'.                                                                                                    |
|             | Cluster Management: This command can be used in all three machine modes (cluster, group, machine).                                                                                                    |
|             | Batch Command: This command does not support a batch format.                                                                                                    |
| Example     |                                                                                                    |
|             | The following examples demonstrates the configuration for Anti-Spam functionality.                                                                                                    |
|             | <pre>mail3.example.com&gt; antispamconfig</pre>                                                                                                    |
|             | <pre>IronPort Anti-Spam scanning: Disabled<br/>Choose the operation you want to perform:<br/>- SETUP - Edit IronPort Anti-Spam settings.<br/>[]&gt; setup<br/>IronPort Anti-Spam scanning: Disabled<br/>Would you like to use IronPort Anti-Spam scanning? [Y]&gt; y<br/>The IronPort Anti-Spam License Agreement is displayed (if you have not already accepted<br/>it).<br/>Do you accept the above IronPort Anti-Spam license agreement? []&gt; Y<br/>Increasing the following size settings may result in decreased performance. Please consult<br/>documentation for size<br/>recommendations based on your environment.<br/>Never scan message larger than: (Add a trailing K for kilobytes, M for megabytes, or no<br/>letters for bytes.)<br/>[M]&gt;<br/>Always scan message smaller than: (Add a trailing K for kilobytes, M for megabytes, or no<br/>letters for bytes.)<br/>[512K]&gt;<br/>Please specify the IronPort Anti-Spam scanning timeout (in seconds)<br/>[60]&gt;<br/>Choose Scanning Profile<br/>1. Normal - Scanning profile used to block spam with small potential for false positives.<br/>2. Aggressive - Scanning profile used to block spam that has more impact on spam detection<br/>than the Normal profile with a larger potential for false positives.<br/>If you have changed the global scanning profile settings, you must review the Anti-Spam<br/>policy thresholds (Mail Policies &gt; Incoming/Outgoing Mail Policies &gt; Anti-Spam)<br/>to produce satisfactory results.<br/>If you have changed the scanning profile setting from Normal to Aggressive, you need to<br/>reset the mail policy threshold values to the default values to avoid<br/>undesirable false positives.</pre> |
|             | If you have changed the global scanning profile settings, you must review the Anti-Spam<br>policy thresholds (Mail Policies > Incoming/Outgoing Mail Policies > Anti-Spam)<br>to produce satisfactory results.<br>If you have changed the scanning profile setting from Normal to Aggressive, you need to                                                                                                    |

```
Normal scanning profile.

IronPort Anti-Spam scanning is now enabled on the system.

Please note: You must issue the policyconfig command or Mail Policies (GUI) to configure

Cisco IronPort scanning behavior for default and custom policies.

This is recommended for your DEFAULT policy.

IronPort Anti-Spam scanning: Enabled

Choose the operation you want to perform:

- SETUP - Edit IronPort Anti-Spam settings.

[]>
```

### antispamstatus

### Description

Display anti-spam status.

### Usage

Commit: This command does not require a 'commit'.

Cluster Management: This command can be used in all three machine modes (cluster, group, machine).

Batch Command: This command does not support a batch format.

### Example

```
mail3.example.com> antispamstatus
Choose the operation you want to perform:
- IRONPORT - Display IronPort Anti-Spam version and rule information.
- MULTISCAN - Display Intelligent Multi-Scan version and rule information.
[]> ironport
 Component
                         Last Update
                                                        Version
Component
CASE Core Files
                       Never updated
                                                       3.4.0-013
CASE Utilities
                                                       3.4.0-013
                       Never updated
Structural RulesNever updated 3.3.1-009-20141210_214201Web Reputation DBNever updated20141211_1
                                                       20141211 111021
Web Reputation Rules Never updated 20141211_11021-20141211_170330
Content Rules
                         Never updated
                                                       unavailable
Content Rules Update Never updated
                                                       unavailable
Last download attempt made on: Never
```

### antispamupdate

#### Description

Manually request an immediate update of Anti-Spam rules and related CASE components. This also includes the Anti-Spam rules and CASE components used by Intelligent Multi-Scan (IMS), but not for the third-party anti-spam engines used by IMS.

### Usage

Commit: This command does not require a 'commit'.

Cluster Management: This command is restricted to machine mode. It is further restricted to the login host (i.e., the specific machine you are logged onto).

Batch Command: This command does not support a batch format.

### Example

```
mail3.example.com> antispamupdate
Choose the operation you want to perform:
- MULTISCAN - Request updates for Intelligent Multi-Scan
- IRONPORT - Request updates for IronPort Anti-Spam
[]> ironport
Requesting check for new CASE definitions
```

# imsandgraymailconfig

- Description, on page 17
- Usage, on page 17
- Example, on page 17

### Description

Configure the Cisco Intelligent Multi-Scan (IMS) and Graymail Detection and Safe Unsubscribe settings.

|         | Note | • To configure the threshold for message scanning by Cisco Intelligent Multi-Scan and Graymail Detection<br>and Safe Unsubscribing, use the imsandgraymailconfig > globalconfig sub command. These global<br>configuration settings are common for both Cisco Intelligent Multi-Scan and Graymail Detection and<br>Safe Unsubscribing. |  |  |
|---------|------|----------------------------------------------------------------------------------------------------|--|--|
|         |      | • To configure policy settings for graymail detection and safe unsubscribing, use the policyconfig command. For more information, see Create an Incoming Policy to Drop the Messages Identified as Bulk Email or Social Network Email, on page 235.                                                                                    |  |  |
| Usage   |      |                                                                                                    |  |  |
|         | Com  | mit: This command requires a 'commit'.                                                                                                    |  |  |
|         | Clus | Cluster Management: This command can be used in all three machine modes (cluster, group, machine).                                                                                                    |  |  |
|         |      | <b>Batch Command</b> : This command supports a batch format for graymail configuration. For more details, see the inline help by typing the command: help imsandgraymailconfig.                                                                                                    |  |  |
| Example |      |                                                                                                    |  |  |
|         |      | following examples demonstrates the configurations for Graymail Detection and Safe Unsubscribing and ligent Multi-Scan.                                                                                                    |  |  |
|         | mail | 3.example.com> imsandgraymailconfig                                                                                                    |  |  |
|         |      |                                                                                                    |  |  |

Choose the operation you want to perform: - GRAYMAIL - Configure Graymail Detection and Safe Unsubscribe settings - MULTISCAN - Configure IronPort Intelligent Multi-Scan. - GLOBALCONFIG - Common Global Configuration settings []> graymail Graymail Detection: Disabled Choose the operation you want to perform: - SETUP - Configure Graymail. []> setup Would you like to use Graymail Detection? [Y]> y Would you like to enable automatic updates for Graymail engine? [Y]> y Graymail Safe Unsubscribe: Disabled Would you like to use Graymail Safe Unsubscribe? [Y]> y Graymail Detection and Safe Unsubscribe is now enabled. Please note: The global settings are recommended only for your DEFAULT mail policy. To configure policy settings, use the incoming or outgoing policy page on web interface or the 'policyconfig' command in CLI. []> multiscan IronPort Intelligent Multi-Scan: Disabled Choose the operation you want to perform: - SETUP - Edit Intelligent Multi-Scan settings. []> setup IronPort Intelligent Multi-Scan scanning: Disabled Would you like to use IronPort Intelligent Multi-Scan scanning? [Y]> y Would you like to enable regional scanning? [N] > nIntelligent Multi-Scan scanning is now enabled on the system. Please note: you must issue the 'policyconfig' command (CLI) or Mail Policies (GUI) to configure Intelligent Multi-Scan scanning behavior for default and custom Incoming and Outgoing Mail Policies. This is recommended for your DEFAULT policy. IronPort Intelligent Multi-Scan: Enabled []> globalconfig Choose the operation you want to perform: - SETUP - Configure Common Global settings []> setup Increasing the following size settings may result in decreased performance. Please consult documentation for size recommendations based on your environment. Never scan message larger than: (Add a trailing K for kilobytes, M for megabytes, or no letters for bytes.) [1M]> Always scan message smaller than: (Add a trailing K for kilobytes, M for megabytes, or no letters for bytes.) [512K]>

Timeout for Scanning Single Message(in seconds):
[60]>
[]>

## graymailstatus

### Description

Display the details of the existing graymail rules.

### Usage

Commit: This command does not require a 'commit'. Cluster Management: This command can be used in all three machine modes (cluster, group, machine). Batch Command: This command does not support a batch format

### Example

| > graymailstatus |                                      |
|------------------|--------------------------------------|
| Version          | Last Updated                         |
| 01.378.53        | Never Updated                        |
| 01.378.53#15     | Never updated                        |
| 1.0.03           | Never updated                        |
|                  | Version<br>01.378.53<br>01.378.53#15 |

# graymailupdate

r

# Description Manually request update of the graymail rules. Usage Commit: This command does not require a 'commit'. Cluster Management: This command can be used in all three machine modes (cluster, group, machine). Batch Command: This command does not support a batch format **Example** mail.example.com> graymailupdate

Requesting check for new Graymail updates.

# incomingrelayconfig

### Description

Use the **incomingrelayconfig** command to enable and configure the Incoming Relays feature. In the following examples, the Incoming Relays feature is first enabled, and then two relays are added, one is modified, and one is deleted.

#### Usage

Commit: This command requires a 'commit'.

Cluster Management: This command can be used in all three machine modes (cluster, group, machine).

Batch Command: This command does not support a batch format.

### Example: Enabling Incoming Relays - Configuring an Incoming Relay

mail3.example.com> incomingrelayconfig Incoming relays: Disabled Choose the operation you want to perform: - SETUP - Edit update configuration. - RELAYLIST - Configure incoming relays. []> setup This command helps your Cisco IronPort appliance determine the sender's originating IP address. You should ONLY enable this command if your Cisco IronPort appliance is NOT directly connected to the Internet as the "first hop" in your email infrastructure. You should configure this feature if other MTAs or servers are configured at your network's perimeter to relay mail to your Cisco IronPort appliance. Do you want to enable and define incoming relays? [N]> y Incoming relays: Enabled Choose the operation you want to perform: - SETUP - Edit update configuration. - RELAYLIST - Configure incoming relays. []> relavlist There are no relays defined. Choose the operation you want to perform: - NEW - Create a new entry []> new Enter a name for this incoming relay (Ex: "first-hop") []> first-hop Enter the IP address of the incoming relay. IPv4 and IPv6 addresses are supported. For IPv4, CIDR format subnets such as 10.1.1.0/24, IP address ranges such as 10.1.1.10-20, and subnets such as 10.2.3. are allowed. For IPv6, CIDR format subnets such as 2001:db8::/32 and IP address ranges such as 2001:db8::1-2001:db8::11 are allowed. Hostnames such as crm.example.com and partial hostnames such as .example.com are allowed. []> 192.168.1.1 Do you want to use the "Received:" header or a custom header to determine the originating TP address? 1. Use "Received:" header 2. Use a custom header [1] > 1Within the "Received:" header, enter the special character or string after which to begin parsing for the originating IP address: [from]> [ Within the headers, enter the position of the "Received:" header that contains the originating TP address: [1] > 1There is 1 relay defined. Choose the operation you want to perform: - NEW - Create a new entry - EDIT - Modify an entry - DELETE - Remove an entry - PRINT - Display the table []> print Incoming Header Match relay name: IP address: to parse: after: Hops:

```
_____
              _____
                                             _____
                                                             _____
                                                                         ____
first-hop 192.168.1.1
                                                            [
                                             Received
                                                                        1
There is 1 relay defined.
Choose the operation you want to perform:
- NEW - Create a new entry
- EDIT - Modify an entry
- DELETE - Remove an entry
- PRINT - Display the table
[]> new
Enter a name for this incoming relay (Ex: "first-hop")
[]> second-hop
Enter the IP address of the incoming relay. IPv4 and IPv6 addresses are supported.
For IPv4, CIDR format subnets such as 10.1.1.0/24, IP address ranges such as 10.1.1.10-20,
and subnets such as 10.2.3. are allowed.
For IPv6, CIDR format subnets such as 2001:db8::/32 and IP address ranges such as
2001:db8::1-2001:db8::11 are allowed.
Hostnames such as crm.example.com and partial hostnames such as .example.com are allowed.
[]> 192.168.1.2
Do you want to use the "Received:" header or a custom header to determine the originating
IP address?
1. Use "Received:" header
2. Use a custom header
[1]> 2
Enter the custom header name that contains the originating IP address:
[]> x-Connecting-IP
There are 2 relays defined.
Choose the operation you want to perform:
- NEW - Create a new entry
- EDIT - Modify an entry
- DELETE - Remove an entry
- PRINT - Display the table
[]> print
Incoming
                                             Header
                                                            Match
            IP address:
relay name:
                                             to parse:
                                                            after:
                                                                        Hops:
_____
                                             _____
              _____
                                                            ____
                                                                        ____
                                                            [
            192.168.1.1
                                                                        1
first-hop
                                            Received
second-hop
             192.168.1.2
                                             x-Connecting-IP n/a
                                                                        n/a
There are 2 relays defined.
Choose the operation you want to perform:
- NEW - Create a new entry
- EDIT - Modify an entry
- DELETE - Remove an entry
- PRINT - Display the table
[]> delete
1. first-hop:
                  192.168.1.1
2. second-hop: 192.168.1.2
Enter the number of the entry you wish to delete:
[1]> 1
Incoming relay "first-hop" deleted.
There is 1 relay defined.
Choose the operation you want to perform:
- NEW - Create a new entry
- EDIT - Modify an entry
- DELETE - Remove an entry
- PRINT - Display the table
[]>
```

## slblconfig

### Description

Configure End-User Safelist/Blocklist.

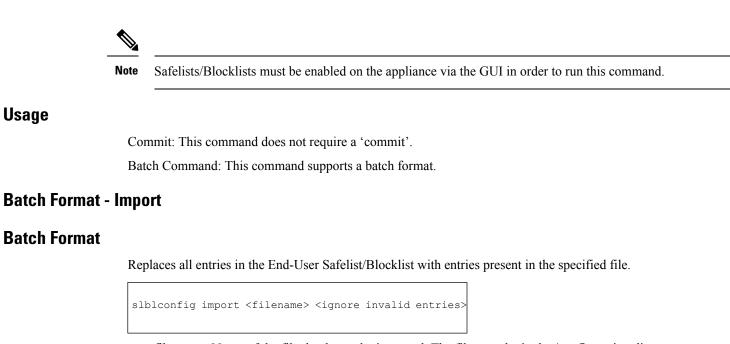

- filename Name of the file that has to be imported. The file must be in the /configuration directory on the email gateway.
- ignore invalid entries Whether to ignore invalid entries or not. Either 'Yes' or 'No.'

### **Batch Format - Export**

Exports all entries in the End-User Safelist/Blocklist to a file the email gateway.

slblconfig export

The email gateway saves a .CSV file to the /configuration directory using the following naming convention:

slbl<timestamp><serial number>.csv.

### Example - Importing Safelist/Blocklist Entries

```
mail.example.com>
slblconfig
End-User Safelist/Blocklist: Enabled
Choose the operation you want to perform:
- IMPORT - Replace all entries in the End-User Safelist/Blocklist.
- EXPORT - Export all entries from the End-User Safelist/Blocklist.
[]>
import
Currently available End-User Safelist/Blocklist files:
1. slbl.csv
Choose the file to import from.
[1]>
1
Do you want to ignore invalid entries? [Y]>
Y
End-User Safelist/Blocklist import has been initiated...
Please wait while this operation executes.
End-User Safelist/Blocklist successfully imported.
```

```
Choose the operation you want to perform:

- IMPORT - Replace all entries in the End-User Safelist/Blocklist.

- EXPORT - Export all entries from the End-User Safelist/Blocklist.

[]>
```

# **Anti-Virus**

This section contains the following CLI commands:

## antivirusconfig

### Description

Configure anti-virus policy.

#### Usage

Commit: This command requires a 'commit'.

Cluster Management: This command can be used in all three machine modes (cluster, group, machine).

Batch Command: This command does not support a batch format.

### Example

In the following example, the antivirusconfig command is used to enable Sophos virus scanning on the system and set the time-out value to 60 seconds. To configure the update server, update interval, and optional proxy server, see updateconfig, on page 125.

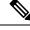

Note The first time you invoke the antivirusconfig command, you may be presented with a license agreement, if you did not accept the license during the systemsetup command. If you do not accept the license agreement, the Sophos virus scanning engine will not be enabled on the email gateway.

```
mail3.example.com> antivirusconfig
Choose the operation you want to perform:
  - SOPHOS - Configure Sophos Anti-Virus.
  - MCAFEE - Configure McAfee Anti-Virus.
[]> sophos
Sophos Anti-Virus: Disabled
Choose the operation you want to perform:
  - SETUP - Configure Sophos Anti-Virus.
[]> setup
Sophos Anti-Virus scanning: Disabled
Would you like to use Sophos Anti-Virus scanning? [Y]> y
(First time users see the license agreement displayed here.)
```

Please specify the Anti-Virus scanning timeout (in seconds)
[60]> 60
Would you like to enable automatic updates for Sophos engine? [Y] > Y
Sophos Anti-Virus scanning is now enabled on the system.
Please note: you must issue the 'policyconfig' command (CLI) or Mail
Policies (GUI) to configure Sophos Anti-Virus scanning behavior for default and custom
Incoming and Outgoing Mail Policies.
This is recommended for your DEFAULT policy.
Sophos Anti-Virus: Enabled
Choose the operation you want to perform:
- SETUP - Configure Sophos Anti-Virus.
[]>

### Example: Enabling StrongPDF on Sophos Anti-Virus Engine

In the following example, you can use the antivirusconfig > PDF sub command to enable the strongPDF option on the Sophos Anti-Virus engine in your email gateway.

```
mail.example.com> antivirusconfig
Choose the operation you want to perform:
- SOPHOS - Configure Sophos Anti-Virus.
- MCAFEE - Configure McAfee Anti-Virus.
[]> sophos
Sophos Anti-Virus: Enabled
Choose the operation you want to perform:
- SETUP - Configure Sophos Anti-Virus.
- PDF - Scanning of PDF files by Sophos Anti-Virus
engine.
[]> pdf
Currently, clean files that are corrupted because
of 'EOF missing, 'etc. are marked as 'Clean' by the
Sophos Anti-Virus engine.
Do you want to mark a clean file that is corrupted
as clean? [Y] > no
Sophos Anti-Virus: Enabled
Choose the operation you want to perform:
- SETUP - Configure Sophos Anti-Virus.
- PDF - Scanning of PDF files by Sophos Anti-Virus engine.
[]>
Choose the operation you want to perform:
- SOPHOS - Configure Sophos Anti-Virus.
- MCAFEE - Configure McAfee Anti-Virus.
[]>
mail.example.com> commit
Please enter some comments describing your changes:
[]>
Do you want to save the current configuration for
```

rollback? [Y]>
Changes committed: Tue May 12 17:59:55 2020 GMT

### Example: Disabling StrongPDF on Sophos Anti-Virus Engine

In the following example, you can use the antivirusconfig > PDF sub command to disable the strongPDF option on the Sophos Anti-Virus engine in your email gateway.

```
mail.example.com> antivirusconfig
```

```
Choose the operation you want to perform:
- SOPHOS - Configure Sophos Anti-Virus.
- MCAFEE - Configure McAfee Anti-Virus.
[]> sophos
Sophos Anti-Virus: Enabled
Choose the operation you want to perform:
- SETUP - Configure Sophos Anti-Virus.
- PDF - Scanning of PDF files by Sophos
Anti-Virus engine.
[]> pdf
Currently, clean files that are corrupted
because of 'EOF missing,'etc. are marked as
'Unscannable' by the Sophos Anti-Virus engine.
Do you want to mark a clean file that is
corrupted as clean? [N] > yes
Sophos Anti-Virus: Enabled
Choose the operation you want to perform:
- SETUP - Configure Sophos Anti-Virus.
- PDF - Scanning of PDF files by Sophos Anti-Virus engine.
[]>
Choose the operation you want to perform:
- SOPHOS - Configure Sophos Anti-Virus.
- MCAFEE - Configure McAfee Anti-Virus.
[]>
mail.example.com> commit
Please enter some comments describing your
changes:
[]>
Do you want to save the current configuration
for rollback? [Y]>
Changes committed: Tue May 12 18:13:46 2020 GMT
```

### Viewing Anti-Virus IDE Details

AsyncOS provides detailed status on the specific anti-virus signature files (IDE files) that have been downloaded by the email gateway. You can access these details using the **antivirusconfig** -> **detail** subcommand. For example:

```
mail3.example.com> antivirusconfig
Choose the operation you want to perform:
- SOPHOS - Configure Sophos Anti-Virus.
- MCAFEE - Configure McAfee Anti-Virus.
[]> sophos
Sophos Anti-Virus: Enabled
Choose the operation you want to perform:
- SETUP - Configure Sophos Anti-Virus.
- STATUS - View Sophos Anti-Virus status.
- DETAIL - View Sophos Anti-Virus detail.
[]> detail
Sophos Anti-Virus:
Product - 3.87
Engine - 2.25.0
Product Date - 01 Nov 2004
Sophos IDEs currently on the system:
                          Virus Sig. - 23 Dec 2004 01:24:02
Virus Sig. - 22 Dec 2004 19:10:06
   'Mkar-E.Ide'
   'Rbot-Sd.Ide'
   'Santy-A.Ide'
                         Virus Sig. - 22 Dec 2004 06:16:32
   'Bacbanan.Ide'
                          Virus Sig. - 21 Dec 2004 18:33:58
   'Rbot-Sb.Ide'
                           Virus Sig. - 21 Dec 2004 14:50:46
                          Virus Sig. - 21 Dec 2004 06:13:40
Virus Sig. - 20 Dec 2004 20:52:04
   'Rbotry.Ide'
   'Sdbot-Si.Ide'
                          Virus Sig. - 19 Dec 2004 23:34:06
   'Oddbob-A.Ide'
   'Rbot-Rw.Ide'
                           Virus Sig. - 19 Dec 2004 00:50:34
   'Wortd.Ide'
                           Virus Sig. - 18 Dec 2004 07:02:44
   'Delf-Jb.Ide'
                           Virus Sig. - 17 Dec 2004 22:32:08
[...command continues...]
```

## antivirusstatus

#### Description

Display Anti-Virus status.

### Usage

Commit: This command does not require a 'commit'.

Cluster Management: This command can be used in all three machine modes (cluster, group, machine).

Batch Command: This command does not support a batch format.

### Example

```
mail3.example.com> antivirusstatus
Choose the operation you want to perform:
- MCAFEE - Display McAfee Anti-Virus version information
- SOPHOS - Display Sophos Anti-Virus version information
[]> sophos
SAV Engine Version 3.85
IDE Serial 2004101801
Engine Update Mon Sep 27 14:21:25 2004
Last IDE Update Mon Oct 18 02:56:48 2004
Last Update Attempt Mon Oct 18 11:11:44 2004
Last Update Success Mon Oct 18 02:56:47 2004
```

### antivirusupdate

#### Description

Manually update virus definitions.

### Usage

Commit: This command does not require a 'commit'.

Cluster Management: This command is restricted to machine mode. It is further restricted to the login host (i.e., the specific machine you are logged onto).

Batch Command: This command does not support a batch format.

### Example

```
mail3.example.com> antivirusupdate
Choose the operation you want to perform:
- MCAFEE - Request updates for McAfee Anti-Virus
- SOPHOS - Request updates for Sophos Anti-Virus
[]> sophos
Requesting update of virus definitions
mail3.example.com>
```

# **Command Line Management**

This section contains the following CLI commands:

### commit

# Description Commit changes. Entering comments after the commit command is optional. Usage Commit: N/A Cluster Management: This command can be used in all three machine modes (cluster, group, machine). Batch Command: This command does not support a batch format. Example mail3.example.com> commit

Please enter some comments describing your changes: []> Changed "psinet" IP Interface to a different IP ad dress Do you want to save the current configuration for rollback? [Y]> n Changes committed: Fri May 23 11:42:12 2014 GMT

# commitdetail

### Description

Display detailed information about the last commit.

### Usage

Commit: This command does not require a 'commit'.

Cluster Management: This command can be used in all three machine modes (cluster, group, machine). Batch Command: This command does not support a batch format.

### Example

```
mail3.example.com> commitdetail
Commit at Mon Apr 18 13:46:28 2005 PDT with comments: "Enabled loopback".
mail3.example.com>
```

## clearchanges or clear

### Description

The **clear** command clears any configuration changes made since the last commit or clear command was issued.

### Usage

Commit: This command does not require a 'commit'.

Cluster Management: This command can be used in all three machine modes (cluster, group, machine).

Batch Command: This command does not support a batch format

### Example

```
mail3.example.com> clear
Are you sure you want to clear all changes since the last commit? [Y]> y
Changes cleared: Mon Jan 01 12:00:01 2003
mail3.example.com>
```

### help or h or ?

### Description

The **help** command lists all available CLI commands and gives a brief description of each command. The **help** command can be invoked by typing either help or a single question mark (?) at the command prompt.

### Usage

Commit: This command does not require a 'commit'. Cluster Management: This command can be used in all three machine modes (cluster, group, machine). **Batch Command:** This command does not support a batch format

### **Example**

mail3.example.com> help
Displays the list of all available commands.

## rollbackconfig

The **rollbackconfig** command allows you to rollback to one of the previously committed 10 configurations.

#### Usage

Commit: This command requires a 'commit'.

Cluster Management: This command is restricted to machine mode.

Batch Command: This command does not support a batch format.

### Example

mail.example.com> rollbackconfig Previous Commits: Committed On User Description \_\_\_\_\_ 1. Fri May 23 06:53:43 2014 admin new user 2. Fri May 23 06:50:57 2014 admin rollback 
 3. Fri May 23 05:47:26 2014
 admin

 4. Fri May 23 05:45:51 2014
 admin
 edit user Enter the number of the config to revert to. []> 2 Are you sure you want to roll back the configuration? [N]> y Reverted to Fri May 23 06:50:57 2014 admin rollback Do you want to commit this configuration now? [N]> y Committed the changes successfully

### quit or q or exit

### Description

The **quit** command logs you out of the CLI application. Configuration changes that have not been committed are cleared. The **quit** command has no effect on email operations. Logout is logged into the log files. (Typing exit is the same as typing quit.)

### Usage

Commit: This command does not require a 'commit'.

Cluster Management: This command can be used in all three machine modes (cluster, group, machine).

Batch Command: This command does not support a batch format

### Example

```
mail3.example.com> quit
Configuration changes entered but not committed. Exiting will lose changes.
Type 'commit' at the command prompt to commit changes.
Are you sure you wish to exit? [N]> Y
```

# **Configuration File Management**

This section contains the following CLI commands:

# loadconfig

#### Description

Load a configuration file.

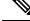

Note

Loading configuration on clustered machines is supported only using GUI. For instructions, see *User Guide* for AsyncOS for Cisco Secure Email Gateway.

### Usage

Commit: This command requires a 'commit'.

Cluster Management: This command can be used in all three machine modes (cluster, group, machine).

Batch Command: This command does not support a batch format

### Example

In this example, a new configuration file is imported from a local location.

```
mail3.example.com> loadconfig
1. Paste via CLI
2. Load from file
[1]> 2
Enter the name of the file to import:
[]> changed.config.xml
Values have been loaded.
Be sure to run "commit" to make these settings active.
mail3.example.com> commit
Please enter some comments describing your changes:
[]> loaded new configuration file
Do you want to save the current configuration for rollback? [Y]> n
Changes committed: Fri May 23 11:42:12 2014 GMT
```

In this example, a new configuration file is pasted directly at the command line. (Remember to type Control-D on a blank line to end the paste command.) Then, the system setup wizard is used to change the default hostname, IP address, and default gateway information. Finally, the changes are committed.

```
mail3.example.com> loadconfig
1. Paste via CLI
2. Load from file
[1]> 1
Paste the configuration file now.
Press CTRL-D on a blank line when done.
[The configuration file is pasted until the end tag
</config>
. Control-D is entered on a separate line.]
Values have been loaded.
Be sure to run "commit" to make these settings active.
mail3.example.com> systemsetup
[The system setup wizard is run.]
mail3.example.com> commit
Please enter some comments describing your changes:
[]> pasted new configuration file and changed default settings via
svstemsetup
Do you want to save the current configuration for rollback? [Y]> n
Changes committed: Fri May 23 11:42:12 2014 GMT
```

# mailconfig

### Description

To test the configuration, you can use the **mailconfig** command immediately to send a test email containing the system configuration data you just created with the **systemsetup** command.

### Usage

Commit: This command does not require a 'commit'.

Cluster Management: This command can be used in all three machine modes (cluster, group, machine).

Batch Command: This command does not support a batch format

### Example

```
mail.example.com> mailconfig
Please enter the email address to which you want to send the configuration file.
Separate multiple addresses with commas.
[]> user@example.com
Choose the passphrase option:
1. Mask passphrases (Files with masked passphrases cannot be loaded using loadconfig command)
2. Encrypt passphrases
3. Plain passphrases
[1]> 2
The configuration file has been sent to user@example.com.
```

Send the configuration to a mailbox to which you have access to confirm that the system is able to send email on your network.

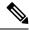

**Note** For enhanced security, if encryption of sensitive data in the email gateway is enabled in fipsconfig command, you cannot use Plain passwords option.

## resetconfig

### Description

When physically transferring the email gateway, you may want to start with factory defaults. The r esetconfig command resets *all* configuration values to factory defaults. This command is extremely destructive, and it should only be used when you are transferring the unit or as a last resort to solving configuration issues. It is recommended you run the systemsetup command after reconnecting to the CLI after you have run the resetconfig command.

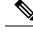

Note

The resetconfig command only works when the email gateway is in the offline state. When the resetconfig command completes, the email gateway is automatically returned to the online state, even before you run the systemsetup command again. If mail delivery was suspended before you issued the resetconfig command, the mail will attempt to be delivered again when the resetconfig command completes.

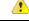

#### Danger

The resetconfig command will return all network settings to factory defaults, potentially disconnecting you from the CLI, disabling services that you used to connect to the email gateway (FTP, Telnet, SSH, HTTP, HTTPS), and even removing additional user accounts you created with the userconfig command. Do not use this command if you are not able to reconnect to the CLI using the Serial interface or the default settings on the Management port through the default Admin user account.

### Usage

Commit: This command does not require a 'commit'.

Cluster Management: This command is restricted to machine mode. It is further restricted to the login host (i.e., the specific machine you are logged onto). This command requires access to the local file system.

Batch Command: This command does not support a batch format.

### Example

```
mail3.example.com> suspend
Delay (seconds, minimum 30):
[30]> 45
Waiting for listeners to exit...
Receiving suspended.
Waiting for outgoing deliveries to finish...
Mail delivery suspended.
mail3.example.com>
resetconfig
Are you sure you want to reset all configuration values? [N]> Y
All settings have been restored to the factory default.
```

### saveconfig

### Description

Usage

The **saveconfig** command saves the configuration file with a unique filename to the configuration directory.

Note If you are on a clustered environment, this command saves the complete cluster configuration. To run this command on a clustered machine, change your configuration mode to cluster. Commit: This command does not require a 'commit'. Cluster Management: This command can be used in all three machine modes (cluster, group, machine). Batch Command: This command does not support a batch format Example In the following example, the passphrases in the configuration file is encrypted and saved in the configuration directory. mail.example.com> saveconfig Choose the passphrase option: 1. Mask passphrases (Files with masked passphrases cannot be loaded using loadconfig command) 2. Encrypt passphrases [1]> 2 File written on machine "mail.example.com" to the location "/configuration/C100V-4232116C4E14C70C4C7F-7898DA3BD955-20140319T050635.xml". Configuration saved.

Ŵ

Note For enhanced security, if encryption of sensitive data in the email gateway is enabled in fipsconfig command, you cannot use Plain passwords option.

## showconfig

### Description

The showconfigcommand prints the current configuration to the screen.

You can view the status of the license using this command. This command retrieves the status of all the features, and the *Time Remaining* parameter displays the number of days left before the expiry of the feature license.

| Note                                                                                                    | After you enable and register the Smart License, you can use the license smart > summary subcommand to                                                                                                    |
|----------------------------------------------------------------------------------------------------|----------------------------------------------------------------------------------------------------|
| Note                                                                                                    | view the status of the feature, whether it is active or expired. If the subcommand displays <i>In Compliance</i> , then<br>the license has not yet expired and is in active state. You may execute the showconfig command and check<br>the <i>Time Remaining</i> parameter to determine the number of days left before the expiry of the feature license. |
|                                                                                                    |                                                                                                    |
| Co                                                                                                    | mmit: This command does not require a 'commit'.                                                                                                    |
| Ch                                                                                                    | uster Management: This command can be used in all three machine modes (cluster, group, machine).                                                                                                    |
| Ba                                                                                                    | tch Command: This command does not support a batch format                                                                                                    |
|                                                                                                    |                                                                                                    |
|                                                                                                    | the following example, the configuration is displayed on CLI and the passphrases in the configuration are crypted.                                                                                                    |
| Cho<br>1.<br>2.<br>3.<br>[1]<br>?<br !<br F<br>M<br>V<br>S<br>S<br>M<br>N<br>C<br>><br><co<br><!--!<br-->*********************************</co<br> | Product: Cisco C100V Email Security Virtual Appliance<br>Model Number: C100V<br>Version: 9.0.0-038<br>Serial Number: 4232116C4E14C70C4C7F-7898DA3BD955<br>Number of CPUs: 2<br>Memory (MB): 6144<br>Current Time: Wed Mar 19 05:30:05 2014<br>><br>onfig><br><br>*********************************                                                        |
| Note                                                                                                    | For enhanced security, if encryption of sensitive data in the email gateway is enabled in fipsconfig command, you cannot use Plain passwords option.                                                                                                    |
|                                                                                                    | Co<br>Ch<br>Ba<br>In t<br>end<br>Cho<br>1.<br>2.<br>3.<br>(11)<br><1.<br>2.<br>3.<br>(11)<br><1.<br>4.<br>4.<br>4.<br>5.<br>5.<br>5.<br>5.<br>5.<br>5.<br>5.<br>5.<br>5.<br>5.<br>5.<br>5.<br>5.                                                                                                    |

- threatfeedconfig, on page 35
- threatfeedstatus, on page 38

• threatfeedupdate, on page 39

## threatfeedconfig

- Description, on page 35
- Usage, on page 35
- Example Adding an External Threat Feed Source, on page 36
- Example Adding a SecureX Threat Response Feeds Source, on page 37

### Description

The threatfeedconfig command is used to

- Enable the ETF engine in your email gateway.
- · Configure an ETF source in your email gateway.
- · Configure a SecureX Thread Response feeds source in your email gateway.

### Usage

Commit: This command requires a 'commit'.

Cluster Management: This command can be used in all three machine modes (cluster, group, machine).

Batch Command: This command does not support a batch format.

### Example - Enabling the External Threat Feeds Engine

In the following example, you can use the setup subcommand to enable the ETF engine on your email gateway.

```
mail.example.com> threatfeedconfig
```

```
Choose the operation you want to perform:

- SETUP - Configure External Threat Feeds.

- SOURCECONFIG - Configure an external threat feed source.

[]> setup

External Threat Feeds: Enabled

Would you like to use External Threat Feeds? [Y]> yes

Do you want to add a custom header to the message in the case of an External Threat Feeds

Lookup Failure? [N]> yes

Enter the header name:

[X-IronPort-ETF-Lookup-Failure]>

Enter the header content:

[true]>

Choose the operation you want to perform:

- SETUP - Configure External Threat Feeds.

- SOURCECONFIG - Configure an external threat feed source.
```

```
[]>
```

### Example - Adding an External Threat Feed Source

In the following example, you can use the sourceconfig subcommand to add an ETF source on your email gateway.

```
mail.example.com > threatfeedconfig
Choose the operation you want to perform:
- SOURCECONFIG - Configure an external threat feed source.
[]> sourceconfig
Choose the operation you want to perform:
- ADD - Add a Source.
- LIST - List out all the sources.
- DETAIL - Get detailed information about a source.
- EDIT - Edit a source.
- SUSPEND - Suspend a source.
- RESUME - Resume a source.
- DELETE - Delete a source.
[]> add
Choose the operation you want to perform:
- POLL URL - Add an external threat feed source using the polling path and collection name.
[]> poll url
Enter a name for the external threat feed source:
[]> test source
Enter a description for the external threat feed source (optional):
[]> test source
Enter the host name for the external threat feed source:
[]> hailataxii.com
Enter the polling path for the external threat feed source:
[]> /taxii-data
Enter the collection name for the external threat feed source:
[]> guest.Abuse ch
Enter the polling interval:
The polling interval can be an alphanumeric value that consists of a combination of
minutes, hours, or days followed by 'm', 'h' or 'd' suffixes. The numeric
values that are not entered with a suffix are considered as minutes by default. The
minimum value is 15 minutes.
[60m]> 30
Enter the age of the threat feed:
The value for the age must be between 1 and 365 days. Enter the age of the threat feed
that you want to fetch from the TAXII server. For example, if the age
is 30 days, the appliance fetches all threat feeds whose age is up to 30 days only.
[30]> 20
Enter the time span for each poll segment:
The age of threat feeds for a poll can be split into different poll segments based
on the time span entered.
The minimum time span for a poll segment is 1 day. The maximum time span for a
poll segment is the value entered in the 'Age of Threat Feeds' field.
For example, if the age of the threat feeds is 30 days and the TAXII server has a fixed
limit on
the age of threat feeds (for example, '20 days'), enter the fixed limit, which must be less
than
the age of the threat feeds configured on your appliance.
[30]> 5
Do you want to use HTTPS? [Y]> yes
Enter the polling port:
[443]> 443
Do you want to use a proxy server for the threat feed source? [N]> no
Do you want to configure user credentials for the external threat feed source? [Y]> no
test source successfully added.
```

## Example - Adding a SecureX Threat Response Feeds Source

In the following example, you can use the threatfeedconfig > sourceconfig sub command to add a SecureX Threat Response feeds source in your email gateway.

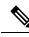

- **Note** The SecureX Threat Response feeds source is different from a typical TAXII feeds source. However, to enable polling of observables from the SecureX Threat Response server, you must map the SecureX Threat Response feed URL to the following TAXII source parameters.
  - Hostname
  - Polling Path
  - Collection Name

**For Example**: The following is a sample SecureX Threat Response feed URL created in the SecureX Threat Response portal.

<a>https://private.intel.amp.cisco.com/ctia/feed/feed-d78e1eba-cbe6-5</a>

e13-8d47-197b344e41c9/view.txt?s=e8f3f519-9170-4b76-8b58 bda0be540ff3>

You can map the sample SecureX Threat Response feed URL details to the following TAXII source parameters:

- Hostname consists of the "*private.intel.amp.cisco.com*" part of the SecureX Threat Response feed URL.
- **Polling Path** -: consists of the "/*ctia/feed/feed-d78e1eba-cbe6-5e13-8d47-197b344e41c9/view*" part of the SecureX Threat Response feed URL.

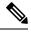

**Note** Do not include the "*.txt*" part of the SecureX Threat Response feed URL in the Polling Path.

• Collection Name - consists of "e8f3f519-9170-4b76-8b58-bda0be540ff3" part of the SecureX Threat Response feed URL.

Using the above example, you can configure the 'Hostname,' 'Polling Path,' and 'Collection Name' parameters.

```
mail.example.com > threatfeedconfig
Choose the operation you want to perform:
  - SOURCECONFIG - Configure an external threat feed source.
[]> sourceconfig
Choose the operation you want to perform:
  - ADD - Add a Source.
  - LIST - List out all the sources.
  - DETAIL - Get detailed information about a source.
  - EDIT - Edit a source.
  - SUSPEND - Suspend a source.
  - RESUME - Resume a source.
  - DELETE - Delete a source.
[]> add
Choose the operation you want to perform:
  - POLL URL - Add an external threat feed source using the polling path and collection name.
```

[]> poll url Enter a name for the external threat feed source: []> securex ctr source Enter a description for the external threat feed source (optional): []> SecureX Threat Response source Enter the host name for the external threat feed source: []> private.intel.amp.cisco.com Enter the polling path for the external threat feed source: []> /ctia/feed/feed-d78e1eba-cbe6-5e13-8d47-197b344e41c9/view Enter the collection name for the external threat feed source: []> e8f3f519-9170-4b76-8b58-bda0be540ff3 Enter the polling interval: The polling interval can be an alphanumeric value that consists of a combination of minutes, hours, or days followed by 'm', 'h' or 'd' suffixes. The numeric values that are not entered with a suffix are considered as minutes by default. The minimum value is 15 minutes. [60m]> Enter the age of the threat feed: The value for the age must be between 1 and 365 days. Enter the age of the threat feed that you want to fetch from the TAXII server. For example, if the age is 30 days, the appliance fetches all threat feeds whose age is up to 30 days only. [30]> Enter the time span for each poll segment: The age of threat feeds for a poll can be split into different poll segments based on the time span entered. The minimum time span for a poll segment is 1 day. The maximum time span for a poll segment is the value entered in the 'Age of Threat Feeds' field. For example, if the age of the threat feeds is 30 days and the TAXII server has a fixed limit on the age of threat feeds (for example, '20 days'), enter the fixed limit, which must be less than the age of the threat feeds configured on your appliance. [30]> Do you want to use HTTPS? [Y]> yes Enter the polling port: [443]> 443 Do you want to use a proxy server for the threat feed source? [N] > noDo you want to configure user credentials for the external threat feed source? [Y] > nosecurex ctr source successfully added.

## threatfeedstatus

- Description, on page 39
- Usage, on page 39
- Example Viewing Current Version of External Threat Feeds Engine, on page 39

## Description

The threatfeedstatus command is used to display the current version of the ETF engine.

## Usage

Commit: This command does not require a 'commit'.

Cluster Management: This command can be used in all three machine modes (cluster, group, machine).

**Batch Command**: This command does not support a batch format.

## Example - Viewing Current Version of External Threat Feeds Engine

In the following example, you can use the threatfeedstatus command to view the current version of the ETF engine.

mail.example.com> threatfeedstatus
Component Versio
External ThreatFeeds 1.0.0-

**Version** 1.0.0-0000001 Last Updated 2 Jul 2018 04:22 (GMT +00:00)

## threatfeedupdate

- Description, on page 39
- Usage, on page 39
- Example Manually Updating External Threat Feeds Engine, on page 39

### Description

The threatfeedupdate command is used to manually update the ETF engine.

## Usage

**Commit**: This command does not require a 'commit'.

Cluster Management: This command can be used in all three machine modes (cluster, group, machine).

Batch Command: This command does not support a batch format.

## Example - Manually Updating External Threat Feeds Engine

In the following example, you can use the threatfeedupdate command to manually update the ETF engine.

mail.example.com > threatfeedupdate

Requesting check for new External Threat Feeds updates.

# **Cluster Management**

This section contains the following CLI commands:

## clusterconfig

## Description

The **clusterconfig** command is used to configure cluster-related settings. If this machine is not part of a cluster, running clusterconfig will give you the option of joining a cluster or creating a new cluster.

The **clusterconfig** command provides additional subcommands:

#### **Non-Cluster Commands**

The following commands are available when you are not in a cluster.

• clusterconfig new <name> — This will create a new cluster with the given name. This machine will be a member of this cluster and a member of a default cluster group called "Main Group".

<name> - The name of the new cluster.

```
    clusterconfig join [--port=xx] <ip_of_remote_cluster>
        [<admin_password>]<groupname> — This will add this machine to a cluster.
```

where:

<ip of remote cluster> - The IP address of another machine in the cluster.

<admin\_password > - The admin password of the cluster. This should not be

specified if joining over CCS.

<groupname> - The name of the group to join.

ort> - The port of the remote machine to connect to (defaults to 22).

#### clusterconfig prepjoin print

This will display the information needed to prepare the joining of this machine to a cluster over a CCS port.

#### **Cluster Commands**

The following commands are available when you are in a cluster.

- clusterconfig addgroup <groupname> Creates a new cluster group. The group starts off with no members.
- clusterconfig renamegroup <old\_groupname> <new\_groupname> Change the name of a cluster group.
- clusterconfig deletegroup <groupname> [new\_groupname] Remove a cluster group.

<groupname> - Name of the cluster group to remove.

<new\_groupname> - The cluster group to put machines of the old group into.

 clusterconfig setgroup <machinename> <groupname> — Sets (or changes) which group a machine is a member of.

<machinename > - The name of the machine to set.

<groupname> - The group to set the machine to.

• clusterconfig removemachine <machinename> — Remove a machine from the cluster.

~

|         | • clusterconfig setname <name> — Changes the name of the cluster to the given name.</name>                                                                                                    |
|---------|----------------------------------------------------------------------------------------------------|
|         | <ul> <li>clusterconfig list — Display all the machines currently in the cluster.</li> </ul>                                                                                                    |
|         | <ul> <li>clusterconfig connstatus — Display all the machines currently in the cluster and add routing details for<br/>disconnected machines.</li> </ul>                                                                                                    |
|         | • clusterconfig disconnect <machinename> — This will temporarily detach a machine from the cluster.</machinename>                                                                                                    |
|         | <machinename> - The name of the machine to disconnect.</machinename>                                                                                                    |
|         | • clusterconfig reconnect <machinename> - This will restore connections with machines that were detached with the "disconnect" command.</machinename>                                                                                                    |
|         | <ul> <li>clusterconfig prepjoin new <serial_number> <hostname> <user_key> — This will add a new host that is to join the cluster over the CCSport.</user_key></hostname></serial_number></li> </ul>                                                                                                    |
|         | <serial_number> - The serial number of the machine being added.</serial_number>                                                                                                    |
|         | <hostname> - The host name of the machine being added.</hostname>                                                                                                    |
|         | <user_key> - The SSH user key from the "prepjoin print" command from the joining machine.</user_key>                                                                                                    |
|         | • clusterconfig prepjoin delete <serial_number hostname> — This will remove a host that was previously indicated to be added from the "prepjoin new" command. This is only necessary to be used if you later decide not to add the host. When a host is successfully added to the cluster, its prepjoin information is automatically removed.</serial_number hostname> |
| Usage   |                                                                                                    |
|         | Commit: This command does not require a 'commit'.                                                                                                    |
|         | Cluster Management: This command is restricted to cluster mode.                                                                                                    |
|         | Batch Command: This command does not support a batch format.                                                                                                    |
| Example |                                                                                                    |
|         | For an explanation of the clusterconfig command and its uses, see User Guide for AsyncOS for Cisco Secure Email Gateway.                                                                                                    |

~ .

# **Data Loss Prevention**

This section contains the following CLI commands:

# dlpstatus

Request version information for DLP Engine.

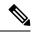

**Note** DLP must already be configured via the DLP Global Settings page in the GUI before you can use the **dlpstatus** command.

## Usage

Commit: This command does not require a 'commit'. Cluster Management: This command is can be used at cluster, group or machine mode.

Batch Command: This command does not support a batch format.

## **Example**

mail.example.com> dlpstatus

| Component  | Version  | Last  | Updated |
|------------|----------|-------|---------|
| DLP Engine | 3.0.2.31 | Never | updated |

## dlpupdate

## Description

Update DLP Engine.

## Ŵ

Note DLP must already be configured via the DLP Global Settings page in the GUI before you can use the dlpupdate command.

## Usage

Commit: This command does not require a 'commit'.

Cluster Management: This command is can be used at cluster, group or machine mode.

Batch Command: This command supports a batch format.

## **Batch Format**

The batch format of the dlpupdate command forces an update of the DLP engine even if no changes are detected.

dlpupdate [force]

## **Example**

#### mail.example.com> dlpupdate

Checking for available updates. This may take a few seconds..

Could not check for available updates. Please check your Network and Service Updates settings and retry.

Choose the operation you want to perform:

- SETUP - Enable or disable automatic updates for DLP Engine.

[]> setup Automatic updates for DLP are disabled Do you wish to enable automatic updates for DLP Engine? [N]> y Choose the operation you want to perform: - SETUP - Enable or disable automatic updates for DLP Engine. []>

# **Domain Exception List**

This section contains the following CLI command:

# domainrepconfig

## Description

The domainrepconfig command is used to create a Domain Exception List.

### Usage

Commit: This command requires a 'commit'.

Cluster Management: This command can be used in all three machine modes (cluster, group, machine).

**Batch Command**: This command supports a batch format. For more details, see the inline help by typing the command: help domainrepconfig.

## **Example**

In the following example, you can use the domain repconfig command to create a Domain Exception List.

mail.example.com> domainrepconfig

Would you like to configure an exception list for Sender Domain Reputation and External Threat Feeds functionality? [N] > yes

Select the domain only address list to to be used for Sender Domain Reputation and External Threat Feeds functionality

1. addr\_list

[1]> **1** 

# **S/MIME Security Services**

# smimeconfig

## Description

Configure S/MIME settings such as sending profiles, managing public keys, and so on.

### Usage

Commit: This command requires a 'commit'.

Cluster Management: This command can be used in all three machine modes (cluster, group, machine).

Batch Command: This command does not support a batch format.

### **Examples**

#### Creating a Sending Profile for Signing and Encryption

The following example shows how to create a sending profile for signing and encrypting messages using S/MIME.

```
mail.example.com> smimeconfig
Choose the operation you want to perform:
- GATEWAY - Manage S/MIME gateway configuration.
[]> gateway
Choose the operation you want to perform:
- VERIFICATION - Manage S/MIME Public Keys.
- SENDING - Manage S/MIME gateway sending profiles.
[]> sending
Choose the operation you want to perform:
- NEW - Create a new S/MIME sending profile.
- EDIT - Edit a S/MIME sending profile.
- RENAME - Rename a S/MIME sending profile.
- DELETE - Delete a S/MIME sending profile.
- IMPORT - Import a S/MIME sending profile from a file
- EXPORT - Export a S/MIME sending profile to a file
- PRINT - Display S/MIME sending profiles.
[]> new
Enter a name for this profile:
> hr sign and encrypt
1. Encrypt
2. Sign
3. Sign/Encrypt
4. Triple
Enter S/MIME mode:
[2]> 3
1. smime signing
Select S/MIME certificate to sign:
[1]>
1. Detached
2. Opaque
Enter S/MIME sign mode:
[1]>
1. Bounce
```

```
2. Drop
3. Split
Enter S/MIME action:
[1]> 3
Choose the operation you want to perform:
- NEW - Create a new S/MIME sending profile.
- EDIT - Edit a S/MIME sending profile.
- RENAME - Rename a S/MIME sending profile.
- DELETE - Delete a S/MIME sending profile.
- IMPORT - Import a S/MIME sending profile from a file
- EXPORT - Export a S/MIME sending profile to a file
- PRINT - Display S/MIME sending profiles.
[]> print
S/MIME Sending Profiles
Name
          Certificate
                          S/MIME Mode Sign Mode Action
          ----- -----
hr sign a smime signing Sign/Encrypt
                                         Detached Split
Choose the operation you want to perform:
- NEW - Create a new S/MIME sending profile.
- EDIT - Edit a S/MIME sending profile.
- RENAME - Rename a S/MIME sending profile.
- DELETE - Delete a S/MIME sending profile.
- IMPORT - Import a S/MIME sending profile from a file
- EXPORT - Export a S/MIME sending profile to a file
- PRINT - Display S/MIME sending profiles.
[]>
```

#### Adding a Public Key for Encryption

The following example shows how to add the public key of the recipient's S/MIME certificate to the email gateway for encrypting messages.

```
mail.example.com> smimeconfig
Choose the operation you want to perform:
- GATEWAY - Manage S/MIME gateway configuration.
[]> gateway
Choose the operation you want to perform:
- VERIFICATION - Manage S/MIME Public Keys.
- SENDING - Manage S/MIME gateway sending profiles.
[]> verification
Choose the operation you want to perform:
- NEW - Create a new S/MIME Public Key.
- IMPORT - Import the list of S/MIME Public Keys from a file.
[]> new
Enter a name for this profile:
> hr signing
1. Import
2. Paste
Choose one of the options for the certificate introducing:
[2]>
Paste public certificate in PEM format (end with '.'):
----BEGIN CERTIFICATE----
MIIDdDCCAlygAwIBAgIBDTANBgkqhkiG9w0BAQUFADCBljELMAkGA1UEBhMCSU4x
CzAJBgNVBAg...
----END CERTIFICATE----
C=IN,ST=KA,L=BN,O=Cisco,OU=stg,CN=cert for enc,emailAddress=admin@example.com
Choose the operation you want to perform:
- NEW - Create a new S/MIME Public Key.
- EDIT - Edit a S/MIME Public Key.
- RENAME - Rename a S/MIME Public Key.
- DELETE - Delete a S/MIME Public Key.
- IMPORT - Import the list of S/MIME Public Keys from a file.
```

# **Domain Keys**

This section contains the following CLI commands:

## domainkeysconfig

## Description

Configure DomainKeys/DKIM support.

## Usage

Commit: This command requires a 'commit'.

Cluster Management: This command can be used in all three machine modes (cluster, group, machine).

Batch Command: This command supports a batch format.

N,

**Note** For enhanced security, if encryption of sensitive data in the email gateway is enabled in FIPS mode, you will not be able view the private key. If you intend to edit the private key, you can enter an existing private key or generate a new private key.

## **Batch Format - Signing Profiles**

The batch format of the domainkeysconfig command can be used to create, edit, or delete signing profiles

• Adding a DomainKeys/DKIM signing profile:

```
domainkeysconfig profiles signing new <name> <type> <domain> <selector> <user-list>
[options]
```

Table 1: domainkeysconfig New Signing Profile Arguments

| Argument              | Description                                                                          |
|-----------------------|--------------------------------------------------------------------------------------|
| <name></name>         | Name of domain profile.                                                              |
| <type></type>         | Type of domain. Can be dk or dkim .                                                  |
| <domain></domain>     | Domain field of domain profile. This forms the d tag of the Domain-Keys signature.   |
| <selector></selector> | Selector field of domain profile. This forms the s tag of the Domain-Keys signature. |

| Argument                | Description                                                                                                    |
|-------------------------|----------------------------------------------------------------------------------------------------|
| <user-list></user-list> | Comma separated list of domain profile users. Users are used to match against email addresses to determine if a specific domain profile should be used to sign an email. Use the special keyword all to match all domain users.                                                                                                    |
| [options]               |                                                                                                    |
| key_name                | The name of the private key that will be used for signing.                                                                                                    |
| canon                   | The canonicalization algorithm to use when signing by DK. Currently supported algorithms are simple and nofws. Default is nofws.                                                                                                    |
| body_canon              | The body canonicalization algorithm of to use when signing by DKIM. Currently supported algorithms are simple and relaxed . Default is simple .                                                                                                    |
| header_canon            | The headers canonicalization algorithm of to use when signing by DKIM. Currently supported algorithms are simple and relaxed . Default is simple .                                                                                                    |
| body_length             | Number of bytes of canonicalized body that are used to calculate the signature. Is used only in DKIM profiles. If used this value becomes I tag of the signature. By default it is not used.                                                                                                    |
| headers_select          | Detrmines how to select headers for signing. Is used only in DKIM profiles. Can be one of all , standard , standard_and_custom . all means to sign all non-repetitive headers. "standard" means to sign pedefined set of well known headers such as Subject, From, To, Sender, MIME heades etc. standard_and_custom means to sign well known headers and user-defined set of headers. Default is standard . |
| custom_headers          | User-defined set of headers to sign. Is used only in DKIM profiles if headers_select is standard_and_custom . Default is empty set.                                                                                                    |
| i_tag                   | Determines whether to include the i tag into the signature. Possible values are yes or no . Default is yes .                                                                                                    |
| agent_identity          | The identity of the user or agent on behalf of which this message is signed. The syntax is a standard email address where the local-part may be omitted. Domain part of this address should be a sub-domain of or equal to the $<$ domain $>$ . This option is only applicable ifi_tag value is set to yes. Default is an empty local-part followed by an @ and by the $<$ domain $>$ .                     |
| q_tag                   | Determines whether to include the q tag into the signature. Possible values are yes or no . Default is yes .                                                                                                    |
| t_tag                   | Determines whether to include the t tag into the signature. Possible values are yes or no . Default is yes .                                                                                                    |
| x_tag                   | Determines whether to include the x tag into the signature. Possible values are yes or no . Default is yes .                                                                                                    |
| expiration_time         | Number of seconds before signature is expired. Is used only in DKIM profiles. This value becomes a difference of x and t tags of the signature. This option is only applicable ifx_tag value is set to yes. Default is 31536000 seconds (one year).                                                                                                    |

| Argument | Description                                                                                                 |
|----------|----------------------------------------------------------------------------------------------------|
| z_tag    | Determines whether to include the z tag into the signature. Possible values are yes or no . Default is no . |

• Editing a signing profile:

domainkeysconfig profiles signing edit <name> [signing-profile-options]

Signing profile options:

- rename <name>
- domain <domain>
- selector <selector>
- canonicalization <canon>
- canonicalization <header\_canon> <body\_canon>
- key <key\_name>
- bodylength <body length>
- headerselect <header\_select>
- customheaders <custom\_headers>
- itag <i\_tag> [<agent\_identity>]
- qtag <q\_tag>
- ttag <t\_tag>
- xtag <x\_tag> [<expiration\_time>]
- ztag <z\_tag>
- new <user-list>
- delete <user-list>
- print
- clear
- Delete a signing profile:

domainkeysconfig profiles signing delete <name>

• Show a list of signing profiles:

domainkeysconfig profiles signing list

• Print the details of a signing profile:

domainkeysconfig profiles signing print <name>

Test a signing profile:

domainkeysconfig profiles signing test <name>

• Import a local copy of your signing profiles:

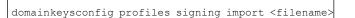

• Export a copy of your signing profile from the email gateway:

domainkeysconfig profiles signing export <filename>

• Delete all the signing profiles from the email gateway:

```
domainkeysconfig profiles signing clear
```

## **Batch Format - Verification Profiles**

• Create a new DKIM verification profile:

domainkeysconfig profiles verification new <name> <verification-profile-options>

| Argument                  | Description                                                                                                    |
|---------------------------|----------------------------------------------------------------------------------------------------|
| name                      | The name of DKIM verification profile.                                                                                                    |
| min_key_size              | The smallest key to be accepted. Possible key-length values (in bits) are 1024, 1536, 2048, 3072, and 4096. Default is 1024.                         |
| max_key_size              | The largest key to be accepted. Possible key-length values (in bits) are 1024, 1536, 2048, 3072, and 4096. Default is 4096.                          |
| max_signatures_num        | A maximum number of signatures in the message to verify. Possible value is any positive number. Default is 5.                                        |
| key_query_timeout         | A number of seconds before the key query is timed out. Possible value is any positive number. Default is 10.                                         |
| max_systemtime_divergence | A number of seconds to tolerate wall clock asynchronization between sender<br>and verifier. Possible value is any positive number. Default is 60.    |
| use_body_length           | Whether to use a body length parameter. Possible values are yes or no . Default is yes .                                                             |
| tempfail_action           | The SMTP action should be taken in case of temporary failure. Possible values are accept or reject . Default is accept .                             |
| tempfail_response_code    | The SMTP response code for rejected message in case of temporary failure.<br>Possible value is number in 4XX format. Default is 451.                 |
| tempfail_response_text    | The SMTP response text for rejected message in case of temporary failure.<br>Default is #4.7.5 Unable to verify signature - key server unavailable . |

#### Table 2: domainkeysconfig Verification Profile Options

| Argument               | Description                                                                                                    |
|------------------------|----------------------------------------------------------------------------------------------------|
| permfail_action        | The SMTP action should be taken in case of permanent failure. Possible values are accept or reject . Default is accept .                |
| permfail_response_code | The SMTP response code for rejected message in case of permanent failure.<br>Possible value is number in 5XX format. Default is 550.    |
| permfail_response_text | The SMTP response text for rejected message in case of permanent failure.<br>Default is #5.7.5 DKIM unauthenticated mail is prohibited. |

• Edit a verification profile:

domainkeysconfig profiles verification edit <name> <verification-profile-options>

• Delete a verification profile:

domainkeysconfig profiles verification delete <name>

• Print details of an existing verification profile:

domainkeysconfig profiles verification print <name>

• Display a list of existing verification profiles:

domainkeysconfig profiles verification list

• Import a file of verification profiles from a local machine:

domainkeysconfig profiles verification import <filename>

• Export the verification profiles from the email gateway:

domainkeysconfig profiles verification export <filename>

• Delete all existing verification profiles from the email gateway:

domainkeysconfig profiles verification clear

## **Batch Format - Signing Keys**

• Create a new signing key:

domainkeysconfig keys new <key\_name> <key-options>

#### Table 3: domainkeysconfig Signing Keys Options

| Argument     | Description                                                                                                    |
|--------------|----------------------------------------------------------------------------------------------------|
| generate_key | Generate a private key. Possible key-length values (in bits) are 512, 768, 1024, 1536, and 2048.                                                                                                    |
| use_key      | Use supplied private key.                                                                                                    |
| public_key   | Flag to derive and print to the screen a matching public key for the specified private key. Ifgenerate_key is specified first, a new private key is generated first, followed by the display of a matching public key. |

• Edit a signing key:

domainkeysconfig keys edit <key\_name> key <key-options>

• Rename an existing signing key:

domainkeysconfig keys edit <key\_name> rename <key\_name>

• To specify a public key:

domainkeysconfig keys publickey <key\_name>

• Delete a key:

domainkeysconfig keys delete <key\_name>

• Display a list of all signing keys:

domainkeysconfig keys list

• Display all information about a specify signing key:

domainkeysconfig keys print <key name>

• Import signing keys from a local machine:

domainkeysconfig keys import <filename>

• Export signing keys from the email gateway:

domainkeysconfig keys export <filename>

• Delete all signing keys on the email gateway:

domainkeysconfig keys clear

## **Batch Format - Search for a Key or Profile**

• Search for a profile signing key:

| domainkeysconfig | search | <search< th=""><th>text&gt;</th></search<> | text> |
|------------------|--------|--------------------------------------------|-------|
|                  |        |                                            |       |

### **Batch Format - Global Settings**

• Modify global settings for Domain Keys/DKIM on your email gateway:

domainkeysconfig setup <setup\_options>

The option available is:

 --sign\_generated\_msgs - Specify whether to sign system-generated messages. Possible values are yes or no.

### Example: Configuring Domain Keys via the CLI

Use the **domainkeysconfig** command in the CLI to configure Domain Keys on your email gateway.

The **domainkeysconfig** command has all of the features of the **Mail Policies -> Domain Keys** page. It also provides the ability to generate a sample Domain Keys DNS TXT record. For more information about generating sample Domain Keys DNS TXT records, see Creating a Sample Domain Keys DNS TXT Record, on page 55.

In this example, a key is generated, and a domain profile is created:

```
mail3.example.com> domainkeysconfig
Number of DK/DKIM Signing Profiles: 0
Number of Signing Keys: 0
Number of DKIM Verification Profiles: 1
Sign System-Generated Messages: Yes
Choose the operation you want to perform:
- PROFILES - Manage domain profiles.
- KEYS - Manage signing keys.
- SETUP - Change global settings.
- SEARCH - Search for domain profile or key.
[]> keys
No signing keys are defined.
Choose the operation you want to perform:
- NEW - Create a new signing key.
- IMPORT - Import signing keys from a file.
[]> new
Enter a name for this signing key:
[]> testkey
1. Generate a private key
2. Enter an existing key
[1]>
Enter the size (in bits) of this signing key:
1. 512
```

2. 768 3. 1024 4. 1536 5. 2048 [31> New key "testkey" created. There are currently 1 signing keys defined. Choose the operation you want to perform: - NEW - Create a new signing key. - EDIT - Modify a signing key. - PUBLICKEY - Create a publickey from a signing key. - DELETE - Delete a signing key. - PRINT - Display signing keys. - LIST - List signing keys. - IMPORT - Import signing keys from a file. - EXPORT - Export signing keys to a file. - CLEAR - Clear all signing keys. []> Number of DK/DKIM Signing Profiles: 0 Number of Signing Keys: 1 Number of DKIM Verification Profiles: 1 Sign System-Generated Messages: Yes Choose the operation you want to perform: - PROFILES - Manage domain profiles. - KEYS - Manage signing keys. - SETUP - Change global settings. - SEARCH - Search for domain profile or key. []> profiles Choose the operation you want to perform: - SIGNING - Manage signing profiles. - VERIFICATION - Manage verification profiles. []> signing No domain profiles are defined. Choose the operation you want to perform: - NEW - Create a new domain profile. - IMPORT - Import domain profiles from a file. []> new Enter a name for this domain profile: []> Example Enter type of domain profile: 1. dk 2. dkim [2]> The domain field forms the basis of the public-key query. The value in this field MUST match the domain of the sending email address or MUST be one of the parent domains of the sending email address. This value becomes the "d" tag of the Domain-Keys signature. Enter the domain name of the signing domain: []> example.com Selectors are arbitrary names below the " domainkey." namespace. A selector value and length MUST be legal in the DNS namespace and in email headers with the additional provision that they cannot contain a semicolon. This value becomes the "s" tag of the DomainKeys Signature. Enter selector: []> test The private key which is to be used to sign messages must be entered. A corresponding public key must be published in the DNS following the form described in the DomainKeys documentation. If a key is not immediately available, a key can be entered at a later time. Select the key-association method: 1. Create new key 2. Paste in key 3. Enter key at later time

```
4. Select existing key
[1] > 4
Enter the name or number of a signing key.
1. testkev
[1]>
The canonicalization algorithm is the method by which the headers and
content are prepared for presentation to the signing algorithm.
Possible choices are "simple" and "relaxed".
Select canonicalization algorithm for body:
1. simple
2. relaxed
[1] > 1
How would you like to sign headers:
1. Sign all existing, non-repeatable headers (except Return-Path header).
2. Sign "well-known" headers (Date, Subject, From, To, Cc, Reply-To, Message-ID, Sender,
MIME headers).
3. Sign "well-known" headers plus a custom list of headers.
[2]>
Body length is a number of bytes of the message body to sign.
This value becomes the "l" tag of the signature.
Which body length option would you like to use?
1. Whole body implied. No further message modification is possible.
2. Whole body auto-determined. Appending content is possible.
3. Specify a body length.
[1]>
Would you like to fine-tune which tags should be used in the
DKIM Signature? (yes/no) [N]>
Finish by entering profile users. The following types of entries are
allowed:
- Email address entries such as "joe@example.com".
- Domain entries such as "example.com".
- Partial domain entries such as ".example.com". For example, a partial
 domain of ".example.com" will match "sales.example.com".
                                                             This
  sort of entry will not match the root domain ("example.com").
- Leave blank to match all domain users.
Enter user for this signing profile:
[]> sales.example.com
Do you want to add another user? [N]> \,
There are currently 1 domain profiles defined.
Choose the operation you want to perform:
- NEW - Create a new domain profile.
- EDIT - Modify a domain profile.
- DELETE - Delete a domain profile.
- PRINT - Display domain profiles.
- LIST - List domain profiles.
- TEST - Test if a domain profile is ready to sign.
- DNSTXT - Generate a matching DNS TXT record.
- IMPORT - Import domain profiles from a file.
- EXPORT - Export domain profiles to a file.
- CLEAR - Clear all domain profiles.
[]>
Choose the operation you want to perform:
- SIGNING - Manage signing profiles.
- VERIFICATION - Manage verification profiles.
[]>
Number of DK/DKIM Signing Profiles: 1
Number of Signing Keys: 1
Number of DKIM Verification Profiles: 1
Sign System-Generated Messages: Yes
Choose the operation you want to perform:
- PROFILES - Manage domain profiles.
- KEYS - Manage signing keys.
- SETUP - Change global settings.
```

```
- SEARCH - Search for domain profile or key. []>
```

## Creating a Sample Domain Keys DNS TXT Record

```
mail3.example.com> domainkeysconfig
Number of DK/DKIM Signing Profiles: 1
Number of Signing Keys: 1
Number of DKIM Verification Profiles: 1
Sign System-Generated Messages: Yes
Choose the operation you want to perform:
- PROFILES - Manage domain profiles.
- KEYS - Manage signing keys.
- SETUP - Change global settings.
- SEARCH - Search for domain profile or key.
[]> profiles
Choose the operation you want to perform:
- SIGNING - Manage signing profiles.
- VERIFICATION - Manage verification profiles.
[]> signing
There are currently 1 domain profiles defined.
Choose the operation you want to perform:
- NEW - Create a new domain profile.
- EDIT - Modify a domain profile.
- DELETE - Delete a domain profile.
- PRINT - Display domain profiles.
 LIST - List domain profiles.
- TEST - Test if a domain profile is ready to sign.
- DNSTXT - Generate a matching DNS TXT record.
- IMPORT - Import domain profiles from a file.
- EXPORT - Export domain profiles to a file.
- CLEAR - Clear all domain profiles.
[]> dnstxt
Enter the name or number of a domain profile.
1. Example
[1]>
The answers to the following questions will be used to construct DKIM text
record for DNS. It can be used to publish information about this profile.
Do you wish to constrain the local part of the signing identities
("i=" tag of "DKIM-Signature" header field) associated with this
domain profile? [N]>
Do you wish to include notes that may be of interest to a human (no
interpretation is made by any program)? [N]>
The "testing mode" can be set to specify that this domain is testing DKIM and
that unverified email must not be treated differently from verified email.
Do you want to indicate the "testing mode"? [N]>
Do you wish to disable signing by subdomains of this domain? [N]>
The DKIM DNS TXT record is:
test. domainkey.example.com. IN TXT "v=DKIM1;
p=MIGfMA0GCSqGSIb3DQEBAQUAA4GNADCBiQKBgQDX5dOG9J8rXreA/uPtYr5lrCTCqR+qlS5Gm
1f00p1AzSuB2Bv0nxZ5Vr+se0T+k7mYDP0FSUHyWa0v0+k0cum7fFrjS3E0F9g1pb1dH5vz00Kp/w7hdjPy3q6PSgJVtqvQ6v9E8k5Ui7C+DF6KvJUiMJSY5sbu2
zmm9rKAH5m7FwIDAOAB;"
There are currently 1 domain profiles defined.
Choose the operation you want to perform:
- NEW - Create a new domain profile.
- EDIT - Modify a domain profile.
- DELETE - Delete a domain profile.
- PRINT - Display domain profiles.
- LIST - List domain profiles.
- TEST - Test if a domain profile is ready to sign.
- DNSTXT - Generate a matching DNS TXT record.
- IMPORT - Import domain profiles from a file.
- EXPORT - Export domain profiles to a file.
```

```
- CLEAR - Clear all domain profiles.
[]>
Choose the operation you want to perform:
- SIGNING - Manage signing profiles.
- VERIFICATION - Manage verification profiles.
[]>
Number of DK/DKIM Signing Profiles: 1
Number of Signing Keys: 1
Number of DKIM Verification Profiles: 1
Sign System-Generated Messages: Yes
Choose the operation you want to perform:
- PROFILES - Manage domain profiles.
- KEYS - Manage signing keys.
- SETUP - Change global settings.
- SEARCH - Search for domain profile or key.
[]>
```

# **DMARC Verification**

This section contains the following CLI commands:

# dmarcconfig

## Description

Configure DMARC settings.

## Usage

Commit: This command requires a 'commit'.

Cluster Management: This command can be used in all three machine modes (cluster, group, machine).

Batch Command: This command supports a batch format.

#### **Batch Format - DMARC Verification Profiles**

The batch format of the dmarcconfig can be used to create, edit, or delete verification profiles and modify global settings.

### Add a DMARC Verification Profile

dmarcconfig profiles new <name> [options]

| Argument            | Description                                                                                                    |
|---------------------|----------------------------------------------------------------------------------------------------|
| <name></name>       | Name of the DMARC profile.                                                                                                    |
| [options]           |                                                                                                    |
| rejectpolicy_action | The message action that AsyncOS must take when the policy in DMARC record is reject. Possible values are "reject", "quarantine", or "none." |

| Argument                    | Description                                                                                                    |
|-----------------------------|----------------------------------------------------------------------------------------------------|
| rejectpolicy_response_code  | The SMTP response code for rejected messages. The default value is 550.                                                                                               |
| rejectpolicy_response_text  | The SMTP response text for rejected messages. The default value is "#5.7.1 DMARC unauthenticated mail is prohibited."                                                 |
| rejectpolicy_quarantine     | The quarantine for messages that fail DMARC verification.                                                                                                    |
| quarantinepolicy_action     | The message action that AsyncOS must take when the policy in DMARC record is quarantine. Possible values are "quarantine" or "none."                                  |
| quarantinepolicy_quarantine | The quarantine for messages that fail DMARC verification.                                                                                                    |
| tempfail_action             | The message action that AsyncOS must take on the messages that<br>result in temporary failure during DMARC verification. Possible<br>values are "accept" or "reject." |
| tempfail_response_code      | The SMTP response code for rejected messages in case of temporary failure. The default value is 451.                                                                  |
| tempfail_response_text      | The SMTP response text for rejected messages in case of temporary failure. The default value is "#4.7.1 Unable to perform DMARC verification."                        |
| permfail_action             | The message action that AsyncOS must take on the messages that<br>result in permanent failure during DMARC verification. Possible<br>values are "accept" or "reject." |
| permfail_response_code      | The SMTP response code for rejected messages in case of permanent failure. The default value is 550.                                                                  |
| permfail_response_text      | The SMTP response text for rejected messages in case of permanent failure. The default value is "#5.7.1 DMARC verification failed."                                   |

#### Edit a DMARC Verification Profile

dmarcconfig profiles edit <name> [options]

#### **Delete a DMARC Verification Profile**

dmarcconfig profiles delete <name>

#### **Delete all the DMARC Verification Profiles**

dmarcconfig profiles clear

#### View the Details of a DMARC Verification Profile

dmarcconfig profiles print <name>

#### **Export DMARC Verification Profiles**

dmarcconfig profiles export <filename>

#### Import DMARC Verification Profiles

#### dmarcconfig profiles import <filename>

#### **Change Global Settings**

dmarcconfig setup [options]

| Options            | Description                                                                                                    |
|--------------------|----------------------------------------------------------------------------------------------------|
| report_schedule    | The time when you want AsyncOS to generate DMARC aggregate reports.                                                                                                    |
| error_reports      | Send delivery error reports to the domain owners if the DMARC aggregate report size exceeds 10 MB or the size specified in the RUA tag of DMARC record.                                                                                                    |
| org_name           | The entity generating DMARC aggregate reports. This must be a domain name.                                                                                                    |
| contact_info       | Additional contact information, for example, details of your organization's customer support, if the domain owners who receive DMARC aggregate reports want to contact the entity that generated the report.                                                  |
| copy_reports       | Send copy of all the DMARC aggregate reports to specific users, for example, internal users who perform analysis on the aggregate reports. Enter an email address or multiple addresses separated by commas.                                                  |
| bypass_addresslist | Skip DMARC verification of messages from specific senders (address list).                                                                                                    |
|                    | Note You can choose only address lists created with full email addresses.                                                                                                    |
| bypass_headers     | Skip DMARC verification of messages that contain specific header field<br>names. For example, use this option to skip DMARC verification of<br>messages from mailing lists and trusted forwarders. Enter a header or<br>multiple headers separated by commas. |

## **Example**

The following example shows how to setup a DMARC verification profile and edit the global settings of DMARC verification profiles.

```
mail.example.com> dmarcconfig
Number of DMARC Verification Profiles: 1
Daily report generation time is: 00:00
Error reports enabled: No
Reports sent on behalf of:
Contact details for reports:
Send a copy of aggregate reports to: None Specified
Bypass DMARC verification for senders from addresslist: None Specified
Bypass DMARC verification for messages with header fields: None Specified
```

```
Choose the operation you want to perform:
- PROFILES - Manage DMARC verification profiles.
- SETUP - Change global settings.
[]> profiles
There are currently 1 DMARC verification profiles defined.
Choose the operation you want to perform:
- NEW - Create a new DMARC verification profile.
- EDIT - Modify a DMARC verification profile.
- DELETE - Delete a DMARC verification profile.
- PRINT - Display DMARC verification profiles.
- IMPORT - Import DMARC verification profiles from a file.
- EXPORT - Export DMARC verification profiles to a file.
- CLEAR - Clear all DMARC verification profiles.
[]> new
Enter the name of the new DMARC verification profile:
[]> dmarc_ver_profile 1
Select the message action when the policy in DMARC record is reject:
1. No Action
2. Quarantine the message
3. Reject the message
[3]> 1
Select the message action when the policy in DMARC record is quarantine:
1. No Action
2. Quarantine the message
[2]> 2
Select the quarantine for messages that fail DMARC verification (when the DMARC policy is
guarantine).
1. Policy
[1]> 1
What SMTP action should be taken in case of temporary failure?
1. Accept
2. Reject
[1]> 2
Enter the SMTP response code for rejected messages in case of temporary failure.
[451]>
Enter the SMTP response text for rejected messages in case of temporary failure. Type DEFAULT
to use the default response text
'#4.7.1 Unable to perform
DMARC verification.
[#4.7.1 Unable to perform DMARC verification.]>
What SMTP action should be taken in case of permanent failure?
1. Accept
2. Reject
[1]> 2
Enter the SMTP response code for rejected messages in case of permanent failure.
[5501>
Enter the SMTP response text for rejected messages in case of permanent failure. Type DEFAULT
to use the default response text
'#4.7.1 Unable to perform
DMARC verification.'
[#5.7.1 DMARC verification failed.]>
There are currently 2 DMARC verification profiles defined.
Choose the operation you want to perform:
- NEW - Create a new DMARC verification profile.
- EDIT - Modify a DMARC verification profile.
- DELETE - Delete a DMARC verification profile.
- PRINT - Display DMARC verification profiles.
- IMPORT - Import DMARC verification profiles from a file.
- EXPORT - Export DMARC verification profiles to a file.
- CLEAR - Clear all DMARC verification profiles.
[]>
Number of DMARC Verification Profiles: 2
Daily report generation time is: 00:00
Error reports enabled: No
```

```
Reports sent on behalf of:
Contact details for reports:
Send a copy of aggregate reports to: None Specified
Bypass DMARC verification for senders from addresslist: None Specified
Bypass DMARC verification for messages with header fields: None Specified
Choose the operation you want to perform:
- PROFILES - Manage DMARC verification profiles.
- SETUP - Change global settings.
[]> setup
Would you like to modify DMARC report settings? (Yes/No) [N]> y
Enter the time of day to generate aggregate feedback reports. Use 24-hour format (HH:MM).
[00:00]>
Would you like to send DMARC error reports? (Yes/No) [N]> y
Enter the entity name responsible for report generation. This is added to the DMARC aggregate
reports.
[]> example.com
Enter additional contact information to be added to DMARC aggregate reports. This could be
an email address,
URL of a website with additional help, a phone number etc.
[]> http://dmarc.example.com
Would you like to send a copy of all aggregate reports? (Yes/No) [N]>
Would you like to bypass DMARC verification for an addresslist? (Yes/No) [N]>
Would you like to bypass DMARC verification for specific header fields? (Yes/No) [N]> y
Choose the operation you want to perform:
- ADD - Add a header field to the verification-bypass list.
[]> add
Enter the header field name
[]> List-Unsubscribe
DMARC verification is configured to bypass DMARC verification for messages containing the
following header fields.
1. List-Unsubscribe
Choose the operation you want to perform:
- ADD - Add a header field to the verification-bypass list.
- REMOVE - Remove a header field from the list.
[]> add
Enter the header field name
[]> List-ID
DMARC verification is configured to bypass DMARC verification for messages containing the
following header fields.
1. List-Unsubscribe
2. List-ID
Choose the operation you want to perform:
- ADD - Add a header field to the verification-bypass list.
- REMOVE - Remove a header field from the list.
[]>
Number of DMARC Verification Profiles: 2
Daily report generation time is: 00:00
Error reports enabled: Yes
Reports sent on behalf of: example.com
Contact details for reports: http://dmarc.example.com
Send a copy of aggregate reports to: None Specified
Bypass DMARC verification for senders from addresslist: None Specified
Bypass DMARC verification for messages with header fields: List-Unsubscribe, List-ID
Choose the operation you want to perform:
- PROFILES - Manage DMARC verification profiles.
- SETUP - Change global settings.
[]>
```

# DNS

This section contains the following CLI commands:

# dig

## Description

Look up a record on a DNS server

## Usage

Commit: This command does not require a 'commit'. Cluster Management: This command can be used in all three machine modes (cluster, group, machine). Batch Command: This command supports a batch format.

## **Batch Format**

The batch format of the dig command can be used to perform all the functions of the traditional CLI command.

• Look up a record on a DNS server

dig [options] [@<dns\_ip>] [qtype] <hostname>

· Do a reverse lookup for given IP address on a DNS server

dig -x <reverse\_ip> [options] [@<dns\_ip>]

These are the options available for the dig command's batch format

| -s <source_ip> Specify the source IP address.</source_ip> |
|-----------------------------------------------------------|
| -t Make query over TCP.                                   |
| -u Make query over UDP (default).                         |
|                                                           |
| dns_ip - Query the DNS server at this IP address.         |
| qtype - Query type: A, PTR, CNAME, MX, SOA, NS, TXT.      |
| hostname - Record that user want to look up.              |
| reverse_ip - Reverse lookup IP address.                   |
| dns_ip - Query the DNS server at this IP address.         |

## **Example**

The following example explicitly specifies a DNS server for the lookup.

```
mail.com> dig @111.111.111.111 example.com MX
 ; <<>> DiG 9.4.3-P2 <<>> @111.111.111.111 example.com MX
 ; (1 server found)
 ;; global options: printcmd
 ;; Got answer:
 ;; ->>HEADER<<- opcode: QUERY, status: NOERROR, id: 18540
 ;; flags: qr aa rd ra; QUERY: 1, ANSWER: 1, AUTHORITY: 1, ADDITIONAL: 3
 ;; QUESTION SECTION:
 ;example.com.
                                    IN
                                            ΜX
 ;; ANSWER SECTION:
                            10800 IN
 mexample.com.
                                             ΜX
                                                     10 mexample.com.
 ;; AUTHORITY SECTION:
 example.com.
                                 10800
                                        IN
                                                 NS
                                                        test.example.com.
 ;; ADDITIONAL SECTION:
 example.com. 10800 IN
                           А
                                   111.111.111.111
 example.com. 10800 IN
                           AAAA 2620:101:2004:4201::bd
 example.com. 300
                       IN
                              A
                                      111.111.111.111
 ;; Query time: 6 msec
 ;; SERVER: 10.92.144.4#53(10.92.144.4)
 ;; WHEN: Fri Dec 9 23:37:42 2011
 ;; MSG SIZE rcvd: 143
```

```
Note
```

The **dig** command filters out the information in the Authority and Additional sections if you do not explicitly specify the DNS server when using the command.

## Example: Verifying TLSA Record of the DNS Server Supporting DNSSEC

The following example explicitly verifies TLSA records.

```
mail.example.com> dig
Enter the host or IP address to look up.
[]> example.com
Choose the query type:
1. A the host's IP address
2. AAAA
          the host's IPv6 address
3. CNAME the canonical name for an alias
      the mail exchanger
4. MX
5. NS
          the name server for the named zone
          the hostname if the query is an Internet address, otherwise the pointer to other
6. PTR
information
         the domain's "start-of-authority" information
7. SOA
8. TLSA
          TLSA Record
9. TXT
          the text information
[1]> 8
Which interface do you want to query from?
1. Auto
2. Management
[1]> 2
Please enter the host or IP address of DNS server.
Leave the entry blank to use the default server.
Important! To perform DNSSEC queries, enter the host or IP address of the DNS Server
```

supporting DNSSEC. []> 8.8.8.8 Do you want to make query over TCP? [N]> Do you want to make a query over DNSSEC? [N]> Y Please enter DNS key file path. Leave the entry blank to use the default root keys []> ;; RRset to chase: 3562 10 mx1.dane-esa.com. dane-esa.com. ΤN MX ;; RRSIG of the RRset to chase: dane-esa.com. 3562 ΙN RRSIG MX 7 2 3600 20181028045140 20180928045140 43860 dane-esa.com. K+t0W9aOqDMvxytXfkrms+IEUbK1Ct9XB5mBCCb3bHryvHs0cU6XPxTJ XwQ5HUSWuQaC9MLyCA5Zn/AXlbzKA7tGtnab0q3CmVKhhRXnIJ+jJht6 nuksUrLKsM6uYmR73DDM/bCC8n08w6nGeGq476mmNgETXAPfqSvHNuPp DSquCG3nNfm8iE9XnG8jCKRPcKhWjROc/vmK6ZzuzFKCtT4QA/L5Ah0w zffZqxR9Qmj3w8WQdz9eFAw5e0LFa5oR57i983ityJrQL4pjFl7bwKNw 94xhqFlsWWKAC6wpoT64D0o00ou5TsKxHq5EwEat10MIM0GHMniCuJcA K3seyQ==

## dnsconfig

## Description

Configure DNS setup

## Usage

Commit: This command requires a 'commit'.

Cluster Management: This command can be used in all three machine modes (cluster, group, machine).

Batch Command: This command supports a batch format.

## **Batch Format**

The batch format of the dnsconfig command can be used to perform all the functions of the traditional CLI command.

Configuring DNS to use a local nameserver cache:

dnsconfig parent new <ns\_ip> <priority>

Command arguments:

- <ns\_ip> The IP address of the nameserver. Separate multiple IP addresses with commas.
- <priority> The priority for this entry.
- Deleting the local nameserver cache:

dnsconfig parent delete <ns ip>

• Configuring alternate DNS caches to use for specific domains:

dnsconfig alt new <domains> <ns\_ip>

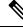

Note

Cannot be used when using Internet root nameservers.

Command arguments:

- <ns\_ip> The IP address of the nameserver. Separate multiple IP addresses with commas.
- <domains> A comma separated list of domains.
- Deleting the alternate DNS cache for a specific domain:

dnsconfig alt delete <domain>

• Configuring DNS to use the Internet root nameservers:

dnsconfig roots new <ns\_domain> <ns\_name> <ns\_ip>

Nameserver arguments:

- <ns domain> The domain to override.
- <ns\_name> The name of the nameserver.
- <ns\_ip> The IP address of the nameserver.

Note

You can override certain domains by specifying an alternate name server for that domain.

• Deleting nameservers:

dnsconfig roots delete <ns\_domain> [ns\_name]

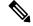

Note

When deleting, if you do not specify an ns\_name, then all nameservers for that domain will be removed.

• Clearing all DNS settings and automatically configuring the system to use the Internet root servers:

dnsconfig roots

Displaying the current DNS settings.

dnsconfig print

## **Example**

Each user-specified DNS server requires the following information:

- Hostname
- IP address
- Domain authoritative for (alternate servers only)

Four subcommands are available within the **dnsconfig** command:

Table 4: Subcommands for dnsconfig Command

| Syntax | Description                                                                     |
|--------|---------------------------------------------------------------------------------|
| new    | Add a new alternate DNS server to use for specific domains or local DNS server. |
| delete | Remove an alternate server or local DNS server.                                 |
| edit   | Modify an alternate server or local DNS server.                                 |
| setup  | Switch between Internet root DNS servers or local DNS servers.                  |

```
mail3.example.com> dnsconfig
Currently using the Internet root DNS servers.
Alternate authoritative DNS servers:
1. com: dns.example.com (10.1.10.9)
Choose the operation you want to perform:
- NEW - Add a new server.
- EDIT - Edit a server.
- DELETE - Remove a server.
- SETUP - Configure general settings.
[]> setup
Do you want the Gateway to use the Internet's root DNS servers or would you like
it to use your own DNS servers?
1. Use Internet root DNS servers
2. Use own DNS cache servers
[1]> 1
Choose the IP interface for DNS traffic.
1. Auto
2. Management (10.92.149.70/24: mail3.example.com)
[1]>
Enter the number of seconds to wait before timing out reverse DNS lookups.
[20]>
Enter the minimum TTL in seconds for DNS cache.
[1800]>
Currently using the Internet root DNS servers.
Alternate authoritative DNS servers:
1. com: dns.example.com (10.1.10.9)
Choose the operation you want to perform:
- NEW - Add a new server.
- EDIT - Edit a server.
- DELETE - Remove a server.
- SETUP - Configure general settings.
[]>
```

#### Adding an Alternate DNS Server for Specific Domains

You can configure the email gateway to use the Internet root servers for all DNS queries except specific local domains.

```
mail3.example.com> dnsconfig
Currently using the Internet root DNS servers.
No alternate authoritative servers configured.
Choose the operation you want to perform:
- NEW - Add a new server.
- SETUP - Configure general settings.
[]> new
Please enter the domain this server is authoritative for. (Ex: "com").
[]> example.com
Please enter the fully qualified hostname of the DNS server for the domain "example.com".
(Ex: "dns.example.com").
[]> dns.example.com
Please enter the IP address of dns.example.com.
[]> 10.1.10.9
Currently using the Internet root DNS servers.
Alternate authoritative DNS servers:
1. com: dns.example.com (10.1.10.9)
Choose the operation you want to perform:
- NEW - Add a new server.
- EDIT - Edit a server.
- DELETE - Remove a server.
- SETUP - Configure general settings.
[]>
```

#### **Using Your Own DNS Cache Servers**

You can configure the email gateway to use your own DNS cache server.

```
mail3.example.com> dnsconfig
Currently using the Internet root DNS servers.
Alternate authoritative DNS servers:
1. com: dns.example.com (10.1.10.9)
Choose the operation you want to perform:
- NEW - Add a new server.
- EDIT - Edit a server.
- DELETE - Remove a server.
- SETUP - Configure general settings.
[]> setup
Do you want the Gateway to use the Internet's root DNS servers or would you like
it to use your own DNS servers?
1. Use Internet root DNS servers
2. Use own DNS cache servers
[1] > 2
Please enter the IP address of your DNS server.
Separate multiple IPs with commas.
[]> 10.10.200.03
Please enter the priority for 10.10.200.3.
A value of 0 has the highest priority.
The IP will be chosen at random if they have the same priority.
[0] > 1
Choose the IP interface for DNS traffic.
1. Auto
2. Management (192.168.42.42/24)
3. PrivateNet (192.168.1.1/24: mail3.example.com)
4. PublicNet (192.168.2.1/24: mail3.example.com)
[1]> 1
Enter the number of seconds to wait before timing out reverse DNS lookups.
```

```
[20]>
Enter the minimum TTL in seconds for DNS cache.
[1800]>
Currently using the local DNS cache servers:
1. Priority: 1 10.10.200.3
Choose the operation you want to perform:
- NEW - Add a new server.
- EDIT - Edit a server.
- DELETE - Remove a server.
- SETUP - Configure general settings.
[]>
```

# dnsflush

## Description

Clear all entries from the DNS cache.

## Usage

Commit: This command does not require a 'commit'. Cluster Management: This command is restricted to machine mode. Batch Command: This command does not support a batch format

## Example

mail3.example.com> dnsflush Are you sure you want to clear out the DNS cache? [N] > Y

## dnshostprefs

. .

| Description |                                                                              |
|-------------|------------------------------------------------------------------------------|
|             | Configure IPv4/IPv6 DNS preferences                                          |
| Usage       |                                                                              |
|             | Commit: This command requires a 'commit'.                                    |
|             | Cluster Management: This command is restricted to machine mode.              |
|             | Batch Command: This command does not support a batch format                  |
| Example     |                                                                              |
|             | mail3.example.com> dnshostprefs<br>Choose the operation you want to perform: |

- NEW - Add new domain override. - SETDEFAULT - Set the default behavior. []> new Enter the domain you wish to configure. []> example.com How should the appliance sort IP addresses for this domain?

```
1. Prefer IPv4
2. Prefer IPv6
3. Require IPv4
4. Require IPv6
[2]> 3
Choose the operation you want to perform:
- NEW - Add new domain override.
- SETDEFAULT - Set the default behavior.
[]> setdefault
How should the appliance sort IP addresses?
1. Prefer IPv4
2. Prefer IPv6
3. Require IPv4
4. Require IPv6
[2]> 1
Choose the operation you want to perform:
- NEW - Add new domain override.
- SETDEFAULT - Set the default behavior.
[]>
```

## dnslistconfig

## Description

Configure DNS List services support

## Usage

Commit: This command requires a 'commit'. Cluster Management: This command is restricted to machine mode. **Batch Command:** This command does not support a batch format

## Example

```
mail3.example.com> dnslistconfig
Current DNS List Settings:
Negative Response TTL: 1800 seconds
DNS List Query Timeout: 3 seconds
Choose the operation you want to perform:
- SETUP - Configure general settings.
[]> setup
Enter the cache TTL for negative responses in seconds:
[1800]> 1200
Enter the query timeout in seconds:
[3]>
Settings updated.
Current DNS List Settings:
Negative Response TTL: 1200 seconds
DNS List Query Timeout: 3 seconds
Choose the operation you want to perform:
- SETUP - Configure general settings.
[]>
```

# dnslisttest

## Description

Test a DNS lookup for a DNS-based list service.

## Usage

L

Commit: This command does not require a 'commit'. Cluster Management: This command is restricted to machine mode. **Batch Command:** This command does not support a batch format

## Example

```
mail3.example.com> dnslisttest
Enter the query server name:
[]> mail4.example.com
Enter the test IP address to query for:
[127.0.0.2]> 10.10.1.11
Querying: 10.10.1.11.mail4.example.com
Result: MATCHED
```

# dnsstatus

## Description

Display DNS statistics.

## Usage

Commit: This command does not require a 'commit'.

Cluster Management: This command is restricted to machine mode.

Batch Command: This command does not support a batch format.

## Example

| mail3.example.com> dnsstatus |                     |        |          |  |
|------------------------------|---------------------|--------|----------|--|
| Status as of: Mon Apr 1      | 8 10:58:07 2005 PDT |        |          |  |
| Counters:                    | Reset               | Uptime | Lifetime |  |
| DNS Requests                 | 1,115               | 1,115  | 1,115    |  |
| Network Requests             | 186                 | 186    | 186      |  |
| Cache Hits                   | 1,300               | 1,300  | 1,300    |  |
| Cache Misses                 | 1                   | 1      | 1        |  |
| Cache Exceptions             | 0                   | 0      | 0        |  |
| Cache Expired                | 185                 | 185    | 185      |  |

# **Enhanced User Experience using How-Tos Widget**

This section contains the following CLI commands:

# howtoupdate

| Description |                                                                                                    |
|-------------|----------------------------------------------------------------------------------------------------|
|             | The howtoupdate command is used to manually update the How-Tos component.                                                                   |
| Usage       |                                                                                                    |
|             | Commit: This command does not require a 'commit'.                                                                                           |
|             | Cluster Management: This command can be used in all three machine modes (cluster, group, machine).                                          |
|             | <b>Batch Command</b> : This command supports a batch format. For more details, see the inline help by typing the command: help howtoupdate. |
| Example     |                                                                                                    |
|             | In the following example, you can use the howtoupdate command to manually update the How-Tos component.                                     |
|             | <pre>mail.example.com &gt; howtoupdate</pre>                                                                                                |
|             | Requesting update of How-Tos component                                                                                                    |
| howtostatus |                                                                                                    |
| Description |                                                                                                    |
|             | The howtostatus command is used to display the current version of the How-Tos component.                                                    |
| Usage       |                                                                                                    |
|             | Commit: This command does not require a 'commit'.                                                                                           |
|             | Cluster Management: This command can be used in all three machine modes (cluster, group, machine).                                          |
|             | <b>Batch Command</b> : This command supports a batch format. For more details, see the inline help by typing the command: help howtostatus. |
| Example     |                                                                                                    |
|             | In the following example, you can use the howtostatus command to view the current version of the How-Tos component.                         |
|             | <pre>mail.example.com &gt; howtostatus</pre>                                                                                                |
|             | Component Version Last Updated<br>How-Tos 1.0 4 Jul 2018 04:22 (GMT +00:00)                                                                 |

# **General Management/Administration/Troubleshooting**

This section contains the following CLI commands:

# addressconfig

## Description

The **addressconfig** command is used to configure the From: Address header. You can specify the display, user, and domain names of the From: address. You can also choose to use the Virtual Gateway domain for the domain name. Use the **addressconfig** command for mail generated by AsyncOS for the following circumstances:

- Anti-virus notifications
- Bounces
- DMARC feedback reports
- Notifications (notify() and notify-copy() filter actions)
- Quarantine Messages (and "Send Copy" in quarantine management)
- Reports
- All other messages

In the following example, the From: Address for notifications is changed from: Mail Delivery System [MAILER-DAEMON@domain] (the default) to Notifications [Notification@example.com]

### Usage

Commit: This command requires a 'commit'.

Cluster Management: This command can be used in all three machine modes (cluster, group, machine).

Batch Command: This command does not support a batch format.

## Example

```
mail3.example.com> addressconfig
Current anti-virus from: "Mail Delivery System" <MAILER-DAEMON@domain>
Current bounce from: "Mail Delivery System" <MAILER-DAEMON@domain>
Current notify from: "Mail Delivery System" <MAILER-DAEMON@domain>
Current quarantine from: "Mail Delivery System" <MAILER-DAEMON@domain>
Current DMARC reports from: "DMARC Feedback" <MAILER-DAEMON@domain>
Current all other messages from: "Mail Delivery System" <MAILER-DAEMON@domain>
Choose the operation you want to perform:
- AVFROM - Edit the anti-virus from address.
- BOUNCEFROM - Edit the bounce from address.
- NOTIFYFROM - Edit the notify from address.
- QUARANTINEFROM - Edit the quarantine bcc from address.
- DMARCFROM - Edit the DMARC reports from address.
- OTHERFROM - Edit the all other messages from address.
[]> notifyfrom
Please enter the display name portion of the "notify from" address
["Mail Delivery System"]> Notifications
Please enter the user name portion of the "notify from" address
[MAILER-DAEMON] > Notification
```

Do you want the virtual gateway domain used for the domain? [Y]> n Please enter the domain name portion of the "notify from" address []> example.com Current anti-virus from: "Mail Delivery System" <MAILER-DAEMON@domain> Current bounce from: "Mail Delivery System" <MAILER-DAEMON@domain> Current notify from: Notifications <Notification@example.com> Current quarantine from: "Mail Delivery System" <MAILER-DAEMON@domain> Current DMARC reports from: "DMARC Feedback" <MAILER-DAEMON@domain> Current all other messages from: "Mail Delivery System" <MAILER-DAEMON@domain> Choose the operation you want to perform: - AVFROM - Edit the anti-virus from address. - BOUNCEFROM - Edit the bounce from address. - NOTIFYFROM - Edit the notify from address. - QUARANTINEFROM - Edit the guarantine bcc from address. - DMARCFROM - Edit the DMARC reports from address. - OTHERFROM - Edit the all other messages from address. []>

## adminaccessconfig

### Description

Use the adminaccessconfig command to configure:

- Login message (banner) for the administrator.
- IP-based access for email gateway administrative interface.
- Web interface Cross-Site Request Forgeries protection.
- · Option to use host header in HTTP requests.
- Web interface and CLI session inactivity timeout.
- Maximum HTTP header size.

### Usage

Commit: This command requires a 'commit'.

Cluster Management: This command can be used in all three machine modes (cluster, group, machine).

Batch Command: This command supports a batch format.

## **Batch Format**

The batch format of the adminaccessconfig command can be used to perform all the functions of the traditional CLI command.

· Select whether to allow access for all IP addresses or limit access to specific IP address/subnet/range

adminaccessconfig ipaccess <all/restrict/proxyonly/proxy>

Adding a new IP address/subnet/range

adminaccessconfig ipaccess new <address>

· Editing an existing IP address/subnet/range

adminaccessconfig ipaccess edit <oldaddress> <newaddress>

• Deleting an existing IP address/subnet/range

adminaccessconfig ipaccess delete <address>

• Printing a list of the IP addresses/subnets/ranges

adminaccessconfig ipaccess print

· Deleting all existing IP addresses/subnets/ranges

adminaccessconfig ipaccess clear

• Printing the login banner

adminaccessconfig banner print

• Importing a login banner from a file on the email gateway

adminaccessconfig banner import <filename>

Deleting an existing login banner

adminaccessconfig banner clear

• Printing the welcome banner

adminaccessconfig welcome print

• Importing a welcome banner from a file on the email gateway

adminaccessconfig welcome import <filename>

· Deleting an existing welcome banner

adminaccessconfig welcome clear

· Exporting a welcome banner

adminaccessconfig welcome export <filename>

· Add an allowed proxy IP address

adminaccessconfig ipaccess proxylist new <address>

• Edit an allowed proxy IP address

adminaccessconfig ipaccess proxylist edit <oldaddress> <newaddress>

• Delete an allowed proxy IP address

adminaccessconfig ipaccess proxylist delete <address>

Delete all existing allowed proxy IP addresses

adminaccessconfig ipaccess proxylist clear

Configure the header name that contains origin IP address

adminaccessconfig ipaccess proxy-header <header name>

Enable or disable web interface Cross-Site Request Forgeries protection

adminaccessconfig csrf <enable|disable>

· Check whether web interface Cross-Site Request Forgeries protection is enabled

adminaccessconfig csrf print

· Configure web interface session timeout

adminaccessconfig timeout gui <value>

Configure CLI session timeout

adminaccessconfig timeout gui <value>

#### Example - Configuring Network Access List

You can control from which IP addresses users access the email gateway. Users can access the email gateway from any machine with an IP address from the access list you define. When creating the network access list, you can specify IP addresses, subnets, or CIDR addresses.

AsyncOS displays a warning if you do not include the IP address of your current machine in the network access list. If your current machine's IP address is not in the list, it will not be able to access the email gateway after you commit your changes.

In the following example, network access to the email gateway is restricted to two sets of IP addresses:

```
mail.example.com> adminaccessconfig
Choose the operation you want to perform:
- BANNER - Configure login message (banner) for appliance administrator login.
- WELCOME - Configure welcome message (post login message) for appliance administrator
```

```
login.
- IPACCESS - Configure IP-based access for appliance administrative interface.
- CSRF - Configure web UI Cross-Site Request Forgeries protection.
- HOSTHEADER - Configure option to use host header in HTTP requests.
- XSS - Configure Cross-Site Scripting Attack protection.
 TIMEOUT - Configure GUI and CLI session inactivity timeout.
- MAXHTTPHEADERFIELDSIZE - Configure maximum HTTP header field size.
- HOW-TOS - Configure How-Tos feature.
[]> ipaccess
Current mode: Allow All.
Please select the mode:
- ALL - All IP addresses will be allowed to access the administrative interface.
- RESTRICT - Specify IP addresses/Subnets/Ranges to be allowed access.
- PROXYONLY - Specify IP addresses/Subnets/Ranges to be allowed access through proxy.
- PROXY - Specify IP addresses/Subnets/Ranges to be allowed access through proxy or directly.
[]> restrict
List of allowed IP addresses/Subnets/Ranges:
Choose the operation you want to perform:
- NEW - Add a new IP address/subnet/range.
[]> new
Please enter IP address, subnet or range.
[]> 192.168.1.2-100
List of allowed IP addresses/Subnets/Ranges:
1. 192.168.1.2-100
Choose the operation you want to perform:
- NEW - Add a new IP address/subnet/range.
- EDIT - Modify an existing entry.
 - DELETE - Remove an existing entry.
- CLEAR - Remove all the entries.
[]> new
Please enter IP address, subnet or range.
[]> 192.168.255.12
List of allowed IP addresses/Subnets/Ranges:
1. 192.168.1.2-100
2. 192.168.255.12
Choose the operation you want to perform:
- NEW - Add a new IP address/subnet/range.
- EDIT - Modify an existing entry.
- DELETE - Remove an existing entry.
- CLEAR - Remove all the entries.
[]>
Warning: The host you are currently using [72.163.202.175] is not included in the User
Access list. Excluding it will prevent your
host from connecting to the administrative interface. Are you sure you want to continue?
[N]> Y
Current mode: Restrict.
Please select the mode:
- ALL - All IP addresses will be allowed to access the administrative interface.
- RESTRICT - Specify IP addresses/Subnets/Ranges to be allowed access.
 PROXYONLY - Specify IP addresses/Subnets/Ranges to be allowed access through proxy.
- PROXY - Specify IP addresses/Subnets/Ranges to be allowed access through proxy or directly.
[]>
```

#### Example - Configuring Login Banner

You can configure the email gateway to display a message called a "login banner" when a user attempts to log into the email gateway through SSH, Telnet, FTP, or Web UI. The login banner is customizable text that appears above the login prompt in the CLI and to the right of the login prompt in the GUI. You can use the login banner to display internal security information or best practice instructions for the email gateway. For example, you can create a simple note that saying that unauthorized use of the email gateway is prohibited or a detailed warning concerning the organization's right to review changes made by the user to the email gateway.

The maximum length of the login banner is 2000 characters to fit 80x25 consoles. A login banner can be imported from a file in the /data/pub/configuration directory on the email gateway. After creating the banner, commit your changes.

In the following example, the login banner "Use of this system in an unauthorized manner is prohibited" is added to the email gateway:

```
mail.example.com> adminaccessconfig
Choose the operation you want to perform:
- BANNER - Configure login message (banner) for appliance administrator login.
- WELCOME - Configure welcome message (post login message) for appliance administrator
login.
- IPACCESS - Configure IP-based access for appliance administrative interface.
- CSRF - Configure web UI Cross-Site Request Forgeries protection.
- XSS - Configure Cross-Site Scripting Attack protection.
- HOSTHEADER - Configure option to use host header in HTTP requests.
- TIMEOUT - Configure GUI and CLI session inactivity timeout.
- MAXHTTPHEADERFIELDSIZE - Configure maximum HTTP header field size.
- HOW-TOS - Configure How-Tos feature.
[]> banner
A banner has not been defined.
Choose the operation you want to perform:
- NEW - Create a banner to display at login.
- IMPORT - Import banner text from a file.
[]> new
Enter or paste the banner text here. Enter CTRL-D on a blank line to end.
Use of this system in an unauthorized manner is prohibited.
^D
Choose the operation you want to perform:
- BANNER - Configure login message (banner) for appliance administrator login.
- WELCOME - Configure welcome message (post login message) for appliance administrator
login.
- IPACCESS - Configure IP-based access for appliance administrative interface.
- CSRF - Configure web UI Cross-Site Request Forgeries protection.
- HOSTHEADER - Configure option to use host header in HTTP requests.
- TIMEOUT - Configure GUI and CLI session inactivity timeout.
[]> banner
Banner: Use of this system in an unauthorized manner is prohibited.
Choose the operation you want to perform:
- NEW - Create a banner to display at login.
- IMPORT - Import banner text from a file.
- DELETE - Remove the banner.
[]>
```

#### Example - Configuring Web Interface and CLI Session Timeout

The following example sets the web interface and CLI session timeout to 32 minutes.

Note

The CLI session timeout applies only to the connections using Secure Shell (SSH), SCP, and direct serial connection. Any uncommitted configuration changes at the time of CLI session timeout will be lost. Make sure that you commit the configuration changes as soon as they are made.

```
mail.example.com> adminaccessconfig
Choose the operation you want to perform:
- BANNER - Configure login message (banner) for appliance administrator login.
- WELCOME - Configure welcome message (post login message) for appliance administrator
login.
```

```
- IPACCESS - Configure IP-based access for appliance administrative interface.
- CSRF - Configure web UI Cross-Site Request Forgeries protection.
- XSS - Configure Cross-Site Scripting Attack protection.
- HOSTHEADER - Configure option to use host header in HTTP requests.
- TIMEOUT - Configure GUI and CLI session inactivity timeout.
 MAXHTTPHEADERFIELDSIZE - Configure maximum HTTP header field size.
- HOW-TOS - Configure How-Tos feature.
[]> timeout
Enter WebUI inactivity timeout (in minutes):
[30]> 32
Enter CLI inactivity timeout (in minutes):
[30]> 32
Choose the operation you want to perform:
- BANNER - Configure login message (banner) for appliance administrator login.
- WELCOME - Configure welcome message (post login message) for appliance administrator
login.
- IPACCESS - Configure IP-based access for appliance administrative interface.
- CSRF - Configure web UI Cross-Site Request Forgeries protection.
- HOSTHEADER - Configure option to use host header in HTTP requests.
- TIMEOUT - Configure GUI and CLI session inactivity timeout.
[]>
mail.example.com> commit
Please enter some comments describing your changes:
[]> Changed WebUI and CLI session timeout values
Do you want to save the current configuration for rollback? [Y]>
Changes committed: Wed Mar 12 08:03:21 2014 GMT
```

```
Note
```

After committing the changes, the new CLI session timeout takes affect only during the subsequent login.

# certconfig

#### Description

Configure security certificates and keys.

#### Usage

Commit: This command requires a 'commit'.

Cluster Management: This command can be used in all three machine modes (cluster, group, machine).

Batch Command: This command does not support a batch format.

#### Example - Pasting in a certificate

In the following example, a certificate is installed by pasting in the certificate and private key.

```
maill.example.com> certconfig
Choose the operation you want to perform:
- CERTIFICATE - Import, Create a request, Edit or Remove Certificate Profiles
- CERTAUTHORITY - Manage System and Customized Authorities
- CRL - Manage Certificate Revocation Lists
[]> certificate
List of Certificates
Name Common Name Issued By Status Remaining FQDN
```

```
Compliance checked
_____
                                                                3467 days
Demo
        Cisco Appliance Demo Cisco Appliance Demo Active
                                                                               No
Choose the operation you want to perform:
- IMPORT - Import a certificate from a local PKCS#12 file
- PASTE - Paste a certificate into the CLI
- NEW - Create a self-signed certificate and CSR
- PRINT - View certificates assigned to services
[]> paste
Enter a name for this certificate profile:
> partner.com
Paste public certificate in PEM format (end with '.'):
----BEGIN CERTIFICATE----
MIICLDCCAdYCAQAwDQYJKoZIhvcNAQEEBQAwqaAxCzAJBqNVBAYTA1BUMRMwEQYD
\label{eq:VQQIEwpRdWVlbnNsYW5kMQ8wDQYDVQQHEwZMaXNib2ExFzAVBgNVBAoTDk5ldXJv} \\
bmlvLCBMZGEuMRgwFgYDVQQLEw9EZXNlbnZvbHZpbWVudG8xGzAZBgNVBAMTEmJy
dXR1cy5uZXVyb25pby5wdDEbMBkGCSqGSIb3DQEJARYMc2FtcG9AaWtpLmZpMB4X
DTk2MDkwNTAzNDI0M1oXDTk2MTAwNTAzNDI0M1owgaAxCzAJBgNVBAYTA1BUMRMw
EQYDVQQIEwpRdWVlbnNsYW5kMQ8wDQYDVQQHEwZMaXNib2ExFzAVBgNVBAoTDk51
dXJvbmlvLCBMZGEuMRgwFgYDVQQLEw9EZXNlbnZvbHZpbWVudG8xGzAZBgNVBAMT
{\tt EmJydXR1cy5uZXVyb25pby5wdDEbMBkGCSqGSIb3DQEJARYMc2FtcG9AaWtpLmZp}
MFwwDQYJKoZIhvcNAQEBBQADSwAwSAJBAL7+aty3S1iBA/+yxjxv4q1MUTd1kjNw
L41YKbpzzlmC5beaQXeQ2RmGMTXU+mDvuqItjVHOK3DvPK7lTcSGftUCAwEAATAN
BgkqhkiG9w0BAQQFAANBAFqPEKFjk6T6CKTHvaQeEAsX0/8YHPHqH/9AnhSjrwuX
9EBc0n6bVGhN7XaXd6sJ7dym9sbsWxb+pJdurnkxjx4=
----END CERTIFICATE----
C=PT,ST=Queensland,L=Lisboa,O=Neuronio,
Lda., OU=Desenvolvimento, CN=brutus.partner.com, emailAddress=admin@example.com
Paste private key in PEM format (end with '.'):
----BEGIN RSA PRIVATE KEY-----
MIIBPAIBAAJBAL7+aty3S1iBA/+yxjxv4q1MUTd1kjNwL41YKbpzz1mC5beaQXeQ
2RmGMTXU+mDvuqItjVHOK3DvPK7lTcSGftUCAwEAAQJBALjkK+jc2+iihI98riEF
oudmkNziSRTYjnwjx8mCoAjPWviB3c742eO3FG4/soi1jD9A5alihEOXfUzloenr
8IECIQD3B5+01+68BA/6d76iUNqAAV8djGTzvxnCxycnxPQydQIhAMXt4trUI3nc
a+U8YL2HPFA3 gmhBsSICbq2OptOCnM7hAiEA6Xi3JIQECob8YwkRj29DU3/4WYD7
WLPgsQpwo1GuSpECICGsnWH5oaeD9t9jbFoSfhJvv0IZmxdcLpRcpslpeWBBAiEA
6/5B8J0GHdJq89FHwEG/H2eVVUYu5y/aD6sgcm+0Avg=
----END RSA PRIVATE KEY-----
Do you want to add an intermediate certificate? [N]> n
Do you want to check if Common Name is in Fully Qualified Domain Name(FQDN) format ? [N]>
ves
List of Certificates
Name
       Common Name
                              Issued Bv
                                                   Status
                                                                 Remaining FODN
Compliance Checked
_____ ____
_____
partner.c brutus.partner.com brutus.partner Active
                                                                30 davs
                                                                                  Yes
Demo Cisco Appliance Demo Cisco Appliance Demo Active
                                                                3467 days
                                                                                  No
Choose the operation you want to perform:
- IMPORT - Import a certificate from a local PKCS#12 file
- PASTE - Paste a certificate into the CLI
- NEW - Create a self-signed certificate and CSR
- EDIT - Update certificate or view the signing request
- EXPORT - Export a certificate
- DELETE - Remove a certificate
- PRINT - View certificates assigned to services
[]>
Choose the operation you want to perform:
```

```
    CERTIFICATE - Import, Create a request, Edit or Remove Certificate Profiles
    CERTAUTHORITY - Manage System and Customized Authorities
    CRL - Manage Certificate Revocation Lists

            []>
            mail3.example.com> commit

    Please enter some comments describing your changes:

            []> Installed certificate and key for receiving, delivery, and https
            Do you want to save the current configuration for rollback? [Y]> n
            Changes committed: Fri May 23 11:42:12 2014 GMT
```

#### Example - Creating a Self-signed Certificate

In the following example, a self-signed certificate is created.

```
mail3.example.com> certconfig
Choose the operation you want to perform:
- CERTIFICATE - Import, Create a request, Edit or Remove Certificate Profiles
- CERTAUTHORITY - Manage System and Customized Authorities
- CRL - Manage Certificate Revocation Lists
[]> certificate
List of Certificates
Name
       Common Name
                              Issued By
                                                    Status
                                                                   Remaining
_____ _____
partner.c brutus.neuronio.pt brutus.neuronio.pt Expired
                                                                  -4930
days
Demo
         Cisco Appliance Demo Cisco Appliance Demo Active
                                                                  3467 days
Choose the operation you want to perform:
- IMPORT - Import a certificate from a local PKCS#12 file
- PASTE - Paste a certificate into the CLI
- NEW - Create a self-signed certificate and CSR
- EDIT - Update certificate or view the signing request
- EXPORT - Export a certificate
- DELETE - Remove a certificate
- PRINT - View certificates assigned to services
[]> new
1. Create a self-signed certificate and CSR
2. Create a self-signed SMIME certificate and CSR
[1] > 1
Enter a name for this certificate profile:
> example.com
Enter Common Name:
> example.com
Do you want to check if Common Name is in Fully Qualified Domain Name(FQDN)
format ? [N]>
Enter Organization:
> Example
Enter Organizational Unit:
> Org
Enter Locality or City:
> San Francisco
Enter State or Province:
> CA
Enter Country (2 letter code):
> US
Duration before expiration (in days):
[3650]>
1. 1024
2. 2048
Enter size of private key:
[2]>
1. SHA256WithRSAEncryption
2. SHA384WithRSAEncryption
```

```
3. SHA512WithRSAEncryption

    ecdsa-with-sha256

Choose the signature algorithm
[1]>
Do you want to view the CSR? [Y] > y
----BEGIN CERTIFICATE REQUEST---
MIICrTCCAZUCAQAwaDELMAkGA1UEBhMCVVMxFDASBqNVBAMTC2V4YW1wbGUuY29t
MRYwFAYDVQQHEw1TYW4gRnJhbmNpc29jMRAwDgYDVQQKEwdleGFtcGx1MQswCQYD
VQQIEwJDQTEMMAoGA1UECxMDb3JnMIIBIjANBgkqhkiG9w0BAQEFAAOCAQ8AMIIB
CgKCAQEA+NwamZyX7VgTZka/x115HHrN9V2MPKXoLq7FjzUtiIDwznElrKIuJovw
Svonle6GvFlUHfjv8B3WobOzk5Ny6btKjwPrBfaY+qr7rzM4lAQKHM+P6l+lZnPU
P05N9RCkLP4XsUuyY6Ca1WLTiPIgaq2fR8Y0JX/kesZcGOqlde66pN+xJIHHYadD
oopOgqi6SLNfAzJu/HEu/fnSujG4nhF0ZGlOpVUx4fg33NwZ4wVl0XBk3GrOjbbA
ih9ozAwfNzxb57amtxEJk+pW+co3uEHLJIOPdih9SHzn/UVU4hiu8rSQR19sDApp
kfdWcfaDLF9tnQJPWSYoCh0USqCc8QIDAQABoAAwDQYJKoZIhvcNAQEFBQADqqEB
AGiVhyMAZuHSv9yA08kJCmrqO89yRlnDUXDDo6IrODVKx4hHTiOanOPu1nsThSvH
7xV4xR35T/QV0U3yPrL6bJbbwMySOLIRTjsUcwZNjOE1xMM5EkBM2BOI5rs4159g
FhHVejhG1LyyUDL0U82wsSLMqLFH1IT63tzwVmRiIXmAu/lHYci3+vctb+sopnN1
lY10Iuj+EgqWNrRBNnKXLTdXkzhELOd8vZEqSAfBWyjZ2mECzC7SG3evqkw/OGLk
AilNXHayiGjeY+UfWzF/HBSekSJtQu6hIv6JpBSY/MnYU4tllExqD+GX3lru4xc4
zDas2rS/Pbpn73Lf503nmsw=
----END CERTIFICATE REQUEST----
List of Certificates
Name Common Name
                                                                 Remaining
                              Issued By
                                                  Status
_____
                              example.com Valid 3649
brutus.partner.com Valid 30 days
example.c example.com
                                                                 3649 days
partner.c brutus.partner.com brutus.partner.com Valid
          Cisco Appliance Demo Cisco Appliance Demo Active
Demo
                                                                 3467 days
Choose the operation you want to perform:
- IMPORT - Import a certificate from a local PKCS#12 file
- PASTE - Paste a certificate into the CLI
- NEW - Create a self-signed certificate and CSR
- EDIT - Update certificate or view the signing request
- EXPORT - Export a certificate
- DELETE - Remove a certificate
- PRINT - View certificates assigned to services
[]>
```

#### Example - Create a Self-signed S/MIME Signing Certificate

The following example shows how to create a self-signed S/MIME certificate for signing messages.

```
vm10esa0031.qa> certconfig
Choose the operation you want to perform:
- CERTIFICATE - Import, Create a request, Edit or Remove Certificate Profiles
- CERTAUTHORITY - Manage System and Customized Authorities
- CRL - Manage Certificate Revocation Lists
[]> certificate
List of Certificates
Name
       Common Name
                            Issued By
                                                Status
                                                             Remaining
_____
Demo
         Cisco Appliance Demo Cisco Appliance Demo Active
                                                             3329 davs
Choose the operation you want to perform:
- IMPORT - Import a certificate from a local PKCS#12 file
- PASTE - Paste a certificate into the CLI
- NEW - Create a self-signed certificate and CSR
- PRINT - View certificates assigned to services
[]> new
1. Create a self-signed certificate and CSR
2. Create a self-signed SMIME certificate and CSR
[1] > 2
Enter a name for this certificate profile:
```

```
> smime signing
Enter Common Name:
> CN
Do you want to check if Common Name is in Fully Qualified Domain Name(FQDN)
format ? [N]>
Enter Organization:
> ORG
Enter Organizational Unit:
> OU
Enter Locality or City:
> BN
Enter State or Province:
> KA
Enter Country (2 letter code):
> IN
Duration before expiration (in days):
[3650]>
1. 1024
2. 2048
Enter size of private key:
[2]>
1. SHA256WithRSAEncryption
2. SHA384WithRSAEncryption
3. SHA512WithRSAEncryption
4. ecdsa-with-sha256
Choose the signature algorithm
[1]>
Enter email address for 'subjectAltName' extension:
[]> admin@example.com
Add another member? [Y] > n
Begin entering domain entries for 'subjectAltName'.
Enter the DNS you want to add.
[]> domain.com
Add another member? [Y] > n
Do you want to view the CSR? [Y]> n
List of Certificates
                               Issued By
Name Common Name
                                                                  Remaining
                                                    Status
----- ------
                                                    _____
                                                                   _____
smime_sig CN
                                                                   3649 days
                               CN
                                                    Valid
      Cisco Appliance Demo Cisco Appliance Demo Active
                                                                   3329 days
Demo
Choose the operation you want to perform:
- IMPORT - Import a certificate from a local PKCS#12 file
- PASTE - Paste a certificate into the CLI
- NEW - Create a self-signed certificate and CSR
- EDIT - Update certificate or view the signing request
- EXPORT - Export a certificate
- DELETE - Remove a certificate
- PRINT - View certificates assigned to services
[]>
```

# date

### Description

Displays the current date and time

#### Usage

Commit: This command does not require a 'commit'.

Cluster Management: This command can be used in all three machine modes (cluster, group, machine). Batch Command: This command does not support a batch format.

#### Example

mail.example.com> date
Tue Mar 10 11:30:21 2015 GMT

# daneverify

- Description, on page 82
- Usage, on page 82
- Example, on page 82

### Description

Checks whether DANE is supported for a specified domain.

#### Usage

Commit: This command does not require a 'commit'.

Cluster Management: This command is restricted to machine mode.

**Batch Command**: This command supports a batch format. For more details, see the inline help by typing the command: help daneverify.

#### Example

In the following example, you can use the daneverify command to verify DANE support for a specified domain.

```
mail3.example.com> daneverify
Enter the DANE domain to verify against: []> example-dane.net
Trying DANE MANDATORY for example-dane.net
SECURE MX RECORD found for example-dane.net
SECURE A record (10.10.1.198) found for MX(mail.example.com.cs2.test-dane.net) in
example-dane.net
SECURE TLSA Record found for MX(mail.example.com.cs2.test-dane.net) in example-dane.net TLS
connection established: protocol TLSv1.2, cipher DHE-RSA-AES128-SHA256.
Certificate verification successful for TLSA
record(030101329aad19cfb5a0bb8d3b99c67dd1282a4dcdf67bd9c4efc08578657065fe7504)
TLS connection succeeded example-dane.net.
DANE_SUCESS for example-dane.net
DANE_verification completed.
```

# diagnostic

### Description

Use the diagnostic command to:

L

- · Troubleshoot hardware and network issues using various utilities
- Check the RAID status
- Display ARP cache
- Clear LDAP, DNS, and ARP caches
- Send SMTP test messages
- Restart and viewing the status of Service Engines enabled on the email gateway.

## Using the diagnostic Command

The following commands are available within the diagnostic submenu:

Table 5: diagnostic Subcommands

| Option                     | Sub Commands                   | Availability                                                                       |
|----------------------------|--------------------------------|------------------------------------------------------------------------------------|
| RAID                       | 1. Run disk verify             | Available on C30 and C60 only.                                                     |
|                            | 2. Monitor tasks in progress   | -                                                                                  |
|                            | 3. Display disk verify verdict | -                                                                                  |
| DISK_USAGE<br>(deprecated) | No Sub Commands                | This command has been deprecated. Instead, use the <b>diskquotaconfig</b> command. |
| NETWORK                    | FLUSH                          | C- and M-Series                                                                    |
|                            | ARPSHOW                        | -                                                                                  |
|                            | SMTPPING                       | -                                                                                  |
|                            | TCPDUMP                        | -                                                                                  |
| REPORTING                  | DELETEDB                       | C- and M-Series                                                                    |
|                            | DISABLE                        | -                                                                                  |
| TRACKING                   | DELETEDB                       | C- and M-Series                                                                    |
|                            | DEBUG                          | -                                                                                  |
| RELOAD                     | No Sub Commands                | C- and M-Series                                                                    |
| SERVICES                   | RESTART                        | C- and M-Series                                                                    |
|                            | STATUS                         |                                                                                    |

# Usage

Commit: This command does not require a 'commit'.

Cluster Management: This command is restricted to machine mode. It is further restricted to the login host (i.e., the specific machine you are logged onto). This command requires access to the local file system.

Batch Command: This command supports a batch format.

### **Batch Format**

The batch format of the diagnostic command can be used to check RAID status, clear caches and show the contents of the ARP cache. To invoke as a batch command, use the following formats:

Use the batch format to perform the following operations:

• Check the RAID status

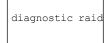

• Show the contents of the ARP cache

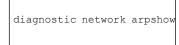

• Show the contents of the NDP cache

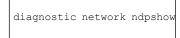

· Clear the LDAP, DNS, ARP and NDP caches

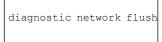

· Reset and delete the reporting database

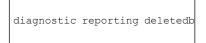

• Enable reporting daemons

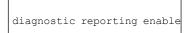

· Disable reporting daemons

diagnostic reporting disable

• Reset and delete the tracking database

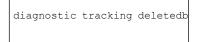

· Reset configuration to the initial manufacturer values

diagnostic reload

### **Example: Displaying and Clearing Caches**

The following example shows the **diagnostic** command used to display the contents of the ARP cache and to flush all network related caches.

mail.example.com> diagnostic Choose the operation you want to perform: - RAID - Disk Verify Utility. - DISK USAGE - Check Disk Usage. - NETWORK - Network Utilities. - REPORTING - Reporting Utilities. - TRACKING - Tracking Utilities. - RELOAD - Reset configuration to the initial manufacturer values. - RELOAD STATUS - Reset configuration to the initial manufacturer values. - SERVICES - Service Utilities. []> network Choose the operation you want to perform: - FLUSH - Flush all network related caches. - ARPSHOW - Show system ARP cache. - NDPSHOW - Show system NDP cache. - SMTPPING - Test a remote SMTP server. - TCPDUMP - Dump ethernet packets. []> arpshow System ARP cache contents: (10.76.69.3) at 00:1e:bd:28:97:00 on em0 expires in 1193 seconds [ethernet] (10.76.69.2) at 00:1e:79:af:f4:00 on em0 expires in 1192 seconds [ethernet] (10.76.69.1) at 00:00:0c:9f:f0:01 on em0 expires in 687 seconds [ethernet] (10.76.69.149) at 00:50:56:b2:0e:2b on em0 permanent [ethernet] Choose the operation you want to perform: - FLUSH - Flush all network related caches. - ARPSHOW - Show system ARP cache. - NDPSHOW - Show system NDP cache. - SMTPPING - Test a remote SMTP server. - TCPDUMP - Dump ethernet packets. []> flush Flushing LDAP cache. Flushing DNS cache. Flushing system ARP cache. 10.76.69.3 (10.76.69.3) deleted 10.76.69.2 (10.76.69.2) deleted 10.76.69.1 (10.76.69.1) deleted 10.76.69.149 (10.76.69.149) deleted Flushing system NDP cache. fe80::250:56ff:feb2:e2d%em2 (fe80::250:56ff:feb2:e2d%em2) deleted fe80::250:56ff:feb2:e2c%em1 (fe80::250:56ff:feb2:e2c%em1) deleted fe80::250:56ff:feb2:e2b%em0 (fe80::250:56ff:feb2:e2b%em0) deleted Network reset complete.

#### Example: Verify Connectivity to Another Mail Server

The following example shows diagnostics used to check connectivity to another mail server. You can test the mail server by sending a message or pinging the server.

```
mail.example.com> diagnostic
Choose the operation you want to perform:
- RAID - Disk Verify Utility.
- NETWORK - Network Utilities.
- REPORTING - Reporting Utilities.
- TRACKING - Tracking Utilities.
- RELOAD - Reset configuration to the initial manufacturer values.
- RELOAD_STATUS - Reset configuration to the initial manufacturer values.
```

```
- SERVICES - Service Utilities.
[]> network
Choose the operation you want to perform:
- FLUSH - Flush all network related caches.
- ARPSHOW - Show system ARP cache.
- NDPSHOW - Show system NDP cache.
- SMTPPING - Test a remote SMTP server.
- TCPDUMP - Dump ethernet packets.
[]> smtpping
Enter the hostname or IP address of the SMTP server:
[mail.example.com] > mail.com
The domain you entered has MX records.
Would you like to select an MX host to test instead? [Y]> y
Select an MX host to test.
1. mx00.gmx.com
2. mx01.gmx.com
[1]>
Select a network interface to use for the test.
1. Management
2. auto
[2] > 1
Do you want to type in a test message to send? If not, the connection will be tested but
no email will be sent. [N]>
Starting SMTP test of host mx00.gmx.com.
Resolved 'mx00.gmx.com' to 74.208.5.4.
Unable to connect to 74.208.5.4.
```

#### Example: Reset Email Gateway Configuration to the Initial Manufacturer Values

The following example shows how to reset your email gateway configuration to the initial manufacturer values.

```
mail.example.com> diagnostic
Choose the operation you want to perform:
- RAID - Disk Verify Utility.
- NETWORK - Network Utilities.
- REPORTING - Reporting Utilities.
- TRACKING - Tracking Utilities.
- RELOAD - Reset configuration to the initial manufacturer values.
- RELOAD STATUS - Display status of last reload run.
- SERVICES - Service Utilities.
[]> reload
This command will remove all user settings and reset the device.
If this is a Virtual Appliance, all feature keys will be removed, and the
license must be re-applied. This resets the network configuration to
factory defaults. You might lose connection to the device
if you are connected remotely.
Are you sure you want to continue? [N]> Y
Are you *really* sure you want to continue? [N]> Y
Do you want to wipe also? Warning: This action is recommended
if the device is being sanitized before sending it for RMA.
Sometimes, it may take several minutes to complete the process
because it follows the NIST Purge standard.
Do you want to continue? [N] > Y
mail.example.com> diagnostic
Choose the operation you want to perform:
- RAID - Disk Verify Utility.
- NETWORK - Network Utilities.
- REPORTING - Reporting Utilities.
- TRACKING - Tracking Utilities.
- RELOAD - Reset configuration to the initial manufacturer values.
```

```
- RELOAD_STATUS - Display status of last reload run.
- SERVICES - Service Utilities.
[]> reload_status
Last Reload Status Last Updated
Successful 12 Dec 2022 06:45 (GMT +00:00)
```

#### **Restarting and Viewing Status of Service Engines**

You can use the diagnostic > services sub command in the CLI to:

- Restart the service engines enabled on your email gateway without having to reboot your email gateway.
- View the status of service engines enabled on your email gateway.

For more information, refer to the CLI Reference Guide for Cisco Secure Email Gateway.

# diskquotaconfig

View or configure disk space allocation for reporting and tracking, quarantines, log files, packet captures, and configuration files.

See User Guide for AsyncOS for Cisco Secure Email Gateway for complete information about this feature.

#### Usage

Commit: This command requires a 'commit'. Cluster Management: This command is restricted to machine mode. **Batch Command:** This command supports a batch format.

#### **Batch Format**

diskquotaconfig <feature> <quota> [<feature> <quota> [<feature> <quota> [<feature> <quota>]]] Valid values for <feature> are euq , pvo , tracking , reporting Valid values for <quota> are integers.

### **Example**

| mail.example.com> diskquotaconfig                                                                                |                             |           |
|----------------------------------------------------------------------------------------------------|-----------------------------|-----------|
| Service                                                                                                    | Disk Usage(GB)              | Quota(GB) |
| Spam Quarantine (EUQ)                                                                                            | 1                           | 1         |
| Policy, Virus & Outbreak Quarantines                                                                             | 1                           | 3         |
| Reporting                                                                                                    | 5                           | 10        |
| Tracking                                                                                                    | 1                           | 10        |
| Miscellaneous Files                                                                                              | 5                           | 30        |
| System Files Usage : 5 GB                                                                                        |                             |           |
| User Files Usage : O GB                                                                                          |                             |           |
| Total                                                                                                    | 13                          | 54 of 143 |
| Choose the operation you want to perform:                                                                        |                             |           |
| - EDIT - Edit disk quotas                                                                                        |                             |           |
| []> edit                                                                                                    |                             |           |
| Enter the number of the service for which<br>1. Spam Quarantine (EUQ)<br>2. Policy, Virus & Outbreak Ouarantines | you would like to edit disk | quota:    |
|                                                                                                    |                             |           |

I

| <pre>3. Reporting 4. Tracking 5. Miscellaneous Files [1]&gt; 1 Enter the new disk quota - [1]&gt; 1 Disk quota for Spam Quarantine (EUQ) changed to 1</pre> |                |           |
|----------------------------------------------------------------------------------------------------|----------------|-----------|
| Service                                                                                                    | Disk Usage(GB) | Quota(GB) |
| Spam Quarantine (EUQ)                                                                                                    | 1              | 1         |
| Policy, Virus & Outbreak Quarantines                                                                                                    | 1              | 3         |
| Reporting                                                                                                    | 5              | 10        |
| Tracking                                                                                                    | 1              | 10        |
| Miscellaneous Files                                                                                                    | 5              | 30        |
| System Files Usage : 5 GB                                                                                                    |                |           |
| User Files Usage : O GB                                                                                                    |                |           |
| Total                                                                                                    | 13             | 54 of 143 |
| Choose the operation you want to perform:<br>- EDIT - Edit disk quotas<br>[]>                                                                               |                |           |

# ecconfig

|              | Set or clear the enrollment client that is used to obtain certificates for use with the URL Filtering feature.                                                                                                    |
|--------------|----------------------------------------------------------------------------------------------------|
|              | Do not use this command without guidance from Cisco support.                                                                                                    |
|              | Entries must be in the format <hostname:port> or <ipv4 address:port=""> . Port is optional.</ipv4></hostname:port>                                                                                                    |
|              | To specify the default server, enter ecconfig server default .                                                                                                    |
| Usage        |                                                                                                    |
|              | Commit: This command requires a 'commit'.                                                                                                    |
|              | Cluster Management: This command can be used at all levels in a cluster.                                                                                                    |
|              | Batch Command: This command supports a batch format.                                                                                                    |
| Batch Format |                                                                                                    |
|              | • To specify a non-default enrollment client server:                                                                                                    |
|              | > ecconfig server <server_name:port></server_name:port>                                                                                                    |
|              | To use the default enrollment client server:                                                                                                    |
|              | > ecconfig server default                                                                                                    |
| Example      |                                                                                                    |
|              | <pre>mail.example.com&gt; ecconfig<br/>Enrollment Server: Not Configured (Use Default)<br/>Choose the operation you want to perform:<br/>- SETUP - Configure the Enrollment Server<br/>[]&gt; setup<br/>Do you want to use non-default Enrollment server?<br/>WARNING: Do not configure this option without the assistance of Cisco Support.<br/>Incorrect configuration can impact the services using certificates from the Enrollment</pre> |

```
server. [N]> y
[]> 192.0.2.1
Choose the operation you want to perform:
- SETUP - Configure the Enrollment Server
[]>
```

# ecstatus

Display the current version of the enrollment client that is used to automatically obtain certificates for use with the URL Filtering feature.

### Usage

| Batch Command: This command does not support a batch forma    | at. |
|---------------------------------------------------------------|-----|
| Cluster Management: This command is restricted to machine mod | le. |
| Commit: This command does not require a 'commit'.             |     |

### Example

| mail.example.com> | ecstatus  |               |
|-------------------|-----------|---------------|
| Component         | Version   | Last Updated  |
| Enrollment Client | 1.0.2-046 | Never updated |

# ecupdate

Manually update the enrollment client that is used to automatically obtain certificates for use with the URL Filtering feature. Normally, these updates occur automatically. Do not use this command without guidance from Cisco support.

If you use the force parameter (ecupdate [force]) the client is updated even if no changes are detected.

# Usage

Commit: This command does not require a 'commit'. Cluster Management: This command is restricted to machine mode. **Batch Command:** This command supports a batch format.

### **Batch Format**

```
> ecupdate [force]
```

### **Example**

```
mail.example.com> ecupdate
Requesting update of Enrollment Client.
```

# encryptionconfig

Configure email encryption.

#### Usage

Commit: This command requires a 'commit'. Cluster Management: This command is restricted to machine mode.

Batch Command: This command does not support a batch format

#### Example

The following example shows modifications to an encryption profile:

```
mail.example.com> encryptionconfig
IronPort Email Encryption: Enabled
Choose the operation you want to perform:
- SETUP - Enable/Disable IronPort Email Encryption
- PROFILES - Configure email encryption profiles
- PROVISION - Provision with the Cisco Registered Envelope Service
[]> setup
PXE Email Encryption: Enabled
Would you like to use PXE Email Encryption? [Y]>
WARNING: Increasing the default maximum message size(10MB) may result in
decreased performance. Please consult documentation for size recommendations
based on your environment.
Maximum message size for encryption: (Add a trailing K for kilobytes, M for
megabytes, or no letters for bytes.)
[10M]>
Enter the email address of the encryption account administrator
[administrator@example.com]>
IronPort Email Encryption: Enabled
Choose the operation you want to perform:
- SETUP - Enable/Disable IronPort Email Encryption
- PROFILES - Configure email encryption profiles
- PROVISION - Provision with the Cisco Registered Envelope Service
[]> profiles
Proxy: Not Configured
Profile Name Key Service
                                          Proxied
                                                      Provision Status
                    _____
_____
                                           _____
НТРАА
                    Hosted Service
                                           No
                                                       Not Provisioned
Choose the operation you want to perform:
- NEW - Create a new encryption profile
- EDIT - Edit an existing encryption profile
- DELETE - Delete an encryption profile
- PRINT - Print all configuration profiles
- CLEAR - Clear all configuration profiles
- PROXY - Configure a key server proxy
[]> edit
1. HIPAA
Select the profile you wish to edit:
[1] > 1
Profile name: HIPAA
External URL: https://res.cisco.com
Encryption algorithm: AES-192
Payload Transport URL: http://res.cisco.com
Envelope Security: High Security
Return receipts enabled: Yes
Secure Forward enabled: No
Secure Reply All enabled: No
Suppress Applet: No
URL associated with logo image: <undefined>
Encryption queue timeout: 14400
Failure notification subject: [ENCRYPTION FAILURE]
Failure notification template: System Generated
```

Filename for the envelope: securedoc \${date}T\${time}.html Use Localized Envelope: No Text notification template: System Generated HTML notification template: System Generated Choose the operation you want to perform: - NAME - Change profile name - EXTERNAL - Change external URL - ALGORITHM - Change encryption algorithm - PAYLOAD - Change the payload transport URL - SECURITY - Change envelope security - RECEIPT - Change return receipt handling - FORWARD - Change "Secure Forward" setting - REPLYALL - Change "Secure Reply All" setting - LOCALIZED ENVELOPE - Enable or disable display of envelopes in languages other than English - APPLET - Change applet suppression setting - URL - Change URL associated with logo image - TIMEOUT - Change maximum time message waits in encryption queue - BOUNCE SUBJECT - Change failure notification subject - FILENAME - Change the file name of the envelope attached to the encryption notification. []> security 1. High Security (Recipient must enter a passphrase to open the encrypted message, even if credentials are cached ("Remember Me" selected).) 2. Medium Security (No passphrase entry required if recipient credentials are cached ("Remember Me" selected).) 3. No passphrase Required (The recipient does not need a passphrase to open the encrypted message.) Please enter the envelope security level: [1]> 1 Profile name: HIPAA External URL: https://res.cisco.com Encryption algorithm: AES-192 Payload Transport URL: http://res.cisco.com Envelope Security: High Security Return receipts enabled: Yes Secure Forward enabled: No Secure Reply All enabled: No Suppress Applet: No URL associated with logo image: <undefined> Encryption queue timeout: 14400 Failure notification subject: [ENCRYPTION FAILURE] Failure notification template: System Generated Filename for the envelope: securedoc \${date}T\${time}.html Use Localized Envelope: No Text notification template: System Generated HTML notification template: System Generated Choose the operation you want to perform: - NAME - Change profile name - EXTERNAL - Change external URL - ALGORITHM - Change encryption algorithm - PAYLOAD - Change the payload transport URL - SECURITY - Change envelope security - RECEIPT - Change return receipt handling - FORWARD - Change "Secure Forward" setting - REPLYALL - Change "Secure Reply All" setting - LOCALIZED ENVELOPE - Enable or disable display of envelopes in languages other than English - APPLET - Change applet suppression setting - URL - Change URL associated with logo image - TIMEOUT - Change maximum time message waits in encryption queue - BOUNCE SUBJECT - Change failure notification subject - FILENAME - Change the file name of the envelope attached to the encryption

notification.

```
[]> forward
Would you like to enable "Secure Forward"? [N]> y
Profile name: HIPAA
External URL: https://res.cisco.com
Encryption algorithm: AES-192
Payload Transport URL: http://res.cisco.com
Envelope Security: High Security
Return receipts enabled: Yes
Secure Forward enabled: Yes
Secure Reply All enabled: No
Suppress Applet: No
URL associated with logo image: <undefined>
Encryption queue timeout: 14400
Failure notification subject: [ENCRYPTION FAILURE]
Failure notification template: System Generated
Filename for the envelope: securedoc ${date}T${time}.html
Use Localized Envelope: No
Text notification template: System Generated
HTML notification template: System Generated
Choose the operation you want to perform:
- NAME - Change profile name
- EXTERNAL - Change external URL
- ALGORITHM - Change encryption algorithm
- PAYLOAD - Change the payload transport URL
- SECURITY - Change envelope security
- RECEIPT - Change return receipt handling
- FORWARD - Change "Secure Forward" setting
- REPLYALL - Change "Secure Reply All" setting
- LOCALIZED ENVELOPE - Enable or disable display of envelopes in languages
other than English
- APPLET - Change applet suppression setting
- URL - Change URL associated with logo image
- TIMEOUT - Change maximum time message waits in encryption queue
- BOUNCE SUBJECT - Change failure notification subject
- FILENAME - Change the file name of the envelope attached to the encryption
notification.
[]>
Proxy: Not Configured
Profile Name
              Key Service
                                           Proxied
                                                       Provision Status
_____
                    _____
                                           _____
                                                       _____
HIPAA
                    Hosted Service
                                           No
                                                       Not Provisioned
Choose the operation you want to perform:
- NEW - Create a new encryption profile
- EDIT - Edit an existing encryption profile
- DELETE - Delete an encryption profile
- PRINT - Print all configuration profiles
- CLEAR - Clear all configuration profiles
- PROXY - Configure a key server proxy
[]>
IronPort Email Encryption: Enabled
Choose the operation you want to perform:
- SETUP - Enable/Disable IronPort Email Encryption
- PROFILES - Configure email encryption profiles
- PROVISION - Provision with the Cisco Registered Envelope Service
[]>
```

# encryptionstatus

# Description

The **encryptionstatus** command shows the version of the PXE Engine and Domain Mappings file on the email gateway, as well as the date and time the components were last updated.

## Usage

**Commit:** This command does not require a 'commit'.

Cluster Management: This command is restricted to machine mode.

Batch Command: This command does not support a batch format.

# Example

| mail3.example.com> encryptionstatus      |       |                         |  |  |  |
|------------------------------------------|-------|-------------------------|--|--|--|
| Component Version                        |       | Last Updated            |  |  |  |
| PXE Engine                               | 6.7.1 | 17 Nov 2009 00:09 (GMT) |  |  |  |
| Domain Mappings File 1.0.0 Never updated |       | Never updated           |  |  |  |

# encryptionupdate

| Description |                                                                                                    |
|-------------|----------------------------------------------------------------------------------------------------|
|             | The <b>encryptionupdate</b> command requests an update to the PXE Engine on the email gateway.                                                                      |
| Usage       |                                                                                                    |
|             | Commit: This command does not require a 'commit'.                                                                                                    |
|             | <b>Cluster Management:</b> This command is restricted to machine mode. It is further restricted to the login host (i.e., the specific machine you are logged onto). |
|             | Batch Command: This command does not support a batch format.                                                                                                    |
| Example     |                                                                                                    |
|             | mail3.example.com> encryptionupdate<br>Requesting update of PXE Engine.                                                                                             |

# enginestatus

### Description

The **enginestatus** command is used to display the status and CPU usage of various engines enabled on the email gateway.

# Usage

Commit: This command does not requires a 'commit'.

Cluster Management: This command can be used in all three machine modes (cluster, group, machine).

**Batch Command:** This command supports a batch format. For more details, see the inline help by typing the command: help enginestatus.

### **Example**

The following example shows how to view the status and CPU usage of all engines enabled on the email gateway:

| vm30esa0086.ibqa> enginestatus |                                          |                         |  |  |  |
|--------------------------------|------------------------------------------|-------------------------|--|--|--|
| Choose the operation you want  | to perform:                              |                         |  |  |  |
| - GRAYMAIL - View Graymail en  | - GRAYMAIL - View Graymail engine status |                         |  |  |  |
| - SOPHOS - View Sophos engine  | status                                   |                         |  |  |  |
| - CASE - View CASE engine sta  | tus                                      |                         |  |  |  |
| - AMP - View AMP engine statu  | S                                        |                         |  |  |  |
| - MCAFEE - View McAfee engine  | status                                   |                         |  |  |  |
| - ALL - View status of All en  | gines                                    |                         |  |  |  |
| []> ALL                        |                                          |                         |  |  |  |
| CASE Status: UP CPU: 0.0%      |                                          |                         |  |  |  |
| Component                      | Version                                  | Last Updated            |  |  |  |
| CASE Core Files                | 3.5.0-008                                | Never updated           |  |  |  |
| CASE Utilities                 | 3.5.0-008                                | Never updated           |  |  |  |
| Structural Rules               | 3.3.1-009-20141210 214201                | Never updated           |  |  |  |
| Web Reputation DB              | 20141211 111021                          | Never updated           |  |  |  |
| Web Reputation Rules           | 20141211_111021-20141211_170330          | Never updated           |  |  |  |
| Content Rules                  | unavailable                              | Never updated           |  |  |  |
| Content Rules Update           | unavailable                              | Never updated           |  |  |  |
| SOPHOS Status: UP CPU: 0.0%    |                                          |                         |  |  |  |
| Component                      | Version                                  | Last Updated            |  |  |  |
| Sophos Anti-Virus Engine       | 3.2.07.365.2_5.30                        | Never updated           |  |  |  |
| Sophos IDE Rules               | 0                                        | Never updated           |  |  |  |
| GRAYMAIL Status: UP CPU: 0.0%  |                                          |                         |  |  |  |
| Component                      | Version                                  | Last Updated            |  |  |  |
| Graymail Engine                | 01-392.68                                | N10 Nov 2016 07:08 (GMT |  |  |  |
| +00:00) updated                |                                          |                         |  |  |  |
| Graymail Rules                 | 01-392.68#121                            | Never updated           |  |  |  |
| Graymail Tools                 | 1.0.03                                   | Never updated           |  |  |  |
| MCAFEE Status: UP CPU: 0.0%    |                                          |                         |  |  |  |
| Component                      | Version                                  | Last Updated            |  |  |  |
| McAfee Engine                  | 5700                                     | Never updated           |  |  |  |
| McAfee DATs                    | 7437                                     | Never updated           |  |  |  |
| AMP Status: UP CPU: 0.0%       |                                          |                         |  |  |  |
| Component                      | Version                                  | Last Updated            |  |  |  |
| AMP Client Settings            | 1.0                                      | Never updated           |  |  |  |
| AMP Client Engine              | 1.0                                      | Never updated           |  |  |  |
|                                |                                          |                         |  |  |  |

# featurekey

### Description

The **featurekey** command lists all functionality enabled by keys on the system and information related to the keys.

For virtual email gateways, see also loadlicense, on page 347 and showlicense, on page 348.

#### Usage

Commit: This command requires a 'commit'. Cluster Management: This command is restricted to machine mode. **Batch Command:** This command does not support a batch format

### **Example**

In this example, the **featurekey** command is used to check for new feature keys.

| <pre>mail3.example.com&gt; featurekey</pre> |          |          |           |                     |
|---------------------------------------------|----------|----------|-----------|---------------------|
| Module                                      | Quantity | Status   | Remaining | Expiration Date     |
| Outbreak Filters                            | 1        | Active   | 28 days   | Tue Feb 25 06:40:53 |
| 2014                                        |          |          |           |                     |
| IronPort Anti-Spam                          | 1        | Dormant  | 30 days   | Wed Feb 26 07:56:57 |
| 2014                                        |          |          |           |                     |
| Sophos Anti-Virus                           | 1        | Active   | 26 days   | Sun Feb 23 02:27:48 |
| 2014                                        |          |          |           |                     |
| Bounce Verification                         | 1        | Dormant  | 30 days   | Wed Feb 26 07:56:57 |
| 2014                                        | 1        |          | 0.0       |                     |
| Incoming Mail Handling<br>2014              | 1        | Active   | 20 days   | Sun Feb 16 08:55:58 |
|                                             | 1        | Devenent | 20 1      | Wed Feb 26 07:56:57 |
| IronPort Email Encryption<br>2014           | Ţ        | Dormant  | 30 days   | Wed Feb 26 07:56:57 |
| Data Loss Prevention                        | 1        | Active   | 25 davs   | Fri Feb 21 10:07:10 |
| 2014                                        | T        | ACCIVE   | 25 days   | FII FED 21 10.07.10 |
| McAfee                                      | 1        | Dormant  | 30 davs   | Wed Feb 26 07:56:57 |
| 2014                                        | -        | 201110   | co aayo   |                     |
|                                             |          |          |           |                     |

# fipsconfig

# Description

The **fipsconfig** command configures the Federal Information Processing Standard (FIPS) settings for Email Security appliances. You can use this command to:

- · Enable or disable FIPS mode
- Encrypt sensitive data such as passwords and keys, in your appliance. If you enable this option,
- Sensitive data in your appliance are encrypted and stored.

# 

- **Note** All users, including the administrators, cannot view the sensitive information in the configuration files.
  - Swap space in your appliance is encrypted to prevent any unauthorized access or forensic attacks, if the physical security of the appliance is compromised.
  - · Check if your appliance contains any non-FIPS-compliant objects.

# Usage

Commit: This command does not require a 'commit'.

Cluster Management: This command can be used in the following modes: cluster and machine.

Batch Command: This command does not support a batch format.

#### Example: Enabling FIPS Mode

Note Before enabling FIPS mode, you must modify all the non-FIPS-compliant objects to meet the FIPS requirements.

The following example shows how to enable FIPS mode.

```
mail.example.com> fipsconfig
FIPS mode is currently disabled.
Choose the operation you want to perform:
    SETUP - Configure FIPS mode.
    FIPSCHECK - Check for FIPS mode compliance.
    ENCRYPTCONFIG - Configure encryption of sensitive data in the appliance.
[]> setup
To finalize FIPS mode, the appliance will reboot immediately. No commit will be required.
Are you sure you want to enable FIPS mode and reboot now ? [N]> yes
Do you want to minimize FIPS restriction on SMTP in the email gateway ? [N]> no
Enter the number of seconds to wait before forcibly closing connections.
[30]>
System rebooting. Please wait while the queue is being closed...
Closing CLI connection.
Rebooting the system...
```

#### Example: Encrypting Sensitive Data in a FIPS Compliant Appliance

The following example shows how to encrypt sensitive data in a FIPS compliant appliance.

```
maill.example.com> fipsconfig
FIPS mode is currently disabled.
Choose the operation you want to perform:
    SETUP - Configure FIPS mode.
    FIPSCHECK - Check for FIPS mode compliance.
    ENCRYPTCONFIG - Configure encryption of sensitive data in the appliance.
[]> encryptconfig
Do you want to enable encryption of sensitive data in the appliance? [Y]> yes
Encryption is in enable state.
maill.example.com>
```

### **Example: Checking FIPS Mode Compliance**

The following example shows how to check if your appliance contains any non-FIPS-compliant objects.

mail.example.com> fipsconfig
FIPS mode is currently disabled.

```
Choose the operation you want to perform:
 - SETUP - Configure FIPS mode.
 - FIPSCHECK - Check for FIPS mode compliance.
  - ENCRYPTCONFIG - Configure encryption of sensitive data in the appliance
 []> fipscheck
 Currently, there are non-FIPS-compliant objects configured.
 List of non FIPS compliant DKIM Verification Profiles:
               Profile Name
                                       Key Size
               _____
  1.
               DEFAULT
                                        512
 To be FIPS compliant, you must modify the above listed objects to meet FIPS requirements.
 For more information, see the
 FIPS Management chapter in the Cisco AsyncOS Email User Guide.
 FIPS mode is currently disabled.
Note
     Before enabling FIPS mode, you must modify all the non-FIPS-compliant objects to meet the FIPS requirements.
```

#### Example: Minimizing FIPS Restriction on SMTP in FIPS Mode

Use the fipsconfig -> MINIMIZEDATA subcommand to minimize FIPS restriction on SMTP in the FIPS mode.

```
mail.example.com> fipsconfig
FIPS mode is currently enabled.
Choose the operation you want to perform:
    SETUP - Configure FIPS mode.
    FIPSCHECK - Check for FIPS mode compliance.
    MINIMIZEDATA - Minimize FIPS restriction on SMTP
    ENCRYPTCONFIG - Configure encryption of sensitive data in the appliance.
[]> minimizedata
FIPS restriction is currently enforced for SMTP in the email gateway.
When you change FIPS restriction, the email gateway reboots immediately. No commit is required.
Do you want to minimize FIPS restriction on SMTP in the email gateway ? [N]>y
```

# generalconfig

#### Description

The generalconfig command allows you to configure browser settings.

#### Usage

Commit: This command requires 'commit'. Cluster Management: This command can be used in all three machine modes (cluster, group, machine). Batch Command: This command supports a batch format. For details, see the inline help by typing the command: help generalconfig.

#### Example - Configure Internet Explorer Compatibility Mode Override

The following example shows how to override IE Compatibility Mode.

```
mail.example.com> generalconfig
Choose the operation you want to perform:
- IEOVERRIDE - Configure Internet Explorer Compatibility Mode Override
[]> ieoverride
For better web interface rendering, we recommend that you enable Internet
Explorer Compatibility Mode Override. However, if enabling this feature
is against your organizational policy, you may disable this feature.
Internet Explorer Compatibility Mode Override is currently disabled.
Would you like to enable Internet Explorer Compatibility Mode Override? [N]y
Choose the operation you want to perform:
- IEOVERRIDE - Configure Internet Explorer Compatibility Mode Override
[]>
```

# healthcheck

#### Description

Checks the health of your email gateway. Health check analyzes historical data (up to three months) in the current Status Logs to determine the health of the email gateway.

#### Usage

Commit: This command does not require a 'commit'.

Cluster Management: This command can be used in all three machine modes (cluster, group, machine).

Batch Command: This command does not support a batch format.

#### Example

```
mail.example.com> healthcheck
Analyzing the system to determine current health of the system.
The analysis may take a while, depending on the size of the historical data.
System analysis is complete.
The analysis indicates that the system has experienced the following issue(s) recently:
Entered Resource conservation mode
Delay in mail processing
High CPU usage
High memory page swapping
High memory usage
```

For more information about these problems and how to remediate them, see the TechNote http://www.cisco.com/c/en/us/support/docs/security/email-security-appliance/ 118881-technote-esa-00.html

# healthconfig

#### Description

Configure the threshold of various health parameters of your email gateway such as CPU usage, maximum messages in work queue and so on

#### Usage

Commit: This command requires 'commit'.

Cluster Management: This command can be used in all three machine modes (cluster, group, machine).

Batch Command: This command does not support a batch format.

#### Example

```
mail.example.com> healthconfig
Choose the operation you want to perform:
- WORKQUEUE - View and edit workqueue-health configuration.
- CPU - View and edit CPU-health configuration.
- SWAP - View and edit swap-health configuration.
[]> workqueue
Number of messages in the workqueue : 0
Current threshold on the workqueue size : 500
Alert when exceeds threshold : Disabled
Do you want to edit the settings? [N]> y
Please enter the threshold value for number of messages in work queue.
[5001>550
Do you want to receive alerts if the number of messages in work queue exceeds
threshold value? [N] > n
Choose the operation you want to perform:
- WORKQUEUE - View and edit workqueue-health configuration.
- CPU - View and edit CPU-health configuration.
- SWAP - View and edit swap-health configuration.
[]> cpu
Overall CPU usage : 0 %
Current threshold on the overall CPU usage: 85 %
Alert when exceeds threshold : Disabled
Do you want to edit the settings? [N]> y
Please enter the threshold value for overall CPU usage (in percent)
[85]> 90
Do you want to receive alerts if the overall CPU usage exceeds threshold value?[N] > n
Choose the operation you want to perform:
- WORKQUEUE - View and edit workqueue-health configuration.
- CPU - View and edit CPU-health configuration.
- SWAP - View and edit swap-health configuration.
[]> swap
Number of pages swapped from memory in a minute : 0
Current threshold on the number of pages swapped from memory per minute : 5000
Alert when exceeds threshold : Disabled
Do you want to edit the settings? [N]> y
Please enter the threshold value for number of pages swapped from memory in a
minute.
[5000]> 5500
Do you want to receive alerts if number of pages swapped from memory in a
minute exceeds the threshold? [N] > n
Choose the operation you want to perform:
- WORKQUEUE - View and edit workqueue-health configuration.
- CPU - View and edit CPU-health configuration.
```

- SWAP - View and edit swap-health configuration. []>

# help vlninfo

#### Description

Display the VLN details. It provides the help support for vlninfo command.

#### Usage

Commit: This command does not require a 'commit'.

Cluster Management: This command can be used in all three machine modes (cluster, group, and machine).

Batch Command: This command does not support a batch format.

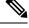

Note

The vlninfo command is only applicable for Smart Software Licensing registered and SLR or PLR registered virtual devices.

# **Example**

```
mail.example.com> help vlninfo
```

Show VLN details

# ntpconfig

# Description

The ntpconfig command configures AsyncOS to use Network Time Protocol (NTP) to synchronize the system clock with other computers. NTP can be turned off using the **settime** command.

#### Usage

Commit: This command requires 'commit'.

Cluster Management: This command can be used in all three machine modes (cluster, group, machine).

Batch Command: This command does not support a batch format.

### Example

```
mail3.example.com>
ntpconfig
Currently configured NTP servers:
1. time.ironport.com
Choose the operation you want to perform:
- NEW - Add a server.
- DELETE - Remove a server.
- SOURCEINT - Set the interface from whose IP address NTP queries should originate.
```

```
- AUTH - Configure NTP authentication.
[]> new
Please enter the fully qualified hostname or IP address of your NTP server.
[]> ntp.example.com
Currently configured NTP servers:
1. time.ironport.com
2. bitsy.mit.edi
Choose the operation you want to perform:
- NEW - Add a server.
- DELETE - Remove a server.
- SOURCEINT - Set the interface from whose IP address NTP queries should
originate.
- AUTH - Configure NTP authentication.
[]> sourceint
When initiating a connection to an NTP server, the outbound IP address
used is chosen automatically.
If you want to choose a specific outbound IP address, please select
its interface name now.
1. Auto
2. Management (172.19.0.11/24: elroy.run)
3. PrivateNet (172.19.1.11/24: elroy.run)
4. PublicNet (172.19.2.11/24: elroy.run)
[1] > 1
Currently configured NTP servers:
1. time.ironport.com
2. bitsy.mit.edi
Choose the operation you want to perform:
- NEW - Add a server.
- DELETE - Remove a server.
- SOURCEINT - Set the interface from whose IP address NTP queries should originate.
- AUTH - Configure NTP authentication.
[]> auth
Would you like to enable NTP authentication? [N]>yes
Currently configured NTP servers:
1. time.ironport.com
2. bitsy.mit.edi
Authentication is on
Choose the operation you want to perform:
- NEW - Add a server.
- DELETE - Remove a server.
- SOURCEINT - Set the interface from whose IP address NTP queries should
originate.
- AUTH - Configure NTP authentication.
mail3.example.com> commit
Please enter some comments describing your changes:
[]> Added new NTP server
Do you want to save the current configuration for rollback? [Y] > n
Changes committed: Fri May 23 11:42:12 2014 GMT
```

# portalregistrationconfig

The Cisco Talos Email Status Portal is a web-based tool for monitoring the status of email submissions from end-users. This portal requires all your email gateways to have a common registration ID.

Use the **portalregistrationconfig** command in CLI to set the registration ID. If your email gateways are not part of a cluster, you must set a common registration ID on all your email gateways.

For more information about the portal, see Managing Spam and Graymail chapter in user guide or online help.

### Usage

Commit: This command requires 'commit'.

Cluster Management: This command can be used in all three machine modes (cluster, group, machine). Batch Command: This command does not support a batch format.

### **Example**

mail3.example.com> portalregistrationconfig Choose the operation you want to perform: - REGISTRATION\_ID - Set up the Registration ID. []> registration\_id Enter the new value of the Registration ID. []> registrationidexample1234

# reboot

#### Description

Restart the email gateway.

# Usage

Commit: This command does not require a 'commit'. Cluster Management: This command is restricted to machine mode.

Batch Command: This command does not support a batch format.

# **Example**

```
mail3.example.com> reboot
Enter the number of seconds to wait before abruptly closing connections.
[30]>
Waiting for listeners to exit...
Receiving suspended.
Waiting for outgoing deliveries to finish...
Mail delivery suspended.
```

# repengstatus

#### Description

Request version information of Reputation Engine.

#### Usage

Commit: This command does not require a 'commit'.

Cluster Management: This command is restricted to machine mode.

Batch Command: This command does not support a batch format.

### Example

mail.example.com> repengstatusVersionComponentLast UpdateVersionReputation Engine28 Jan 2014 23:47 (GMT +00:00)1Reputation Engine Tools28 Jan 2014 23:47 (GMT +00:00)1

#### resume

#### Description

Resume receiving and deliveries

#### Usage

Commit: This command does not require a 'commit'. Cluster Management: This command is restricted to machine mode. **Batch Command:** This command does not support a batch format.

### **Example**

mail3.example.com> resume
Receiving resumed for Listener 1.
Mail delivery resumed.
Mail delivery for individually suspended domains must be resumed individually.

# resumedel

#### Description

Resume deliveries.

#### Usage

Commit: This command does not require a 'commit'. Cluster Management: This command is restricted to machine mode. **Batch Command:** This command does not support a batch format.

### Example

mail.example.com> resumedel Currently suspended domains: 1. domain1.com 2. domain2.com 3. domain3.com Enter one or more domains [comma-separated] to which you want to resume delivery. [ALL]> domain1.com, domain2.com Mail delivery resumed.

# resumelistener

#### Description

Resume receiving on a listener.

#### Usage

Commit: This command does not require a 'commit'. Cluster Management: This command is restricted to machine mode. **Batch Command:** This command does not support a batch format.

### Example

```
mail3.example.com> resumelistener
Choose the listener(s) you wish to resume.
Separate multiple entries with commas.
1. All
2. InboundMail
3. OutboundMail
[1]> 1
Receiving resumed.
mail3.example.com>
```

# revert

### Description

Revert to a previous release.

### Usage

Commit: This command does not require a 'commit'. Cluster Management: This command can be used in all three machine modes (cluster, group, machine). **Batch Command:** This command does not support a batch format.

### Example

```
mail.example.com> revert
This command will revert the appliance to a previous version of AsyncOS.
WARNING: Reverting the appliance is extremely destructive.
The following data will be destroyed in the process:
- all configuration settings (including listeners)
- all log files
- all databases (including messages in Virus Outbreak and Policy quarantines)
- all reporting data (including saved scheduled reports)
- all message tracking data
```

```
all IronPort Spam Quarantine message and end-user safelist/blocklist data
Only the network settings will be preserved.
Before running this command, be sure you have:

saved the configuration file of this appliance (with passphrases unmasked)
exported the IronPort Spam Quarantine safelist/blocklist database
to another machine (if applicable)
waited for the mail queue to empty

Reverting the device causes an immediate reboot to take place.
After rebooting, the appliance reinitializes itself and reboots
again to the desired version.
Available versions

accessed an AsyncOS version [1]:
Do you want to continue? [N]>
```

# samlconfig

- Description, on page 105
- Usage, on page 105
- Example Configure New SAML Profile, on page 105
- Example Modifying SAML Profile, on page 108

#### Description

Configure SAML profile with Service Provider and Identity Provider Settings.

#### Usage

Commit: This command requires a 'commit'.

Cluster Management: This command can be used in all three machine modes (cluster, group, and machine).

Batch Command: This command does not support a batch format.

#### Example – Configure New SAML Profile

In the following example, the samlconfig command is used to create a new SAML Profile with service provider and identity provider settings. You must enter a valid certificate and the private key for the service provider. You can either configure the identity provider configuration manually or import an existing identity provider metadata.

```
mail.example.com > samlconfig
Choose the operation you want to perform:
- UILOGIN - Create a new SAML Profile for UI Login.
[]> uilogin
No SAML profiles are configured on the system.
Choose the operation you want to perform:
- NEW - Create a new SAML profile.
[]> new
Please enter the Service Provider Settings:
Enter the SP profile Name:
[]> SP1
Enter the SP Entity Id:
[]> ENTSP
Name ID Format: urn:oasis:names:tc:SAML:1.1:nameid-format:emailAddress
```

```
Assertion Consumer URL: http://mail.example.com
Please paste the SP Certificate
Paste the content now.
Press CTRL-D on a blank line when done.
 ----BEGIN CERTIFICATE---
MIIDMTCCAhmgAwIBAgIJAPSTH660Uo0kMA0GCSqGSIb3DQEBBQUAMC8xLTArBNV
BAMMJHZtMjFlc2EwMTMzLmNzMjEuZGV2aXQuY2lzY29sYWJzLmNvbTAeFw0xOTA1
MDkxMzA3NDRaFw0yOTA1MDYxMzA3NDRaMC8xLTArBgNVBAMMJHZtMjFlc2EwMTMz
LmNzMjEuZGV2aXQuY2lzY29sYWJzLmNvbTCCASIwDQYJKoZIhvcNAQEBBQADggEP
ADCCAQoCggEBAM1/iDEkYMKOXXU+XWQr+KrDxdNxq3tCkqLmZwFH4TjzxYLIwKsX
BZt8mlGiilEn/8ilBHlNDtju399qi7ZdSV2OIozrIqm9tPsgGCfoi90F3AM0WYTP
BWXi6MaJMJPlIkA0lZvVLVqXjUcSM2esAsLNY1qmz/MDqK/x11FWK5qCh/2J9n9n
4NuRpXsZDqCq4ERKhHOizrOlesoqKEF3Cn9yDDkFQb4NgRC9CDNWCIF7jbdIcD5T
H4nIus2k5dyo57NIZtdLhLFidUFJ0MycGXZf07+AHuST0ofnTxgz1o3ZpcxwZl4m
40UNOQhK7DrBDfSAAjITpyAZ1CuXIKnLkEsCAwEAAaNQME4wHQYDVR00BBYEFKWK
siiXtlQfe/EXFhEnTuZoJzoCMB8GA1UdIwQYMBaAFKWKsiiXtlQfe/EXFhEnTuZo
JzoCMAwGA1UdEwQFMAMBAf8wDQYJKoZIhvcNAQEFBQADggEBADuzDA0iqITrrZC/
jEdwlbz5rbJCMu96mDlH2zzjvQj5K8WNbkTa/UDcj42+2fP+w+DfIjeKcZwUTHGp
TMmVsLAtuL8oF2uKuNhGUD8tVvqbRFAgb70ef0fYWXKjDyhfNsWxohNemDne+RZc
DZ7bS/NG2Wkj0wiZBUCj42+0emtDDa0k2Imi/LquZnQomNfsid2OZiAh89gfEgRU
zogadeWGTGtOB2bDlU4pwaLx+4gKI25ZjpFtk6ak4p8NDZGNDZE3r4IvsP9mlSSe
0IA+RwGBbgQxnFuuh9s8NuxlDzNj38Pb6qedjujwIHh3TTYETJ3rS5jBWnlJdsmt
2ро7рВ8=
----END CERTIFICATE----
Please paste the SP Certificate Key
Paste the content now.
Press CTRL-D on a blank line when done.
----BEGIN RSA PRIVATE KEY---
MIIEowIBAAKCAQEAzX+IMSRqwo5ddT5dZCv4qsPF03Gre0KSouZnAUfhOPPFqjA
qxcFm3yaUaKKUSf/yKUEeU00207f32qLtl1JXY4ijOsiqb20+yAYJ+iL3QXcAzRZ
hM8FZeLoxokwk+UiQDSVm9UtWpeNRxIzZ6wCws1jWqbP8wOor/HXUVYrmoKH/Yn2
f2fg25GlexkOoKrgREqEc6LOs7V6yiooQXcKf3IMOQVBvg2BEL0IM1YIgXuNt0hw
PlMfici6zaTl3Kjns0hm10uEsWJ1QUnQzJwZdl87v4Ae5JPSh+dPGDPWjdmlzHBm
XibjRQ05CErsOsEN9IACMhOnIBnUK5cgqcuQSwIDAQABAoIBAGkPxK9rK9UMOBfT
FKg8GtwjTya1PLi95n5GUW9EMo+NgfNFc8uE76b442TNNu4bBxir1Ue279pU9jwh
GuDXfMTKADwPkx85ECg7113A9JDBiCRTRVkzBk163wtx5FYY12RBziNnr9JbHS2y
znk4Zgj2PM+B7VsPCdU6TZ0V8yEAo75PtmZfmwq/Z1zMmIhDiFJqXZuxH7vYCP+y
3ZeBPp09YOu4Rz8x9MpUPG8z+b9ekoLd8K90YQqdTZPqaG3MD8SEeKLSYLbyOk1B
mGZWrVWRRfeNjEPsjixxjiLsdD8RFL+18SAzI5Zfmr1GM11McUcQ4zz8Wds5I2Zi
FhqW7vECgYEA+76Af/U7joUApxjzrm7MfLH0/w+0KrPJJdCl3V5PZtGgmJTkrf33
7+kv3zlnyOBf5myErFlCtFYqJ3QA/taolK1PdE4EFpIJevxA7PF2hH0Ee51YCx5v
T8G/dSOFSDm+3oaXr3WQZfNPBOWBxltb+0EaHGe553HtQQGAFte112UCgYEA0Pjj
AtE2t5IwV2xehBU7XlDkUSFITz6nHlkB/4jehQWbT3pulBctBfGeEfPMxreNmolt
kcNQ3pw6vo4ZeHrxG6A3KYWqPVnlhXOYo7z1evbUGWnAQrSb9eCEZy1910oXW16F
E5X2WQ/ENz8YDa/XqOJ6IIvW+++dSBfhEAzRRe8CqYAktfodLtDZjrGyrGPUuxmc
0X0jGsybk44wsoWNi5Q+pTErLwNOECwY00OE5OUqmPXDL24FiBq/G5WYHUWL5Be/
Xqqohjv4YqF5StHY+7lRxr1hnWdab7zBv7pAxcZI6wrXfn8eOiGtjFaomyNanrYC
JNM+8y1b//QeN67LJfe4NQKBgBcURc4b2RUxGhGtsEqaJbJm8LBdIqVN4Bsj7WqR
bTH3yo1ekjPc02YipziIWodf4k28+9LrZVUQoBRHkVyTB2nrqev2DTU1Znn0qFj9
F4d7FzWvTkKPu+HN6BGVHp6TM/0tVTkyiMCRUzRezYNFdmX6jU5m411zv0UlDgA9
yicVAoGBAJHY4jbd9mi+u87ss6yT4ETHmzauxdl4ohEQmNhM9YqBeaNC1LRrzQoM
JhK1xSx55X21R+2Iizg6DVJ3GFpc+Kfwp86676J08tWfad+3mnHtRqSSFEaV/7Ik
YfO9kYdhDAVLU4BFmBQ5Fi8Brx6Bmi2MpjTP1CsTStAkAnB2KZuV
----END RSA PRIVATE KEY----
^DEnter the SP Certificate Passpharse:
[]>
Do you want to Sign Requests:
[0]>
Do you want to Sign Assertion Requests:
[0]>
Enter the Technical Contact Id:
[]> mail@example.com
```

```
Enter the Organization URL:
[]> http://www.example.com
Enter the Organization Name:
[]> Example
Enter the Organization Display Name:
[]> Example
Please enter the Identity Provider Settings:
Enter the IDP Profile Name:
[]> IDP1
Choose the operation you want to perform:
- PASTE - Paste the IDP Metadata XML.
- ENTER - Enter the IDP Metadata
[]> paste
Please paste the IDP Metadata XML
Paste the content now.
Press CTRL-D on a blank line when done.
<?xml version="1.0"?>
<md:EntityDescriptor xmlns:md="urn:oasis:names:tc:SAML:2.0:metadata"
    xmlns:ds="http://www.w3.org/2000/09/xmldsig#"
        entityID="https://WIN-BL0P4116VDB/dag/saml2/idp/metadata.php">
  <md:IDPSSODescriptor protocolSupportEnumeration="urn:oasis:names:tc:SAML:2.0:protocol">
    <md:KeyDescriptor use="signing">
      <ds:KeyInfo xmlns:ds="http://www.w3.org/2000/09/xmldsig#">
        <ds:X509Data>
        <ds:X509Certificate>MIIDYTCCAkmgAwIBAgIBAANBgkqhkiG9w0BAQsFADBLMQ
        swCQYDVQQGEwJVUzELMAkGA1UECAwCTUkxEjAQBqNVBAcMCUFubiBBcmJvcjEbMBkG
        A1UECqwSRHVvIFN1Y3VyaXR5LCBJbmMuMB4XDTE5MDQyOTEwMTQxMFoXDTI5MDQyNjE
        wMTQxMFowSzELMAkGA1UEBhMCVVMxCzAJBgNVBAgMAk1JMRIwEAYDVQQHDA1Bbm4gQXJi
            b31xGzAZBqNVBAoMEkR1byBTZWN1cml0eSwqSW5jLjCCASIwDQYJKoZIhvcNAQEB
            BQADggEPADCCAQoCggEBAMQO/17hUuSP/7m7qGlisjWGfRQuSzWw5AorTVVmfy1yaHHoFPMiN
```

9FWMkZHLVAdW0FJrAooF316dQmc3YkuLWoI/DMaGcbNDaZ6+1YdB+pDB16dXpliNHAsFiyhn89=</ds:X509Certificate>

```
</ds:X509Data>
</ds:KeyInfo>
</md:KeyDescriptor>
<md:KeyDescriptor use="encryption">
<ds:KeyInfo xmlns:ds="http://www.w3.org/2000/09/xmldsig#">
<ds:X509Data>
<ds:X509Data>
<ds:X509Certificate>MIIDYTCCAkmgAwIBAgIBADANBgkqhkiG9w0BAQsFADBLMQswCQYDVQ
QGEwJVUzELMAkGA1UECAwCTUkxEjAQBgNVBAcMCUFubiBBcmJvcjEbMBkGA1UECgwSRHvvIFN1Y
3VyaXR5LCBJbmMuMB4XDTE5MDQyOTEwMTQxMFoXDTI5MDQynjEwMTQxMFowSzELMAkGA1UEBhMCV
VMxCzAJBgNVBAgMAk1JMRIwEAYDVQQHDA1Bbm4gQXJib3IxGzAZBgNVBAoMEkR1byBTZWN1cml0e
SwgSW5jLjCCASIwDQYJKoZIhvcNAQEBBQADggEPADCCAQoCggEBAMQO/17hUuSP/7m7qGlisjWGfR
QuSzWw5AorTVVmfy1yaHHoFPMiN9FWMkZHLVAdW0FJrAooF316dQmc3YkuLWoI/DMaGcbNDaZ6+1Yd
```

B+pDB16dXpliNHAsFiyhn89+ee06Thys9yxrND8hYwZfQE3aIB/leEmyualhO8YDd81iD+XtMijSYhO=</ds:X509Certificate>

```
</ds:X509Data>
</ds:KeyInfo>
</md:KeyDescriptor>
<md:SingleLogoutService Binding="urn:oasis:names:tc:SAML:2.0:bindings:HTTP-Redirect"
Location="https://WIN-BLOP4116VDB/dag/saml2/idp/SingleLogoutService.php"/>
<md:SingleLogoutService Binding="urn:oasis:names:tc:SAML:2.0:bindings:HTTP-POST"
Location="https://WIN-BLOP4116VDB/dag/saml2/idp/SingleLogoutService.php"/>
<md:NameIDFormat>urn:oasis:names:tc:SAML:1.1:nameid-format:unspecified</md:NameIDFormat>
<md:NameIDFormat>urn:oasis:names:tc:SAML:1.1:nameid-format:emailAddress</md:NameIDFormat>
```

<md:NameIDFormat>urn:oasis:names:tc:SAML:2.0:nameid-format:persistent</md:NameIDFormat>

<md:NameIDFormat>urn:oasis:names:tc:SAML:2.0:nameid-format:transient</md:NameIDFormat>

```
<md:NameIDFormat>urn:oasis:names:tc:SAML:1.1:nameid-format:WindowsDomainQualifiedName</md:NameIDFormat>
        <md:NameIDFormat>urn:oasis:names:tc:SAML:2.0:nameid-format:kerberos</md:NameIDFormat>
        <md:SingleSignOnService Binding="urn:oasis:names:tc:SAML:2.0:bindings:HTTP-Redirect"
        Location="https://WIN-BL0P4116VDB/dag/saml2/idp/SSOService.php"/>
        <md:SingleSignOnService Binding="urn:oasis:names:tc:SAML:2.0:bindings:HTTP-POST"
        Location="https://WIN-BL0P4116VDB/dag/saml2/idp/SSOService.php"/>
        <md:SingleSignOnService Binding="urn:oasis:names:tc:SAML:2.0:bindings:HTTP-POST"
        Location="https://WIN-BL0P4116VDB/dag/saml2/idp/SSOService.php"/>
        <md:SingleSignOnService Binding="urn:oasis:names:tc:SAML:2.0:bindings:SOAP"
        Location="https://WIN-BL0P4116VDB/dag/saml2/idp/SSOService.php"/>
        <md:SingleSignOnService Binding="urn:oasis:names:tc:SAML:2.0:bindings:SOAP"
        Location="https://WIN-BL0P4116VDB/dag/saml2/idp/SSOService.php"/>
        <md:SingleSignOnService Binding="urn:oasis:names:tc:SAML:2.0:bindings:SOAP"
        Location="https://WIN-BL0P4116VDB/dag/saml2/idp/SSOService.php"/>
        </md:IDPSSODescriptor>
        </md:EntityDescriptor>
```

#### Example – Modifying SAML Profile

In the following example, you can use the samlconfig command to modify the service provider or identity provider settings of an existing SAML profile.

```
mail.example.com > samlconfig
Choose the operation you want to perform:
- UILOGIN - Create a new SAML Profile for UI Login.
[]> uilogin
Currently configured SAML User profiles:
_____ ____
_____
            Name
                             Entity ID
                                                URT
Type
           _____
                            _____
_____
SP Settings SP1
                           ENTSP
                                              http://mail.example.com
IDP Settings IDP1
                           https://WIN-BL0P4116 https://WIN-
BL0P4116VDB/dag/saml2/idp/Si
           _____
_____
Choose the operation you want to perform:
- EDIT - Modify a SAML profile.
- DELETE - Delete a SAML profile.
[]> edit
Choose the operation you want to perform:
- SP - Edit Service Provider Settings.
- IDP - Edit Identity Provider Settings.
[]>
```

# settime

#### Description

The **settime** command allows you to manually set the time if you are not using an NTP server. The command asks you if you want to stop NTP and manually set the system clock. Enter the time is using this format: **MM/DD/YYYY HH:MM:SS**.

#### Usage

Commit: This command does not require a 'commit'. Cluster Management: This command is restricted to machine mode.

### **Example**

```
mail3.example.com> settime
WARNING: Changes to system time will take place immediately
and do not require the user to run the commit command.
Current time 09/23/2001 21:03:53.
This machine is currently running NTP.
In order to manually set the time, NTP must be disabled.
Do you want to stop NTP and manually set the time? [N]> Y
Please enter the time in MM/DD/YYYY HH:MM:SS format.
[]> 09/23/2001 21:03:53
Time set to 09/23/2001 21:03:53.
```

### settz

#### Description

Set the local time zone.

#### Usage

Commit: This command requires a 'commit'.

Cluster Management: This command can be used in all three machine modes (cluster, group, machine).

Batch Command: This command does not support a batch format.

### Example

```
mail3.example.com> settz
Current time zone: Etc/GMT
Current time zone version: 2010.02.0
Choose the operation you want to perform:
- SETUP - Set the local time zone.
[]> setup
Please choose your continent:
1. Africa
2. America
[ ... ]
11. GMT Offset
[2]> 2
Please choose your country:
1. Anguilla
[ ... ]
45. United States
46. Uruguay
47. Venezuela
48. Virgin Islands (British)
49. Virgin Islands (U.S.)
[45]> 45
Please choose your timezone:
1. Alaska Time (Anchorage)
2. Alaska Time - Alaska panhandle (Juneau)
[ ... ]
21. Pacific Time (Los_Angeles)
[21]> 21
Current time zone: America/Los Angeles
Choose the operation you want to perform:
```

- SETUP - Set the local time zone. []>

## shutdown

### Description

Shut down the system to power off

### Usage

Commit: This command does not require a 'commit'.Cluster Management: This command is restricted to machine mode.Batch Command: This command does not support a batch format.

#### **Example**

```
mail.example.com> shutdown
Enter the number of seconds to wait before forcibly closing connections.
[30]>
System shutting down. Please wait while the queue is being closed...
Closing CLI connection.
The system will power off automatically.
Connection to mail.example.com closed.
```

## smaconfig

- Description, on page 110
- Usage, on page 110
- Example, on page 110

### Description

The smaconfig command is used to add, delete, or view the Cisco Secure Email and Web Manager connection parameters and keys.

#### Usage

Commit: This command requires a 'commit'.

Cluster Management: This command can be used in all three machine modes (cluster, group, machine).

Batch Command: This command supports a batch format.

### Example

In the following example, you can use the smaconfig command to add email gateways to the Cisco Secure Email and Web Manager using pre-shared keys, and view the Cisco Secure Email and Web Manager connection details (host name and user keys).

```
mail.example.com> smaconfig
Choose the operation you want to perform:
- ADD - Add a new SMA Connection Parameter and Key.
[]> add
Enter the hostname of the system that you want to add.
[]> m380q03.ibqa
Enter the user key of the host m380q03.ibqa.
Press enter on a blank line to finish.
SSH2:dsa
10.76.71.107 ssh-dss AAAAB3NzaC1kc3MAAACBAJCRYaVJgwSMTmLbt2xG5LVNKjFXpzW/vMRDQN3xc1vJVpgYnQ1G
fjL/zAbZC5pYz/jac405R9h+J2jTzAjzZRgaBIalVvi1Li0JkQQNhcRWEDjOhHwMTOkHh1+SVuqoR5xM0Y47jE/9SmEM
60XFSkAeTVXQq65c99FDGnNpvBWFAAAAFQD0dhuWPCD+++xjLZr4yx1WFJ5AdQAAAIBilaS+VDYY38IosX/9czWGIc
Bl7cqDZUXWkwoKF410Ufnoa42Q0VDBaoPiJ7gBhWVDHTo8rgz9PQRc10200k2ud7WASf/rLKbP9i26PWRK1yAAr7FvDol
/l//5GtXbMtqWyVeo3oGqGS7dZc7MI/pMC5jGxDmTSM2S1yOEsS1xmQAAAIAY1ZiXC2ZeMhVWKgj8A8JHEPcgT4hu7Mo3
Yq+YkGsemK4L+YF4k3t5DbGwirYvfXZCJSPD+E9mcnltIaOMFuB1W8Kiq+Cz/Ikzm9U4MdIz48HOKS2S17YVG3xhYJjyy
RpLHGDYRagANtjvOLRPF57xUvkdz5DCcJiXbWEhaZBHkg==
SMA host key was added successfully.
Choose the operation you want to perform:
- ADD - Add a new SMA Connection Parameter and Key.
- DELETE - Remove an existing SMA Connection Parameter and Key.
- PRINT - Display all SMA Parameters and Keys.
[]> print
1. Hostname: m380q03.ibga Keys: SSH2:dsa10.76.71.107 ssh-dss
AAAAB3NzaC1kc3MAAACBAJCRYaVJgwSMTmLbt2xG5LVNKjFXpzW/vMRDQN3xc1vJVpgYnQ1GfjL/zAbZC5pYz/jac405R
9h+J2jTzAjzZRgaBIalVvi1Li0JkQQNhcRWEDjOhHwMTOkHh1+SVuqoR5xM0Y47jE/9SmEM60XFSkAeTVXQq65c99FDGn
NpvBWFAAAAFQD0dhuWPCD+++xjLZr4yx1WFJ5AdQAAAIBilaS+VDYY38IosX/9czWGIcB17cqDZUXWkwoKF410Ufnoa42
Q0VDBaoPiJ7gBhWVDHTo8rgz9PQRcl0200k2ud7WASf/rLKbP9i26PWRK1yAAr7FvDol/1//5GtXbMtqWyVeo3oGqGS7d
Zc7MI/pMC5jGxDmTSM2SlyOEsS1xmQAAAIAY1ZiXC2ZeMhVWKgj8A8JHEPcgT4hu7Mo3Yq+YkGsemK4L+YF4k3t5DbGwi
rYvfXZCJSPD+E9mcnltIaOMFuB1W8Kiq+Cz/Ikzm9U4MdIz48HOKS2S17YVG3xhYJjyyRpLHGDYRagANtjvOLRPF57xUv
kdz5DCcJiXbWEhaZBHkg==
Choose the operation you want to perform:
- ADD - Add a new SMA Connection Parameter and Key.
- DELETE - Remove an existing SMA Connection Parameter and Key.
- PRINT - Display all SMA Parameters and Keys.
[]>
```

## sshconfig

### Description

Configure SSH server and user key settings.

#### Usage

Commit: This command requires a 'commit'.

Cluster Management: This command is restricted to cluster mode.

Batch Command: This command does not support a batch format.

### **Examples**

#### Example: Editing SSH Server Configuration

The following example shows how to edit the SSH server configuration:

maill.example.com> sshconfig Choose the operation you want to perform: - SSHD - Edit SSH server settings. - USERKEY - Edit SSH User Key settings - ACCESS CONTROL - Edit SSH allowed list/blocked list []> sshd ssh server config settings: Public Key Authentication Algorithms: ssh-rsa rsa-sha2-256 ssh-ed25519 ecdsa-sha2-nistp256 Cipher Algorithms: aes128-ctr aes192-ctr aes256-ctr aes128-cbc aes192-cbc aes256-cbc aes128-gcm@openssh.com chacha20-poly1305@openssh.com MAC Methods: hmac-sha1 hmac-sha2-256 KEX Algorithms: diffie-hellman-group14-sha1 ecdh-sha2-nistp256 ecdh-sha2-nistp384 ecdh-sha2-nistp521 curve25519-sha256 diffie-hellman-group14-sha256 curve25519-sha256@libssh.org Choose the operation you want to perform: - SETUP - Setup SSH server configuration settings []> setup Available Public Key Authentication Algorithms options : rsa-sha2-256 ssh-dss ssh-sa ssh-ed25519 ecdsa-sha2-nistp256 Enter the Public Key Authentication Algorithms do you want to use [ssh-rsa, rsa-sha2-256, ssh-ed25519, ecdsa-sha2-nistp256]> Available Cipher Algorithms options : aes128-ctr aes192-ctr aes256-ctr aes128-cbc aes192-cbc aes256-cbc aes128-gcm@openssh.com chacha20-poly1305@openssh.com

```
Enter the Cipher Algorithms do you want to use
[aes128-ctr,aes192-ctr,aes256-ctr,aes128-cbc,aes192-cbc,aes256-cbc,
aes128-gcm@openssh.com, chacha20-poly1305@openssh.com]>
Available MAC Methods options :
        hmac-sha1
        hmac-sha2-256
Enter the MAC Methods do you want to use
[hmac-sha1, hmac-sha2-256]>
Available KEX Algorithms options :
        diffie-hellman-group14-sha1
        ecdh-sha2-nistp256
        ecdh-sha2-nistp384
        ecdh-sha2-nistp521
        curve25519-sha256
        diffie-hellman-group14-sha256
        curve25519-sha256@libssh.org
Enter the KEX Algorithms do you want to use
[diffie-hellman-group14-sha1,ecdh-sha2-nistp256,ecdh-sha2-nistp384,ecdh-sha2-nistp521,
curve25519-sha256, diffie-hellman-group14-sha256, curve25519-sha256@libssh.org]>
ssh server config settings:
Public Key Authentication Algorithms:
       ssh-rsa
        rsa-sha2-256
        ecdsa-sha2-nistp256
Cipher Algorithms:
        aes128-ctr
        aes192-ctr
        aes256-ctr
        aes128-cbc
        aes192-cbc
        aes256-cbc
        aes128-gcm@openssh.com
        chacha20-poly1305@openssh.com
MAC Methods:
        hmac-sha1
        hmac-sha2-256
KEX Algorithms:
        diffie-hellman-group14-sha1
        ecdh-sha2-nistp256
        ecdh-sha2-nistp384
        ecdh-sha2-nistp521
        curve25519-sha256
        diffie-hellman-group14-sha256
        curve25519-sha256@libssh.org
Choose the operation you want to perform:
- SETUP - Setup SSH server configuration settings
[]>
```

#### Example: Installing a New Public Key for the Administrator Account

In the following example, a new public key is installed for the administrator account:

```
mail.example.com> sshconfig
Choose the operation you want to perform:
- SSHD - Edit SSH server settings.
- USERKEY - Edit SSH User Key settings
[]> userkey
Currently installed keys for admin:
```

```
Choose the operation you want to perform:

- NEW - Add a new key.

- USER - Switch to a different user to edit.

[]> new

Please enter the public SSH key for authorization.

Press enter on a blank line to finish.

[-paste public key for user authentication here-]

Choose the operation you want to perform:

- SSHD - Edit SSH server settings.

- USERKEY - Edit SSH User Key settings

[]>
```

#### Example: Categorizing an IP Address as Persistent Blocked List or Allowed List

If the email gateway or the *ipblockd* service is restarted, the IP address that you categorize as a persistent blocked list or allowed list is retained.

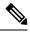

Note You can categorize IP addresses as persistent blocked lists/or allowed lists only on AsyncOS 11.0.2 and above.

The following example shows how to categorize IP addresses as persistent allowed list:

```
mail.example.com> sshconfig
Choose the operation you want to perform:
- SSHD - Edit SSH server settings.
- USERKEY - Edit SSH User Key settings
- ACCESS CONTROL - Edit SSH allowed list/blocked list
[]> access control
Choose the operation you want to perform:
- ALLOWED LIST - Manage the persistent allowed list
- BLOCKED LIST - Manage the persistent blocked list
[]> allowed list
Choose the operation you want to perform:
- ADD - Add address(es)
- REMOVE - Remove address(es)
- PRINT - Print addresses
[]> add
Enter an IP address or a comma-separated list of addresses.
Addresses already in the Allowed list will be ignored.
[]> 10.8.85.77
The addresses were successfully added to the Allowed list
The following example shows how to categorize IP addresses as persistent blocked list:
```

```
mail.example.com> sshconfig
Choose the operation you want to perform:
- SSHD - Edit SSH server settings.
- USERKEY - Edit SSH User Key settings
- ACCESS CONTROL - Edit SSH allowed list/blocked list
[]> access control
Choose the operation you want to perform:
- ALLOWED_LIST - Manage the persistent allowed list
- BLOCKED_LIST - Manage the persistent blocked list
[]> blocked_list
Choose the operation you want to perform:
- ADD - Add address(es)
```

```
- REMOVE - Remove address(es)
- PRINT - Print addresses
[]> add
Enter an IP address or a comma-separated list of addresses.
Addresses already in the Allowed list will be ignored.
[]> 10.8.85.77
The addresses were successfully added to the blocked list
```

### status

### Description

Show system status.

### Usage

Commit: This command does not require a 'commit'.

Cluster Management: This command is restricted to machine mode.

Batch Command: This command does not support a batch format.

### Example

mail3.example.com> status

| System status:              | Thu Oct 21 14:33:27 2004 PDT<br>Wed Oct 20 15:47:58 2004 PDT (22h 45m 29s)<br>Never<br>Online<br>4 weeks 46 mins 53 secs<br>161 days |    |
|-----------------------------|----------------------------------------------------------------------------------------------------|----|
| Feature - Outbreak Filters: | 161 days                                                                                                    |    |
| Counters:                   | Reset Uptime Lifetir                                                                                                    | ne |
| Receiving                   |                                                                                                    |    |
| Messages Received           | 62,049,822 290,920 62,049,82                                                                                                    | 22 |
| Recipients Received         | 62,049,823 290,920 62,049,82                                                                                                    | 23 |
| Rejection                   |                                                                                                    |    |
| Rejected Recipients         | 3,949,663 11,921 3,949,66                                                                                                    | 53 |
| Dropped Messages            | 11,606,037 219 11,606,03                                                                                                    | 37 |
| Queue                       |                                                                                                    |    |
| Soft Bounced Events         | 2,334,552 13,598 2,334,55                                                                                                    | 52 |
| Completion                  |                                                                                                    |    |
| Completed Recipients        | 50,441,741 332,625 50,441,74                                                                                                    | 11 |
| Current IDs                 |                                                                                                    |    |
| Message ID (MID)            | 9952448                                                                                                    |    |
| Injection Conn. ID (ICII    |                                                                                                    |    |
| Delivery Conn. ID (DCID)    |                                                                                                    | 74 |
| Gauges:                     | Current                                                                                                    |    |
| Connections                 |                                                                                                    |    |
| Current Inbound Conn.       | 0                                                                                                    |    |
| Current Outbound Conn.      | 14                                                                                                    |    |
| Queue                       | 1                                                                                                    |    |
| Active Recipients           | 1                                                                                                    |    |
| Messages In Work Queue      | 0                                                                                                    |    |
| Kilobytes Used              | 92                                                                                                    |    |

| Kilobytes Free             | 8,388,516 |
|----------------------------|-----------|
| Quarantine                 |           |
| Messages In Quarantine     |           |
| Policy, Virus and Outbreak | 0         |
| Kilobytes In Quarantine    |           |
| Policy, Virus and Outbreak | 0         |

### supportrequest

#### Description

Send a message to Cisco customer support. This command requires that the email gateway is able to send mail to the Internet. A trouble ticket is automatically created, or you can associate the support request with an existing trouble ticket.

To access Cisco technical support directly from the email gateway, your Cisco.com user ID must be associated with your service agreement contract for this email gateway. To view a list of service contracts that are currently associated with your Cisco.com profile, visit the Cisco.com Profile Manager at <a href="https://sso.cisco.com/autho/forms/CDClogin.html">https://sso.cisco.com/autho/forms/CDClogin.html</a>. If you do not have a Cisco.com user ID, register to get one. See information about registering for an account in the online help or user guide for your release.

### Usage

Commit: This command does not require a 'commit'.

Cluster Management: This command is restricted to machine mode. It is further restricted to the login host (i.e., the specific machine you are logged onto). This command requires access to the local file system.

Batch Command: This command does not support a batch format.

### Example

The following example shows a support request that is not related to an existing support ticket.

```
mail.example.com> supportrequest
Please Note:
If you have an urgent issue, please call one of our worldwide Support Centers
(www.cisco.com/support). Use this command to open a technical support request
for issues that are not urgent, such as:
- Request for information.
- Problem for which you have a work-around, but would like an alternative
solution.
Do you want to send the support request to support request@mail.qa?
[Y]>
Do you want to send the support request to additional recipient(s)?
[N]>
Is this support request associated with an existing support ticket?
[N]>
Please select a technology related to this support request:
1. Security - Email and Web
2. Security - Management
[1] > 1
Please select a subtechnology related to this support request:
1. Cisco Email Security Appliance (C1x0,C3x0, C6x0, X10x0) - Misclassified
Messages
2. Cisco Email Security Appliance (C1x0,C3x0, C6x0, X10x0) - SBRS
3. Cisco Email Security Appliance (C1x0,C3x0, C6x0, X10x0) - Other
4. Email Security Appliance - Virtual
```

[1]> 3 Please select the problem category: 1. Upgrade 2. Operate 3. Configure 4. Install [1]> 3 Please select a problem sub-category: 1. Error Messages, Logs, Debugs 2. Software Failure 3. Interoperability 4. Configuration Assistance 5. Install, Uninstall or Upgrade 6. Hardware Failure 7. Licensing 8. Data Corruption 9. Software Selection/Download Assistance 10. Passphrase Recovery [1]> 5 Please enter a subject line for this support request: []> <Subject line for support request> Please enter a description of your issue, providing as much detail as possible to aid in diagnosis: []> <Description of issue> It is important to associate all your service contracts with your Cisco.com profile (CCO ID) in order for you to receive complete access to support and services from Cisco. Please follow the URLs below to associate your contract coverage on your Cisco.com profile. If you do not have a CCO ID, please follow the URL below to create a CCO ID. How to create a CCO ID: https://tools.cisco.com/RPF/register/register.do How to associate your CCO ID with contract: https://tools.cisco.com/RPFA/profile/profile management.do Frequently Asked Question: http://www.cisco.com/web/ordering/cs info/fags/index.html Select the CCOID 1. New CCOID [1]> Please enter the CCOID of the contact person : []> vour name The CCO ID may contain alphabets, numbers and '@', '.', '-' and ' ' symbols. Please enter the CCOID of the contact person : []> me@example.com Please enter the name of the contact person : []> vourname Please enter your email address: []> me@example.com Please enter the contract ID: []> 1234 Please enter any additional contact information (e.g. phone number): []> Please wait while configuration information is generated... Do you want to print the support request to the screen? [N]>

### supportrequeststatus

#### Description

Display Support Request Keywords version information for requesting support from Cisco TAC.

### Usage

Commit: This command does not require a 'commit'. Cluster Management: This command can be used in all three machine modes (cluster, group, machine). **Batch Command:** This command does not support a batch format.

### **Example**

| mail.example.com> | supportrequeststatu | ıs    |         |
|-------------------|---------------------|-------|---------|
| Component         | Version             | Last  | Updated |
| Support Request   | 1.0                 | Never | updated |

### supportrequestupdate

### Description

Request manual update of Support Request Keywords for requesting support from Cisco TAC.

### Usage

Commit: This command does not require a 'commit'. Cluster Management: This command can be used in all three machine modes (cluster, group, machine). **Batch Command:** This command does not support a batch format.

### **Example**

mail.example.com> supportrequestupdate
Requesting update of Support Request Keywords.

### suspend

### Description

Suspend receiving and deliveries

### Usage

Commit: This command does not require a 'commit'.

Cluster Management: This command is restricted to machine mode.

Batch Command: This command does not support a batch format.

### Example

mail3.example.com> suspend Enter the number of seconds to wait before abruptly closing connections. [30]> 45 Waiting for listeners to exit...

```
Receiving suspended for Listener 1.
Waiting for outgoing deliveries to finish...
Mail delivery suspended.
mail3.example.com>
```

### suspenddel

### Description

Suspend deliveries

### Usage

Commit: This command does not require a 'commit'. Cluster Management: This command is restricted to machine mode. **Batch Command:** This command does not support a batch format.

#### Example

```
mail.example.com> suspenddel
Enter the number of seconds to wait before abruptly closing connections.
[30]>
Enter one or more domains [comma-separated] to which you want to suspend delivery.
[ALL]> domain1.com, domain2.com, domain3.com
Waiting for outgoing deliveries to finish...
Mail delivery suspended.
```

### suspendlistener

#### Description

Suspend receiving.

### Usage

Commit: This command does not require a 'commit'. Cluster Management: This command is restricted to machine mode. **Batch Command:** This command does not support a batch format.

### **Example**

```
mail3.example.com> suspendlistener
Choose the listener(s) you wish to suspend.
Separate multiple entries with commas.
1. All
2. InboundMail
3. OutboundMail
[1]> 1
Enter the number of seconds to wait before abruptly closing connections.
[30]>
Waiting for listeners to exit...
```

Receiving suspended. mail3.example.com>

# tcpservices

# Description

Display information about files opened by processes.

### Usage

Commit: This command does not require a 'commit'.Cluster Management: This command is restricted to machine mode.Batch Command: This command does not support a batch format.

### Example

| mail.cisco.c                                                     | om> tcpservic                                                        | es                   |                                     |
|------------------------------------------------------------------|----------------------------------------------------------------------|----------------------|-------------------------------------|
| System Processes (Note: All processes may not always be present) |                                                                      |                      |                                     |
| ftpd.main                                                        | - The FTP                                                            | daemon               |                                     |
| ginetd                                                           | - The INET                                                           |                      |                                     |
| interface                                                        | interface - The interface controller for inter-process communication |                      |                                     |
| ipfw                                                             | ipfw - The IP firewall                                               |                      |                                     |
| slapd                                                            |                                                                      | dalone LDAF          | daemon                              |
| sntpd                                                            | - The SNTP                                                           |                      |                                     |
| sshd                                                             | - The SSH                                                            |                      |                                     |
| syslogd                                                          | -                                                                    | em logging           |                                     |
| winbindd                                                         |                                                                      | a Name Serv          | rice Switch daemon                  |
| Feature Proc                                                     |                                                                      |                      |                                     |
| euq_webui                                                        |                                                                      |                      |                                     |
| gui                                                              | - GUI proc                                                           |                      |                                     |
| hermes                                                           | - MGA mail                                                           |                      |                                     |
| postgres                                                         |                                                                      | -                    | and querying quarantine data        |
| splunkd                                                          |                                                                      |                      | ng and querying Email Tracking data |
| COMMAND                                                          | USER                                                                 | TYPE NODE            | NAME                                |
| interface                                                        | root                                                                 | IPv4 TCP             |                                     |
| postgres                                                         | pgsql                                                                |                      | 127.0.0.1:5432                      |
| qabackdoo                                                        |                                                                      | IPv4 TCP             |                                     |
| ftpd.main                                                        | root                                                                 | IPv4 TCP             | 10.1.1.0:21                         |
| euq_webui                                                        | root                                                                 | IPv4 TCP             |                                     |
| euq_webui                                                        | root                                                                 | IPv6 TCP             | [2001:db8::]:83                     |
| gui                                                              | root                                                                 | IPv4 TCP             | 172.29.181.70:80                    |
| gui                                                              | root                                                                 | IPv4 TCP             |                                     |
| gui                                                              | root                                                                 | IPv6 TCP             |                                     |
| gui                                                              | root                                                                 | IPv4 TCP             | 172.29.181.70:443                   |
| gui                                                              | root                                                                 | IPv4 TCP             |                                     |
| gui                                                              | root                                                                 | IPv6 TCP             | [2001:db8::]:443                    |
| ginetd                                                           | root                                                                 | IPv4 TCP             | 172.29.181.70:22                    |
| ginetd                                                           | root                                                                 | IPv4 TCP             | 10.1.1.0:22                         |
| ginetd                                                           | root                                                                 | IPv6 TCP             |                                     |
| ginetd                                                           | root                                                                 | IPv4 TCP             |                                     |
| ginetd                                                           | root                                                                 | IPv6 TCP             | [2001:db8::]:2222                   |
| hermes                                                           | root                                                                 | IPv4 TCP             | 172.29.181.70:25                    |
| splunkd                                                          | root<br>root                                                         | IPv4 TCP<br>IPv4 TCP | 127.0.0.1:8089                      |
| splunkd                                                          |                                                                      | IPV4 TCP<br>IPv4 TCP | 127.0.0.1:9997<br>10.1.1.0:6080     |
| api_serve                                                        | root                                                                 |                      |                                     |
| api_serve                                                        | root                                                                 | IPv6 TCP             | [2001:db8::]:6080                   |

| api serve | root | IPv4 TCP | 10.1.1.0:6443      |
|-----------|------|----------|--------------------|
| api serve | root | IPv6 TCP | [2001:db8::]:6443  |
| java      | root | IPv6 TCP | [::127.0.0.1]:9999 |

### techsupport

#### Description

Allow Cisco TAC to access your system.

### Usage

Commit: This command does not require a 'commit'. Cluster Management: This command is restricted to machine mode. Batch Command: This command supports batch format.

### Example

mail3.example.com> techsupport Service Access currently disabled. Choose the operation you want to perform: - SSHACCESS - Allow a Cisco Customer Support representative to remotely access your system, without establishing a tunnel. - TUNNEL - Allow a Cisco Customer Support representative to remotely access your system, and establish a secure tunnel for communication. - STATUS - Display the current techsupport status. []> sshaccess Are you sure you want to enable service access? [N]> y Service access has been ENABLED. Provide this seed string to your Cisco Customer Support representative: 002e3f686e5621b6c9df Service Access currently ENABLED (0 current service logins). Tunnel option is not active. Choose the operation you want to perform: - DISABLE - Prevent customer service representatives from remotely accessing your system. - STATUS - Display the current techsupport status. []>

## tlsverify

### Description

Establish an outbound TLS connection on demand and debug any TLS connection issues concerning a destination domain. To create the connection, specify the domain to verify against and the destination host. AsyncOS checks the TLS connection based on the Required (Verify) TLS setting

### Usage

Commit: This command does not require a 'commit'. Cluster Management: This command is restricted to machine mode. Batch Command: This command supports a batch format.

### **Batch Format**

The batch format of the tlsverify command can be used to perform all the fuctions of the traditional CLI command to check the TLS connection to the given hostname.

tlsverify <domain> <hostname>[:<port>]

### Example

```
mail3.example.com> tlsverify
Enter the TLS domain to verify against:
[]> example.com
Enter the destination host to connect to. Append the port (example.com:26) if you are not
connecting on port 25:
[example.com] > mxe.example.com:25
Connecting to 1.1.1.1 on port 25.
Connected to 1.1.1.1 from interface 10.10.10.10.
Checking TLS connection.
TLS connection established: protocol TLSv1, cipher RC4-SHA.
Verifying peer certificate.
Verifying certificate common name mxe.example.com.
TLS certificate match mxe.example.com
TLS certificate verified.
TLS connection to 1.1.1.1 succeeded.
TLS successfully connected to mxe.example.com.
TLS verification completed.
```

### trace

#### Description

Trace the flow of a message through the system

### Usage

Commit: This command does not require a 'commit'. Cluster Management: This command is restricted to machine mode. **Batch Command:** This command does not support a batch format.

### Example

```
mail3.example.com> trace
Enter the source IP
[]> 192.168.1.1
Enter the fully qualified domain name of the source IP
[]> example.com
Select the listener to trace behavior on:
1. InboundMail
2. OutboundMail
[1]> 1
Fetching default SenderBase values...
```

```
Enter the SenderBase Org ID of the source IP. The actual ID is N/A.
[N/A]>
Enter the SenderBase Reputation Score of the source IP. The actual score is N/A.
[N/A]>
Enter the Envelope Sender address:
[]> pretend.sender@example.net
Enter the Envelope Recipient addresses. Separate multiple addresses by commas.
[]> admin@example.com
Load message from disk? [Y] > n
Enter or paste the message body here. Enter '.' on a blank line to end.
Subject: Hello
This is a test message.
HAT matched on unnamed sender group, host ALL
- Applying $ACCEPTED policy (ACCEPT behavior).
 - Maximum Message Size: 100M (Default)
 - Maximum Number Of Connections From A Single IP: 1000 (Default)
 - Maximum Number Of Messages Per Connection: 1,000 (Default)
 - Maximum Number Of Recipients Per Message: 1,000 (Default)
 - Maximum Recipients Per Hour: 100 (Default)
 - Use SenderBase For Flow Control: Yes (Default)
 - Spam Detection Enabled: Yes (Default)
 - Virus Detection Enabled: Yes (Default)
 - Allow TLS Connections: No (Default)
Processing MAIL FROM:
- Default Domain Processing: No Change
Processing Recipient List:
Processing admin@ironport.com
 - Default Domain Processing: No Change
 - Domain Map: No Change
- RAT matched on admin@ironport.com, behavior = ACCEPT
 - Alias expansion: No Change
Message Processing:
- No Virtual Gateway(tm) Assigned
 - No Bounce Profile Assigned
Domain Masquerading/LDAP Processing:
- No Changes.
Processing filter 'always deliver':
Evaluating Rule:
                  rcpt-to == "@mail.qa"
   Result = False
Evaluating Rule:
                 rcpt-to == "ironport.com"
   Result = True
Evaluating Rule:
                   OR
   Result = True
Executing Action: deliver()
Footer Stamping:
 - Not Performed
Inbound Recipient Policy Processing: (matched on Management Upgrade policy)
Message going to: admin@ironport.com
AntiSpam Evaluation:
 - Not Spam
AntiVirus Evaluation:
 - Message Clean.
 - Elapsed Time = '0.000 sec'
Outbreak Filter Evaluation:
 - No threat detected
Message Enqueued for Delivery
Would you like to see the resulting message? [Y]> y
Final text for messages matched on policy Management Upgrade
Final Envelope Sender: pretend.sender@example.doma
Final Recipients:
- admin@ironport.com
Final Message Content:
Received: from remotehost.example.com (HELO TEST) (1.2.3.4)
```

```
by stacy.qa with TEST; 19 Oct 2004 00:54:48 -0700
Message-Id: <3i93q9$@Management>
X-IronPort-AV: i="3.86,81,1096873200";
    d="scan'208"; a="0:sNHT0"
Subject: hello
This is a test message.
Run through another debug session? [N]>
```

Note

When using trace, you must include both the header and the body of the message pasted into the CLI.

## trackingconfig

#### Description

Configure the tracking system.

### Usage

Commit: This command requires a 'commit'.

Cluster Management: This command can be used in all three machine modes (cluster, group, machine).

Batch Command: This command does not support a batch format.

### Example

```
mail.example.com> trackingconfig
Message Tracking service status: Message Tracking is enabled.
Choose the operation you want to perform:
- SETUP - Enable Message Tracking for this appliance.
[]> setup
Would you like to use the Message Tracking Service? [Y]>
Do you want to use Centralized Message Tracking for this appliance? [N]>
Would you like to track rejected connections? [N]>
Message Tracking service status: Local Message Tracking is enabled.
Rejected connections are currently not being tracked.
Choose the operation you want to perform:
- SETUP - Enable Message Tracking for this appliance.
[]>
```

### tzupdate

### Description

Update timezone rules

### Usage

Commit: This command does not require a 'commit'.

Cluster Management: This command is restricted to machine mode. It is further restricted to the login host (i.e., the specific machine you are logged onto).

Batch Command: This command supports a batch format.

### **Batch Format**

The batch format of the tzupdate command forces an update off all time zone rules even if no changes are detected.

tzupdate [force]

### Example

```
mail.example.com> tzupdate
Requesting update of Timezone Rules
```

## updateconfig

### Description

Configure system update parameters.

### Usage

Commit: This command requires a 'commit'.

Cluster Management: This command can be used in all three machine modes (cluster, group, machine).

Batch Command: This command does not support a batch format.

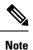

The CLIENTCERTIFICATE and VLNID subcommands do not require a 'commit'.

**Note** The VLNID subcommand is only applicable for SLR or PLR registered virtual devices (that is, SLR or PLR registered device operating in air-gap mode).

### Examples

#### Configure the Email Gateway to Download Updates from Updater Servers

In the following example, the updateconfig command is used to configure the email gateway to download update images from Cisco servers and download the list of available AsyncOS upgrades from a local server.

```
      mail.example.com> updateconfig

      Service (images):
      Update URL:

      Feature Key updates
      http://downloads.ironport.com/asyncos

      Timezone rules
      Cisco IronPort Servers

      Enrollment Client Updates
      Cisco IronPort Servers

      Support Request updates
      Cisco IronPort Servers
```

Cisco IronPort AsyncOS upgrades Cisco IronPort Servers Service (list): Update URL: \_\_\_\_\_ Timezone rules Cisco IronPort Servers Enrollment Client Updates Cisco IronPort Servers Support Request updates Cisco IronPort Servers Service (list): Update URL: \_\_\_\_\_ Cisco IronPort AsyncOS upgrades Cisco IronPort Servers Update interval: 5m Alert Interval for Disabled Automatic Engine Updates: 30d Proxy server: not enabled HTTPS Proxy server: not enabled Choose the operation you want to perform: - SETUP - Edit update configuration. - VALIDATE CERTIFICATES - Validate update server certificates - TRUSTED CERTIFICATES - Manage trusted certificates for updates []> setup For the following services, please select where the system will download updates from: Service (images): Update URL: \_\_\_\_\_ Feature Key updates http://downloads.ironport.com/asyncos 1. Use Cisco IronPort update servers (http://downloads.ironport.com) 2. Use own server [1]> For the following services, please select where the system will download updates from (images): Service (images): Update URL: \_\_\_\_\_ Timezone rules Cisco IronPort Servers Enrollment Client Updates Cisco IronPort Servers Support Request updates Cisco IronPort Servers 1. Use Cisco IronPort update servers 2. Use own server [1]> For the following services, please select where the system will download updates from (images): Service (images): Update URL: \_\_\_\_\_ Cisco IronPort AsyncOS upgrades Cisco IronPort Servers 1. Use Cisco IronPort update servers 2. Use own server [1]> For the following services, please select where the system will download the list of available updates from: Service (list): Update URI: \_\_\_\_\_ -----Timezone rules Cisco IronPort Servers Enrollment Client Updates Cisco IronPort Servers Support Request updates Cisco IronPort Servers 1. Use Cisco IronPort update servers 2. Use own update list [1]> For the following services, please select where the system will download the list of available updates from: Service (list): Update URL: \_\_\_\_\_ Cisco IronPort AsyncOS upgrades Cisco IronPort Servers 1. Use Cisco IronPort update servers 2. Use own update list [1]> Enter the time interval between checks for new: - Timezone rules - Enrollment Client Updates (used to fetch certificates for URL Filtering)

```
- Support Request updates
Use a trailing 's' for seconds, 'm' for minutes or 'h' for hours. The minimum
valid update time is 30s or enter '0' to disable automatic updates (manual
updates will still be available for individual services).
[5m]>
When initiating a connection to the update server the originating IP interface
is chosen automatically. If you want to choose a specific interface, please
specify it now.
1. Auto
2. Management (10.76.69.149/24: vm30esa0086.ibga)
[1]>
Do you want to set up a proxy server for HTTP updates for ALL of the following
services:
   - Feature Key updates
   - Timezone rules
   - Enrollment Client Updates (used to fetch certificates for URL Filtering)
    - Support Request updates
   - Cisco IronPort AsyncOS upgrades
[N]>
Do you want to set up an HTTPS proxy server for HTTPS updates for ALL of the following
services:
   - Feature Kev updates
   - Timezone rules
   - Enrollment Client Updates (used to fetch certificates for URL Filtering)
   - Support Request updates
   - Cisco IronPort AsyncOS upgrades
[N]>
Service (images):
                                              Update URL:
    _____
Feature Key updates
                                             http://downloads.ironport.com/asyncos
Timezone rules
                                              Cisco IronPort Servers
Enrollment Client Updates
                                              Cisco IronPort Servers
Support Request updates
                                              Cisco IronPort Servers
Cisco IronPort AsyncOS upgrades
                                              Cisco IronPort Servers
Service (list):
                                             Update URL:
_____
Timezone rules
                                              Cisco TronPort Servers
Enrollment Client Updates Cisco IronPort Servers
Support Request updates
                                              Cisco IronPort Servers
Service (list):
                                              Update URL:
_____
Cisco IronPort AsyncOS upgrades
                                             Cisco IronPort Servers
Update interval: 5m
Proxy server: not enabled
HTTPS Proxy server: not enabled
Choose the operation you want to perform:
- SETUP - Edit update configuration.
- VALIDATE CERTIFICATES - Validate update server certificates
- TRUSTED CERTIFICATES - Manage trusted certificates for updates
[]>
```

#### Configure the Email Gateway to Verify the Validity of Updater Server Certificate

If you configure this option, every time the email gateway communicates the Cisco updater server, the validity of the updater server certificate is verified. If the verification fails, updates are not downloaded and the details are logged in Updater Logs. The following example shows how to configure this option:

| <pre>mail.example.com&gt; updateconfig Service (images):</pre> | Update URL:                           |
|----------------------------------------------------------------|---------------------------------------|
| Feature Key updates                                            | http://downloads.ironport.com/asyncos |
| Timezone rules                                                 | Cisco IronPort Servers                |

Enrollment Client Updates Cisco IronPort Servers Support Request updates Cisco TronPort Servers Cisco IronPort AsyncOS upgrades Cisco IronPort Servers Service (list): Update URL: \_\_\_\_\_ \_\_\_\_\_ Timezone rules Cisco IronPort Servers Enrollment Client Updates Cisco IronPort Servers Support Request updates Cisco IronPort Servers Service (list): Update URL: \_\_\_\_\_ Cisco IronPort AsyncOS upgrades Cisco IronPort Servers Update interval: 5m Alert Interval for Disabled Automatic Engine Updates: 30d Proxy server: not enabled HTTPS Proxy server: not enabled Choose the operation you want to perform: - SETUP - Edit update configuration. - VALIDATE CERTIFICATES - Validate update server certificates - TRUSTED CERTIFICATES - Manage trusted certificates for updates []> validate certificates Should server certificates from Cisco update servers be validated? [Yes]> Service (images): Update URL: \_\_\_\_\_ Feature Key updates http://downloads.ironport.com/asyncos Timezone rules Cisco IronPort Servers Enrollment Client Updates Cisco IronPort Servers Support Request updates Cisco IronPort Servers Cisco IronPort AsyncOS upgrades Cisco IronPort Servers Service (list): Update URL: \_\_\_\_\_ Timezone rules Cisco IronPort Servers Enrollment Client Updates Cisco IronPort Servers Support Request updates Cisco IronPort Servers Update URL: Service (list): \_\_\_\_\_ Cisco IronPort AsyncOS upgrades Cisco IronPort Servers Update interval: 5m Proxy server: not enabled HTTPS Proxy server: not enabled Choose the operation you want to perform: - SETUP - Edit update configuration. - VALIDATE CERTIFICATES - Validate update server certificates - TRUSTED CERTIFICATES - Manage trusted certificates for updates []>

#### **Configure the Email Gateway to Trust Proxy Server Communication**

If you are using a non-transparent proxy server, you can add the CA certificate used to sign the proxy certificate to the email gateway. By doing so, the email gateway trusts the proxy server communication. The following example shows how to configure this option:

```
Choose the operation you want to perform:
- SETUP - Edit update configuration.
- VALIDATE_CERTIFICATES - Validate update server certificates
- TRUSTED_CERTIFICATES - Manage trusted certificates for updates
[]> trusted_certificates
Choose the operation you want to perform:
- ADD - Upload a new trusted certificate for updates.
[]> add
Paste certificates to be trusted for secure updater connections, blank to quit
Trusted Certificate for Updater:
```

#### **Uploading Cisco Talos Certificate in Email Gateway**

In the following example, you can use the updateconfig > clientcertificate sub command to upload the Cisco Talos certificate in the email gateway

mail1.example.com> updateconfig

Service (images): Update URL:

Feature Key updates http://downloads.ironport.com/asyncos McAfee Anti-Virus definitions Cisco IronPort Servers DLP Engine Updates Cisco IronPort Servers PXE Engine Updates Cisco IronPort Servers Sophos Anti-Virus definitions Cisco IronPort Servers IronPort Anti-Spam rules Cisco IronPort Servers Outbreak Filters rules Cisco IronPort Servers Timezone rules Cisco IronPort Servers Enrollment Client Updates (used to fetch certificates for URL Filtering) Cisco IronPort Servers Support Request updates Cisco IronPort Servers Content Scanner Updates Cisco IronPort Servers Geo Countries Updates Cisco IronPort Servers SDR Client Updates Cisco IronPort Servers External Threat Feeds updates Cisco IronPort Servers How-Tos Updates Cisco IronPort Servers Notifications component Updates Cisco IronPort Servers Smart License Agent Updates Cisco IronPort Servers Mailbox Remediation Updates Cisco IronPort Servers Talos Updates Cisco IronPort Servers Easy Demo service Updates Cisco IronPort Servers Cisco IronPort AsyncOS upgrades Cisco IronPort Servers

Service (list): Update URL:

McAfee Anti-Virus definitions Cisco IronPort Servers DLP Engine Updates Cisco IronPort Servers PXE Engine Updates Cisco IronPort Servers Sophos Anti-Virus definitions Cisco IronPort Servers IronPort Anti-Spam rules Cisco IronPort Servers Outbreak Filters rules Cisco IronPort Servers Timezone rules Cisco IronPort Servers Enrollment Client Updates (used to fetch certificates for URL Filtering) Cisco IronPort Servers Support Request updates Cisco IronPort Servers Content Scanner Updates Cisco IronPort Servers Geo Countries Updates Cisco IronPort Servers SDR Client Updates Cisco IronPort Servers External Threat Feeds updates Cisco IronPort Servers How-Tos Updates Cisco IronPort Servers Notifications component Updates Cisco IronPort Servers Smart License Agent Updates Cisco IronPort Servers Mailbox Remediation Updates Cisco IronPort Servers

```
Talos Updates Cisco IronPort Servers
Easy Demo service Updates Cisco IronPort Servers
Service (list): Update URL:
Cisco IronPort AsyncOS upgrades Cisco IronPort Servers
Update interval: 5m
Alert Interval for Disabled Automatic Engine Updates: 30d
Proxy server: not enabled
HTTPS Proxy server: not enabled
Choose the operation you want to perform:
- SETUP - Edit update configuration.
- VALIDATE_CERTIFICATES - Validate update server certificates
- TRUSTED CERTIFICATES - Manage trusted certificates for updates
- CLIENTCERTIFICATE - Upload the client certificate and key.
[]>clientcertificate
Do you like to overwrite the existing certificate and key [Y|N]? []> y
Paste the certificate.
Press CTRL-D on a blank line when done.
----BEGIN CERTIFICATE----
fl4wXRnvDRjPWUX8XRHyF8RdLlfz8rh/1xJN6R4V0LlHPAJ5fEyJTmNiT1FcgjrN
Sm57NsyVCoNJ00iCuwi6Hiw/CYlfms990btByIrwt5G1+6E6J6qq9ovT6R+qiS2A
KGNIRJAvZNhiDdezX5021/xbJ5C39BPqqY0CAwEAAaMaMBqwCQYDVR0TBAIwADAL
BqNVHQ8EBID0704MA0GCSqGSIb3DQEBCwUAMHwxCzAJBqNVBAYTA1VT
MRMwEQYDVQQIEwpDYWxpZm9ybmlhMREwDwYDVQQHEwhTYW4gSm9zZTEbMBkGA1UE
ChMSQ21zY28gU31zdGVtcyBJbmMuMREwDwYDVQQLEwhTZWN1cm10eTEVMBMGA1UE
AxMMS2V5bWFzdGVyIENBMB4XDTIwMTEyNjE5NDEyN1oXDTIxMDUyNDE5NDEyN1ow
{\tt SDEZMBcGA1UEAwwQVkxORVNBMTgzODI4MTE2NDErMCkGA1UECgwiSW50ZXJuYWxU}
ZXN0RGVtb0FjY291bnQ5LmNpc2NvLmNvbTCCASIwDQYJKoZIhvcNAQEBBQADggEP
ADCCAQoCggEBAODerFpMLiDrHCppbqqlZT+3XgIXFaDNAILMNvnxCv+Cg/8FolhT
mNnefWoKq/CxK9jNfUHalY3BzozOUzFH87qXdNrhfRnMRqRwBQHlImKjmflsoqY4
EUC/7+pQ52K8/fulXXMT463BwkXD5R0tr6bTdoUSDfRL3aWhTjdWrX0WolkTp0sR
fl4wXRnvDRjPWUX8XRHyF8RdLlfz8rh/1xJN6R4V0LlHPAJ5fEyJTmNiT1FcgjrN
Sm57NsyVCoNJ00iCuwi6Hiw/CYlfms990btByIrwt5G1+6E6J6qq9ovT6R+qiS2A
KGNIRJAvZNhiDdezX5021/xbJ5C39BPqgY0CAwEAAaMaMBgwCQYDVR0TBAIwADAL
BqNVHQ8EBAMCB4AwDQYJKoNmX8IWbH7WWxaJKGe9d5P62zBCqZccep4PsH
dt396r7VqCRREgZAMV45X1xrK7VMds9+jCa1EW6VOr5PrTPK4uBqqqQCku3RmgWm
7H/W+oYBkj29ny8ULvTPRT/w6KYsgZiTAsogHK69IY12We7AiBP+DmNCk9pRBPuk
oWbMf00voF8k2QZF1S3ms17dn7LmOYB+/6e8RRlT+9Y1AkftIm0dLEMxjb32bCh2
4zQQWIXyTxiG5CDuRC+a/P7dZZQnLQfzoscc9w1YSX1T6ns5v4RrL8phX4b0bTA=
----END CERTIFICATE----
^D
Paste Private Key.
Press CTRL-D on a blank line when done.
----BEGIN RSA PRIVATE KEY-----
Z1DbPzJJm57AODTwUJEFGJ/u/x7bRzw/BFH6QUu8WddbqIgtFhwaqAP2uzB18a38
VvfZXsZff+OvU2hUrznWK5RgsCYILAypn7shh7RXp4QJc6hCcEf0731BVgquKfPC
```

VvfZXsZff+0vU2hUrznWK5RgsCYILAypn7shh7RXp4QJc6hCcEf0731BVgquKfPC egytzK0stKvXPcbT0T1BwWu8n1vm5UD0I+UjKqiqIniL3MGY0VMVz02oZlPFHiVO JLuMHpI4dvhQoq7UaLoT4NOYeiCC3iykZ0n8B1BzVAY3KVvfazkR7QJwXYSjRqL9 708vImECgYEA/CewuUKZbBrGVGLr+eL34h0uOMgx8+tMFeRnBwMT1HWxcGxJ/bj8 6+LCS9aXfuD0BHDJ+Xy4mfsK0vz5dtpFL5qI71NvN6VUrPI3tIXdUTxZ9HeJKHjN MIIEpQIBAAKCAQEA4N6sWjM5TMUfzuBd02uF9GcxGpHAFAeUiYqOZ+Wyi BjgRQL/v61DnYrz9+6VdcxPjrcHCRcP1HS2vptN2hRIN9EvdpaFON1atfRaiWROn SxF+XjBdGe8NGM9ZRfxdEfIXxF0uV/PyuH/XEk3pHhXQuUc8An18T110Y2JPUVyC

```
Os1Kbns2zJUKg0nQ6IK7CLoeLD8JiV+az305u0HIivC3kbX7oTonqqr2i9PpH6qJ
LYAoYOhEkC9k2GIN1Bae16OAtKWWdKRS13nunfaiFun/XAeF9YPuA24+dc
ZlDbPzJJm57AODTwUJEFGJ/u/x7bRzw/BFH6QUu8WddbqIqtFhwaqAP2uzBl8a38
VvfZXsZff+OvU2hUrznWK5RgsCYILAypn7shh7RXp4QJc6hCcEf0731BVgquKfPC
egytzK0stKvXPcbT0T1BwWu8n1vm5UD0I+UjKqiqIniL3MGY0VMVzo2oZ1PFHiVO
JLuMHpI4dvhQoq7UaLoT4NOYeiCC3iykZ0n8BlBzVAY3KVvfazkR7QJwXYSjRqL9
708vImECgYEA/CewuUKZbBrGVGLr+eL34h0uOMgx8+tMFeRnBwMTIHWxcGxJ/bj8
6+LCS9aXfuD0BHDJ+Xy4mfsK0vz5dtpFL5qI7lNvN6VUrPI3tIXdUTxZ9HeJKHjN
r5082sZd0w6WOOqjfk1XZowut9isGWJwePMPoY0hWFyxbv7bmFC50AkCgYEA5Ex4
/gvS/ruvJNvAial8uJD6KEeRkYBaBMdoleLLSqyoFj1x/qBBeSm6pvbxSoyaUJ28
kNht392kc6NEq1fW79zdD4wcnkREOcrKfLsjCxyOnrkg7K+TkcrbRDUDOErAPv3w
sLbnSXTm0DZYUB0xC2utEnkSOHLRrJNaCTs5tmUCgYEA8oZSSb2uxvVxsJR81xog
hVC/tkmHEi5MPfoyxeHFMcFBavocqHaWfWLasgqyJ4zB5st82AOHokJ9BLXgUtpZ
FRIzhdal8AWKzdUikvT2Cz5a3vFh8JVQcApyD5Ifh/JNtmyn170+3RkTjixOSxQN
Taeqbx3I5q4w0qs6FuP9YdECgYEAgCpOYpDQyyEimlakKKR12EfLqIFFP6IG51fr
ZvoDltCHLLUiIghluVer6cAIhgmZOFjVW5ulU2BiymiGTIrrp40erXPDPTal9qva
MVv9uGc3yfO0gCuxdM+leQ0p2ZhdhP+a+Bo2jg6K5akcux0oQ3kXmJ9Pk1EiVPgE
O9p78+ECgYEArT1OKuEKhy4tYNBOQIeC9X5hCod8nfaoRzfzCC9j2C2pKY8bD6Kz
AOQUeQTEXGqVZQq/5CWQOEUytE6xtkerH8OyN0jvcAmm5d2RpJzQu8W6WfycKfEQ
185GWuImHH5/duK8kJgzXRiTJVEbDYe7WneMHbmgSQbIvfXb02tSG1c=
----END RSA PRIVATE KEY-----
^D
Certificate and key are stored successfully
```

#### Example: Configuring Secure Email Gateway to Add or Update VLNID

mail.example.com> updateconfig

| Service (images):                                                        | Update URL:    |
|--------------------------------------------------------------------------|----------------|
| Feature Key updates                                                      |                |
| http://downloads.ironport.com/asyncos                                    |                |
| McAfee Anti-Virus definitions                                            | Cisco IronPort |
| Servers                                                                  |                |
| DLP Engine Updates                                                       | Cisco IronPort |
| Servers                                                                  |                |
| PXE Engine Updates                                                       | Cisco IronPort |
| Servers                                                                  |                |
| Sophos Anti-Virus definitions                                            | Cisco IronPort |
| Servers                                                                  |                |
| IronPort Anti-Spam rules                                                 | Cisco IronPort |
| Servers                                                                  |                |
| Intelligent Multi-Scan rules                                             | Cisco IronPort |
| Servers                                                                  |                |
| Outbreak Filters rules                                                   | Cisco IronPort |
| Servers                                                                  |                |
| Timezone rules                                                           | Cisco IronPort |
| Servers                                                                  |                |
| Enrollment Client Updates (used to fetch certificates for URL Filtering) | Cisco IronPort |
| Servers                                                                  |                |
| Support Request updates                                                  | Cisco IronPort |
| Servers                                                                  |                |
| Content Scanner Updates                                                  | Cisco IronPort |
| Servers                                                                  |                |
| Geo Countries Updates                                                    | Cisco IronPort |
| Servers                                                                  |                |
| External Threat Feeds updates                                            | Cisco IronPort |
| Servers                                                                  |                |
| How-Tos Updates                                                          | Cisco IronPort |
| Servers                                                                  |                |
| Notifications component Updates                                          | Cisco IronPort |
| Servers                                                                  |                |
| Smart License Agent Updates                                              | Cisco IronPort |
| Servers                                                                  |                |

| Mailbox Remediation Updates                                              | Cisco IronPort |
|--------------------------------------------------------------------------|----------------|
| Servers                                                                  | Cisco IronPort |
| Talos Updates<br>Servers                                                 | CISCO IronPort |
| Easy Demo service Updates                                                | Cisco IronPort |
| Servers                                                                  |                |
| Cisco IronPort AsyncOS upgrades                                          | Cisco IronPort |
| Servers                                                                  |                |
| Service (list):                                                          | Update URL:    |
| McAfee Anti-Virus definitions                                            | Cisco IronPort |
| Servers                                                                  |                |
| DLP Engine Updates                                                       | Cisco IronPort |
| Servers                                                                  |                |
| PXE Engine Updates                                                       | Cisco IronPort |
| Servers                                                                  |                |
| Sophos Anti-Virus definitions                                            | Cisco IronPort |
| Servers                                                                  |                |
| IronPort Anti-Spam rules                                                 | Cisco IronPort |
| Servers                                                                  |                |
| Intelligent Multi-Scan rules                                             | Cisco IronPort |
| Servers                                                                  | 0'             |
| Outbreak Filters rules                                                   | Cisco IronPort |
| Servers<br>Timezone rules                                                | Cisco IronPort |
| Servers                                                                  | CISCO ILONPOLU |
| Enrollment Client Updates (used to fetch certificates for URL Filtering) | Cisco IronPort |
| Servers                                                                  | CISCO IIONFOIL |
| Support Request updates                                                  | Cisco IronPort |
| Servers                                                                  | 01000 1100000  |
| Content Scanner Updates                                                  | Cisco IronPort |
| Servers                                                                  |                |
| Geo Countries Updates                                                    | Cisco IronPort |
| Servers                                                                  |                |
| External Threat Feeds updates                                            | Cisco IronPort |
| Servers                                                                  |                |
| How-Tos Updates                                                          | Cisco IronPort |
| Servers                                                                  |                |
| Notifications component Updates                                          | Cisco IronPort |
| Servers                                                                  |                |
| Smart License Agent Updates                                              | Cisco IronPort |
| Servers                                                                  |                |
| Mailbox Remediation Updates                                              | Cisco IronPort |
| Servers                                                                  |                |
| Talos Updates                                                            | Cisco IronPort |
| Servers                                                                  |                |
| Easy Demo service Updates                                                | Cisco IronPort |
| Servers                                                                  |                |
| Service (list):                                                          | Update URL:    |
| <br>Cisco IronPort AsyncOS upgrades                                      | Cisco IronPort |
| Servers                                                                  |                |
| Update interval: 5m                                                      |                |
| Alert Interval for Disabled Automatic Engine Updates: 30d                |                |
| Proxy server: not enabled                                                |                |
| UTTDS Drovy server, not enabled                                          |                |

HTTPS Proxy server: not enabled

Choose the operation you want to perform:

```
- SETUP - Edit update configuration.
- VALIDATE CERTIFICATES - Validate update server certificates
- TRUSTED CERTIFICATES - Manage trusted certificates for updates
- CLIENTCERTIFICATE - Upload the client certificate and key.
- VLNID - Update the VLN ID.
[]> VLNID
VLN : VLNESA1838282130
Do you like to overwrite the existing VLN[Y|N] ? []> y
Enter the VLN
[VLNESA1838282130]> VLNESA1838282131
. . . . . .
Choose the operation you want to perform:
- SETUP - Edit update configuration.
- VALIDATE CERTIFICATES - Validate update server certificates
- TRUSTED CERTIFICATES - Manage trusted certificates for updates
- CLIENTCERTIFICATE - Upload the client certificate and key.
- VLNID - Update the VLN ID.
[]>
```

### updatenow

### Description

Requests an update to all system service components.

### Usage

Commit: This command does not require a 'commit'.

**Cluster Management**: This command is restricted to machine mode. It is further restricted to the login host (i.e., the specific machine you are logged onto).

Batch Command: This command does support a batch format.

### **Batch Format**

The batch format of the updatenow command can be used to update all components on the email gateway even if no changes are detected.

updatenow [force]

### Example

mail3.example.com> updatenow
Success - All component updates requested

## version

### Description

View system version information

### Usage

Commit: This command does not require a 'commit'. Cluster Management: This command is restricted to machine mode. **Batch Command:** This command does not support a batch format.

### Example

```
mail3.example.com> version
Current Version
_____
Product: Cisco C100V Email Security Virtual Appliance
Model: C100V
Version: 9.1.0-019
Build Date: 2015-02-17
Install Date: 2015-02-19 05:17:56
Serial #: 421C73B18CFB05784A83-B03A99E71ED8
BIOS: 6.00
CPUs: 2 expected, 2 allocated
Memory: 6144 MB expected, 6144 MB allocated
RAID: NA
RAID Status: Unknown
RAID Type: NA
BMC: NA
```

## vlninfo

### Description

Display the Virtual License Number (VLN), and Cisco Talos Certificate and Key details.

### Usage

Commit: This command does not require a 'commit'.

Cluster Management: This command can be used in all three machine modes (cluster, group, and machine).

Batch Command: This command does not support a batch format.

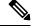

Note

The vlninfo command is only applicable for Smart Software Licensing registered and SLR or PLR registered virtual devices.

### **Example**

```
mail.example.com> vlninfo
VLN and Certificate details
VLN
           : VLNESA1838282130
Certificate :
----BEGIN CERTIFICATE----
MIIDXjCCAkagAwIBAgIEAl0xpjANBgkqhkiG9w0BAQsFADB+MQswCQYDVQQGEwJV
UZETMBEGA1UECAwKO2FsaWZvcm5pYTERMA8GA1UEBwwIU2FuIEpvc2UxGzAZBgNV
BAoMEkNpc2NvIFN5c3RlbXMgSW5jLjERMA8GA1UECwwIU2VjdXJpdHkxFzAVBgNV
. . . . .
BAOMEkNpc2NvIFN5c3RlbXMgSW5jLjERMA8GA1UECwwIU2VjdXJpdHkxFzAVBgNV
----END CERTIFICATE-----
Kev :
----BEGIN RSA PRIVATE KEY-----
MIIEpQIBAAKCAQEA8i3rRPLBwjvym8mBly8qedlPgYuZFwYh9HAABdiXGTEn474r
qUTt2J3t44bZ23yBq1k/HhbdhRrucUKeyDBZNM9U5C2upTmbvxJdci3Zq5q0Una3
88LeprotpsS4192EEBKeaUw90yCne+VfChvGDnC3EBV2WdZT3hKEynJgRof/WfM7
cnkh+5wCPyO4u1P3cw+DTRoLueLFu6YnV5/jUF2iJo1aqqAr3BblmgQ=
----END RSA PRIVATE KEY-----
```

### wipedata

### Description

Use the **wipedata** command to wipe the core files or the syslog files on the disk and check the status of the last operation.

**Note** Depending on the size of the data, wipe action may take a while and can affect the system performance until the action is complete.

### Usage

Commit: This command does not require a 'commit'.

Cluster Management: This command is restricted to machine mode.

Batch Command: This command does not support a batch format.

### Example

mail.example.com> wipedata

Wiping data may take a while and can affect system performance till it completes. Choose the operation you want to perform:

STATUS - Display status of last command run
COREDUMP - Wipe core files on disk
SYSLOG - Wipe syslog files on disk
[]> syslog

Log File Name File Size \_\_\_\_\_ 1. All 2. antispam 104859648 104859648 3. antivirus 4. cloud connector 104859648 Enter the number of the syslog file you want to delete. Notes: - To specify multiple syslog files, enter the required numbers separated by commas (for example: 2,3,9) - To specify a range of syslog files, enter the required range numbers with a dash (for example: 2-5). - To specify a combination of single and range, enter the required numbers with comma and dash (for example: 2,4-6) [1] > 1Warning: Are you sure you want to delete all syslog files? Do you want to continue? [N]> y Log file /data/db/syslog/antispam has been deleted successfully Log file /data/db/syslog/antispam.writer lock has been deleted successfully Log file /data/db/syslog/antispam.reader lock has been deleted successfully Log file /data/db/syslog/cloud\_connector has been deleted successfully Log file /data/db/syslog/cloud connector.writer lock has been deleted successfully Log file /data/db/syslog/cloud connector.reader lock has been deleted successfullv Log file /data/db/syslog/antivirus has been deleted successfully Log file /data/db/syslog/antivirus.writer lock has been deleted successfully Log file /data/db/syslog/antivirus.reader lock has been deleted successfully

### upgrade

#### Description

The **upgrade** CLI command displays a list of available upgrades and upgrades the AsyncOS system to the version specified by the user.

#### Usage

Commit: This command does not require a 'commit'. Cluster Management: This command is restricted to machine mode. **Batch Command:** This command does not support a batch format.

### **Example**

```
mail3.example.com> upgrade
Are you sure you want to proceed with upgrade? [N]> y
Choose the operation you want to perform:
- DOWNLOADINSTALL - Downloads and installs the upgrade image (needs reboot).
- DOWNLOAD - Downloads the upgrade image.
[]> downloadinstall
Upgrades available.
1. AsyncOS 10.0.2 build 020 upgrade For Email, 2017-05-09. This is release for Maintenance
Deployment.
2. AsyncOS 11.0.0 build 132 upgrade For Management, 2017-12-08.This release is for Maintenance
Deployment.
.........
Performing an upgrade may require a reboot of the system after the upgrade is applied. You
can log in to your appliance after the upgrade is done.
Do you want to proceed with the upgrade? [Y]>Y
```

# **Content Scanning**

### contentscannerstatus

Display the content scanning engine version information.

### Usage

Commit: This command does not require a 'commit'.

Cluster Management: This command is restricted to machine mode.

Batch Command: This command does not support a batch format.

### Example

mail.example.com> contentscannerstatus
Component Version Last Updated
Content Scanner Tools 11.2.1884.970097 Never updated

### contentscannerudpate

Request manual update of the content scanning engine. If 'force' parameter is used, update is performed even if no changes are detected.

#### Usage

Commit: This command does not require a 'commit'.

Cluster Management: This command is restricted to machine mode. It is further restricted to the login host (i.e., the specific machine you are logged onto).

Batch Command: This command does not support a batch format.

### Example

mail.example.com> contentscannerupdate force
Requesting forced update for Content Scanner.

# LDAP

This section contains the following CLI commands:

## Idapconfig

### Description

Configure LDAP servers

#### Usage

Commit: This command requires a 'commit'.

Cluster Management: This command can be used in all three machine modes (cluster, group, machine).

Batch Command: This command does not support a batch format.

### Example - Creating a New LDAP Server Profile

In the following example, the ldapconfig command is used to define an LDAP server for the email gateway to bind to, and queries for recipient acceptance (ldapaccept subcommand), routing (ldaprouting subcommand), masquerading (masquerade subcommand), end-user authentication for the Spam Quarantine (isqauth subcommand), and alias consolidation for spam notifications (isqalias subcommand) are configured.

First, the nickname of "PublicLDAP" is given for the mldapserver.example.com LDAP server. Queries are directed to port 3268 (the default). The search base of example.com is defined (dc=example,dc=com), and queries for recipient acceptance, mail re-routing, and masquerading are defined. The queries in this example are similar to an OpenLDAP directory configuration which uses the inetLocalMailRecipient auxiliary object class defined in the expired Internet Draft *draft-lachman-laser-ldap-mail-routing-xx.txt*, also sometimes known as "the Laser spec." (A version of this draft is included with the OpenLDAP source distribution.) Note that in this example, the alternate mailhost to use for queried recipients in the mail re-routing query is mailForwardingAddress . Remember that query names are case-sensitive and must match exactly in order to return the proper results.

```
mail3.example.com> ldapconfig
No LDAP server configurations.
Choose the operation you want to perform:
- NEW - Create a new server configuration.
- SETUP - Configure LDAP options.
[]> new
Please create a name for this server configuration (Ex: "PublicLDAP"):
[]> PublicLDAP
Please enter the hostname:
[]> myldapserver.example.com
Use SSL to connect to the LDAP server? [N]> n
Select the authentication method to use for this server configuration:
1. Anonymous
```

```
2. Passphrase based
[1]> 2
Please enter the bind username:
[cn=Anonymous]>
Please enter the bind passphrase:
[]>
Connect to LDAP server to validate setting? [Y]
Connecting to the LDAP server, please wait ...
Select the server type to use for this server configuration:
1. Active Directory
2. OpenLDAP
3. Unknown or Other
[3]> 1
Please enter the port number:
[3268]> 3268
Please enter the base:
[dc=example,dc=com]> dc=example,dc=com
Name: PublicLDAP
Hostname: myldapserver.example.com Port 3268
Server Type: Active Directory
Authentication Type: passphrase
Base: dc=example,dc=com
Choose the operation you want to perform:
- SERVER - Change the server for the query.
- TEST - Test the server configuration.
- LDAPACCEPT - Configure whether a recipient address should be accepted or
bounced/dropped.
- LDAPROUTING - Configure message routing.
- MASQUERADE - Configure domain masquerading.
- LDAPGROUP - Configure whether a sender or recipient is in a specified group.
- SMTPAUTH - Configure SMTP authentication.
- CERTAUTH - Configure certificate authentication.
- EXTERNALAUTH - Configure external authentication queries.
- ISQAUTH - Configure Spam Quarantine End-User Authentication Query.
- ISQALIAS - Configure Spam Quarantine Alias Consolidation Query.
[]> ldapaccept
Please create a name for this query:
[PublicLDAP.ldapaccept] > PublicLDAP.ldapaccept
Enter the LDAP query string:
[(proxyAddresses=smtp:{a})]> (proxyAddresses=smtp:{a})
Do you want to test this query? [Y]> n
Name: PublicLDAP
Hostname: myldapserver.example.com Port 3268
Server Type: Active Directory
Authentication Type: passphrase
Base: dc=example,dc=com
LDAPACCEPT: PublicLDAP.ldapaccept
Choose the operation you want to perform:
- SERVER - Change the server for the query.
- LDAPACCEPT - Configure whether a recipient address should be accepted or bounced/dropped.

    LDAPROUTING - Configure message routing.

- MASQUERADE - Configure domain masquerading.
- LDAPGROUP - Configure whether a sender or recipient is in a specified group.
- SMTPAUTH - Configure SMTP authentication.
- EXTERNALAUTH - Configure external authentication queries.
- ISQAUTH - Configure Spam Quarantine End-User Authentication Query.
- ISQALIAS - Configure Spam Quarantine Alias Consolidation Query.
[]> ldaprouting
Please create a name for this query:
[PublicLDAP.routing] > PublicLDAP.routing
Enter the LDAP query string:
[(mailLocalAddress={a})]> (mailLocalAddress={a})
The query requires one of the attributes below. Please make a selection.
```

[1] Configure MAILROUTINGADDRESS only - Rewrite the Envelope Recipient (and leave MAILHOST unconfigured)? [2] Configure MAILHOST only - Send the messages to an alternate mail host (and leave MAILROUTINGADDRESS unconfigured)? [3] Configure both attributes [1 > 1Enter the attribute which contains the full rfc822 email address for the recipients. [mailRoutingAddress]> mailRoutingAddress Do you want to test this query? [Y]> n Name: PublicLDAP Hostname: myldapserver.example.com Port 3268 Server Type: Active Directory Authentication Type: passphrase Base: dc=example,dc=com LDAPACCEPT: PublicLDAP.ldapaccept LDAPROUTING: PublicLDAP.routing Choose the operation you want to perform: - SERVER - Change the server for the query. - LDAPACCEPT - Configure whether a recipient address should be accepted or bounced/dropped. - LDAPROUTING - Configure message routing. - MASQUERADE - Configure domain masquerading. - LDAPGROUP - Configure whether a sender or recipient is in a specified group. - SMTPAUTH - Configure SMTP authentication. - EXTERNALAUTH - Configure external authentication queries. - ISQAUTH - Configure Spam Quarantine End-User Authentication Query. - ISQALIAS - Configure Spam Quarantine Alias Consolidation Query. []> masquerade Please create a name for this query: [PublicLDAP.masquerade] > PublicLDAP.masquerade Enter the LDAP query string: [(mailRoutingAddress={a})]> (mailRoutingAddress={a}) Enter the attribute which contains the externally visible full rfc822 email address. []> mailLocalAddress Do you want the results of the returned attribute to replace the entire friendly portion of the original recipient? [N]> n Do you want to test this query? [Y]> n Name: PublicLDAP Hostname: myldapserver.example.com Port 3268 Server Type: Active Directory Authentication Type: passphrase Base: dc=example,dc=com LDAPACCEPT: PublicLDAP.ldapaccept LDAPROUTING: PublicLDAP.routing MASQUERADE: PublicLDAP.masquerade Choose the operation you want to perform: - SERVER - Change the server for the query. - LDAPACCEPT - Configure whether a recipient address should be accepted or bounced/dropped. - LDAPROUTING - Configure message routing. - MASQUERADE - Configure domain masquerading. - LDAPGROUP - Configure whether a sender or recipient is in a specified group. - SMTPAUTH - Configure SMTP authentication. - EXTERNALAUTH - Configure external authentication queries. - ISOAUTH - Configure Spam Quarantine End-User Authentication Query. - ISQALIAS - Configure Spam Quarantine Alias Consolidation Query. []> isgauth Please create a name for this query: [PublicLDAP.isqauth]> PublicLDAP.isqauth Enter the LDAP query string: [(sAMAccountName={u})]> (sAMAccountName={u}) Enter the list of email attributes. []> mail,proxyAddresses Do you want to activate this query? [Y]> y Do you want to test this query? [Y]> y

```
User identity to use in query:
[]> admin@example.com
Passphrase to use in query:
[]> passphrase
LDAP query test results:
LDAP Server: myldapserver.example.com
Query: PublicLDAP.isqauth
User: admin@example.com
Action: match positive
LDAP query test finished.
Name: PublicLDAP
Hostname: myldapserver.example.com Port 3268
Server Type: Active Directory
Authentication Type: passphrase
Base: dc=example,dc=com
LDAPACCEPT: PublicLDAP.ldapaccept
LDAPROUTING: PublicLDAP.routing
MASQUERADE: PublicLDAP.masquerade
ISQAUTH: PublicLDAP.isqauth [active]
Choose the operation you want to perform:
- SERVER - Change the server for the query.
- LDAPACCEPT - Configure whether a recipient address should be accepted or bounced/dropped.
- LDAPROUTING - Configure message routing.
- MASQUERADE - Configure domain masquerading.
- LDAPGROUP - Configure whether a sender or recipient is in a specified group.
- SMTPAUTH - Configure SMTP authentication.
- EXTERNALAUTH - Configure external authentication queries.
- ISQAUTH - Configure Spam Quarantine End-User Authentication Query.
- ISQALIAS - Configure Spam Quarantine Alias Consolidation Query.
[]>
Current LDAP server configurations:
1. PublicLDAP: (myldapserver.example.com:3268)
Choose the operation you want to perform:
- NEW - Create a new server configuration.
- SETUP - Configure LDAP options.
- EDIT - Modify a server configuration.
- DELETE - Remove a server configuration.
[]>
```

#### Example - Configuring Global Settings

In the following example, the LDAP global settings are configured, including the certificate for TLS connections.

```
mail3.example.com> ldapconfig
No LDAP server configurations.
Choose the operation you want to perform:
- NEW - Create a new server configuration.
- SETUP - Configure LDAP options.
il> setup
Choose the IP interface for LDAP traffic.
1. Auto
2. Management (10.92.145.175/24: esx16-esa01.ga)
[1]> 1
LDAP will determine the interface automatically.
Should group queries that fail to complete be silently treated as having
negative results? [Y]>
Validate LDAP server certificate? [Y]>
The "Demo" certificate is currently configured. You may use "Demo", but this will not be
secure.
1. partner.com
2. Demo
```

```
Please choose the certificate to apply:
[1]> 1
No LDAP server configurations.
Choose the operation you want to perform:
- NEW - Create a new server configuration.
- SETUP - Configure LDAP options.
[]>
```

## Idapflush

### Description

Flush any cached LDAP results.

### Usage

Commit: This command does not require a 'commit'. Cluster Management: This command is restricted to machine mode. **Batch Command:** This command does not support a batch format

### Example

```
mail3.example.com> ldapflush
Are you sure you want to flush any cached LDAP results? [N]> y
Flushing cache
mail3.example.com>
```

## Idaptest

### Description

Perform a single LDAP query test

### Usage

Commit: This command does not require a 'commit'. Cluster Management: This command is restricted to machine mode. **Batch Command:** This command does not support a batch format

### Example

In this example, the ldaptest command is used to test the only recipient acceptance query for the configured LDAP server configuration. The recipient address "admin@example.com" passes the test, while the recipient address "bogus@example.com" fails.

```
mail3.example.com> ldaptest
Select which LDAP query to test:
1. PublicLDAP.ldapaccep
[1]> 1
Address to use in query:
```

```
[]> admin@example.com
LDAP query test results:
                Query: PublicLDAP.ldapaccept
             Argument: admin@example.com
              Action: pass
LDAP query test finished.
mail3.example.com> ldaptest
Select which LDAP query to test:
1. PublicLDAP.ldapaccep
[1]> 1
Address to use in query:
[]> bogus@example.com
LDAP query test results:
 Query: PublicLDAP.ldapaccept
Argument: bogus@example.com
Action: drop or bounce (depending on listener settings)
Reason: no matching LDAP record was found
LDAP query test finished.
mail3.example.com>
```

### sievechar

### Description

Sets or disables the character used for Sieve Email Filtering, as described in RFC 3598. Note that the Sieve Character is ONLY recognized in LDAP Accept and LDAP Reroute queries. Other parts of the system will operate on the complete email address.

Allowable characters are: -  $=+/^{\#}$ 

### Usage

Commit: This command does not require a 'commit'.

Cluster Management: This command can be used in all three machine modes (cluster, group, machine).

Batch Command: This command does not support a batch format

### Example

In this example, the sievechar command is used to define + as the sieve character recognized in Accept and LDAP Reroute queries.

```
mail3.example.com> sievechar
Sieve Email Filtering is currently disabled.
Choose the operation you want to perform:
- SETUP - Set the separator character.
[]> setup
Enter the Sieve Filter Character, or a space to disable Sieve Filtering.
[]> +
Sieve Email Filter is enabled, using the '+' character as separator.
This applies only to LDAP Accept and LDAP Reroute Queries.
Choose the operation you want to perform:
- SETUP - Set the separator character.
[]>
```

# Mail Delivery Configuration/Monitoring

This section contains the following CLI commands:

## addresslistconfig

### Description

Configure address lists.

### Usage

Commit: This command requires a 'commit'.

Cluster Management: This command can be used in all three machine modes (cluster, group, machine).

Batch Command: This command supports a batch format.

### **Batch Format**

The batch format for the addresslistconfig command can be used to create a new address list, edit an existing address list, print a list of address lists, delete an address list, or find conflicting addresses within an address list.

Adding a new address list:

addresslistconfig new <name> --descr=<description> --addresses=<address1,address2,...>

• Editing an existing address list:

addresslistconfig edit <name> --name=<new-name> --descr=<description>
--addresses=<address1,address2,...>

Deleting an address list:

addresslistconfig delete <name>

Printing a list of address lists:

addresslistconfig print <name>

• Finding conflicting addresses within an address list:

addresslistconfig conflicts <name>

### Example

mail1.example.com> addresslistconfig

No address lists configured.

Choose the operation you want to perform: - NEW - Create a new address list.

[]> new Enter a name for the address list: > add-list1 Enter a description for the address list: > This is a sample address list Enter the type of list: 1. Full Email Addresses only 2. Domains only 3. IP Addresses only 4. All of the above Enter the type of the address list: [4]> 1 Enter a comma separated list of addresses: (e.g.: user@example.com) > user1@example.com, user2@example.com Address list "add-list1" added. Choose the operation you want to perform: - NEW - Create a new address list. - EDIT - Modify an address list. - DELETE - Remove an address list. - PRINT - Display the contents of an address list. - CONFLICTS - Find conflicting entries within an address list. []>

# aliasconfig

#### Description

Configure email aliases.

### Usage

Commit: This command requires a 'commit'. Cluster Management: This command can be used in all three machine modes (cluster, group, machine). Batch Command: This command supports a batch format.

## **Batch Format**

The batch format of the aliasconfig command can be used to add a new alias table, edit an existing table, print a list of email aliases, and import/export alias table. To invoke as a batch command, use the following format of the aliasconfig command with the variables listed below:

· Adding a new email alias:

aliasconfig new <domain> <alias> [email address1] [email address2] ..

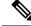

Note Using the 'aliasconfig new' command with a non-existant domain causes the domain to be created.

Editing an existing email alias

aliasconfig edit <domain> <alias> <email address1] [email address2] ..

Displaying an email alias:

aliasconfig print

Importing a local alias listing:

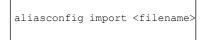

• Exporting an alias listing on the email gateway:

aliasconfig export <filename>

## Example

```
mail3.example.com> aliasconfig
Enter address(es) for "customercare".
Separate multiple addresses with commas.
[]> bob@example.com, frank@example.com, sally@example.com
Adding alias customercare: bob@example.com,frank@example.com,sally@example.com
Do you want to add another alias? [N] > n
There are currently 1 mappings defined.
Choose the operation you want to perform:
- NEW - Create a new entry.
- EDIT - Modify an entry.
- DELETE - Remove an entry.
- PRINT - Display the table.
- IMPORT - Import aliases from a file.
- EXPORT - Export table to a file.
- CLEAR - Clear the table.
[]> new
How do you want your aliases to apply?
1. Globally
2. Add a new domain context
3. example.com
[1]> 1
Enter the alias(es) to match on.
Separate multiple aliases with commas.
Allowed aliases:
    - "user@domain" - This email address.
    - "user" - This user for any domain
    - "@domain" - All users in this domain.
    - "@.partialdomain" - All users in this domain, or any of its sub domains.
```

```
[]> admin
Enter address(es) for "admin".
Separate multiple addresses with commas.
[]> administrator@example.com
Adding alias admin: administrator@example.com
Do you want to add another alias? [N] > {\bf n}
There are currently 2 mappings defined.
Choose the operation you want to perform:
- NEW - Create a new entry.
- EDIT - Modify an entry.
- DELETE - Remove an entry.
- PRINT - Display the table.
- IMPORT - Import aliases from a file.
- EXPORT - Export table to a file.
- CLEAR - Clear the table.
[]> print
admin: administrator@example.com
[ example.com ]
customercare: bob@example.com, frank@example.com, sally@example.com
There are currently 2 mappings defined.
Choose the operation you want to perform:
- NEW - Create a new entry.
- EDIT - Modify an entry.
- DELETE - Remove an entry.
- PRINT - Display the table.
- IMPORT - Import aliases from a file.
- EXPORT - Export table to a file.
- CLEAR - Clear the table.
[]>
```

#### **Table 6: Arguments for Configuring Aliases**

| Argument                        | Description                                                                                    |
|---------------------------------|------------------------------------------------------------------------------------------------|
| <domain></domain>               | The domain context in which an alias is applied. 'Global' specifies the Global Domain Context. |
| <alias></alias>                 | The name of the alias to configure                                                             |
|                                 | Aliases permitted at the Global Comain Context:                                                |
|                                 | ' user@domain' — This email address.                                                           |
|                                 | ' user'— This user for any domain.                                                             |
|                                 | '@domain— All users in this domain.                                                            |
|                                 | '@.partialdomain'— All users in this domain or any of its sub-domains.                         |
|                                 | Aliases permitted for specific domain contexts:                                                |
|                                 | 'user'— This user in this domain context                                                       |
|                                 | 'user@domain'— This email address                                                              |
| <email_address></email_address> | The email address that an alias mapps to. A single alias can map to multiple email addresses.  |
| <filename></filename>           | The filename to use with importing/exporting the alias table.                                  |

# archivemessage

| Description |                                                                              |
|-------------|------------------------------------------------------------------------------|
|             | Archive older messages in your queue.                                        |
| Usage       |                                                                              |
|             | Commit: This command does not require a commit.                              |
|             | Cluster Management: This command is restricted to machine mode               |
|             | Batch Command: This command does not support a batch format.                 |
| Example     |                                                                              |
|             | In the following example, an older message is archived:                      |
|             | mail3.example.com><br>archivemessage<br>Enter the MID to archive.<br>[0]> 47 |
|             | MID 47 has been saved in file oldmessage_47.mbox in the configuration        |
| altsrchost  |                                                                              |

| B |     |       |       |
|---|-----|-------|-------|
|   | ~~~ | PI DI | tion  |
|   |     |       |       |
| ~ | 000 |       | LIVII |
|   |     |       |       |

Configure Virtual Gateway(tm) mappings.

## Usage

|         | Commit: This command requires a 'commit'.                                                                                            |
|---------|----------------------------------------------------------------------------------------------------|
|         | Cluster Management: This command can be used in all three machine modes (cluster, group, machine).                                   |
|         | Batch Command: This command does not support a batch format.                                                                         |
| Example |                                                                                                    |
|         | In the following example, the altsrchost table is printed to show that there are no existing mappings. Two entries are then created: |
|         | • Mail from the groupware server host named @exchange example com is manned to the PublicNet                                         |

- Mail from the groupware server host named @exchange.example.com is mapped to the PublicNet interface.
- Mail from the sender IP address of 192.168.35.35 is mapped to the AnotherPublicNet interface.

Finally, the altsrchost mappings are printed to confirm and the changes are committed.

mail3.example.com> altsrchost There are currently no mappings configured. Choose the operation you want to perform: - NEW - Create a new mapping. - IMPORT - Load new mappings from a file.

```
[]> new
Enter the Envelope From address or client IP address for which you want to set up a Virtual
Gateway mapping.
Partial addresses such as "@example.com" or "user@" are allowed.
[]> @exchange.example.com
Which interface do you want to send messages for @exchange.example.com from?
1. AnotherPublicNet (192.168.2.2/24: mail4.example.com)
2. Management (192.168.42.42/24: mail3.example.com)
3. PrivateNet (192.168.1.1/24: mail3.example.com)
4. PublicNet (192.168.2.1/24: mail4.example.com)
[1]> 4
Mapping for @exchange.example.com on interface PublicNet created.
Choose the operation you want to perform:
- NEW - Create a new mapping.
- EDIT - Modify a mapping.
- DELETE - Remove a mapping.
- IMPORT - Load new mappings from a file.
- EXPORT - Export all mappings to a file.
- PRINT - Display all mappings.
- CLEAR - Remove all mappings.
[]> new
Enter the Envelope From address or client IP address for which you want to set up a Virtual
Gateway mapping.
Partial addresses such as "@example.com" or "user@" are allowed.
[]> 192.168.35.35
Which interface do you want to send messages for 192.168.35.35 from?
1. AnotherPublicNet (192.168.2.2/24: mail4.example.com)
2. Management (192.168.42.42/24: mail3.example.com)
3. PrivateNet (192.168.1.1/24: mail3.example.com)
4. PublicNet (192.168.2.1/24: mail4.example.com)
[1]> 1
Mapping for 192.168.35.35 on interface AnotherPublicNet created.
Choose the operation you want to perform:
- NEW - Create a new mapping.
- EDIT - Modify a mapping.
- DELETE - Remove a mapping.
- IMPORT - Load new mappings from a file.
- EXPORT - Export all mappings to a file.
- PRINT - Display all mappings.
- CLEAR - Remove all mappings.
[]> print
1. 192.168.35.35 -> AnotherPublicNet
2. @exchange.example.com -> PublicNet
Choose the operation you want to perform:
- NEW - Create a new mapping.
- EDIT - Modify a mapping.
- DELETE - Remove a mapping.
- IMPORT - Load new mappings from a file.
- EXPORT - Export all mappings to a file.
- PRINT - Display all mappings.
- CLEAR - Remove all mappings.
[]>
mail3.example.com> commit
Please enter some comments describing your changes:
[]> Added 2 altsrchost mappings
Do you want to save the current configuration for rollback? [Y]> n
Changes committed: Fri May 23 11:42:12 2014 GMT
```

# bounceconfig

#### Description

Configure the behavior of bounces.

#### Usage

Commit: This command requires a 'commit'.

Cluster Management: This command can be used in all three machine modes (cluster, group, machine).

Batch Command: This command supports a batch format. See the inline CLI help for more details. Use the help command to access the inline help for this command.

## Example

In the following example, a bounce profile named bounceprofile is created using the **bounceconfig** command. In this profile, all hard bounced messages are sent to the alternate address **bounce-mailbox@example.com**. Delay warnings messages are enabled. One warning message will be sent per recipient, and the default value of 4 hours (14400 seconds) between warning messages is accepted

```
mail3.example.com> bounceconfig
Current bounce profiles:
1. Default
Choose the operation you want to perform:
- NEW - Create a new profile.
- EDIT - Modify a profile.
[]> new
Please create a name for the profile:
[]> bounceprofile
Please enter the maximum number of retries.
[100]> 100
Please enter the maximum number of seconds a message may stay in the queue before being
hard bounced.
[259200]> 259200
Please enter the initial number of seconds to wait before retrying a message.
[60]> 60
Please enter the maximum number of seconds to wait before retrying a message.
[3600]> 3600
Do you want a message sent for each hard bounce? (Yes/No/Default) [Y]> {f y}
Do you want bounce messages to use the DSN message format? (Yes/No/Default) [Y]> y
Enter the subject to use:
[Delivery Status Notification (Failure)]>
Select default notification template:
1. System Generated
2. bounce_english
3. bounce russian
[1]>
Do you want to configure language specific templates? [N]>
Do you want to parse the DSN "Status" field received from bounce
responses to include in the DSN generated by the appliance?
(Yes/No/Default) [N]>
If a message is undeliverable after some interval, do you want to send a delay warning
message? (Yes/No/Default) [N]> y
Enter the subject to use:
[Delivery Status Notification (Delay)]>
Select default notification template:
1. System Generated
```

```
2. bounce english
3. bounce_russian
[1] > 1
Do you want to configure language specific templates? [N]>
Please enter the minimum interval in seconds between delay warning messages.
[14400]> 14400
Please enter the maximum number of delay warning messages to send per
recipient.
[1]> 1
Do you want hard bounce and delay warning messages sent to an alternate address, instead
of the sender? [N] > \mathbf{y}
Please enter the email address to send hard bounce and delay warning.
[]> bounce-mailbox@example.com
Do you want bounce messages to be signed (Yes/No/Default)? [N]>
Current bounce profiles:
1. Default
2. bounceprofile
Choose the operation you want to perform:
- NEW - Create a new profile.
- EDIT - Modify a profile.
- DELETE - Remove a profile.
[]>
mail3.example.com>
```

### Applying a Bounce Profile to a Listener

After a bounce profile has been configured, you can apply the profile for each listener using the listener config -> bounceconfig command and then committing the changes.

# 

**Note** Bounce profiles can be applied based upon the listener that a message was received on. However, this listener has nothing to do with how the message is ultimately delivered.

In this example, the OutboundMail private listener is edited and the bounce profile named **bouncepr1** is applied to it.

```
mail3.example.com> listenerconfig
Currently configured listeners:
1. InboundMail (on PublicNet, 192.168.2.1) SMTP Port 25 Public
2. OutboundMail (on PrivateNet, 192.168.1.1) SMTP Port 25 Private
Choose the operation you want to perform:
- NEW - Create a new listener.
- EDIT - Modify a listener.
- DELETE - Remove a listener.
- SETUP - Change global settings.
[]> edit
Enter the name or number of the listener you wish to edit.
[]> 2
Name: OutboundMail
Type: Private
Interface: PrivateNet (192.168.1.1/24) TCP Port 25
Protocol: SMTP
Default Domain:
Max Concurrency: 600 (TCP Queue: 50)
Domain Map: Disabled
TLS: No
SMTP Authentication: Disabled
Bounce Profile: Default
Footer: None
LDAP: Off
```

```
Choose the operation you want to perform:
- NAME - Change the name of the listener.
- INTERFACE - Change the interface.
- LIMITS - Change the injection limits.
- SETUP - Configure general options.
- HOSTACCESS - Modify the Host Access Table.
- BOUNCECONFIG - Choose the bounce profile to use for messages injected on this listener.
- MASQUERADE - Configure the Domain Masquerading Table.
- DOMAINMAP - Configure domain mappings.
[]> bounceconfig
Please choose a bounce profile to apply:
1. Default
2. bouncepr1
3. New Profile
[1]> 2
Name: OutboundMail
Type: Private
Interface: PrivateNet (192.168.1.1/24) TCP Port 25
Protocol: SMTP
Default Domain:
Max Concurrency: 600 (TCP Queue: 50)
Domain Map: Disabled
TLS: No
SMTP Authentication: Disabled
Bounce Profile: bouncepr1
Footer: None
LDAP: Off
Choose the operation you want to perform:
- NAME - Change the name of the listener.
- INTERFACE - Change the interface.
- LIMITS - Change the injection limits.
- SETUP - Configure general options.
- HOSTACCESS - Modify the Host Access Table.
- BOUNCECONFIG - Choose the bounce profile to use for messages injected on this listener.
- MASQUERADE - Configure the Domain Masquerading Table.
- DOMAINMAP - Configure domain mappings.
[]>
Currently configured listeners:
1. InboundMail (on PublicNet, 192.168.2.1) SMTP Port 25 Public
2. OutboundMail (on PrivateNet, 192.168.1.1) SMTP Port 25 Private
Choose the operation you want to perform:
- NEW - Create a new listener.
- EDIT - Modify a listener.
- DELETE - Remove a listener.
- SETUP - Change global settings.
[]>
mail3.example.com> commit
Please enter some comments describing your changes:
[]> Enabled the bouncepr1 profile to the Outbound mail listener
Do you want to save the current configuration for rollback? [Y]> n
Changes committed: Fri May 23 11:42:12 2014 GMT
```

## bouncerecipients

#### Description

Bounce messages from the queue.

### Usage

Commit: This command does not require a 'commit'.

Cluster Management: This command is restricted to machine mode.

Batch Command: This command does not support a batch format

## Example

Recipients to be bounced are identified by either the destination recipient host or the message sender identified by the specific address given in the Envelope From line of the message envelope. Alternately, all messages in the delivery queue can be bounced at once.

#### **Bounce by Recipient Host**

mail3.example.com> bouncerecipients
Please select how you would like to bounce messages:
1. By recipient host.
2. By Envelope From address.
3. All.
[1]> 1
Please enter the hostname for the messages you wish to bounce.
[]> example.com
Are you sure you want to bounce all messages being delivered to "example.com"? [N]> Y
Bouncing messages, please wait.
100 messages bounced.

#### **Bounce by Envelope From Address**

```
mail3.example.com> bouncerecipients
Please select how you would like to bounce messages:
1. By recipient host.
2. By Envelope From address.
3. All.
[1]> 2
Please enter the Envelope From address for the messages you wish to bounce.
[]> mailadmin@example.com
Are you sure you want to bounce all messages with the Envelope From address of
"mailadmin@example.com"? [N]> Y
Bouncing messages, please wait.
100 messages bounced.
```

#### **Bounce All**

```
mail3.example.com> bouncerecipients
Please select how you would like to bounce messages:
1. By recipient host.
2. By Envelope From address.
3. All.
[1]>
Are you sure you want to bounce all messages in the queue? [N]> Y
Bouncing messages, please wait.
1000 messages bounced.
```

# bvconfig

## Description

Configure settings for Bounce Verification. Use this command to configure keys and invalid bounced emails.

#### Usage

Commit: This command requires a 'commit'.

Cluster Management: This command can be used in all three machine modes (cluster, group, machine).

Batch Command: This command does not support a batch format.

#### Example

The following exampt shows key configuration and settings configured for invalid bounced emails.

```
mail3.example.com> bvconfig
Behavior on invalid bounces: reject
Key for tagging outgoing mail: key
Previously-used keys for verifying incoming mail:

    key (current outgoing key)

        2. goodneighbor (last in use Wed May 31 23:21:01 2006 GMT)
Choose the operation you want to perform:
- KEY - Assign a new key for tagging outgoing mail.
- PURGE - Purge keys no longer needed for verifying incoming mail.
- CLEAR - Clear all keys including current key.
- SETUP - Set how invalid bounces will be handled.
[]> key
Enter the key to tag outgoing mail with (when tagging is enabled in the Good
Neighbor Table)
[]> basic key
Behavior on invalid bounces: reject
Key for tagging outgoing mail: basic key
Previously-used keys for verifying incoming mail:
        1. basic key (current outgoing key)
        2. key (last in use Wed May 31 23:22:49 2006 GMT)
        3. goodneighbor (last in use Wed May 31 23:21:01 2006 GMT)
Choose the operation you want to perform:
- KEY - Assign a new key for tagging outgoing mail.
- PURGE - Purge keys no longer needed for verifying incoming mail.
- CLEAR - Clear all keys including current key.
- SETUP - Set how invalid bounces will be handled.
[]> setup
How do you want bounce messages which are not addressed to a valid tagged
recipient to be handled?
1. Reject.
2. Add a custom header and deliver.
[1]> 1
Behavior on invalid bounces: reject
Key for tagging outgoing mail: basic_key
Previously-used keys for verifying incoming mail:
        1. basic key (current outgoing key)
        2. key (last in use Wed May 31 23:22:49 2006 GMT)
        3. goodneighbor (last in use Wed May 31 23:21:01 2006 GMT)
Choose the operation you want to perform:
- KEY - Assign a new key for tagging outgoing mail.
- PURGE - Purge keys no longer needed for verifying incoming mail.
- CLEAR - Clear all keys including current key.
- SETUP - Set how invalid bounces will be handled.
[]>
mail3.example.com> commit
Please enter some comments describing your changes:
[]> Configuring a new key and setting reject for invalid email bounces
Do you want to save the current configuration for rollback? [Y] > n
Changes committed: Fri May 23 11:42:12 2014 GMT
```

# deleterecipients

#### Description

Delete messages from the queue

#### Usage

Commit: This command does not require a 'commit'. Cluster Management: This command is restricted to machine mode. **Batch Command:** This command does not support a batch format

### Example

The email gateway gives you various options to delete recipients depending upon the need. The following example show deleting recipients by recipient host, deleting by Envelope From Address, and deleting all recipients in the queue.

#### **Delete by Recipient Domain**

mail3.example.com> deleterecipients
Please select how you would like to delete messages:
1. By recipient host.
2. By Envelope From address.
3. All.
[1]> 1
Please enter the hostname for the messages you wish to delete.
[]> example.com
Are you sure you want to delete all messages being delivered to "example.com"? [N]> Y
Deleting messages, please wait.
100 messages deleted.

#### **Delete by Envelope From Address**

```
mail3.example.com> deleterecipients
Please select how you would like to delete messages:
1. By recipient host.
2. By Envelope From address.
3. All.
[1]> 2
Please enter the Envelope From address for the messages you wish to delete.
[]> mailadmin@example.com
Are you sure you want to delete all messages with the Envelope From address of
"mailadmin@example.com"? [N]> Y
Deleting messages, please wait.
100 messages deleted.
```

## **Delete All**

```
mail3.example.com> deleterecipients
Please select how you would like to delete messages:
1. By recipient host.
2. By Envelope From address.
3. All.
```

```
[1]> {\bf 1} Are you sure you want to delete all messages in the queue? [N]> {\bf Y} Deleting messages, please wait. 1000 messages deleted.
```

# deliveryconfig

## Description

Configure mail delivery

#### Usage

Commit: This command requires a 'commit'. Cluster Management: This command can be used in all three machine modes (cluster, group, machine). Batch Command: This command does not support a batch format.

#### Example

In the following example, the deliveryconfig command is used to set the default interface to "Auto" with "Possible Delivery" enabled. The system-wide maximum outbound message delivery is set to 9000 connections.

```
mail3.example.com> deliveryconfig
Choose the operation you want to perform:
- SETUP - Configure mail delivery.
[]> setup
Choose the default interface to deliver mail.
1. Auto
2. AnotherPublicNet (192.168.3.1/24: mail4.example.com)
3. Management (192.168.42.42/24: mail3.example.com)
4. PrivateNet (192.168.1.1/24: mail3.example.com)
5. PublicNet (192.168.2.1/24: mail3.example.com)
[1]> 1
Enable "Possible Delivery" (recommended)? [Y]> y
Please enter the default system wide maximum outbound message delivery
concurrency
[10000]> 9000
mail3.example.com>
```

# delivernow

#### Description

Reschedule messages for immediate delivery. Users have the option of selecting a single recipient host, or all messages currently scheduled for delivery.

#### Usage

Commit: This command does not require a 'commit'. Cluster Management: This command is restricted to machine mode. **Batch Command:** This command does not support a batch format

## Example

```
mail3.example.com> delivernow
Please choose an option for scheduling immediate delivery.
1. By recipient domain
2. All messages
[1]> 1
Please enter the recipient domain to schedule for delivery.
[]>foo.com
Scheduling all messages to foo.com for delivery.
```

# destconfig

Formerly the **setgoodtable** command. The table is now called the Destination Control Table. Use this table to configure delivery limits for a specified domain.

### Using the destconfig Command

The following commands are available within the destconfig submenu:

| Syntax  | Description                                                                    |
|---------|--------------------------------------------------------------------------------|
| SETUP   | Change global settings.                                                        |
| NEW     | Add new limits for a domain.                                                   |
| EDIT    | Modify the limits for a domain.                                                |
| DELETE  | Remove the limits for a domain.                                                |
| DEFAULT | Change the default limits for non-specified domains.                           |
| LIST    | Display the list of domains and their limits.                                  |
| DETAIL  | Display the details for one destination or all entries.                        |
| CLEAR   | Remove all entries from the table.                                             |
| IMPORT  | Imports a table of destination control entries from a .INI configuration file. |
| EXPORT  | Exports a table of destination control entries to a .INI configuration file.   |

Table 7: destconfig Subcommands

The **destconfig** command requires the following information for each row in the Destination Controls table.

- Domain (recipient host)
- · Maximum simultaneous connections to the domain
- Messages-per-connection limit
- Recipient limit
- · System-wide or Virtual Gateway switch
- Enforce limits per domain

- Time period for recipient limit (in minutes)
- Bounce Verification
- Bounce profile to use for the domain

## **Sample Destination Control Table**

The following table shows entries in a destination control table.

#### **Table 8: Example Destination Control Table Entries**

| Domain                                                                               | Conn.<br>Limit | Rcpt.<br>Limit | Min.<br>Prd. | Enforce<br>MX/DOM |
|--------------------------------------------------------------------------------------|----------------|----------------|--------------|-------------------|
| (default)                                                                            | 500            | None           | 1            | Domain            |
| Unlisted domains get their own set of 500 connections with unlimited rcpts/hr        |                |                |              |                   |
| (default)                                                                            | 500            | None           | 1            | MXIP              |
| Mail gateways at unlisted domains get up to 500 connections, with unlimited rcpts/hr |                |                | <b>I</b>     |                   |
| partner.com                                                                          | 10             | 500            | 60           | Domain            |
| All gateways at partner.com will share 10 connections, with 500 rcpts/minute maximum |                |                |              |                   |
| 101.202.101.2                                                                        | 500            | None           | 0            | MXIP              |
| Specifying an IP address                                                             |                |                | I            | 1                 |

## **Batch Format**

The batch format of the destconfig command can be used to perform all the fuctions of the traditional CLI command.

• Creating a new destination control table

destconfig new <profile> [options]

· Editing an existing destination control table

destconfig edit <default|profile> [options]

Deleting an existing destination control table

destconfig delete <profile>

• Displaying a summary of all destination control entries

destconfig list

• Displaying details for one destination or all entries

destconfig detail <default|profile|all>

• Deleting all existing destination control table entries

| lear |
|------|
|      |

• Import table from a file

| destconfig | import | <filename></filename> |
|------------|--------|-----------------------|

· Export table to a file

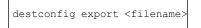

For the edit and new batch commands, any or all of the following options may be provided by identifying the value with the variable name and an equals sign. Options not specified will not be modified (if using edit ) or will be set to default values (if using new ).

concurrency limit=<int> - The maximum concurrency for a specific host.

concurrency\_limit\_type=<host|MXIP> - Maximum concurrency is per host or per MX IP.

concurrency\_limit\_apply=<system|VG> - Apply maximum concurrency is system wide or by Virtual
Gateway(tm).

max\_messages\_per\_connection=<int> - The maximum number of messages that will be sent per connection.

recipient\_limit\_minutes=<int> - The time frame to check for recipient limits in minutes.

recipient\_limit=<int> - The number of recipients to limit per unit of time.

use\_tls=<off|on|require|on\_verify|require\_verify> - Whether TLS should be on, off, or required for a given host.

tls certid="<certificate>" - Certificate used for this destination control.

bounce profile=<default|profile> - The bounce profile name to use.

bounce verification=<off|on> - Bounce Verification option.

#### Example: Creating a new destconfig Entry

In the following example, the current destconfig entries are printed to the screen. Then, a new entry for the domain partner.com is created. The concurrency limit of 100 simultaneous connections and recipient limit of 50 recipients for a 60-minute time period is set for that domain. So, the system will never open more than 100 connections or deliver to more than more than 50 recipients in a given hour to the domain partner.com . No bounce profile is assigned for this specific domain, and no specific TLS setting is configured. Finally, the changes are printed to confirm and then committed

```
mail3.example.com> destconfig
There are currently 2 entries configured.
Choose the operation you want to perform:
- SETUP - Change global settings.
- NEW - Create a new entry.
- EDIT - Modify an entry.
- DELETE - Remove an entry.
- DEFAULT - Change the default.
- LIST - Display a summary list of all entries.
- DETAIL - Display details for one destination or all entries.
- CLEAR - Remove all entries.
- IMPORT - Import tables from a file.
- EXPORT - Export tables to a file.
[]> list
1
          Rate
                             Bounce
                                           Bounce
          Limiting TLS
                             Verification Profile
Domain
_____ _
                    _____
                            _____
(Default) On
                    Off
                            Off
                                            (Default)
Choose the operation you want to perform:
- SETUP - Change global settings.
- NEW - Create a new entry.
- EDIT - Modify an entry.
- DELETE - Remove an entry.
- DEFAULT - Change the default.
- LIST - Display a summary list of all entries.
- DETAIL - Display details for one destination or all entries.
- CLEAR - Remove all entries.
- IMPORT - Import tables from a file.
- EXPORT - Export tables to a file.
[]> new
Enter the domain you wish to configure.
[]> partner.com
Do you wish to configure a concurrency limit for partner.com? [Y]> \mathbf{y}
Enter the max concurrency limit for "partner.com".
[5001> 100
Do you wish to apply a messages-per-connection limit to this domain? [N] > n
Do you wish to apply a recipient limit to this domain? [N]> {f y}
Enter the number of minutes used to measure the recipient limit.
[60]> 60
Enter the max number of recipients per 60 minutes for "partner.com".
[]> 50
Select how you want to apply the limits for partner.com:
1. One limit applies to the entire domain for partner.com
2. Separate limit for each mail exchanger IP address
[1]> 1
Select how the limits will be enforced:
1. System Wide
2. Per Virtual Gateway(tm)
[1]> 1
Do you wish to apply a specific TLS setting for this domain? [N]> {\bf n}
Do you wish to apply a specific bounce verification address tagging setting for
```

```
this domain? [N]> n
Do you wish to apply a specific bounce profile to this domain? [N]> n
There are currently 3 entries configured.
mail3.example.com> commit
Please enter some comments describing your changes:
[]> Throttled delivery to partner.com in the destconfig table
Do you want to save the current configuration for rollback? [Y]> n
Changes committed: Fri May 23 11:42:12 2014 GMT
```

## Example: Bounce Profile and TLS Settings

In this example, a new destconfig entry is configured for the domain newpartner.com. TLS connections are required. The example also shows the bounce profile named bouncepr1 (see Applying a Bounce Profile to a Listener, on page 151) configured to be used for all email delivery to the domain newpartner.com.

```
mail3.example.com> destconfig
There is currently 1 entry configured.
Choose the operation you want to perform:
- SETUP - Change global settings.
- NEW - Create a new entry.
- EDIT - Modify an entry.
- DELETE - Remove an entry.
- DEFAULT - Change the default.
- LIST - Display a summary list of all entries.
- DETAIL - Display details for one destination or all entries.
- CLEAR - Remove all entries.
- IMPORT - Import tables from a file.
- EXPORT - Export tables to a file.
[]> new
Enter the domain you wish to configure.
[]> newpartner.com
Do you wish to configure a concurrency limit for newpartner.com? [Y]> {\bf n}
Do you wish to apply a messages-per-connection limit to this domain? [N]> {\bf n}
Do you wish to apply a recipient limit to this domain? [N] > n
Do you wish to apply a specific TLS setting for this domain? [N]> {f y}
Do you want to use TLS support?
1. No
2. Preferred
3. Required
4. Preferred (Verify)
5. Required (Verify)
[1]> 3
You have chosen to enable TLS. Please use the 'certconfig' command to ensure that there is
a valid certificate configured.
Do you wish to configure a specific certificate for connections to this domain? [Y]>
1. example1.com
2. example.com
Please choose the certificate to apply:
[1]>
Do you wish to apply a specific bounce verification address tagging setting for this domain?
[N]> y
Perform bounce verification address tagging? [N]> y
Do you wish to apply a specific bounce profile to this domain? [N] > \mathbf{y}
Please choose a bounce profile to apply:
1. Default
2. New Profile
[1]> 1
There are currently 2 entries configured.
Choose the operation you want to perform:
- SETUP - Change global settings.
```

```
- NEW - Create a new entry.
- EDIT - Modify an entry.
- DELETE - Remove an entry.
- DEFAULT - Change the default.
- LIST - Display a summary list of all entries.
- DETAIL - Display details for one destination or all entries.
- CLEAR - Remove all entries.
- IMPORT - Import tables from a file.
- EXPORT - Export tables to a file.
[]> detail
              Rate
                                Bounce
                                            Bounce
Domain
              Limiting TLS
                                Verification Profile
newpartner.com Default Req On
                                            Default
(Default) On
                       Off
                               Off
                                             (Default)
Enter the domain name to view, or enter DEFAULT to view details for the
default, or enter ALL to view details for all:
[]> all
newpartner.com
Maximum messages per connection: Default
Rate Limiting: Default
TLS: Required
Bounce Verification Tagging: On
Bounce Profile: Default
Default
Rate Limiting:
500 concurrent connections
No recipient limit
Limits applied to entire domain, across all virtual gateways
TLS: Off
Bounce Verification Tagging: Off
There are currently 2 entries configured.
[]>
mail3.example.com> commit
Please enter some comments describing your changes:
[]> enabled TLS for delivery to newpartner.com using demo certificate
Do you want to save the current configuration for rollback? [Y] > n
Changes committed: Fri May 23 11:42:12 2014 GMT
```

#### Example: Inbound "Shock Absorber"

In this example, another **destconfig** entry is created to throttle mail to the internal groupware server exchange.example.com . This "shock absorber" entry for your internal server throttles inbound delivery to your internal groupware servers during periods of especially high volume traffic. In this example, the email gateway will never open more than ten simultaneous connections or deliver to more than 1000 recipients to the internal groupware server exchange.example.com in any given *minute*. No bounce profile or TLS setting is configured:

```
mail3.example.com> destconfig
There are currently 2 entries configured.
Choose the operation you want to perform:
- SETUP - Change global settings.
- NEW - Create a new entry.
- EDIT - Modify an entry.
- DELETE - Remove an entry.
- DEFAULT - Change the default.
- LIST - Display a summary list of all entries.
- DETAIL - Display details for one destination or all entries.
- CLEAR - Remove all entries.
- IMPORT - Import tables from a file.
- CLEAR - Remove and file.
- CLEAR - Remove and file.
- CLEAR - Remove and file.
```

```
- CLEAR - Remove all entries.
```

```
[]> new
Enter the domain you wish to configure.
[]> exchange.example.com
Do you wish to configure a concurrency limit for exchange.example.com? [Y] > y
Enter the max concurrency limit for "exchange.example.com".
[500]> 10
Do you wish to apply a recipient limit to this domain? [N] > \mathbf{y}
Enter the number of minutes used to measure the recipient limit.
[60]> 1
Enter the max number of recipients per 1 minutes for "exchange.example.com".
[]> 1000
Select how you want to apply the limits for exchange.example.com:
1. One limit applies to the entire domain for exchange.example.com
2. Separate limit for each mail exchanger IP address
[1]> 1
Select how the limits will be enforced:
1. System Wide
2. Per Virtual Gateway(tm)
[1]> 1
Do you wish to apply a specific TLS setting for this domain? [N] > n
Do you wish to apply a specific bounce verification address tagging setting for this domain?
 [N]> n
Do you wish to apply a specific bounce profile to this domain? [N]> \mathbf{n}
There are currently 3 entries configured.
Choose the operation you want to perform:
- SETUP - Change global settings.
- NEW - Create a new entry.
- EDIT - Modify an entry.
- DELETE - Remove an entry.
- DEFAULT - Change the default.
- LIST - Display a summary list of all entries.
- DETAIL - Display details for one destination or all entries.
- CLEAR - Remove all entries.
- IMPORT - Import tables from a file.
- CLEAR - Remove all entries.
[]>
mail3.example.com> commit
Please enter some comments describing your changes:
[]> set up shock absorber for inbound mail
Do you want to save the current configuration for rollback? [Y] > n
Changes committed: Fri May 23 11:42:12 2014 GMT
```

### Example: Global Settings

In this example, the TLS alert and certificate for TLS connections are configured.

```
mail3.example.com> destconfig
Choose the operation you want to perform:
- SETUP - Change global settings.
- NEW - Create a new entry.
- EDIT - Modify an entry.
- DELETE - Remove an entry.
- DEFAULT - Change the default.
- LIST - Display a summary list of all entries.
- DETAIL - Display details for one destination or all entries.
- CLEAR - Remove all entries.
- IMPORT - Import tables from a file.
- EXPORT - Export tables to a file.
[]> setup
The "Demo" certificate is currently configured. You may use "Demo", but this will not be
secure.
1. partner.com
```

```
2. Demo Please choose the certificate to apply: 
[1]> 1 Do you want to send an alert when a required TLS connection fails? [N]> {\bf n}
```

### Example: Enabling TLS Connection with DANE Support

In this example, a new destconfig entry is configured for the domain newpartner.com, where TLS connections are enabled with "Opportunistic" DANE support.

```
Ø
```

Note

```
You must select a TLS support option to enable the DANE prompt.
```

```
mail3.example.com> destconfig
There are currently 1 entries configured. Choose the operation you want to perform:
- SETUP - Change global settings.
- NEW - Create a new entry.
- EDIT - Modify an entry.
- DELETE - Remove an entry.
- DEFAULT - Change the default.
- LIST - Display a summary list of all entries.
- DETAIL - Display details for one destination or all entries.
- CLEAR - Remove all entries.
- IMPORT - Import tables from a file.
- EXPORT - Export tables to a file.
[]> new
Enter the domain you wish to configure.[]> newparter.com
Do you want to configure a concurrency limit for newparter.com? [Y]>
Enter the max concurrency limit for "newpartner.com".
[500]>
Do you want to apply a messages-per-connection limit to this domain? [N]>
Do you want to apply a recipient limit to this domain? [N] >
Select how the limits will be enforced:
1. System Wide
2. Per Virtual Gateway(tm)
[1]>
Do you wish to apply a specific TLS setting for this domain? [N]> y
Do you want to use TLS support?
1. No
2. Preferred
3. Required
4. Preferred - Verify
5. Required - Verify
6. Required - Verify Hosted Domains
[2]> 3
You have chosen to enable TLS.
Please use the 'certconfig' command to ensure that there is a valid certificate configured.
Do you wish to configure a specific certificate for connections to this domain? [Y]> N
Do you want to configure DANE Support? [N]> y
Info:
If you configure DANE as 'Opportunistic' and the remote host does not support DANE,
opportunistic TLS is preferred for encrypting SMTP conversations.
```

If you configure DANE as 'Mandatory' and the remote host does not support DANE, no connection is established to the destination host. If you configure DANE as 'Mandatory' or 'Opportunistic' and the remote host supports DANE, it is preferred for encrypting SMTP conversations. Please choose a DANE option: 1. No 2. Opportunistic 3. Mandatory [2]> 2 Do you want to apply a specific bounce verification address tagging setting for this domain?

```
[N]>
```

# hostrate

## Description

Monitor activity for a particular host

## Usage

Commit: This command does not require a 'commit'. Cluster Management: This command is restricted to machine mode. **Batch Command:** This command does not support a batch format

## **Example**

```
mail3.example.com> hostrate
Recipient host:
[]> aol.com
Enter the number of seconds between displays.
[10]> 1
          Host CrtCncOut ActvRcp ActvRcp DlvRcp HrdBncRcp SftBncEvt
   Time
        Status
                                  Delta Delta Delta Delta
            up
                                0
                                           4
                                                   0
23:38:23
                       1
                                     0
                                                              0
                                     0
                                                     0
23:38:24
                                             4
                               0
                                                              0
                       1
             up
                       1
                                0
                                      0
                                            12
                                                     0
                                                               0
23:38:25
            up
^C
```

Use Control-C to stop the hostrate command.

## hoststatus

#### Description

Get the status of the given hostname.

## Usage

Commit: This command does not require a 'commit'.

Cluster Management: This command is restricted to machine mode.

Batch Command: This command does not support a batch format

## Example

mail3.example.com> hoststatus

```
Recipient host:
[]> aol.com
Host mail status for: 'aol.com'
Status as of: Fri Aug 8 11:12:00 2003
Host up/down:
                    up
Counters:
 Queue
   Soft Bounced Events
                                             0
 Completion
   Completed Recipients
                                             1
     Hard Bounced Recipients
                                             1
       DNS Hard Bounces
                                             0
       5XX Hard Bounces
                                             1
                                             0
       Filter Hard Bounces
                                             0
       Expired Hard Bounces
       Other Hard Bounces
                                             0
     Delivered Recipients
                                             0
     Deleted Recipients
                                             0
Gauges:
 Queue
   Active Recipients
                                             0
     Unattempted Recipients
                                             0
     Attempted Recipients
                                             0
    Connections
     Current Outbound Connections
                                             0
     Pending Outbound Connections
                                             0
Oldest Message No Messages
                   Fri Aug 8 11:04:24 2003
Last Activity
Ordered IP addresses: (expiring at Fri Aug 8 11:34:24 2003)
   Preference IPs
   15
               64.12.137.121 64.12.138.89
                                                64.12.138.120
   15
               64.12.137.89
                                64.12.138.152
                                                152.163.224.122
               64.12.137.8964.12.138.15264.12.137.18464.12.137.89
   15
                                                64.12.136.57
               64.12.138.5764.12.136.153205.188.156.12264.12.138.5764.12.137.15264.12.136.89
   15
   15
   15
               64.12.138.89 205.188.156.154 64.12.138.152
   15
                64.12.136.121
                                152.163.224.26 64.12.137.184
   15
                64.12.138.120
                                64.12.137.152
                                                 64.12.137.121
MX Records:
   Preference TTL
                         Hostname
   15
               52m24s mailin-01.mx.aol.com
   15
                52m24s mailin-02.mx.aol.com
                        mailin-03.mx.aol.com
   15
                52m24s
   15
                52m24s
                          mailin-04.mx.aol.com
   Last 5XX Error:
    _____
   550 REQUESTED ACTION NOT TAKEN: DNS FAILURE
    (at Fri Aug 8 11:04:25 2003)
Virtual gateway information:
_____
example.com (PublicNet 017):
   Host up/down: up
   Last Activity Wed Nov 13 13:47:02 2003
   Recipients 0
```

```
example.com (PublicNet_023):
   Host up/down: up
   Last Activity Wed Nov 13 13:45:01 2003
   Recipients
```

# imageanalysisconfig

#### Description

Configure the IronPort Image Analysis settings

#### Usage

Commit: This command requires a 'commit'.

Cluster Management: This command can be used in all three machine modes (cluster, group, machine).

Batch Command: This command does not support a batch format

#### Example

```
mail.example.com>imageanalysisconfig
IronPort Image Analysis: Enabled
Image Analysis Sensitivity: 65
Verdict Ranges: Clean (0-49), Suspect(50-74), Inappropriate (75+)
Skip small images with size less than 100 pixels (width or height)
(First time users see the license agreement displayed here.)
Choose the operation you want to perform:
- SETUP - Configure IronPort Image Analysis.
[]> setup
IronPort Image Analysis: Enabled
Would you like to use IronPort Image Analysis? [Y]>
Define the image analysis sensitivity. Enter a value between 0 (least sensitive) and 100
(most sensitive). As sensitivity increases, so does the false
positive rate. The default setting of 65 is recommended.
[65]>
Define the range for a CLEAN verdict. Enter the upper bound of the CLEAN range by entering
a value between 0 and 98. The default setting of 49 is
recommended.
[49]>
Define the range for a SUSPECT verdict. Enter the upper bound of the SUSPECT range by
entering a value between 50 and 99. The default setting of 74 is
recommended.
[74]>
Would you like to skip scanning of images smaller than a specific size? [Y]>
Please enter minimum image size to scan in pixels, representing either height or width of
a given image.
[100]>
IronPort Image Analysis: Enabled
Image Analysis Sensitivity: 65
Verdict Ranges: Clean (0-49), Suspect(50-74), Inappropriate (75+)
Skip small images with size less than 100 pixels (width or height)
Choose the operation you want to perform:
- SETUP - Configure IronPort Image Analysis.
[]>
```

# oldmessage

| Description |                                                                                                    |
|-------------|----------------------------------------------------------------------------------------------------|
|             | Displays the mid and headers of the oldest non-quarantine message on the system.                                                                                                    |
| Usage       |                                                                                                    |
|             | Commit: This command does not require a commit.                                                                                                    |
|             | Cluster Management: This command is restricted to machine mode                                                                                                    |
|             | Batch Command: This command does not support a batch format.                                                                                                    |
| Example     |                                                                                                    |
|             | In the following example, an older messages are displayed:                                                                                                    |
|             | <pre>mail3.example.com&gt; oldmessage MID 9: 1 hour 5 mins 35 secs old Received: from test02.com ([172.19.0.109]) by test02.com with SMTF; 14 Feb 2007 22:11:37 -0800 From: user123@test02.com To: 4031@example.com Subject: Testing Message-Id: &lt;20070215061136.68297.16346@test02.com</pre> |

# rate

## Description

Monitor message throughput

## Usage

Commit: This command does not require a 'commit'.Cluster Management: This command is restricted to machine mode.Batch Command: This command does not support a batch format.

## Example

mail3.example.com> rate

| Enter the      | e number | c of s | seconds betwe | een displ | ays.       |       |        |
|----------------|----------|--------|---------------|-----------|------------|-------|--------|
| [10]> <b>1</b> |          |        |               |           |            |       |        |
| Hit Ctrl-      | •C to re | eturn  | to the main   | prompt.   |            |       |        |
| Time           | Connect  | tions  | Recipients    |           | Recipients |       | Queue  |
|                | In       | Out    | Received      | Delta     | Completed  | Delta | K-Used |
| 23:37:13       | 10       | 2      | 41708833      | 0         | 40842686   | 0     | 64     |
| 23:37:14       | 8        | 2      | 41708841      | 8         | 40842692   | 6     | 105    |
| 23:37:15       | 9        | 2      | 41708848      | 7         | 40842700   | 8     | 76     |
| 23:37:16       | 7        | 3      | 41708852      | 4         | 40842705   | 5     | 64     |

| 23:37:17 | 5  | 3 | 41708858 | 6  | 40842711 | 6  | 64 |
|----------|----|---|----------|----|----------|----|----|
| 23:37:18 | 9  | 3 | 41708871 | 13 | 40842722 | 11 | 67 |
| 23:37:19 | 7  | 3 | 41708881 | 10 | 40842734 | 12 | 64 |
| 23:37:21 | 11 | 3 | 41708893 | 12 | 40842744 | 10 | 79 |
| ^C       |    |   |          |    |          |    |    |

# redirectrecipients

# Description

|                     | Rec                                                                                                    | lirect all messages to another relay host.                                                                                                    |
|---------------------|----------------------------------------------------------------------------------------------------|----------------------------------------------------------------------------------------------------|
|                     |                                                                                                    |                                                                                                    |
| -                   | <b>Danger</b> Redirecting messages to a receiving domain that has /dev/null as its destination results in the The CLI does not display a warning if you redirect mail to such a domain. Check the SMTP receiving domain before redirecting messages. |                                                                                                    |
|                     | A                                                                                                    |                                                                                                    |
| -                   | Danger                                                                                                    | Redirecting recipients to a host or IP address that is not prepared to accept large volumes of SMTP mail from this host will cause messages to bounce and possibly result in the loss of mail. |
| Usage               |                                                                                                    |                                                                                                    |
|                     | Cor                                                                                                    | nmit: This command does not require a 'commit'.                                                                                                    |
|                     | Clu                                                                                                    | ster Management: This command is restricted to machine mode.                                                                                                    |
|                     | Bat                                                                                                    | tch Command: This command supports a batch format.                                                                                                    |
| <b>Batch Format</b> | t                                                                                                    |                                                                                                    |
|                     |                                                                                                    | e batch format of the redirectrecipients command can be used to perform all the fuctions of the traditional I command.                                                                         |
|                     |                                                                                                    | Redirects all mail to another host name or IP address                                                                                                    |
|                     |                                                                                                    | redirectrecipients host <hostname></hostname>                                                                                                    |
| Example             |                                                                                                    |                                                                                                    |

The following example redirects all mail to the example2.com host.

```
mail3.example.com> redirectrecipients
Please enter the hostname or IP address of the machine you want to send all mail to.
[]> example2.com
WARNING: redirecting recipients to a host or IP address that is not prepared to accept large
volumes of SMTP mail from this host
will cause messages to bounce and possibly result in the loss of mail.
Are you sure you want to redirect all mail in the queue to "example2.com"? [N]> y
Redirecting messages, please wait.
246 recipients redirected.
```

## resetcounters

#### Description

Reset all of the counters in the system

#### Usage

Commit: This command does not require a 'commit'. Cluster Management: This command is restricted to machine mode. **Batch Command:** This command does not support a batch format.

## Example

mail3.example.com> resetcounters
Counters reset: Mon Jan 01 12:00:01 2003

## removemessage

### Description

Attempts to safely remove a message for a given message ID.

The **removemessage** command can only remove messages that are in the work queue, retry queue, or a destination queue. Note that depending on the state of the system, valid and active messages may not be in any of those queues.

#### Usage

Commit: This command does not require a 'commit'.

Cluster Management: This command is restricted to machine mode.

Batch Command: This command does not support a batch format.

## Example

```
example.com>
removemessage
Enter the MID to remove.
[]> 1
MID 1: 19 secs old
Received: from example2.com ([172.16.0.102])
   by test02.com with SMTP; 01 Mar 2007 19:50:41 -0800
From: user123@test02.com
To: 9526@example.com
Subject: Testing
Message-Id: <20070302035041.67424.53212@test02.com>
Remove this message? [N]> y
```

## showmessage

#### Description

Shows the message and message body for a specified message ID.

### Usage

Commit: This command does not require a 'commit'. Cluster Management: This command is restricted to machine mode. **Batch Command:** This command does not support a batch format.

## Example

```
example.com> showmessage
MID 9: 1 hour 5 mins 35 secs old
Received: from example2.com([172.19.0.109])
by test02.com with SMTP; 14 Feb 2007 22:11:37 -0800
From: user123@test02.com
To: 4031@example.com
Subject: Testing
Message-Id: <20070215061136.68297.16346@test02.com>
This is the message body.
```

# showrecipients

## Description

Show messages from the queue by recipient host, Envelope From address, or all messages.

## Usage

Commit: This command does not require a 'commit'. Cluster Management: This command is restricted to machine mode.

Batch Command: This command does support a batch format.

## **Batch Format**

The batch format of the showrecipients command can be used to perform all the fuctions of the traditional CLI command.

· Find messages by a recipient host name

```
showrecipients host <hostname>
```

• Find messages by an envelope from address

showrecipients [sender\_options] <sender\_email>

The following sender\_option is available:

--match-case Case-sensitive matching for the username portion of an address.

Find all messages

showrecipients all

## Example

The following example shows messages in the queue for all recipient hosts.

```
mail3.example.com> showrecipients
Please select how you would like to show messages:
1. By recipient host.
2. By Envelope From address.
3. All.
[1]> 3
Showing messages, please wait.
MID/
        Bytes/
                Sender/
                                          Subject
[RTD]
        [Atmps] Recipient
        1230
1527
                  user123456@ironport.com Testing
                9554@example.com
[0]
        [0]
        1230
1522
                user123456@ironport.com Testing
[0]
        [0]
                 3059@example.com
                user123456@ironport.com Testing
1529
        1230
[0]
        [0]
                  7284@example.com
1530
        1230
                  user123456@ironport.com Testing
                8243@example.com
[0]
        [0]
1532
        1230
                user123456@ironport.com Testing
[0]
        [0]
                1820@example.com
                  user123456@ironport.com Testing
1531
        1230
                  9595@example.com
[0]
         [0]
                 user123456@ironport.com Testing
1518
        1230
[0]
        [0]
                 8778@example.com
1535
        1230
                user123456@ironport.com Testing
                  1703@example.com
[0]
        [0]
1533
        1230
                  user123456@ironport.com Testing
[0]
        [0]
                  3052@example.com
1536
        1230
                  user123456@ironport.com Testing
[0]
        [0]
                 511@example.com
```

# status

# Usage Commit: This command does not require a 'commit'. Cluster Management: This command can be used in all three machine modes (cluster, group, machine). Batch Command: This command does not support a batch format. Example

mail.example.com> status detail

Status as of:

Mon Sep 08 00:01:44 2014 GMT

| Up since:<br>(12d 6h 37m 28s)  | Tue Aug 26 17:24:16 20 | 14 GMT |           |
|--------------------------------|------------------------|--------|-----------|
| Last counter reset:            | Never                  |        |           |
| System status:                 | Online                 |        |           |
| Oldest Message:                | No Messages            |        |           |
| Feature - IronPort Anti-Spam:  | 1459 days              |        |           |
| Feature - Incoming Mail Handli | -                      |        |           |
| Feature - Outbreak Filters:    | 1459 days              |        |           |
| Counters:                      | Reset                  | Uptime | Lifetime  |
| Receiving                      | Reset                  | operme | TITECTINE |
| Messages Received              | 2                      | 2      | 2         |
| Recipients Received            | 2                      | 2      | 2         |
| Rejection                      | Ζ.                     | Ζ.     | 2         |
| Rejected Recipients            | 0                      | 0      | 0         |
| Dropped Messages               | 0                      | 0      | 0         |
| Queue                          |                        |        |           |
| Soft Bounced Events            | 0                      | 0      | 0         |
| Completion                     |                        |        |           |
| Completed Recipients           | 0                      | 0      | 0         |
| Current IDs                    |                        |        |           |
| Message ID (MID)               |                        |        | 2         |
| Injection Conn. ID (ICID)      |                        |        | 0         |
| Delivery Conn. ID (DCID)       |                        |        | 13        |
| Gauges:                        | Current                |        |           |
| Connections                    |                        |        |           |
| Current Inbound Conn.          | 0                      |        |           |
| Current Outbound Conn.         | 0                      |        |           |
| Queue                          |                        |        |           |
| Active Recipients              | 2                      |        |           |
| Messages In Work Queue         | 0                      |        |           |
| Kilobytes Used                 | 184                    |        |           |
| Kilobytes Free                 | 8,388,424              |        |           |
| Quarantine                     |                        |        |           |
| Messages In Quarantine         |                        |        |           |
| Policy, Virus and Outbre       | ak 0                   |        |           |
| Kilobytes In Quarantine        |                        |        |           |
| Policy, Virus and Outbre       | ak 0                   |        |           |
|                                |                        |        |           |

# tophosts

## Description

To get immediate information about the email queue and determine if a particular recipient host has delivery problems — such as a queue buildup — use the tophosts command. The tophosts command returns a list of the top 20 recipient hosts in the queue. The list can be sorted by a number of different statistics, including active recipients, connections out, delivered recipients, soft bounced events, and hard bounced recipients.

When Threat Defense Connector is enabled, you can view the delivery status of emails to the message intake address under the **the.tdc.queue** destination domain.

## Usage

Commit: This command does not require a 'commit'. Cluster Management: This command is restricted to machine mode. **Batch Command:** This command does not support a batch format.

# Example

| Sor<br>1.<br>2.<br>3. | 13.example.com> <b>tophosts</b><br>t results by:<br>Active Recipients<br>Connections Out<br>Delivered Recipients<br>Hard Bounced Recipients |         |          |              |         |         |
|-----------------------|----------------------------------------------------------------------------------------------------|---------|----------|--------------|---------|---------|
| 5.                    | Soft Bounced Events                                                                                                    |         |          |              |         |         |
| [1]                   | > 1                                                                                                    |         |          |              |         |         |
| Sta                   | tus as of:                                                                                                    | Fri Mar | 13 06:09 | ):18 2015 GM | Т       |         |
| Hos                   | Hosts marked with '*' were down as of the last delivery attempt.                                                                            |         |          |              |         |         |
|                       |                                                                                                    | Active  | Conn.    | Deliv.       | Soft    | Hard    |
| #                     | Recipient Host                                                                                                    | Recip.  | Out      | Recip.       | Bounced | Bounced |
| 1*                    | example.com                                                                                                    | 2       | 0        | 0            | 0       | 0       |
| 2                     | the.encryption.queue                                                                                                    | 0       | 0        | 0            | 0       | 0       |
| 3                     | the.euq.queue                                                                                                    | 0       | 0        | 0            | 0       | 0       |
| 4                     | the.euq.release.queue                                                                                                    | 0       | 0        | 0            | 0       | 0       |
| 5                     | the.tdc.queue                                                                                                    | 0       | 0        | 5            | 0       | 0       |

# topin

# Description

Display the top hosts by number of incoming connections

# Usage

Commit: This command does not require a 'commit'.

Cluster Management: This command is restricted to machine mode.

Batch Command: This command does not support a batch format.

# Example

#### mail3.example.com> topin

| Status as of:              | Sat Aug 23 21   | :50:54 2003 |          |
|----------------------------|-----------------|-------------|----------|
| # Remote hostname          | Remote IP addr. | listener    | Conn. In |
| 1mail.remotedomain01.com   | 172.16.0.2      | Incoming01  | 10       |
| 2 mail.remotedomain01.com  | 172.16.0.2      | Incoming02  | 10       |
| 3 mail.remotedomain03.com  | 172.16.0.4      | Incoming01  | 5        |
| 4 mail.remotedomain04.com  | 172.16.0.5      | Incoming02  | 4        |
| 5 mail.remotedomain05.com  | 172.16.0.6      | Incoming01  | 3        |
| 6 mail.remotedomain06.com  | 172.16.0.7      | Incoming02  | 3        |
| 7 mail.remotedomain07.com  | 172.16.0.8      | Incoming01  | 3        |
| 8 mail.remotedomain08.com  | 172.16.0.9      | Incoming01  | 3        |
| 9 mail.remotedomain09.com  | 172.16.0.10     | Incoming01  | 3        |
| 10 mail.remotedomain10.com | 172.16.0.11     | Incoming01  | 2        |
| 11 mail.remotedomain11.com | 172.16.0.12     | Incoming01  | 2        |
| 12 mail.remotedomain12.com | 172.16.0.13     | Incoming02  | 2        |
| 13 mail.remotedomain13.com | 172.16.0.14     | Incoming01  | 2        |
| 14 mail.remotedomain14.com | 172.16.0.15     | Incoming01  | 2        |
| 15 mail.remotedomain15.com | 172.16.0.16     | Incoming01  | 2        |
| 16 mail.remotedomain16.com | 172.16.0.17     | Incoming01  | 2        |
| 17 mail.remotedomain17.com | 172.16.0.18     | Incoming01  | 1        |

| 18 mail.remotedomain18.com | 172.16.0.19 | Incoming02 | 1 |
|----------------------------|-------------|------------|---|
| 19 mail.remotedomain19.com | 172.16.0.20 | Incoming01 | 1 |
| 20 mail.remotedomain20.com | 172.16.0.21 | Incoming01 | 1 |

# unsubscribe

#### Description

Update the global unsubscribe list

## Usage

Commit: This command requires a 'commit'. Cluster Management: This command can be used in all three machine modes (cluster, group, machine). Batch Command: This command does not support a batch format.

## Example

In this example, the address user@example.net is added to the Global Unsubscribe list, and the feature is configured to hard bounce messages. Messages sent to this address will be bounced; the email gateway will bounce the message immediately prior to delivery.

```
mail3.example.com> unsubscribe
Global Unsubscribe is enabled. Action: drop.
Choose the operation you want to perform:
- NEW - Create a new entry.
- IMPORT - Import entries from a file.
- SETUP - Configure general settings.
[]> new
Enter the unsubscribe key to add. Partial addresses such as "@example.com"
or "user@" are allowed, as are IP addresses. Partial hostnames such as "@.example.com" are
allowed.
[]> user@example.net
Email Address 'user@example.net' added.
Global Unsubscribe is enabled. Action: drop.
Choose the operation you want to perform:
- NEW - Create a new entry.
- DELETE - Remove an entry.
- PRINT - Display all entries.
- IMPORT - Import entries from a file.
- EXPORT - Export all entries to a file.
- SETUP - Configure general settings.
- CLEAR - Remove all entries.
[]> setup
Do you want to enable the Global Unsubscribe feature? [Y] > y
Would you like matching messages to be dropped or bounced?
1. Drop
2. Bounce
[1]> 2
Global Unsubscribe is enabled. Action: bounce.
Choose the operation you want to perform:
- NEW - Create a new entry.
- DELETE - Remove an entry.
- PRINT - Display all entries.
- IMPORT - Import entries from a file.
- EXPORT - Export all entries to a file.
- SETUP - Configure general settings.
```

```
- CLEAR - Remove all entries.
[]>
mail3.example.com> commit
Please enter some comments describing your changes:
[]> Added username "user@example.net" to global unsubscribe
Do you want to save the current configuration for rollback? [Y]> n
Changes committed: Fri May 23 11:42:12 2014 GMT
```

# workqueue

## Description

Display and/or alter work queue pause status

#### Usage

Commit: This command does not require a 'commit'.

Cluster Management: This command is restricted to machine mode.

Batch Command: This command does not support a batch format.

## Example

```
mail3.example.com> workqueue
Status: Operational
Messages: 1243
Manually pause work queue? This will only affect unprocessed messages. [N]> y
Reason for pausing work queue:
[]> checking LDAP server
Status: Paused by admin: checking LDAP server
Messages: 1243
```

Ø

Note Entering a reason is optional. If you do not enter a reason, the system logs the reason as " operator paused ."

In this example, the work queue is resumed:

```
mail3.example.com> workqueue
Status: Paused by admin: checking LDAP server
Messages: 1243
Resume the work queue? [Y]> y
Status: Operational
Messages: 1243
```

# **Networking Configuration / Network Tools**

This section contains the following CLI commands:

# etherconfig

#### Description

Configure Ethernet settings, including media settings, NIC pairing, VLAN configuration, and DSR configuration.

## Usage

Commit: This command requires a 'commit'.

Cluster Management: This command is restricted to machine mode.

Batch Command: This command does not support a batch format.

## Example

```
mail3.example.com> etherconfig
Choose the operation you want to perform:
- MEDIA - View and edit ethernet media settings.
- VLAN - View and configure VLANs.
- LOOPBACK - View and configure Loopback.
- MTU - View and configure MTU.
- MULTICAST - Accept or reject ARP replies with a multicast address.
[]> vlan
VLAN interfaces:
Choose the operation you want to perform:
- NEW - Create a new VLAN.
[]> new
VLAN tag ID for the interface (Ex: "34"):
[]> 12
Enter the name or number of the ethernet interface you wish bind to:
1. Data 1
2. Data 2
3. Management
[1] > 1
VLAN interfaces:
1. VLAN 12 (Data 1)
Choose the operation you want to perform:
- NEW - Create a new VLAN.
- EDIT - Edit a VLAN.
- DELETE - Delete a VLAN.
[]>
Choose the operation you want to perform:
- MEDIA - View and edit ethernet media settings.
- VLAN - View and configure VLANs.
- LOOPBACK - View and configure Loopback.
- MTU - View and configure MTU.
- MULTICAST - Accept or reject ARP replies with a multicast address.
[]> loopback
Currently configured loopback interface:
Choose the operation you want to perform:
- ENABLE - Enable Loopback Interface.
[]>
Choose the operation you want to perform:
- MEDIA - View and edit ethernet media settings.
- VLAN - View and configure VLANs.
- LOOPBACK - View and configure Loopback.
- MTU - View and configure MTU.
- MULTICAST - Accept or reject ARP replies with a multicast address.
```

[]> mtu Ethernet interfaces: 1. Data 1 default mtu 1500 2. Data 2 default mtu 1500 3. Management default mtu 1500 4. VLAN 12 default mtu 1500 Choose the operation you want to perform: - EDIT - Edit an ethernet interface. []> edit Enter the name or number of the ethernet interface you wish to edit. []> pair1 That value is not valid. Enter the name or number of the ethernet interface you wish to edit. []> 12 That value is not valid. Enter the name or number of the ethernet interface you wish to edit. []> 2 Please enter a non-default (1500) MTU value for the Data 2 interface. []> 1200 Ethernet interfaces: 1. Data 1 default mtu 1500 2. Data 2 mtu 1200 3. Management default mtu 1500 4. VLAN 12 default mtu 1500 Choose the operation you want to perform: - EDIT - Edit an ethernet interface. []>

# interfaceconfig

## Description

Configure the interface. You can create, edit, or delete interfaces. You can enable FTP, change an IP address, and configure Ethernet IP addresses.

#### Usage

Commit: This command requires a 'commit'.

Cluster Management: This command is restricted to machine mode.

**Batch Command:** This command supports a batch format.

## **Batch Format**

The batch format of the interfaceconfig command can be used to perform all the fuctions of the traditional CLI command.

Creating a new interface

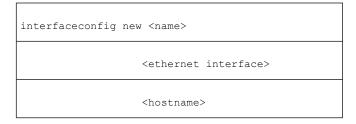

|       | ip=IPv4 Address/Netmask       |
|-------|-------------------------------|
|       | ip6=IPv6 Address/Prefix Lengh |
|       | [ftp[= <port>]]</port>        |
|       | [telnet[= <port>]]</port>     |
|       | [ssh[= <port>]]</port>        |
|       | [http][= <port>]</port>       |
|       | [https[= <port>]]</port>      |
|       | [euq_http[= <port>]]</port>   |
|       | [euq_https][= <port>]</port>  |
|       | [ccs[= <port>]].</port>       |
| FTP i | s available only on IPv4.     |

• Deleting an interface

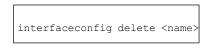

## **Example: Configuring an Interface**

```
mail.example.com> interfaceconfig
Currently configured interfaces:
1. Management (10.76.69.149/24 on Management: mail.example.com)
Choose the operation you want to perform:
- NEW - Create a new interface.
- EDIT - Modify an interface.
- GROUPS - Define interface groups.
- DELETE - Remove an interface.
[]> edit
Enter the number of the interface you wish to edit.
[]> 1
IP interface name (Ex: "InternalNet"):
[Management]>
Would you like to configure an IPv4 address for this interface (y/n)? [Y]>
IPv4 Address (Ex: 192.168.1.2 ):
[1.1.1]>
Netmask (Ex: "24", "255.255.255.0" or "0xffffff00"):
[Oxfffffff]>
Would you like to configure an IPv6 address for this interface (y/n)? [N]> n
Ethernet interface:
1. Data 1
```

```
2. Data 2
3. Management
[3]>
Hostname:
[mail.example.com]>
Do you want to configure custom SMTP Helo to use in the SMTP conversation? [N]>
Do you want to enable SSH on this interface? [Y]>
Which port do you want to use for SSH?
[22]>
Do you want to enable FTP on this interface? [N]>
Do you want to enable Cluster Communication Service on this interface? [N]>
Do you want to enable HTTP on this interface? [Y]>
Which port do you want to use for HTTP?
[80]>
Do you want to enable HTTPS on this interface? [Y]>
Which port do you want to use for HTTPS?
[4431>
Do you want to enable Spam Quarantine HTTP on this interface? [N]>
Do you want to enable Spam Quarantine HTTPS on this interface? [N]>
Do you want to enable AsyncOS API (Monitoring) HTTP on this interface? [N]> y
Which port do you want to use for AsyncOS API (Monitoring) HTTP?
[6080]>
Do you want to enable AsyncOS API (Monitoring) HTTPS on this interface? [N]> y
Which port do you want to use for AsyncOS API (Monitoring) HTTPS?
[64431>
The "Demo" certificate is currently configured. You may use "Demo", but this will not be
secure. To assure privacy, run "certconfig" first.
Both HTTP and HTTPS are enabled for this interface, should HTTP requests redirect to the
secure service? [Y]>
You have edited the interface you are currently logged into. Are you sure you want to
change it? [Y]>
Currently configured interfaces:
1. Management (10.76.69.149/24 on Management: mail.example.com)
Choose the operation you want to perform:
- NEW - Create a new interface.
- EDIT - Modify an interface.
- GROUPS - Define interface groups.
- DELETE - Remove an interface.
[]>
```

# nslookup

#### Description

Use the **nslookup** command to check the DNS functionality.

The **nslookup** command can confirm that the email gateway is able to reach and resolve hostnames and IP addresses from a working DNS (domain name service) server.

| Table 9: nslookup | Command | Query | Types |
|-------------------|---------|-------|-------|
|-------------------|---------|-------|-------|

| Query Type | Description                        |
|------------|------------------------------------|
|            | the host's Internet address        |
| CNAME      | the canonical name for an alias    |
| MX         | the mail exchanger                 |
| NS         | the name server for the named zone |

| Query Type | Description                                                                                  |
|------------|----------------------------------------------------------------------------------------------|
| PTR        | the hostname if the query is an Internet address, otherwise the pointer to other information |
| SOA        | the domain's "start-of-authority" information                                                |
| TXT        | the text information                                                                         |

### Usage

Commit: This command does not require a 'commit'. Cluster Management: This command can be used in all three machine modes (cluster, group, machine). **Batch Command:** This command does not support a batch format

### **Example**

```
mail.example.com> nslookup
Please enter the host or IP address to resolve.
[]> vm30esa0086.ibqa
Choose the query type:
        the host's IP address
1. A
2. AAAA the host's IPv6 address
3. CNAME the canonical name for an alias
4. MX
          the mail exchanger
5. NS
          the name server for the named zone
6. PTR
          the hostname if the query is an Internet address,
otherwise the pointer to other information
7. SOA the domain's "start-of-authority" information
          the text information
8. TXT
[1]> 2
AAAA=2001:420:54ff:ff06::95 TTL=30m
```

## netstat

### Description

Use the netstat command to displays network connections (both incoming and outgoing), routing tables, and a number of network interface statistics. Note that this version will not support all arguments. Specifically, you cannot use -a, -A, -g, -m, -M, -N, -s. The command was designed to be run in interactive mode, so that you may enter netstat, then choose from five options to report on. You can also specify the interface to listen on and the interval for display.

### Usage

Commit: This command does not require a 'commit'. Cluster Management: This command is restricted to machine mode. **Batch Command:** This command does not support a batch format

## Example

```
example.com> netstat
Choose the information you want to display:
1. List of active sockets.
2. State of network interfaces.
3. Contents of routing tables.
4. Size of the listen queues.
5. Packet traffic information.
[1]> 2
Select the ethernet interface whose state you wish to display:
1. Data 1
2. Data 2
3. Management
4. ALL
[]> 1
Show the number of bytes in and out? [N]>
Show the number of dropped packets? [N] > y
Name Mtu Network Address
                                             Ipkts Ierrs
                                                            Opkts
Oerrs Coll Drop
Data 1 1500 197.19.1/24 example.com
                                          30536
                                                   -
                                                             5
example.com>
```

## packetcapture

### Description

Use the **netstat** command to displays network connections (both incoming and outgoing), routing tables, and a number of network interface statistics. Note that this version will not support all arguments. Specifically, you cannot use -a, -A, -g, -m, -M, -N, -s. The command was designed to be run in interactive mode, so that you may enter netstat, then choose from five options to report on. You can also specify the interface to listen on and the interval for display.

### Usage

Commit: This command does not require a 'commit'. Cluster Management: This command can be used in all three machine modes (cluster, group, machine). **Batch Command:** This command does not support a batch format

### Example

```
mail.example.com> packetcapture
Capture Information:
 Status:
                     No capture running
Current Settings:
 Maximum File Size: 200 MB
 Limit:
                    None (Run Indefinitely)
 Interface(s):
                     ALL
                     (tcp port 25)
 Filter:
Choose the operation you want to perform:
- START - Start packet capture.
- SETUP - Change packet capture settings.
[]> start
Success - Packet Capture has started
```

```
ping
```

```
Capture Information:
                     C100V-421C73B18CFB05784A83-B03A99E71ED8-20150312-105256.cap
  File Name:
  File Size:
                    0 of 200M
 Duration:
                    0s
 Limit:
                     None (Run Indefinitely)
                     ALL
  Interface(s):
 Filter:
                      (tcp port 25)
Choose the operation you want to perform:
- STOP - Stop packet capture.
- STATUS - Display current capture status.
- SETUP - Change packet capture settings.
[]> stop
Success - Packet Capture has stopped
Capture Information:
                     C100V-421C73B18CFB05784A83-B03A99E71ED8-20150312-105256.cap
 File Name:
                     24 of 200M
 File Size:
  Duration:
                      10s
 Limit:
                     None (Run Indefinitely)
 Interface(s):
                     AT.T.
 Filter:
                     (tcp port 25)
Choose the operation you want to perform:
- START - Start packet capture.
- SETUP - Change packet capture settings.
[]> setup
Enter maximum allowable size for the capture file (in MB)
[200]>
Do you want to stop the capture when the file size is reached? (If not, a new file will be
started and the older capture data will be discarded.)
[N]>
The following interfaces are configured:
1. Management
2. ALL
Enter the name or number of one or more interfaces to capture packets from, separated by
commas (enter ALL to use all interfaces):
[2]>
Select an operation. Press enter to continue with the existing filter.
- PREDEFINED - PREDEFINED filter.
- CUSTOM - CUSTOM filter.
- CLEAR - CLEAR filter.
[]>
Capture settings successfully saved.
Current Settings:
 Maximum File Size: 200 MB
 Limit:
                     None (Run Indefinitely)
 Interface(s):
                     ALL
 Filter
                     (tcp port 25)
Choose the operation you want to perform:
- START - Start packet capture.
- SETUP - Change packet capture settings.
[]>
```

# ping

### Description

The ping command allows you to test connectivity to a network host from the email gateway.

### Usage

Commit: This command does not require a 'commit'.

Cluster Management: This command is restricted to machine mode. It is further restricted to the login host (i.e., the specific machine you are logged onto). This command requires access to the local file system.

Batch Command: This command does not support a batch format.

### Example

```
mail3.example.com> ping
Which interface do you want to send the pings from?
1. Auto
2. Management (192.168.42.42/24: mail3.example.com)
3. PrivateNet (192.168.1.1/24: mail3.example.com)
4. PublicNet (192.168.2.1/24: mail3.example.com)
[1]> 1
Please enter the host you wish to ping.
[]> anotherhost.example.com
Press Ctrl-C to stop.
PING anotherhost.example.com (
x . x . x . x
): 56 data bytes
64 bytes from 10.19.0.31: icmp seq=0 ttl=64 time=1.421 ms
64 bytes from 10.19.0.31: icmp seq=1 ttl=64 time=0.126 ms
64 bytes from 10.19.0.31: icmp seq=2 ttl=64 time=0.118 ms
64 bytes from 10.19.0.31: icmp seq=3 ttl=64 time=0.115 ms
64 bytes from 10.19.0.31: icmp_seq=4 ttl=64 time=0.139 ms
64 bytes from 10.19.0.31: icmp_seq=5 ttl=64 time=0.125 ms
64 bytes from 10.19.0.31: icmp_seq=6 ttl=64 time=0.124 ms
64 bytes from 10.19.0.31: icmp_seq=7 ttl=64 time=0.122 ms
64 bytes from 10.19.0.31: icmp_seq=8 ttl=64 time=0.126 ms
64 bytes from 10.19.0.31: icmp seq=9 ttl=64 time=0.133 ms
64 bytes from 10.19.0.31: icmp_seq=10 ttl=64 time=0.115 ms
^C
--- anotherhost.example.com ping statistics ---
11 packets transmitted, 11 packets received, 0% packet loss
round-trip min/avg/max/stddev = 0.115/0.242/1.421/0.373 ms
^C
```

```
Note
```

You must use Control-C to end the ping command.

# ping6

### Description

Ping a network host using IPv6

### Usage

Commit: This command does not require a 'commit'.

Cluster Management: This command is restricted to machine mode. It is further restricted to the login host (i.e., the specific machine you are logged onto). This command requires access to the local file system.

Batch Command: This command does not support a batch format.

### **Example**

```
mail.example.com> ping6
Which interface do you want to send the pings from?
1. Auto
2. Management (192.168.42.42/24: mail3.example.com)
[1]> 1
Please enter the host you wish to ping.
[]> anotherhost.example.com
Press Ctrl-C to stop.
```

Note

You must use Control-C to end the **ping6** command.

## routeconfig

### Description

The routeconfig command allows you to create, edit, and delete static routes for TCP/IP traffic. By default, traffic is routed through the default gateway set with the setgateway command. However, AsyncOS allows specific routing based on destination.

Routes consist of a nickname (for future reference), a destination, and a gateway. A gateway (the next hop) is an IP address such as 10.1.1.2. The destination can be one of two things:

- an IP address, such as 192.168.14.32
- a subnet using CIDR notation. For example, 192.168.5.0/24 means the entire class C network from 192.168.5.0 to 192.168.5.255.

For IPv6 addresses, you can use the following formats:

- 2620:101:2004:4202::0-2620:101:2004:4202::ff
- 2620:101:2004:4202::
- 2620:101:2004:4202::23
- 2620:101:2004:4202::/64

The command presents a list of all currently configured TCP/IP routes for you to select from using the edit and delete subcommands.

### Usage

Commit: This command requires a 'commit'.

Cluster Management: This command is restricted to machine mode.

Batch Command: This command supports a batch format.

### **Batch Format**

The batch format of the smtproutes command can be used to perform all the fuctions of the traditional CLI command. You can choose whether to use IPv4 or IPv6 addresses for the route.

• Creating a static route:

| routeconfig | new | 4 | 6 <name></name> | <destination< td=""><td>address&gt;</td><td><gateway< td=""><td>ip&gt;</td></gateway<></td></destination<> | address> | <gateway< td=""><td>ip&gt;</td></gateway<> | ip> |
|-------------|-----|---|-----------------|----------------------------------------------------------------------------------------------------|----------|--------------------------------------------|-----|

#### Table 10: routeconfig Arguments

| Argument            | Description                                                                                                    |
|---------------------|----------------------------------------------------------------------------------------------------|
| 4   6               | The IP version (IPv4 or IPv6) to apply this command to. For clear and print this option can be omitted and the command applies to both versions. |
| name                | The name of the route.                                                                                                    |
| destination_address | The IP or CIDR address to match on for outgoing IP traffic.                                                                                      |
| gateway_ip          | The IP address to send this traffic to.                                                                                                    |

• Editing a static route:

routeconfig edit 4|6 <name> <new\_name> <destination\_address> <gateway\_ip>

• Deleting a static route:

```
routeconfig delete 4|6 <name>
```

• Deleting all static routes:

routeconfig clear [4|6]

• Printing a list of static routes:

routeconfig print [4|6]

### **Example**

```
mail3.example.com> routeconfig
Configure routes for:
1. IPv4
2. IPv6
[1]>
Currently configured routes:
Choose the operation you want to perform:
- NEW - Create a new route.
[]> new
Please create a name for the route:
[]> EuropeNet
Please enter the destination IPv4 address to match on.
CIDR addresses such as 192.168.42.0/24 are also allowed.
[]> 192.168.12.0/24
Please enter the gateway IP address for traffic to 192.168.12.0/24:
[]> 192.168.14.4
Currently configured routes:
1. EuropeNet Destination: 192.168.12.0/24 Gateway: 192.168.14.4
```

```
Choose the operation you want to perform:
- NEW - Create a new route.
- EDIT - Modify a route.
- DELETE - Remove a route.
- CLEAR - Clear all entries.
[]>
mail3.example.com> routeconfig
Configure routes for:
1. IPv4
2. IPv6
[1]> 2
Currently configured routes:
Choose the operation you want to perform:
- NEW - Create a new route.
[]> new
Please create a name for the route:
[]> EuropeIPv6Net
Please enter the destination IPv6 address to match on.
CIDR addresses such as 2001:db8::/32 are also allowed.
[]> 2620:101:2004:4202::/6
Please enter the gateway IP address for traffic to 2620:101:2004:4202::/6:
[]> 2620:101:2004:4202::23
Currently configured routes:
1. EuropeIPv6Net Destination: 2620:101:2004:4202::/6 Gateway:
2620:101:2004:4202::23
Choose the operation you want to perform:
- NEW - Create a new route.
- EDIT - Modify a route.
- DELETE - Remove a route.
 CLEAR - Clear all entries.
[]>
```

## setgateway

### Description

The setgateway command configures the default next-hop intermediary through which packets should be routed. Alternate (non-default) gateways are configured using the routeconfig command.

### Usage

Commit: This command requires a 'commit'.Cluster Management: This command can be used in all three machine modes (cluster, group, machine).Batch Command: This command does not support a batch format.

### Example

```
mail3.example.com> setgateway
Warning: setting an incorrect default gateway may cause the current connection to be
interrupted when the changes are committed.
Enter new default gateway:
[10.1.1.1]> 192.168.20.1
mail3.example.com> commit
Please enter some comments describing your changes:
[]> changed default gateway to 192.168.20.1
Do you want to save the current configuration for rollback? [Y]> n
Changes committed: Fri May 23 11:42:12 2014 GMT
```

# sethostname

| Description |                                                                                                    |
|-------------|----------------------------------------------------------------------------------------------------|
|             | The hostname is used to identify the system at the CLI prompt. You must enter a fully-qualified hostname. The sethostname command sets the name of the email gateway. The new hostname does not take effect until you issue the commit command.          |
| Usage       |                                                                                                    |
|             | Commit: This command requires a 'commit'.                                                                                                    |
|             | Cluster Management: This command can be used in all three machine modes (cluster, group, machine).                                                                                                    |
|             | Batch Command: This command does not support a batch format.                                                                                                    |
| Example     |                                                                                                    |
|             | <pre>oldname.example.com&gt; sethostname [oldname.example.com]&gt; mail3.example.com oldname.example.com&gt;</pre>                                                                                                    |
|             | For the hostname change to take effect, you must enter the commit command. After you have successfully committed the hostname change, the new name appears in the CLI prompt:                                                                            |
|             | oldname.example.com> <b>commit</b><br>Please enter some comments describing your changes:<br>[]> <b>Changed System Hostname</b><br>Do you want to save the current configuration for rollback? [Y]> n<br>Changes committed: Fri May 23 11:42:12 2014 GMT |
|             | The new hostname appears in the prompt as follows:                                                                                                    |
|             | mail3.example.com>                                                                                                    |

## smtproutes

## Description

Set up permanent domain redirections.

## Usage

Commit: This command requires a 'commit'.

Cluster Management: This command can be used in all three machine modes (cluster, group, machine).

Batch Command: This command supports a batch format.

## **Batch Format**

The batch format of the smtproutes command can be used to perform all the fuctions of the traditional CLI command.

Creating a new SMTP route

```
smtproutes new <source> <destination> [destination] [destination] [...]
```

Deleting an existing SMTP route

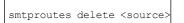

• Clear a listing of SMTP routes

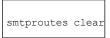

Print a listing of SMTP routes

smtproutes print

· Import a listing of SMTP routes

smtproutes import <filenames>

• Export a listing of SMTP routes

smtproutes export <filenames>

### Example

In the following example, the smptroutes command is used to construct a route (mapping) for the domain example.com to relay1.example.com, relay2.example.com, and backup-relay.example.com. Use /pri=# to specify a destination priority. THE # should be from 0-65535, with larger numbers indicating decreasing priority. If unspecified, the priority defaults to 0.

(Note that you may have constructed the same mapping during the systemsetup command when you configured the InboundMail public listener.)

```
mail3.example.com> smtproutes
There are no routes configured.
Choose the operation you want to perform:
- NEW - Create a new route.
- IMPORT - Import new routes from a file.
[]> new
Enter the domain for which you want to set up a permanent route.
Partial hostnames such as ".example.com" are allowed.
Use "ALL" for the default route.
[]> example.com
Enter the destination hosts, separated by commas, which you want mail
for example.com to be delivered.
Enter USEDNS by itself to use normal DNS resolution for this route.
Enter /dev/null by itself if you wish to discard the mail.
Enclose in square brackets to force resolution via address (A)
records, ignoring any MX records.
[]> relay1.example.com/pri=10, relay2.example.com, backup-relay.example.com
```

```
Mapping for example.com to relay1.example.com, relay2.example.com,
backup-relay.example.com/pri=10 created.
There are currently 1 routes configured.
Choose the operation you want to perform:
- NEW - Create a new route.
- EDIT - Edit destinations of an existing route.
- DELETE - Remove a route.
- PRINT - Display all routes.
- IMPORT - Import new routes from a file.
- EXPORT - Export all routes to a file.
- CLEAR - Remove all routes.
[]>
```

## sslconfig

### Description

Configure SSL settings for the email gateway.

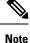

You cannot change server and client methods in the FIPS 140-2 compliance mode.

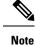

The email gateway only supports the following TLS ciphers when you configure TLS 1.3 for the "GUI HTTPS," "Inbound SMTP," and "Outbound SMTP" TLS services:

- TLS\_AES\_128\_GCM\_SHA256
- TLS\_AES\_256\_GCM\_SHA384
- TLS\_CHACHA20\_POLY1305\_SHA256

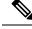

Note

The email gateway does not allow you to modify the ciphers used for TLS 1.3.

After you configure TLS 1.3, you can use it for TLS communication across the legacy or new web interfaces of your email gateway and the API services.

### Usage

**Commit:** This command requires a 'commit'.

Cluster Management: This command can be used in all three machine modes (cluster, group, machine).

Batch Command: This command does not support a batch format.

### Example

```
mail1.example.com1> sslconfig
sslconfig settings:
   GUI HTTPS method: tlsv1 1tlsv1 2
```

GUI HTTPS ciphers: AES128 AES256 !SRP !AESGCM+DH+aRSA !AESGCM+RSA !aNULL !kRSA @STRENGTH -aNULL -EXPORT -IDEA !DHE-RSA-AES256-SHA !DHE-RSA-AES128-CCM !DHE-RSA-AES256-CCM GUI HTTPS TLS Renegotiation: Enabled Inbound SMTP method: tlsv1 1tlsv1 2 Inbound SMTP ciphers: AES128 AES256 ISRP !AESGCM+DH+aRSA !AESGCM+RSA !aNULL !kRSA @STRENGTH -aNULL -EXPORT -IDEA !DHE-RSA-AES256-SHA !DHE-RSA-AES128-CCM !DHE-RSA-AES256-CCM Inbound SMTP TLS Renegotiation: Enabled Outbound SMTP method: tlsv1 1tlsv1 2 Outbound SMTP ciphers: ECDH+aRSA ECDH+ECDSA DHE+DSS+AES AES128 AES256 !3DES !IDEA !SRP !AESGCM+DH+aRSA !AESGCM+RSA 'aNULL !eNULL !kRSA **@STRENGTH** -aNULL -EXPORT -IDEA !DHE-RSA-AES256-SHA !DHE-RSA-AES128-CCM !DHE-RSA-AES256-CCM !ECDHE-ECDSA-CAMELLIA128-SHA256 !ECDHE-RSA-CAMELLIA128-SHA256 !ECDHE-ECDSA-CAMELLIA256-SHA384 !ECDHE-RSA-CAMELLIA256-SHA384 !ECDHE-ECDSA-AES128-CCM !ECDHE-ECDSA-AES256-CCM Other TLS Client Services: TLS v1.2, TLS v1.1 are being used as default Peer Certificate FQDN Validation: Disabled Peer Certificate X509 Validation: Disabled

Choose the operation you want to perform: - GUI - Edit GUI HTTPS ssl settings. - INBOUND - Edit Inbound SMTP ssl settings. - OUTBOUND - Edit Outbound SMTP ssl settings. - VERIFY - Verify and show ssl cipher list. - OTHER CLIENT TLSV10 - Edit TLS v1.0 for other client services. - PEER\_CERT\_FQDN - Validate peer certificate FQDN compliance for Alert Over TLS, Outbound SMTP, updater and LDAP. - PEER\_CERT\_X509 - Validate peer certificate X509 compliance for Alert Over TLS, Outbound SMTP, updater and LDAP. []> gui The configured SSL Cipher(s) do not apply to TLS 1.3. The TLS 1.3 protocol uses default ciphers. Enter the GUI HTTPS ssl method you want to use. 1. TLS v1.3 2. TLS v1.2 3. TLS v1.1 4. TLS v1.0 [2, 3]> **3** Enter the GUI HTTPS ssl cipher you want to use. [AES128:AES256:!SRP:!AES90M+DH+aRSA:!AES90M+RSA:!aNULL:!kRSA:@STRENGIH:-aNULL:-EXPORT:-IDEA:!DHE-RSA-AES256-SHA:!DHE-RSA-AES128 -CCM: !DHE-RSA-AES256-CCM] > Would you like to Enable/Disable TLS Renegotiation for GUI HTTPS? [Y]> sslconfig settings: GUI HTTPS method: tlsv1\_1 GUI HTTPS ciphers: AES128 AES256 !SRP !AESGCM+DH+aRSA !AESGCM+RSA !aNULL ' krsa @STRENGTH -aNULL -EXPORT -IDEA !DHE-RSA-AES256-SHA !DHE-RSA-AES128-CCM !DHE-RSA-AES256-CCM GUI HTTPS TLS Renegotiation: Enabled Inbound SMTP method: tlsv1 1tlsv1 2 Inbound SMTP ciphers: AES128 AES256 !SRP !AESGCM+DH+aRSA !AESGCM+RSA !aNULL !kRSA @STRENGTH -aNULL -EXPORT -IDEA !DHE-RSA-AES256-SHA !DHE-RSA-AES128-CCM !DHE-RSA-AES256-CCM

Inbound SMTP TLS Renegotiation: Enabled

Outbound SMTP method: tlsv1 1tlsv1 2

Outbound SMTP ciphers:

```
ECDH+aRSA
        ECDH+ECDSA
        DHE+DSS+AES
        AES128
        AES256
        !3DES
        !IDEA
        ISRP
        !AESGCM+DH+aRSA
        !AESGCM+RSA
        !aNULL
        !eNULL
        !kRSA
        @STRENGTH
        -aNULL
        -EXPORT
        -IDEA
        !DHE-RSA-AES256-SHA
        !DHE-RSA-AES128-CCM
        !DHE-RSA-AES256-CCM
        !ECDHE-ECDSA-CAMELLIA128-SHA256
        !ECDHE-RSA-CAMELLIA128-SHA256
        !ECDHE-ECDSA-CAMELLIA256-SHA384
        !ECDHE-RSA-CAMELLIA256-SHA384
        LECDHE-ECDSA-AES128-CCM
        !ECDHE-ECDSA-AES256-CCM
  Other TLS Client Services: TLS v1.2, TLS v1.1 are being used as default
  Peer Certificate FQDN Validation: Disabled
  Peer Certificate X509 Validation: Disabled
Choose the operation you want to perform:
- GUI - Edit GUI HTTPS ssl settings.
- INBOUND - Edit Inbound SMTP ssl settings.
- OUTBOUND - Edit Outbound SMTP ssl settings.
- VERIFY - Verify and show ssl cipher list.
- OTHER CLIENT TLSV10 - Edit TLS v1.0 for other client services.
- PEER_CERT_FQDN - Validate peer certificate FQDN compliance for Alert Over TLS, Outbound
 SMTP, updater and LDAP.
- PEER CERT X509 - Validate peer certificate X509 compliance for Alert Over TLS, Outbound
  SMTP, updater and LDAP.
[]> inbound
The configured SSL Cipher(s) do not apply to TLS 1.3. The TLS 1.3 protocol uses default
ciphers.
Enter the inbound SMTP ssl method you want to use.
1. TLS v1.3
2. TLS v1.2
3. TLS v1.1
4. TLS v1.0
[2, 3]> 1
Enter the inbound SMTP ssl cipher you want to use.
[AES128;AES256:!SRP:!AES90M+D++aRSA;!AES90M+RSA;!ANULL:!KRSA:@STRENGIH:-aNULL:-EXPORT:-IDEA:!D+E-RSA-AES256-SHA:!D+E-RSA-AES128
-CCM: !DHE-RSA-AES256-CCM] >
Would you like to Enable/Disable TLS Renegotiation for inbound SMTP? [Y]>
sslconfig settings:
  GUI HTTPS method: tlsv1 1
  GUI HTTPS ciphers:
        AES128
```

AES256 ISRP !AESGCM+DH+aRSA !AESGCM+RSA !aNULL !kRSA @STRENGTH -aNULL -EXPORT -IDEA !DHE-RSA-AES256-SHA !DHE-RSA-AES128-CCM !DHE-RSA-AES256-CCM GUI HTTPS TLS Renegotiation: Enabled Inbound SMTP method: tlsv1\_3 Inbound SMTP ciphers: AES128 AES256 !SRP !AESGCM+DH+aRSA !AESGCM+RSA !aNULL !kRSA @STRENGTH -aNULL -EXPORT -TDEA !DHE-RSA-AES256-SHA !DHE-RSA-AES128-CCM !DHE-RSA-AES256-CCM Inbound SMTP TLS Renegotiation: Enabled Outbound SMTP method: tlsv1 1tlsv1 2 Outbound SMTP ciphers: ECDH+aRSA ECDH+ECDSA DHE+DSS+AES AES128 AES256 !3DES !IDEA !SRP !AESGCM+DH+aRSA !AESGCM+RSA !aNULL !eNULL ! krsa @STRENGTH -aNULL -EXPORT -IDEA !DHE-RSA-AES256-SHA !DHE-RSA-AES128-CCM !DHE-RSA-AES256-CCM !ECDHE-ECDSA-CAMELLIA128-SHA256 !ECDHE-RSA-CAMELLIA128-SHA256 !ECDHE-ECDSA-CAMELLIA256-SHA384 !ECDHE-RSA-CAMELLIA256-SHA384 !ECDHE-ECDSA-AES128-CCM !ECDHE-ECDSA-AES256-CCM Other TLS Client Services: TLS v1.2, TLS v1.1 are being used as default Peer Certificate FQDN Validation: Disabled Peer Certificate X509 Validation: Disabled

Choose the operation you want to perform:

- GUI - Edit GUI HTTPS ssl settings. - INBOUND - Edit Inbound SMTP ssl settings. - OUTBOUND - Edit Outbound SMTP ssl settings. - VERIFY - Verify and show ssl cipher list. - OTHER\_CLIENT\_TLSV10 - Edit TLS v1.0 for other client services. - PEER CERT FQDN - Validate peer certificate FQDN compliance for Alert Over TLS, Outbound SMTP, updater and LDAP. - PEER CERT X509 - Validate peer certificate X509 compliance for Alert Over TLS, Outbound SMTP, updater and LDAP. []> outbound The configured SSL Cipher(s) do not apply to TLS 1.3. The TLS 1.3 protocol uses default ciphers. Enter the outbound SMTP ssl method you want to use. 1. TLS v1.3 2. TLS v1.2 3. TLS v1.1 4. TLS v1.0 [2, 3]> Enter the outbound SMTP ssl cipher you want to use. [ECDH+aRSA:ECDH+ECDSA;DHE+DSS+AES:AES128:AES256:!3DES:!IDEA:!SRP:!AES90M+DH+aRSA:!AES90M+RSA:!aNULL:!RNLL:!RSA:@STRENGIH:aNILL:-EXPORT:-IDEA: !DHE-RSA-AES256-SHA: !DHE-RSA-AES128-00M: !DHE-RSA-AES256-00M: !ECDHE-ECDSA-CAMELLIA128-SHA256: !ECDHE-RSA-CAMEL LIA128-SHA256: !ECHE-ECDSA-CAVEILIA256-SHA384: !ECHE-RSA-CAVEILIA256-SHA384: !ECHE-ECDSA-AES128-CCM: !ECHE-ECDSA-AES256-CCM] > sslconfig settings: GUI HTTPS method: tlsv1 1 GUI HTTPS ciphers: AES128 AES256 !SRP !AESGCM+DH+aRSA !AESGCM+RSA !aNULL !kRSA **@STRENGTH** -aNULL -EXPORT -IDEA !DHE-RSA-AES256-SHA !DHE-RSA-AES128-CCM !DHE-RSA-AES256-CCM GUI HTTPS TLS Renegotiation: Enabled Inbound SMTP method: tlsv1 3 Inbound SMTP ciphers: AES128 AES256 !SRP !AESGCM+DH+aRSA !AESGCM+RSA !aNULL !kRSA @STRENGTH -aNULL -EXPORT -IDEA !DHE-RSA-AES256-SHA !DHE-RSA-AES128-CCM !DHE-RSA-AES256-CCM Inbound SMTP TLS Renegotiation: Enabled Outbound SMTP method: tlsv1 1tlsv1 2 Outbound SMTP ciphers:

ECDH+aRSA

```
ECDH+ECDSA
        DHE+DSS+AES
        AES128
        AES256
        !3DES
        !IDEA
        ISRP
        !AESGCM+DH+aRSA
        !AESGCM+RSA
        'aNULL
        !eNULL
        !kRSA
        @STRENGTH
        -aNULL
        -EXPORT
        -IDEA
        !DHE-RSA-AES256-SHA
        !DHE-RSA-AES128-CCM
        !DHE-RSA-AES256-CCM
        !ECDHE-ECDSA-CAMELLIA128-SHA256
        !ECDHE-RSA-CAMELLIA128-SHA256
        !ECDHE-ECDSA-CAMELLIA256-SHA384
        !ECDHE-RSA-CAMELLIA256-SHA384
        !ECDHE-ECDSA-AES128-CCM
        !ECDHE-ECDSA-AES256-CCM
  Other TLS Client Services: TLS v1.2, TLS v1.1 are being used as default
  Peer Certificate FQDN Validation: Disabled
  Peer Certificate X509 Validation: Disabled
Choose the operation you want to perform:
- GUI - Edit GUI HTTPS ssl settings.
- INBOUND - Edit Inbound SMTP ssl settings.
- OUTBOUND - Edit Outbound SMTP ssl settings.
- VERIFY - Verify and show ssl cipher list.
- OTHER CLIENT TLSV10 - Edit TLS v1.0 for other client services.
- PEER CERT FQDN - Validate peer certificate FQDN compliance for Alert Over TLS, Outbound
 SMTP, updater and LDAP.
- PEER CERT X509 - Validate peer certificate X509 compliance for Alert Over TLS, Outbound
  SMTP, updater and LDAP.
[]>
mail1.example.com> sslconfig
sslconfig settings:
  GUI HTTPS method: tlsv1 1
  GUI HTTPS ciphers:
       AES128
        AES256
        !SRP
        !AESGCM+DH+aRSA
        !AESGCM+RSA
        !aNULL
        !kRSA
        @STRENGTH
        -aNULL
        -EXPORT
        -IDEA
        !DHE-RSA-AES256-SHA
        !DHE-RSA-AES128-CCM
        !DHE-RSA-AES256-CCM
  GUI HTTPS TLS Renegotiation: Enabled
  Inbound SMTP method: tlsv1 3
  Inbound SMTP ciphers:
```

```
The Commands: Reference Examples
```

AES128

AES256

```
ISRP
        !AESGCM+DH+aRSA
        !AESGCM+RSA
        !aNULL
        !kRSA
        @STRENGTH
        -aNULL
        -EXPORT
        -TDEA
        !DHE-RSA-AES256-SHA
        !DHE-RSA-AES128-CCM
        !DHE-RSA-AES256-CCM
  Inbound SMTP TLS Renegotiation: Enabled
  Outbound SMTP method: tlsv1_1tlsv1_2
  Outbound SMTP ciphers:
        ECDH+aRSA
        ECDH+ECDSA
        DHE+DSS+AES
        AES128
        AES256
        !3DES
        !IDEA
        !SRP
        !AESGCM+DH+aRSA
        !AESGCM+RSA
        !aNULL
        !eNULL
        !kRSA
        @STRENGTH
        -aNULL
        -EXPORT
        -IDEA
        !DHE-RSA-AES256-SHA
        !DHE-RSA-AES128-CCM
        !DHE-RSA-AES256-CCM
        !ECDHE-ECDSA-CAMELLIA128-SHA256
        !ECDHE-RSA-CAMELLIA128-SHA256
        !ECDHE-ECDSA-CAMELLIA256-SHA384
        !ECDHE-RSA-CAMELLIA256-SHA384
        !ECDHE-ECDSA-AES128-CCM
        !ECDHE-ECDSA-AES256-CCM
  Other TLS Client Services: TLS v1.2, TLS v1.1 are being used as default
  Peer Certificate FQDN Validation: Disabled
  Peer Certificate X509 Validation: Disabled
Choose the operation you want to perform:
- GUI - Edit GUI HTTPS ssl settings.
- INBOUND - Edit Inbound SMTP ssl settings.
- OUTBOUND - Edit Outbound SMTP ssl settings.
- VERIFY - Verify and show ssl cipher list.
- OTHER CLIENT TLSV10 - Edit TLS v1.0 for other client services.
- PEER CERT FQDN - Validate peer certificate FQDN compliance for Alert Over TLS, Outbound
  SMTP, updater and LDAP.
- PEER CERT X509 - Validate peer certificate X509 compliance for Alert Over TLS, Outbound
  SMTP, updater and LDAP.
[]> gui
The configured SSL Cipher(s) do not apply to TLS 1.3. The TLS 1.3 protocol uses default
ciphers.
```

Enter the GUI HTTPS ssl method you want to use. 1. TLS v1.3 2. TLS v1.2

```
3. TLS v1.1
4. TLS v1.0
[3]> 2
Enter the GUI HTTPS ssl cipher you want to use.
[AES128:AES256:!SRP:!AES30M+DH+aRSA:!AES30M+RSA:!ANJLL:!kRSA:@SIRENGIH:-ANJLL:-EXPORT:-IDEA:!DHE-RSA-AES256-SHA:!DHE-RSA-AES128
-CCM: !DHE-RSA-AES256-CCM]>
Would you like to Enable/Disable TLS Renegotiation for GUI HTTPS? [Y]>
sslconfig settings:
  GUI HTTPS method: tlsv1 2
  GUI HTTPS ciphers:
        AES128
        AES256
        !SRP
        !AESGCM+DH+aRSA
        !AESGCM+RSA
        !aNULL
        !kRSA
        @STRENGTH
        -aNULL
        -EXPORT
        -IDEA
        !DHE-RSA-AES256-SHA
        !DHE-RSA-AES128-CCM
        !DHE-RSA-AES256-CCM
  GUI HTTPS TLS Renegotiation: Enabled
  Inbound SMTP method: tlsv1 3
  Inbound SMTP ciphers:
       AES128
        AES256
        !SRP
        !AESGCM+DH+aRSA
        !AESGCM+RSA
        !aNULL
        !kRSA
        @STRENGTH
        -aNULL
        -EXPORT
        -IDEA
        !DHE-RSA-AES256-SHA
        !DHE-RSA-AES128-CCM
        !DHE-RSA-AES256-CCM
  Inbound SMTP TLS Renegotiation: Enabled
  Outbound SMTP method: tlsv1_1tlsv1_2
  Outbound SMTP ciphers:
        ECDH+aRSA
        ECDH+ECDSA
        DHE+DSS+AES
        AES128
        AES256
        !3DES
        !IDEA
        !SRP
        !AESGCM+DH+aRSA
        !AESGCM+RSA
        !aNULL
        !eNULL
        !kRSA
        @STRENGTH
        -aNULL
        -EXPORT
        -IDEA
```

```
!DHE-RSA-AES256-SHA
        IDHE-RSA-AES128-CCM
        !DHE-RSA-AES256-CCM
        !ECDHE-ECDSA-CAMELLIA128-SHA256
        !ECDHE-RSA-CAMELLIA128-SHA256
        !ECDHE-ECDSA-CAMELLIA256-SHA384
        !ECDHE-RSA-CAMELLIA256-SHA384
        !ECDHE-ECDSA-AES128-CCM
        !ECDHE-ECDSA-AES256-CCM
  Other TLS Client Services: TLS v1.2, TLS v1.1 are being used as default
  Peer Certificate FQDN Validation: Disabled
  Peer Certificate X509 Validation: Disabled
Choose the operation you want to perform:
- GUI - Edit GUI HTTPS ssl settings.
- INBOUND - Edit Inbound SMTP ssl settings.
 OUTBOUND - Edit Outbound SMTP ssl settings.
- VERIFY - Verify and show ssl cipher list.
- OTHER CLIENT TLSV10 - Edit TLS v1.0 for other client services.
- PEER CERT FQDN - Validate peer certificate FQDN compliance for Alert Over TLS, Outbound
  SMTP, updater and LDAP.
- PEER CERT X509 - Validate peer certificate X509 compliance for Alert Over TLS, Outbound
  SMTP, updater and LDAP.
[]>
mail1.example.com>
```

## telnet

### Description

Connect to a remote host

### Usage

Commit: This command does not require a 'commit'.

Cluster Management: This command is restricted to machine mode. It is further restricted to the login host (i.e., the specific machine you are logged onto). This command requires access to the local file system.

Batch Command: This command does not support a batch format.

### Example

```
mail3.example.com> telnet
Please select which interface you want to telnet from.
1. Auto
2. Management (192.168.42.42/24: mail3.example.com)
3. PrivateNet (192.168.1.1/24: mail3.example.com)
4. PublicNet (192.168.2.1/24: mail3.example.com)
[1]> 3
Enter the remote hostname or IP.
[]> 193.168.1.1
Enter the remote port.
[25]> 25
Trying 193.168.1.1...
Connected to 193.168.1.1.
Escape character is '^]'.
```

## traceroute

### Description

Use the traceroute command to test connectivity to a network host using IPV4 from the email gateway and debug routing issues with network hops.

### Usage

Commit: This command does not require a 'commit'.

**Cluster Management:** This command is restricted to machine mode. It is further restricted to the login host (i.e., the specific machine you are logged onto). This command requires access to the local file system.

Batch Command: This command does not support a batch format.

### Example

```
mail3.example.com> traceroute
Which interface do you want to trace from?
1. Auto
2. Management (192.168.42.42/24: mail3.example.com)
3. PrivateNet (192.168.1.1/24: mail3.example.com)
4. PublicNet (192.168.2.1/24: mail3.example.com)
[1]> 1
Please enter the host to which you want to trace the route.
[]> 10.1.1.1
Press Ctrl-C to stop.
traceroute to 10.1.1.1 (10.1.1.1), 64 hops max, 44 byte packets
1 gateway
 (192.168.0.1) 0.202 ms 0.173 ms 0.161 ms
2 hostname
(10.1.1.1) 0.298 ms 0.302 ms 0.291 ms
mail3.example.com>
```

## traceroute6

### Description

Use the **traceroute6** command to test connectivity to a network host using IPV6 from the email gateway and debug routing issues with network hops.

### Usage

Commit: This command does not require a 'commit'.

**Cluster Management:** This command is restricted to machine mode. It is further restricted to the login host (i.e., the specific machine you are logged onto). This command requires access to the local file system.

Batch Command: This command does not support a batch format.

### Example

mail.example.com> traceroute6

```
Which interface do you want to trace from?
1. Auto
2. D1 (2001:db8::/32: example.com)
[1] > 1
Please enter the host to which you want to trace the route.
[]> example.com
Press Ctrl-C to stop.
connect: No route to host
vm10esa0031.qa> traceroute6
Which interface do you want to trace from?
1. Auto
2. D1 (2001:db8::/32: example.com)
[1] > 2
Please enter the host to which you want to trace the route.
[]> example.com
Press Ctrl-C to stop.
traceroute6 to example.com (2606:2800:220:1:248:1893:25c8:1946) from 2001:db8::, 64 hops
max, 12 byte packets
sendto: No route to host
 1 traceroute6: wrote example.com 12 chars, ret=-1
*sendto: No route to host
traceroute6: wrote example.com 12 chars, ret=-1
 *sendto: No route to host
traceroute6: wrote example.com 12 chars, ret=-1
```

# trailblazerconfig

- Description, on page 201
- Usage, on page 202
- Example, on page 202

### Description

The trailblazerconfig command is used to route your incoming and outgoing connections through HTTP and HTTPS ports on the new web interface.

You can see the inline help by using the following command on the CLI: help trailblazerconfig.

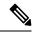

Note

By default, trailblazerconfig CLI command is enabled on your email gateway. Make sure that the HTTPS ports are opened on the firewall. Also, ensure that your DNS server can resolve the hostname that you specified for accessing the email gateway.

The trailblazerconfig command helps you to avoid the following issues:

- Requiring to add multiple certificates for API ports in certain browsers.
- Redirecting to the legacy web interface when you refresh the Spam Quarantine, Safelist or Blocklist page.
- Metrics bar on the Advanced Malware Protection report page does not contain any data.

#### Important

When you enable trailblazerconfig command on the email gateway, the requested URL will contain the trailblazerconfig HTTPS port number appended to the hostname.

|         | The syntax is as follows:                                                                                                    |
|---------|----------------------------------------------------------------------------------------------------|
|         | trailblazerconfig enable <https_port> <http_port>- runs the trailblazer configuration on the default ports (HTTPS: 4431).</http_port></https_port>  |
|         | trailblazerconfig disable- disables the trailblazer configuration                                                                                   |
|         | trailblazerconfig status- checks the status of the trailblazer configuration                                                                        |
| Usage   |                                                                                                    |
|         | Commit: This command does not require a 'commit'.                                                                                                   |
|         | Cluster Management: This command is restricted to machine mode.                                                                                     |
|         | Batch Command: This command does not support a batch format.                                                                                        |
| Example |                                                                                                    |
|         | The following example shows how to enable and view status of trailblazerconfig command.                                                             |
|         | mail1.example.com> trailblazerconfig enable 4431                                                                                                    |
|         | trailblazer is enabled.<br>To access the Next Generation web interface, use the port 4419 for HTTPS.<br>mail1.example.com> trailblazerconfig status |

```
[]>
```

trailblazer is disabled.

# **Outbreak Filters**

This section contains the following CLI commands:

trailblazer is running with https on 4419 port. maill.example.com> trailblazerconfig disable

# outbreakconfig

## Description

Use the **outbreakconfig** command to configure the Outbreak Filter feature. You perform the following actions using this command:

- · Enable Outbreak Filters globally
- Enable Adaptive Rules scanning
- Set a maximum size for files to scan (note that you are entering the size in bytes )
- · Enable alerts for the Outbreak Filter

## Usage

Commit: This command requires a 'commit'.

Cluster Management: This command can be used in all three machine modes (cluster, group, machine).

Batch Command: This command does not support a batch format.

## **Example**

```
mail.example.com> outbreakconfig
Outbreak Filters: Enabled
Choose the operation you want to perform:
- SETUP - Change Outbreak Filters settings.
[]> setup
Outbreak Filters: Enabled
Would you like to use Outbreak Filters? [Y]>
Outbreak Filters enabled.
Outbreak Filter alerts are sent when outbreak rules cross the threshold (go above or back
down below), meaning that new messages of
certain types could be quarantined or will no longer be quarantined, respectively.
Would you like to receive Outbreak Filter alerts? [N]>
What is the largest size message Outbreak Filters should scan?
[524288]>
Do you want to use adaptive rules to compute the threat level of messages? [Y]>
The Outbreak Filters feature is now globally enabled on the system. You must use the
'policyconfig' command in the CLI or the Email
Security Manager in the GUI to enable Outbreak Filters for the desired Incoming and Outgoing
Mail Policies.
Choose the operation you want to perform:
- SETUP - Change Outbreak Filters settings.
[]>
```

# outbreakflush

| Description |                                                                 |
|-------------|-----------------------------------------------------------------|
|             | Clear the cached Outbreak Rules.                                |
| Usage       |                                                                 |
|             | Commit: This command does not require a 'commit'.               |
|             | Cluster Management: This command is restricted to machine mode. |
|             | Batch Command: This command does not support a batch format.    |
| Example     |                                                                 |

```
mail3.example.com> outbreakflush
Warning - This command removes the current set of Outbreak Filter Rules, leaving your network
exposed until the next rule download.
Run "outbreakupdate force" command to immediately download Outbreak Filter Rules.
Are you sure that you want to clear the current rules? [N]> y
Cleared the current rules.
mail3.example.com>
```

## outbreakstatus

### Description

The **outbreakstatus** command shows the current Outbreak Filters feature settings, including whether the Outbreak Filters feature is enabled, any Outbreak Rules, and the current threshold.

#### Usage

Commit: This command does not require a 'commit'.

Cluster Management: This command is restricted to machine mode.

Batch Command: This command does not support a batch format.

### Example

```
mail3.example.com> outbreakstatus
Outbreak Filters: Enabled

        component
        Last Update

        CASE Core Files
        26 Jan 2014 06:45 (GMT +00:00)

        CASE Utilities
        26 Jan 2014 06:45 (GMT +00:00)

        Outbreak Rules
        26 Jan 2014 07:00 (GMT +00:00)

                                                                         Version
                                                                          3.3.1-005
                                                                          3.3.1-005
                                                                       20140126_063240
    Threat Outbreak
                                   Outbreak
    Level Rule Name
                                 Rule Description
             ----
        OUTBREAK 0002187_03 A reported a MyDoom.BB outbreak.
    5
        OUTBREAK 0005678 00 This configuration file was generated by...
    5
    3
        OUTBREAK 0000578 00 This virus is distributed in pictures of...
Outbreak Filter Rules with higher threat levels pose greater risks.
(5 = highest threat, 1 = lowest threat)
Last update: Mon Jan 27 04:36:27 2014
mail3.example.com>
```

## outbreakupdate

### Description

Requests an immediate update of CASE rules and engine core.

### Usage

Commit: This command does not require a 'commit'.

Cluster Management: This command is restricted to machine mode. It is further restricted to the login host (i.e., the specific machine you are logged onto).

Batch Command: This command does not support a batch format.

### Example

```
elroy.run> outbreakupdate
Requesting updates for Outbreak Filter Rules.
```

# Policy Enforcement

This section contains the following CLI commands:

# dictionaryconfig

### Description

Configure content dictionaries

### Usage

Commit: This command requires a 'commit'.

Cluster Management: This command can be used in all three machine modes (cluster, group, machine).

Batch Command: This command does not support a batch format.

### Example

Use dictionaryconfig -> new to create dictionaries, and dictionaryconfig -> delete to remove dictionaries.

#### **Creating a Dictionary**

```
example.com> dictionaryconfig
No content dictionaries have been defined.
Choose the operation you want to perform:
- NEW - Create a new content dictionary.
- DICTIONARYLIMITS - Configure maximum number of content dictionaries that you
can create in your email gateway.
[]> new
Enter a name for this content dictionary.
[]> HRWords
Do you wish to specify a file for import? [N] >
Enter new words or regular expressions, enter a blank line to finish.
<list of words typed here>
Currently configured content dictionaries:
1. HRWords
Choose the operation you want to perform:
- NEW - Create a new content dictionary.
- EDIT - Modify a content dictionary.
- DELETE - Remove a content dictionary.
- DICTIONARYLIMITS - Configure maximum number of content dictionaries that you
can create in your email gateway.
- RENAME - Change the name of a content dictionary.
[]> delete
Enter the number of the dictionary you want to delete:
1. HRWords
```

```
[]> 1
Content dictionary "HRWords" deleted.
No content dictionaries have been defined.
Choose the operation you want to perform:
- NEW - Create a new content dictionary.
- DICTIONARYLIMITS - Configure maximum number of content dictionaries that you
can create in your email gateway.
[]>
```

#### **Creating a Dictionary 2**

In this example, a new dictionary named "secret\_words" is created to contain the term "codename." Once the dictionary has been entered, the edit -> settings subcommand is used to define the case-sensitivity and word boundary detection for words in the dictionary.

```
mail3.example.com> dictionaryconfig
No content dictionaries have been defined.
Choose the operation you want to perform:
- NEW - Create a new content dictionary.
- DICTIONARYLIMITS - Configure maximum number of content dictionaries that you
can create in your email gateway.
[]> new
Enter a name for this content dictionary.
[]> secret words
Do you wish to specify a file for import? [N]>
Enter new words or regular expressions, enter a blank line to finish.
codename
Currently configured content dictionaries:
1. secret words
Choose the operation you want to perform:
- NEW - Create a new content dictionary.
- EDIT - Modify a content dictionary.
- DELETE - Remove a content dictionary.
- DICTIONARYLIMITS - Configure maximum number of content dictionaries that you
can create in your email gateway.
- RENAME - Change the name of a content dictionary.
[]> edit
Enter the number of the dictionary you want to edit:
1. secret words
[]> 1
Choose the operation you want to perform on dictionary 'secret words':
- NEW - Create new entries in this dictionary.
- IMPORT - Replace all of the words in this dictionary.
- EXPORT - Export the words in this dictionary.
- DELETE - Remove an entry in this dictionary.
- PRINT - List the entries in this dictionary.
- SETTINGS - Change settings for this dictionary.
[]> settings
Do you want to ignore case when matching using this dictionary? [Y]>
Do you want strings in this dictionary to only match complete words? [Y]>
Enter the default encoding to be used for exporting this dictionary:
1. US-ASCII
2. Unicode (UTF-8)
3. Unicode (UTF-16)
4. Western European/Latin-1 (ISO 8859-1)
5. Western European/Latin-1 (Windows CP1252)
6. Traditional Chinese (Big 5)
7. Simplified Chinese (GB 2312)
8. Simplified Chinese (HZ GB 2312)
9. Korean (ISO 2022-KR)
10. Korean (KS-C-5601/EUC-KR)
11. Japanese (Shift-JIS (X0123))
12. Japanese (ISO-2022-JP)
```

```
13. Japanese (EUC)
[21>
Choose the operation you want to perform on dictionary 'secret words':
- NEW - Create new entries in this dictionary.
- IMPORT - Replace all of the words in this dictionary.
- EXPORT - Export the words in this dictionary.
- DELETE - Remove an entry in this dictionary.
- PRINT - List the entries in this dictionary.
- SETTINGS - Change settings for this dictionary.
[]>
Currently configured content dictionaries:
1. secret words
Choose the operation you want to perform:
- NEW - Create a new content dictionary.
- EDIT - Modify a content dictionary.
- DELETE - Remove a content dictionary.
 · DICTIONARYLIMITS - Configure maximum number of content dictionaries that you
can create in your email gateway.
- RENAME - Change the name of a content dictionary.
[]>
mail3.example.com> commit
Please enter some comments describing your changes:
[]> Added new dictionary: secret_words
Do you want to save the current configuration for rollback? [Y] > n
Changes committed: Fri May 23 11:42:12 2014 GMT
```

#### Importing Dictionaries

In the example below, using the **dictionaryconfig** command, 84 terms in the profanity.txt text file are imported as Unicode (UTF-8) into a dictionary named profanity.

```
mail3.example.com> dictionaryconfig
No content dictionaries have been defined.
Choose the operation you want to perform:
- NEW - Create a new content dictionary.
- DICTIONARYLIMITS - Configure maximum number of content dictionaries that you
can create in your email gateway.
[]> new
Enter a name for this content dictionary.
[]> profanity
Do you wish to specify a file for import? [N]> y
Enter the name of the file to import:
[]> profanity.txt
Enter the encoding to use for the imported file:
1. US-ASCII
2. Unicode (UTF-8)
3. Unicode (UTF-16)
4. Western European/Latin-1 (ISO 8859-1)
5. Western European/Latin-1 (Windows CP1252)
6. Traditional Chinese (Big 5)
7. Simplified Chinese (GB 2312)
8. Simplified Chinese (HZ GB 2312)
9. Korean (ISO 2022-KR)
10. Korean (KS-C-5601/EUC-KR)
11. Japanese (Shift-JIS (X0123))
12. Japanese (ISO-2022-JP)
13. Japanese (EUC)
[2]>
84 entries imported successfully.
Currently configured content dictionaries:
1. profanity
Choose the operation you want to perform:
- NEW - Create a new content dictionary.
```

EDIT - Modify a content dictionary.
DELETE - Remove a content dictionary.
DICTIONARYLIMITS - Configure maximum number of content dictionaries that you can create in your email gateway.
RENAME - Change the name of a content dictionary.

#### **Exporting Dictionaries**

In the example below, using the **dictionaryconfig** command, the secret\_words dictionary is exported to a text file named secret words export.txt

```
mail3.example.com> dictionaryconfig
Currently configured content dictionaries:
1. secret words
Choose the operation you want to perform:
- NEW - Create a new content dictionary.
- EDIT - Modify a content dictionary.
- DELETE - Remove a content dictionary.
- DICTIONARYLIMITS - Configure maximum number of content dictionaries that you
can create in your email gateway.
- RENAME - Change the name of a content dictionary.
[]> edit
Enter the number of the dictionary you want to edit:
1. secret words
[]> 1
Choose the operation you want to perform on dictionary 'secret words':
- NEW - Create new entries in this dictionary.
- IMPORT - Replace all of the words in this dictionary.
- EXPORT - Export the words in this dictionary.
- DELETE - Remove an entry in this dictionary.
- PRINT - List the entries in this dictionary.
- SETTINGS - Change settings for this dictionary.
[]> export
Enter a name for the exported file:
[]> secret_words_export.txt
mail3.example.com> dictionaryconfig
Currently configured content dictionaries:
1. secret words
Choose the operation you want to perform:
- NEW - Create a new content dictionary.
- EDIT - Modify a content dictionary.
- DELETE - Remove a content dictionary.
- DICTIONARYLIMITS - Configure maximum number of content dictionaries that you
can create in your email gateway.
- RENAME - Change the name of a content dictionary.
[]> edit
Enter the number of the dictionary you want to edit:
1. secret words
[]> 1
Choose the operation you want to perform on dictionary 'secret words':
- NEW - Create new entries in this dictionary.
- IMPORT - Replace all of the words in this dictionary.
- EXPORT - Export the words in this dictionary.
- DELETE - Remove an entry in this dictionary.
- PRINT - List the entries in this dictionary.
- SETTINGS - Change settings for this dictionary.
[]> export
Enter a name for the exported file:
[]> secret words export.txt
```

### Example - Configuring Maximum Number of Content Dictionaries in Email Gateway

In the following example, you can use the dictionaryconfig > dictionarylimits sub command to configure a maximum number of 150 content dictionaries in your email gateway.

```
Note
```

By default, you can configure a maximum of 100 content dictionaries in your email gateway.

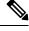

**Note** When you use content dictionaries extensively with 'Message Body or Attachments' content filter condition or 'Body Scanning' or 'Attachment Scanning' message filter rules, it may degrade system performance.

```
mail1.example.com>> dictionaryconfig
```

```
Currently configured content dictionaries:
1. secret words
Choose the operation you want to perform:
- NEW - Create a new content dictionary.
- EDIT - Modify a content dictionary.
- DELETE - Remove a content dictionary.
- DICTIONARYLIMITS - Configure maximum number of content dictionaries that you
can create in your email gateway.
- RENAME - Change the name of a content dictionary.
[]> dictionarylimits
Enter the maximum number of content dictionaries that you want to create in
your email gateway.
When you use content dictionaries extensively with 'Message Body or
Attachments' content filter condition or 'Body Scanning' or 'Attachment
Scanning' message filter rules, it may degrade system performance.
[100]> 150
The maximum number of content dictionaries that you can configure in your email
gateway is 150.
Currently configured content dictionaries:
1. secret_words
Choose the operation you want to perform:
- NEW - Create a new content dictionary.
 - EDIT - Modify a content dictionary.
- DELETE - Remove a content dictionary.
- DICTIONARYLIMITS - Configure maximum number of content dictionaries that you
can create in your email gateway.
- RENAME - Change the name of a content dictionary.
[]>
mail1.example.com> commit
Please enter some comments describing your changes:
[] > Committed the new changes
Do you want to save the current configuration for rollback? [Y]>
Changes committed: Thu Aug 05 10:35:10 2021 GMT
mail1.example.com>>
```

## exceptionconfig

### Description

Use the **exceptionconfig** command in the CLI to create the domain exception table. In this example, the email address "admin@zzzaaazzz.com" is added to the domain exception table with a policy of "Allow."

### Usage

Commit: This command requires a 'commit'.

Cluster Management: This command can be used in all three machine modes (cluster, group, machine)...

Batch Command: This command does not support a batch format.

## Example

```
mail3.example.com> exceptionconfig
Choose the operation you want to perform:
- NEW - Create a new domain exception table entry
[]> new
Enter a domain, sub-domain, user, or email address for which you wish to
provide an exception:
[]> mail.partner.com
Any of the following passes:
- @[IP address]
 Matches any email address with this IP address.
- @domain
 Matches any email address with this domain.
- @.partial.domain
 Matches any email address domain ending in this domain.
- user@
 Matches any email address beginning with user@.
 user@domain
 Matches entire email address.
Enter a domain, sub-domain, user, or email address for which you wish to
provide an exception:
[]> admin@zzzaaazzz.com
Choose a policy for this domain exception:
1. Allow
2. Reject
[1]> 1
Choose the operation you want to perform:
- NEW - Create a new domain exception table entry
- EDIT - Edit a domain exception table entry
- DELETE - Delete a domain exception table entry
- PRINT - Print all domain exception table entries
- SEARCH - Search domain exception table
- CLEAR - Clear all domain exception entries
[]>
```

## filters

### Description

Configure message processing options.

#### Usage

Commit: This command requires a 'commit'.

Cluster Management: This command is restricted to machine mode.

Batch Command: This command does not support a batch format

### Example

In this example, the filter command is used to create three new filters:

- The first filter is named **big\_messages**. It uses the body-size rule to drop messages larger than 10 megabytes.
- The second filter is named **no\_mp3s**. It uses the attachment-filename rule to drop messages that contain attachments with the filename extension of .mp3.
- The third filter is named **mailfrompm**. It uses mail-from rule examines all mail from postmaster@example.com and blind-carbon copies administrator@example.com .

Using the **filter** -> **list** subcommand, the filters are listed to confirm that they are active and valid, and then the first and last filters are switched in position using the move subcommand. Finally, the changes are committed so that the filters take effect.

```
mail3.example.com> filters
Choose the operation you want to perform:
- NEW - Create a new filter.
- IMPORT - Import a filter script from a file.
[]> new
Enter filter script. Enter '.' on its own line to end.
big messages:
    if (body-size >= 10M) {
       drop();
    ł
1 filters added.
Choose the operation you want to perform:
- NEW - Create a new filter.
- DELETE - Remove a filter.
IMPORT - Import a filter script from a file.EXPORT - Export filters to a file
- MOVE - Move a filter to a different position.
- SET - Set a filter attribute.
- LIST - List the filters.
 DETAIL - Get detailed information on the filters.
- LOGCONFIG - Configure log subscriptions used by filters.
- ROLLOVERNOW - Roll over a filter log file.
[]> new
Enter filter script. Enter '.' on its own line to end.
no mp3s:
    if (attachment-filename == '\\.mp3$') {
        drop();
     }
1 filters added.
Choose the operation you want to perform:
- NEW - Create a new filter.
- DELETE - Remove a filter.
- IMPORT - Import a filter script from a file.
- EXPORT - Export filters to a file
- MOVE - Move a filter to a different position.
```

```
- SET - Set a filter attribute.
- LIST - List the filters.
- DETAIL - Get detailed information on the filters.
- LOGCONFIG - Configure log subscriptions used by filters.
- ROLLOVERNOW - Roll over a filter log file.
[]> new
Enter filter script. Enter '.' on its own line to end.
mailfrompm:
   if (mail-from == "^postmaster$")
     { bcc ("administrator@example.com");}
1 filters added.
Choose the operation you want to perform:
- NEW - Create a new filter.
- DELETE - Remove a filter.
- IMPORT - Import a filter script from a file.
- EXPORT - Export filters to a file
- MOVE - Move a filter to a different position.
- SET - Set a filter attribute.
- LIST - List the filters.
- DETAIL - Get detailed information on the filters.
- LOGCONFIG - Configure log subscriptions used by filters.
- ROLLOVERNOW - Roll over a filter log file.
[]> list
```

## policyconfig

### Description

Configure per recipient or sender based policies.

#### Usage

Commit: This command requires a 'commit'.

Cluster Management: This command can be used in all three machine modes (cluster, group, machine).

Batch Command: This command does not support a batch format.

### Examples

#### Creating an Incoming Mail Policy to Drop Spam Messages and Archive Suspected Spam Messages

In this example, the policyconfig -> edit -> antispam subcommand is used to edit the Anti-Spam settings for the default incoming mail policy. (Note that this same configuration is available in the GUI from the Email Security Manager feature.)

- First, messages *positively* identified as spam are chosen not to be archived; they will be dropped.
- Messages that are *suspected* to be spam are chosen to be archived. They will also be sent to the Spam Quarantine installed on the server named quarantine.example.com . The text [quarantined: possible spam] is prepended to the subject line and a special header of X-quarantined: true is configured to be added to these suspect messages. In this scenario, Administrators and end-users can check the quarantine for false positives, and an administrator can adjust, if necessary, the suspected spam threshold.

Finally, the changes are committed.

```
mail3.example.com> policyconfig
```

Would you like to configure Incoming or Outgoing Mail Policies? 1. Incoming 2. Outgoing [1]> 1 Incoming Mail Policy Configuration

| Name:   | -        |        | Advanced Malware<br>Protection: | Graymail: | Content Filter: | Outbreak Filters: |
|---------|----------|--------|---------------------------------|-----------|-----------------|-------------------|
| DEFAULT | Ironport | Mcafee | N/A                             | Off       | Off             | Enabled           |

Choose the operation you want to perform:

```
- NEW - Create a new policy
```

- EDIT - Edit an existing policy

- PRINT - Print all policies

- FILTERS - Edit content filters

[]> edit

|    | Name:   |          |        | Advanced Malware<br>Protection: | Graymail: | Content Filter: | Outbreak<br>Filters: |
|----|---------|----------|--------|---------------------------------|-----------|-----------------|----------------------|
| 1. | DEFAULT | Ironport | Mcafee | N/A                             | N/A       | Off             | Enabled              |

```
Enter the name or number of the entry you wish to edit:
[]> 1
Policy Summaries:
Anti-Spam: IronPort - Deliver, Prepend "[SPAM] " to Subject
Suspect-Spam: IronPort - Deliver, Prepend "[SUSPECTED SPAM] " to Subject
Anti-Virus: Off
Content Filters: Off (No content filters have been created)
Choose the operation you want to perform:
- ANTISPAM - Modify Anti-Spam policy
- ANTIVIRUS - Modify Anti-Virus policy
- OUTBREAK - Modify Outbreak Filters policy
[]> antispam
Choose the operation you want to perform:
- EDIT - Edit Anti-Spam policy
- DISABLE - Disable Anti-Spam policy (Disables all policy-related actions)
[]> edit
Begin Anti-Spam configuration
Some messages will be positively identified as spam. Some messages will be
identified as suspected spam. You can set the IronPort Anti-Spam Suspected Spam Threshold
below.
The following configuration options apply to messages POSITIVELY identified as spam:
What score would you like to set for the IronPort Anti-Spam spam threshold?
[90]> 90
1. DELIVER
2. DROP
3. BOUNCE
4. IRONPORT QUARANTINE
What do you want to do with messages identified as spam?
[1]> 2
Do you want to archive messages identified as spam? [N]>
Do you want to enable special treatment of suspected spam? [Y]> {\bf y}
What score would you like to set for the IronPort Anti-Spam suspect spam threshold?
```

```
[50]> 50
The following configuration options apply to messages identified as SUSPECTED spam:
1. DELIVER
2. DROP
3. BOUNCE
4. IRONPORT QUARANTINE
What do you want to do with messages identified as SUSPECTED spam?
[1]> 4
Do you want to archive messages identified as SUSPECTED spam? [N]> y
1. PREPEND
2. APPEND
3. NONE
Do you want to add text to the subject of messages identified as SUSPECTED spam?
[1]> 1
What text do you want to prepend to the subject?
[[SUSPECTED SPAM] ]> [quarantined: possible spam]
Do you want to add a custom header to messages identified as SUSPECTED spam? [N]> {f y}
Enter the name of the header:
[]> X-quarantined
Enter the text for the content of the header:
[] > true
Anti-Spam configuration complete
Policy Summaries:
Anti-Spam: IronPort - Drop
Suspect-Spam: IronPort - Quarantine - Archiving copies of the original message.
Anti-Virus: McAfee - Scan and Clean
Content Filters: Off (No content filters have been created)
Outbreak Filters: Enabled. No bypass extensions.
Choose the operation you want to perform:
- ANTISPAM - Modify Anti-Spam policy
- ANTIVIRUS - Modify Anti-Virus policy
- OUTBREAK - Modify Outbreak Filters policy
[]>
```

| Name:   | -        | Anti-Virus: | Advanced Malware<br>Protection: | Graymail: | Content Filter: | Outbreak Filters: |
|---------|----------|-------------|---------------------------------|-----------|-----------------|-------------------|
| DEFAULT | Ironport | Mcafee      | N/A                             | N/A       | Off             | Enabled           |

Choose the operation you want to perform: - NEW - Create a new policy - EDIT - Edit an existing policy - PRINT - Print all policies - FILTERS - Edit content filters []> mail3.example.com> commit Please enter some comments describing your changes: []> configured anti-spam for Incoming Default Policy Do you want to save the current configuration for rollback? [Y]> n Changes committed: Fri May 23 11:42:12 2014 GMT

#### **Creating a Policy for the Sales Team**

Incoming Mail Policy Configuration

| Name: | Anti-Spam: |  | Advanced Malware<br>Protection: | Graymail: | Content Filter: | Outbreak Filters: |
|-------|------------|--|---------------------------------|-----------|-----------------|-------------------|
|-------|------------|--|---------------------------------|-----------|-----------------|-------------------|

Use the policy table default? [Y]> y Would you like to enable Outbreak Filters for this policy? [Y]>  ${\bf y}$ Use the policy table default? [Y]>  ${\boldsymbol{y}}$ Incoming Mail Policy Configuration

| Name:      | Anti-Spam: | Anti-Virus: | Advanced Malware<br>Protection: | Graymail: |         | Outbreak<br>Filters: |
|------------|------------|-------------|---------------------------------|-----------|---------|----------------------|
| sales_team | IronPort   | Default     | Default                         | Default   | Default | Default              |
| DEFAULT    | Ironport   | Mcafee      | N/A                             | Off       | Off     | Enabled              |

Choose the operation you want to perform:

```
- NEW - Create a new policy
- EDIT - Edit an existing policy
- DELETE - Remove a policy
- PRINT - Print all policies
- SEARCH - Search for a policy by member
- FILTERS - Edit content filters
- CLEAR - Clear all policies
[]>
```

Then, create the policy for the engineering team (three individual email recipients), specifying that .dwg files are exempt from Outbreak Filter scanning.

#### Creating a Policy for the Engineering Team

Incoming Mail Policy Configuration

| Name:      | Anti-Spam: |         | Advanced Malware<br>Protection: | Graymail: | Content Filter: | Outbreak<br>Filters: |
|------------|------------|---------|---------------------------------|-----------|-----------------|----------------------|
| sales_team | IronPort   | Default | Default                         | Default   | Default         | Default              |
| DEFAULT    | Ironport   | Mcafee  | N/A                             | Off       | Off             | Enabled              |

Choose the operation you want to perform: - NEW - Create a new policy

- EDIT Edit an existing policy
- DELETE Remove a policy
- PRINT Print all policies
- SEARCH Search for a policy by member
- FILTERS Edit content filters - CLEAR - Clear all policies
- []> **new**
- Enter the name for this policy:

```
[]> engineering
```

Begin entering policy members. The following types of entries are allowed: Username entries such as joe@, domain entries such as @example.com, sub-domain entries such

```
as @.example.com,
```

```
LDAP group memberships such as ldap(Engineers)
Enter a member for this policy:
```

```
[]> bob@example.com
Is this entry a recipient or a sender?
1. Recipient
2. Sender
[1]> 1
Add another member? [Y]> y
Enter a member for this policy:
[]> fred@example.com
Is this entry a recipient or a sender?
1. Recipient
2. Sender
[1]> 1
Add another member? [Y] > y
Enter a member for this policy:
[]> joe@example.com
Is this entry a recipient or a sender?
1. Recipient
2. Sender
[1]> 1
Add another member? [Y] > n
Would you like to enable Anti-Spam support? [Y]> y
Use the policy table default? [Y]> {\bf y}
Would you like to enable Anti-Virus support? [Y]> {\bf y}
Use the policy table default? [Y]> y
Would you like to enable Outbreak Filters for this policy? [Y]> {\bf y}
Use the policy table default? [Y] > n
Would you like to modify the list of file extensions that bypass
Outbreak Filters? [N]> y
Choose the operation you want to perform:
- NEW - Add a file extension
[]> new
Enter a file extension:
[]> dwg
Choose the operation you want to perform:
- NEW - Add a file extension
- DELETE - Delete a file extension
- PRINT - Display all file extensions
- CLEAR - Clear all file extensions
[]> print
The following file extensions will bypass Outbreak Filter processing:
dwg
Choose the operation you want to perform:
- NEW - Add a file extension
- DELETE - Delete a file extension
- PRINT - Display all file extensions
- CLEAR - Clear all file extensions
[]>
Incoming Mail Policy Configuration
```

| Name:       | Anti-Spam: | Anti-Virus: | Advanced Malware<br>Protection: | -       |         | Outbreak<br>Filters: |
|-------------|------------|-------------|---------------------------------|---------|---------|----------------------|
| sales_team  | IronPort   | Default     | Default                         | Default | Default | Default              |
| engineering | Default    | Default     | Default                         | Default | Default | Enabled              |
| DEFAULT     | Ironport   | Mcafee      | N/A                             | Off     | Off     | Enabled              |

Choose the operation you want to perform: - NEW - Create a new policy - EDIT - Edit an existing policy - DELETE - Remove a policy - PRINT - Print all policies - SEARCH - Search for a policy by member - MOVE - Move the position of a policy - FILTERS - Edit content filters - CLEAR - Clear all policies []>

Next, create three new content filters to be used in the Incoming Mail Overview policy table.

In the CLI, the filters subcommand of the policyconfig command is the equivalent of the Incoming Content Filters GUI page. When you create content filters in the CLI, you must use the save subcommand to save the filter and return to the policyconfig command.

First, create the scan\_for\_confidential content filter:

#### Creating the scan\_for\_confidential Content Filter

| Incoming | Mail | Policy | Configuration |
|----------|------|--------|---------------|
|----------|------|--------|---------------|

| Name:       | Anti-Spam: | Anti-Virus: | Advanced Malware<br>Protection: | Graymail: |         | Outbreak<br>Filters: |
|-------------|------------|-------------|---------------------------------|-----------|---------|----------------------|
| sales_team  | IronPort   | Default     | Default                         | Default   | Default | Default              |
| engineering | Default    | Default     | Default                         | Default   | Default | Enabled              |
| DEFAULT     | Ironport   | Mcafee      | N/A                             | Off       | Off     | Enabled              |

Choose the operation you want to perform: - NEW - Create a new policy - EDIT - Edit an existing policy - DELETE - Remove a policy - PRINT - Print all policies - SEARCH - Search for a policy by member - MOVE - Move the position of a policy - FILTERS - Edit content filters - CLEAR - Clear all policies []> filters No filters defined. Choose the operation you want to perform: - NEW - Create a new filter []> **new** Enter a name for this filter: []> scan\_for\_confidential Enter a description or comment for this filter (optional): []> scan all incoming mail for the string 'confidential' Filter Name: scan for confidential Conditions: Alwavs Run Actions: No actions defined yet. Description:

```
scan all incoming mail for the string 'confidential'
Choose the operation you want to perform:
- RENAME - Rename this filter
- DESC - Edit filter description
- ADD - Add condition or action
[]> add
1. Condition
2. Action
[1]> 1
1. Message Body Contains
2. Only Body Contains (Attachments are not scanned)
3. Message Body Size
4. Subject Header
5. Other Header
6. Attachment Contains
7. Attachment File Type
8. Attachment Name
9. Attachment MIME Type
10. Attachment Protected
11. Attachment Unprotected
12. Attachment Corrupt
13. Envelope Recipient Address
14. Envelope Recipient in LDAP Group
15. Envelope Sender Address
16. Envelope Sender in LDAP Group
17. Reputation Score
18. Remote IP
19. DKIM authentication result
20. SPF verification result
[1]> 1
Enter regular expression or smart identifier to search message contents for:
[]> confidential
Threshold required for match:
[1]> 1
Filter Name: scan for_confidential
Conditions:
body-contains("confidential", 1)
Actions:
No actions defined yet.
Description:
scan all incoming mail for the string 'confidential'
Choose the operation you want to perform:
- RENAME - Rename this filter
- DESC - Edit filter description
- ADD - Add condition or action
- DELETE - Delete condition or action
[]> add
1. Condition
2. Action
[1]> 2
1. Bcc
2. Notify
3. Redirect To Alternate Email Address
4. Redirect To Alternate Host
5. Insert A Custom Header
6. Insert A Message Tag
7. Strip A Header
8. Send From Specific IP Interface
9. Drop Attachments By Content
10. Drop Attachments By Name
11. Drop Attachments By MIME Type
12. Drop Attachments By File Type
13. Drop Attachments By Size
```

```
14. Send To System Quarantine
```

15. Duplicate And Send To System Quarantine

16. Add Log Entry 17. Drop (Final Action) 18. Bounce (Final Action) 19. Skip Remaining Content Filters (Final Action) 20. Encrypt (Final Action) 21. Encrypt on Delivery 22. Skip Outbreak Filters check [1]> **1** Enter the email address(es) to send the Bcc message to: []> hr@example.com Do you want to edit the subject line used on the Bcc message?  $[N] > \mathbf{y}$ Enter the subject to use: [\$Subject]> [message matched confidential filter] Do you want to edit the return path of the Bcc message? [N]> n Filter Name: scan for confidential Conditions: body-contains("confidential", 1) Actions: bcc ("hr@example.com", "[message matched confidential filter]") Description: scan all incoming mail for the string 'confidential' Choose the operation you want to perform: - RENAME - Rename this filter - DESC - Edit filter description - ADD - Add condition or action - DELETE - Delete condition or action - SAVE - Save filter []> add 1. Condition 2. Action [1]> 2 1. Bcc 2. Notify 3. Redirect To Alternate Email Address 4. Redirect To Alternate Host 5. Insert A Custom Header 6. Insert A Message Tag 7. Strip A Header 8. Send From Specific IP Interface 9. Drop Attachments By Content 10. Drop Attachments By Name 11. Drop Attachments By MIME Type 12. Drop Attachments By File Type 13. Drop Attachments By Size 14. Send To System Quarantine 15. Duplicate And Send To System Quarantine 16. Add Log Entry 17. Drop (Final Action) 18. Bounce (Final Action) 19. Skip Remaining Content Filters (Final Action) 20. Encrypt (Final Action) 21. Encrypt on Delivery 22. Skip Outbreak Filters check [1]> 14 1. Policy [1]> **1** Filter Name: scan for confidential Conditions: body-contains ("confidential", 1) Actions: bcc ("hr@example.com", "[message matched confidential filter]") quarantine ("Policy") Description:

```
scan all incoming mail for the string 'confidential'
Choose the operation you want to perform:
- RENAME - Rename this filter
- DESC - Edit filter description
- ADD - Add condition or action
- DELETE - Delete condition or action
- MOVE - Reorder the conditions or actions
- SAVE - Save filter
[]> save
Defined filters:
1. scan for confidential: scan all incoming mail for the string 'confidential'
Choose the operation you want to perform:
- NEW - Create a new filter
- EDIT - Edit an existing filter
- DELETE - Delete a filter
- PRINT - Print all filters
- RENAME - Rename a filter
[]>
```

#### Creating the no\_mp3s and ex\_employee Content Filters

```
Choose the operation you want to perform:
- NEW - Create a new filter
- EDIT - Edit an existing filter
- DELETE - Delete a filter
- PRINT - Print all filters
- RENAME - Rename a filter
[]> new
Enter a name for this filter:
[]> no_mp3s
Enter a description or comment for this filter (optional):
[]> strip all MP3 attachments
Filter Name: no mp3s
Conditions:
Always Run
Actions:
No actions defined yet.
Description:
strip all MP3 attachments
Choose the operation you want to perform:
- RENAME - Rename this filter
- DESC - Edit filter description
- ADD - Add condition or action
[]> add
1. Condition
2. Action
[1]> 2
1. Bcc
2. Notify
3. Redirect To Alternate Email Address
4. Redirect To Alternate Host
5. Insert A Custom Header
6. Insert A Message Tag
7. Strip A Header
8. Send From Specific IP Interface
9. Drop Attachments By Content
10. Drop Attachments By Name
11. Drop Attachments By MIME Type
12. Drop Attachments By File Type
13. Drop Attachments By Size
14. Send To System Quarantine
15. Duplicate And Send To System Quarantine
16. Add Log Entry
```

17. Drop (Final Action) 18. Bounce (Final Action) 19. Skip Remaining Content Filters (Final Action) 20. Encrypt (Final Action) 21. Encrypt on Delivery 22. Skip Outbreak Filters check [1]> **12** Enter the file type to strip: []> mp3 Do you want to enter specific text to use in place of any stripped attachments?[N]>  ${f n}$ Filter Name: no mp3s Conditions: Always Run Actions: drop-attachments-by-filetype("mp3") Description: strip all MP3 attachments Choose the operation you want to perform: - RENAME - Rename this filter - DESC - Edit filter description - ADD - Add condition or action - SAVE - Save filter []> **save** Defined filters: 1. scan for confidential: scan all incoming mail for the string 'confidential' 2. no mp3s: strip all MP3 attachments Choose the operation you want to perform: - NEW - Create a new filter - EDIT - Edit an existing filter - DELETE - Delete a filter - PRINT - Print all filters - MOVE - Reorder a filter - RENAME - Rename a filter [] > newEnter a name for this filter: []> ex\_employee Enter a description or comment for this filter (optional): []> bounce messages intended for Doug Filter Name: ex employee Conditions: Always Run Actions: No actions defined yet. Description: bounce messages intended for Doug Choose the operation you want to perform: - RENAME - Rename this filter - DESC - Edit filter description - ADD - Add condition or action []> add 1. Condition 2. Action [1]> **1** 1. Message Body Contains 2. Only Body Contains (Attachments are not scanned) 3. Message Body Size 4. Subject Header 5. Other Header 6. Attachment Contains 7. Attachment File Type 8. Attachment File Hash 9. Attachment Name 10. Attachment MIME Type 11. Attachment Protected

12. Attachment Unprotected

13. Attachment Corrupt 14. Envelope Recipient Address 15. Envelope Recipient in LDAP Group 16. Envelope Sender Address 17. Envelope Sender in LDAP Group 18. Reputation Score 19. Remote IP 20. DKIM authentication result 21 SPF verification result [1]> 13 Enter regular expression to search Recipient address for: []> doug Filter Name: ex\_employee Conditions: rcpt-to == "doug" Actions: No actions defined yet. Description: bounce messages intended for Doug Choose the operation you want to perform: - RENAME - Rename this filter - DESC - Edit filter description - ADD - Add condition or action - DELETE - Delete condition or action []> add 1. Condition 2. Action [1]> 2 1. Bcc 2. Notify 3. Redirect To Alternate Email Address 4. Redirect To Alternate Host 5. Insert A Custom Header 6. Insert A Message Tag 7. Strip A Header 8. Send From Specific IP Interface 9. Drop Attachments By Content 10. Drop Attachments By Name 11. Drop Attachments By MIME Type 12. Drop Attachments By File Type 13. Drop Attachments By Size 14. Drop Attachments By Hash 15. Send To System Quarantine 16. Duplicate And Send To System Quarantine 17. Add Log Entry 18. Drop (Final Action) 19. Bounce (Final Action) 20. Skip Remaining Content Filters (Final Action) 21. Encrypt (Final Action) 22. Encrypt on Delivery 23. Skip Outbreak Filters check [1]> 2 Enter the email address(es) to send the notification to: []> joe@example.com Do you want to edit the subject line used on the notification? [N]>  ${f y}$ Enter the subject to use: []> message bounced for ex-employee of example.com Do you want to edit the return path of the notification? [N]>  ${\boldsymbol{n}}$ Do you want to include a copy of the original message as an attachment to the notification? [N]> y Filter Name: ex\_employee Conditions: rcpt-to == "doug"

```
Actions:
notify-copy ("joe@example.com", "message bounced for ex-employee of
example.com")
Description:
bounce messages intended for Doug
Choose the operation you want to perform:
- RENAME - Rename this filter
- DESC - Edit filter description
- ADD - Add condition or action
- DELETE - Delete condition or action
- SAVE - Save filter
[]> add
1. Condition
2. Action
[1]> 2
1. Bcc
2. Notify
3. Redirect To Alternate Email Address
4. Redirect To Alternate Host
5. Insert A Custom Header
6. Insert A Message Tag
7. Strip A Header
8. Send From Specific IP Interface
9. Drop Attachments By Content
10. Drop Attachments By Name
11. Drop Attachments By MIME Type
12. Drop Attachments By File Type
13. Drop Attachments By Size
14. Drop Attachments By Hash
15. Send To System Quarantine
16. Duplicate And Send To System Quarantine
17. Add Log Entry
18. Drop (Final Action)
19. Bounce (Final Action)
20. Skip Remaining Content Filters (Final Action)
21. Encrypt (Final Action)
22. Encrypt on Delivery
23. Skip Outbreak Filters check
[1]> 18
Filter Name: ex employee
Conditions:
rcpt-to == "doug"
Actions:
notify-copy ("joe@example.com", "message bounced for ex-employee of
example.com")
bounce()
Description:
bounce messages intended for Doug
Choose the operation you want to perform:
- RENAME - Rename this filter
- DESC - Edit filter description
- ADD - Add condition or action
- DELETE - Delete condition or action
- SAVE - Save filter
[]> save
Defined filters:
1. scan for confidential: scan all incoming mail for the string 'confidential'
2. no mp3s: strip all MP3 attachments
3. ex employee: bounce messages intended for Doug
Choose the operation you want to perform:
- NEW - Create a new filter
- EDIT - Edit an existing filter
- DELETE - Delete a filter
- PRINT - Print all filters
```

- MOVE - Reorder a filter - RENAME - Rename a filter []> Incoming Mail Policy Configuration

| Name:       | Anti-Spam: | Anti-Virus: | Advanced Malware<br>Protection: | Graymail: |         | Outbreak<br>Filters: |
|-------------|------------|-------------|---------------------------------|-----------|---------|----------------------|
| sales_team  | IronPort   | Default     | Default                         | Default   | Default | Default              |
| engineering | Default    | Default     | Default                         | Default   | Default | Enabled              |
| DEFAULT     | Ironport   | Mcafee      | N/A                             | Off       | Off     | Enabled              |

Choose the operation you want to perform:

```
- NEW - Create a new policy
```

- EDIT - Edit an existing policy

- DELETE - Remove a policy

- PRINT - Print all policies

- SEARCH Search for a policy by member
- MOVE Move the position of a policy
- FILTERS Edit content filters
- CLEAR Clear all policies

```
[]>
```

#### **Enabling Content Filters for Specific Policies**

The following illustrates how to enable the policies once again to enable the content filters for some policies, but not for others.

| Name:       | Anti-Spam: | Anti-Virus: | Advanced Malware<br>Protection: | Graymail: | Content<br>Filter: | Outbreak<br>Filters: |
|-------------|------------|-------------|---------------------------------|-----------|--------------------|----------------------|
| sales_team  | IronPort   | Default     | Default                         | Default   | Default            | Default              |
| engineering | Default    | Default     | Default                         | Default   | Default            | Enabled              |
| DEFAULT     | Ironport   | Mcafee      | N/A                             | Off       | Off                | Enabled              |

Incoming Mail Policy Configuration

Choose the operation you want to perform:

- NEW Create a new policy
- EDIT Edit an existing policy
- DELETE Remove a policy
- PRINT Print all policies
- SEARCH Search for a policy by member
- MOVE Move the position of a policy  $% \left( {{{\mathbf{T}}_{{\mathbf{T}}}}^{T}} \right)$
- FILTERS Edit content filters
- CLEAR Clear all policies

[]> edit

|    | Name:       | Anti-Spam: | Anti-Virus: | Advanced Malware<br>Protection: | -       | Content<br>Filter: | Outbreak<br>Filters: |
|----|-------------|------------|-------------|---------------------------------|---------|--------------------|----------------------|
| 1. | sales_team  | IronPort   | Default     | Default                         | Default | Default            | Default              |
| 2  | engineering | Default    | Default     | Default                         | Default | Default            | Enabled              |
| 3  | DEFAULT     | Ironport   | Mcafee      | N/A                             | Off     | Off                | Enabled              |

```
Enter the name or number of the entry you wish to edit:
[]> 3
Policy Summaries:
Anti-Spam: IronPort - Drop
Suspect-Spam: IronPort - Quarantine - Archiving copies of the original message.
Anti-Virus: McAfee - Scan and Clean
Graymail Detection: Unsubscribe - Disabled
Content Filters: Off
Outbreak Filters: Enabled. No bypass extensions.
Choose the operation you want to perform:
- ANTISPAM - Modify Anti-Spam policy
- ANTIVIRUS - Modify Anti-Virus policy
- GRAYMAIL - Modify Graymail policy
- OUTBREAK - Modify Outbreak Filters policy
- FILTERS - Modify filters
[]> filters
Choose the operation you want to perform:
- ENABLE - Enable Content Filters policy
[]> enable
1.
         scan_for_confidential
2.
         no mp3s
З.
         ex employee
Enter the filter to toggle on/off, or press enter to finish:
[]> 1
1. Active scan for confidential
2.
         no mp3s
З.
          ex employee
Enter the filter to toggle on/off, or press enter to finish:
[]> 2
1. Active scan for confidential
2. Active no mp3s
        ex employee
3.
Enter the filter to toggle on/off, or press enter to finish:
[]> 3
1. Active scan_for_confidential
2. Active no mp3s
3. Active ex employee
Enter the filter to toggle on/off, or press enter to finish:
[]>
Policy Summaries:
Anti-Spam: IronPort - Drop
Suspect-Spam: IronPort - Quarantine - Archiving copies of the original message.
Anti-Virus: McAfee - Scan and Clean
Graymail Detection: Unsubscribe - Disabled
Content Filters: Enabled. Filters: scan for confidential, no mp3s, ex employee
Outbreak Filters: Enabled. No bypass extensions.
Choose the operation you want to perform:
- ANTISPAM - Modify Anti-Spam policy
- ANTIVIRUS - Modify Anti-Virus policy
```

```
    - GRAYMAIL - Modify Graymail policy
    - OUTBREAK - Modify Outbreak Filters policy
    - FILTERS - Modify filters
    []>
    Incoming Mail Policy Configuration
```

| Name:       | Anti-Spam: | Anti-Virus: | Advanced Malware<br>Protection: | Graymail: | Content Filter: | Outbreak<br>Filters: |
|-------------|------------|-------------|---------------------------------|-----------|-----------------|----------------------|
| sales_team  | IronPort   | Default     | Default                         | Default   | Default         | Default              |
| engineering | Default    | Default     | Default                         | Default   | Default         | Enabled              |
| DEFAULT     | Ironport   | Mcafee      | N/A                             | Off       | Enabled         | Enabled              |

Choose the operation you want to perform:

```
- NEW - Create a new policy
```

- EDIT - Edit an existing policy

- DELETE - Remove a policy

- PRINT - Print all policies

- SEARCH - Search for a policy by member

- MOVE - Move the position of a policy

- FILTERS - Edit content filters

- CLEAR - Clear all policies

[]> edit

|    | Name:       | Anti-Spam: | Anti-Virus: | Advanced Malware<br>Protection: | Graymail: | Content<br>Filter: | Outbreak<br>Filters: |
|----|-------------|------------|-------------|---------------------------------|-----------|--------------------|----------------------|
| 1. | sales_team  | IronPort   | Default     | Default                         | Default   | Default            | Default              |
| 2. | engineering | Default    | Default     | Default                         | Default   | Default            | Enabled              |
| 3  | DEFAULT     | Ironport   | Mcafee      | N/A                             | Off       | Off                | Enabled              |

- ANTIVIRUS Modify Anti-Virus policy
- GRAYMAIL Modify Graymail policy

```
- OUTBREAK - Modify Outbreak Filters policy
- FILTERS - Modify filters
[]> filters
Choose the operation you want to perform:
- DISABLE - Disable Content Filters policy (Disables all policy-related
actions)
- ENABLE - Enable Content Filters policy
[]> enable
         scan for confidential
1.
2.
         no_mp3s
3.
         ex employee
Enter the filter to toggle on/off, or press enter to finish:
[]> 1
1. Active scan for confidential
2.
         no mp3s
3.
         ex employee
Enter the filter to toggle on/off, or press enter to finish:
[]> 3
1. Active scan_for_confidential
2.
        no mp3s
3. Active ex_employee
Enter the filter to toggle on/off, or press enter to finish:
[]>
Policy Summaries:
Anti-Spam: Default
Anti-Virus: Default
Graymail Detection: Unsubscribe - Default
Content Filters: Enabled. Filters: scan for confidential, ex employee
Outbreak Filters: Enabled. Bypass extensions: dwg
Choose the operation you want to perform:
- NAME - Change name of policy
- NEW - Add a new member
- DELETE - Remove a member
- PRINT - Print policy members
- ANTISPAM - Modify Anti-Spam policy
- ANTIVIRUS - Modify Anti-Virus policy
- GRAYMAIL - Modify Graymail policy
- OUTBREAK - Modify Outbreak Filters policy
- FILTERS - Modify filters
```

[]>

Incoming Mail Policy Configuration

| Name:       | Anti-Spam: | Anti-Virus: | Advanced Malware<br>Protection: | Graymail: | Content Filter: | Outbreak<br>Filters: |
|-------------|------------|-------------|---------------------------------|-----------|-----------------|----------------------|
| sales_team  | IronPort   | Default     | Default                         | Default   | Default         | Default              |
| engineering | Default    | Default     | Default                         | Default   | Enabled         | Enabled              |
| DEFAULT     | Ironport   | Mcafee      | N/A                             | Off       | Enabled         | Enabled              |

Choose the operation you want to perform:

- NEW Create a new policy
- EDIT Edit an existing policy
- DELETE Remove a policy
- PRINT Print all policies
- SEARCH Search for a policy by member
- MOVE Move the position of a policy

```
- FILTERS - Edit content filters
- CLEAR - Clear all policies
[]>
```

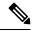

**Note** The CLI does not contain the notion of adding a new content filter within an individual policy. Rather, the filters subcommand forces you to manage all content filters from within one subsection of the policyconfig command. For that reason, adding the drop\_large\_attachments has been omitted from this example.

#### **Configuring Threat Defense Connector for Individual Mail Policies**

**Prerequisite:** You must have enabled Threat Defense Connector in your Secure Email Gateway before enabling it for individual mail policies. See Integrating Email Cloud Gateway with Cisco Secure Email Threat Defense, on page 378 for more information.

The following example illustrates how to configure Threat Defense Connector for each incoming mail policy. You can enable, use the global message intake address, use a custom message intake address (with the same domain as that of the global message intake address), or disable Threat Defense Connector for individual mail policies.

#### Enabling Threat Defense Connector for an incoming mail policy

| Name:       | Anti-Spam: | Anti-Virus: | Advanced<br>Malware<br>Protection: | Graymail: |         | Outbreak<br>Filters: | Advanced<br>Phishing<br>Protection: | Threat<br>Defense<br>Connector: |
|-------------|------------|-------------|------------------------------------|-----------|---------|----------------------|-------------------------------------|---------------------------------|
| sales_team  | IronPort   | Default     | Default                            | Default   | Default | Default              | N/A                                 | Default                         |
| engineering | Default    | Default     | Default                            | Default   | Default | Enabled              | N/A                                 | Default                         |
| DEFAULT     | Ironport   | Mcafee      | N/A                                | Off       | Off     | Enabled              | N/A                                 | Off                             |

Incoming Mail Policy Configuration

```
Choose the operation you want to perform:
```

- NEW - Create a new policy

```
- EDIT - Edit an existing policy
```

```
- DELETE - Remove a policy
```

```
- PRINT - Print all policies
```

```
- SEARCH - Search for a policy by member
```

```
- MOVE - Move the position of a policy
```

```
- FILTERS - Edit content filters
```

```
- CLEAR - Clear all policies
```

```
[]> edit
```

| Name:      | -        | Anti-Virus: | Advanced<br>Malware<br>Protection: | Graymail: |         |         | Advanced<br>Phishing<br>Protection: | Threat<br>Defense<br>Connector: |
|------------|----------|-------------|------------------------------------|-----------|---------|---------|-------------------------------------|---------------------------------|
| sales_team | IronPort | Default     | Default                            | Default   | Default | Default | N/A                                 | Default                         |

| engineering | Default  | Default | Default | Default | Default | Enabled | N/A | Default |  |
|-------------|----------|---------|---------|---------|---------|---------|-----|---------|--|
| DEFAULT     | Ironport | Mcafee  | N/A     | Off     | Off     | Enabled | N/A | Off     |  |

Enter the name or number of the entry you wish to edit: []> 3 Policy Summaries:

```
Anti-Spam: Off
Anti-Virus: Off
Advanced Malware Protection: Off
Graymail Detection: Off
Content Filters: Off (No content filters have been created)
Outbreak Filters: Off
Threat Defense Connector: Off
Choose the operation you want to perform:
- ANTISPAM - Modify Anti-Spam policy
- ANTIVIRUS - Modify Anti-Virus policy
- OUTBREAK - Modify Outbreak Filters policy
- ADVANCEDMALWARE - Modify Advanced Malware Protection policy
- GRAYMAIL - Modify Graymail policy
- THREATDEFENSECONNECTOR - Modify Threat Defense Connector
- FILTERS - Modify filters
[]> threatdefenseconnector
Choose the operation you want to perform:
- ENABLE - Enable Threat Defense Connector policy
[]> enable
1. Use Global Settings (asd@asd1.co)
2. Use Custom Message Intake Address
Select the message intake address that you want to use for this mail policy.
[1] > 1
Policy Summaries:
Anti-Spam: Off
Anti-Virus: Off
Advanced Malware Protection: Off
Graymail Detection: Off
Content Filters: Off (No content filters have been created)
Outbreak Filters: Off
Threat Defense Connector: Enabled
Choose the operation you want to perform:
- ANTISPAM - Modify Anti-Spam policy
- ANTIVIRUS - Modify Anti-Virus policy
- OUTBREAK - Modify Outbreak Filters policy
- ADVANCEDMALWARE - Modify Advanced Malware Protection policy
```

- GRAYMAIL - Modify Graymail policy

```
- THREATDEFENSECONNECTOR - Modify Threat Defense Connector
```

- FILTERS - Modify filters

[]>

| Name: | Anti-Spam: | Anti-Virus: | Advanced    | Graymail: | Content | Outbreak | Advanced    | Threat     |
|-------|------------|-------------|-------------|-----------|---------|----------|-------------|------------|
|       |            |             | Malware     |           | Filter: | Filters: | Phishing    | Defense    |
|       |            |             | Protection: |           |         |          | Protection: | Connector: |
|       |            |             |             |           |         |          |             |            |
|       |            |             |             |           |         |          |             |            |

| sales_team  | IronPort | Default | Default | Default | Default | Default | N/A | Default |
|-------------|----------|---------|---------|---------|---------|---------|-----|---------|
| engineering | Default  | Default | Default | Default | Default | Enabled | N/A | Default |
| DEFAULT     | Ironport | Mcafee  | N/A     | Off     | Off     | Enabled | N/A | Enabled |

#### Configuring custom message intake address for an incoming mail policy

| Name:       | Anti-Spam: | Anti-Virus: | Advanced<br>Malware<br>Protection: | Graymail: | Content<br>Filter: | Outbreak<br>Filters: | Advanced<br>Phishing<br>Protection: | Threat<br>Defense<br>Connector: |
|-------------|------------|-------------|------------------------------------|-----------|--------------------|----------------------|-------------------------------------|---------------------------------|
| sales_team  | IronPort   | Default     | Default                            | Default   | Default            | Default              | N/A                                 | Default                         |
| engineering | Default    | Default     | Default                            | Default   | Default            | Enabled              | N/A                                 | Default                         |
| DEFAULT     | Ironport   | Mcafee      | N/A                                | Off       | Off                | Enabled              | N/A                                 | Enabled                         |

Choose the operation you want to perform:

```
- NEW - Create a new policy
```

- EDIT - Edit an existing policy

- DELETE - Remove a policy

- PRINT - Print all policies

- SEARCH - Search for a policy by member

- MOVE - Move the position of a policy

- FILTERS - Edit content filters - CLEAR - Clear all policies

[]> edit

| Name:       | Anti-Spam: | Anti-Virus: | Advanced<br>Malware<br>Protection: | Graymail: | Content<br>Filter: | Outbreak<br>Filters: | Advanced<br>Phishing<br>Protection: | Threat<br>Defense<br>Connector: |
|-------------|------------|-------------|------------------------------------|-----------|--------------------|----------------------|-------------------------------------|---------------------------------|
| sales_team  | IronPort   | Default     | Default                            | Default   | Default            | Default              | N/A                                 | Default                         |
| engineering | Default    | Default     | Default                            | Default   | Default            | Enabled              | N/A                                 | Default                         |
| DEFAULT     | Ironport   | Mcafee      | N/A                                | Off       | Off                | Enabled              | N/A                                 | Enabled                         |

Enter the name or number of the entry you wish to edit: []> 2

Policy Summaries:

Anti-Spam: Default Anti-Virus: Default Advanced Malware Protection: Default Graymail Detection: Default Content Filters: Default (No content filters have been created)

```
Outbreak Filters: Default
Threat Defense Connector: Default
Choose the operation you want to perform:
- NAME - Change name of policy
- NEW - Add a new policy member row
- DELETE - Remove a policy member row
- PRINT - Print policy member rows
- ANTISPAM - Modify Anti-Spam policy
- ANTIVIRUS - Modify Anti-Virus policy
- OUTBREAK - Modify Outbreak Filters policy
- ADVANCEDMALWARE - Modify Advanced Malware Protection policy
- GRAYMAIL - Modify Graymail policy
- THREATDEFENSECONNECTOR - Modify Threat Defense Connector
- FILTERS - Modify filters
[]> threatdefenseconnector
Choose the operation you want to perform:
- DISABLE - Disable Threat Defense Connector policy (Disables all policy-related actions)
- ENABLE - Enable Threat Defense Connector policy
[]> enable
Enter the custom message intake address:
[None]> asdco@asd1.co
Policy Summaries:
Anti-Spam: Default
Anti-Virus: Default
Advanced Malware Protection: Default
Graymail Detection: Default
Content Filters: Default (No content filters have been created)
Outbreak Filters: Default
Threat Defense Connector: Enabled
Choose the operation you want to perform:
- NAME - Change name of policy
- NEW - Add a new policy member row
- DELETE - Remove a policy member row
- PRINT - Print policy member rows
- ANTISPAM - Modify Anti-Spam policy
- ANTIVIRUS - Modify Anti-Virus policy
- OUTBREAK - Modify Outbreak Filters policy
- ADVANCEDMALWARE - Modify Advanced Malware Protection policy
- GRAYMAIL - Modify Graymail policy
- THREATDEFENSECONNECTOR - Modify Threat Defense Connector
- FILTERS - Modify filters
[]>
```

| Name:       | Anti-Spam: | Anti-Virus: | Advanced<br>Malware<br>Protection: | Graymail: | Content<br>Filter: | Outbreak<br>Filters: | Advanced<br>Phishing<br>Protection: | Threat<br>Defense<br>Connector: |
|-------------|------------|-------------|------------------------------------|-----------|--------------------|----------------------|-------------------------------------|---------------------------------|
| sales_team  | IronPort   | Default     | Default                            | Default   | Default            | Default              | N/A                                 | Default                         |
| engineering | Default    | Default     | Default                            | Default   | Default            | Enabled              | N/A                                 | Enabled                         |
| DEFAULT     | Ironport   | Mcafee      | N/A                                | Off       | Off                | Enabled              | N/A                                 | Enabled                         |

#### Name: Anti-Spam: Anti-Virus: Advanced Graymail: Content Outbreak Advanced Threat \_\_\_\_ \_\_\_\_\_ Malware \_\_\_\_\_ Filter: Filters: Phishing Defense Protection: \_\_\_\_\_ Protection: Connector: \_\_\_\_\_ \_\_\_\_\_ \_\_\_\_\_ sales\_team | IronPort | Default Default Default Default Default N/A Default engineering Default Enabled Default Default. Default. Default. Enabled N/A DEFAULT Ironport Mcafee N/A Off Off Enabled N/A Enabled

#### Disabling Threat Defense Connector for an incoming mail policy

Enter the name or number of the entry you wish to edit: []> 1

Policy Summaries:

```
Anti-Spam: Default
Anti-Virus: Default
Advanced Malware Protection: Default
Graymail Detection: Default
Content Filters: Default (No content filters have been created)
Outbreak Filters: Default
Threat Defense Connector: Default
```

```
Choose the operation you want to perform:
```

- NAME Change name of policy
- NEW Add a new policy member row
- DELETE Remove a policy member row
- PRINT Print policy member rows
- ANTISPAM Modify Anti-Spam policy
- ANTIVIRUS Modify Anti-Virus policy
- OUTBREAK Modify Outbreak Filters policy
- ADVANCEDMALWARE Modify Advanced Malware Protection policy
- GRAYMAIL Modify Graymail policy
- THREATDEFENSECONNECTOR Modify Threat Defense Connector
- FILTERS Modify filters
- []> threatdefenseconnector

Choose the operation you want to perform: - DISABLE - Disable Threat Defense Connector policy (Disables all policy-related actions) - ENABLE - Enable Threat Defense Connector policy []> disable

Policy Summaries:

```
Anti-Spam: Default
Anti-Virus: Default
Advanced Malware Protection: Default
Graymail Detection: Default
Content Filters: Default (No content filters have been created)
Outbreak Filters: Default
Threat Defense Connector: Off
```

Choose the operation you want to perform: - NAME - Change name of policy - NEW - Add a new policy member row - DELETE - Remove a policy member row

Enabled

| - ANTIVIRUS<br>- OUTBREAK<br>- ADVANCEDM<br>- GRAYMAIL<br>- THREATDEF | <ul> <li>ANTISPAM - Modify Anti-Spam policy</li> <li>ANTIVIRUS - Modify Anti-Virus policy</li> <li>OUTBREAK - Modify Outbreak Filters policy</li> <li>ADVANCEDMALWARE - Modify Advanced Malware Protection policy</li> <li>GRAYMAIL - Modify Graymail policy</li> <li>THREATDEFENSECONNECTOR - Modify Threat Defense Connector</li> <li>FILTERS - Modify filters</li> </ul> |             |                                    |           |         |                      |                                     |                                 |  |  |
|-----------------------------------------------------------------------|----------------------------------------------------------------------------------------------------|-------------|------------------------------------|-----------|---------|----------------------|-------------------------------------|---------------------------------|--|--|
| Name:                                                                 | Anti-Spam:                                                                                                    | Anti-Virus: | Advanced<br>Malware<br>Protection: | Graymail: |         | Outbreak<br>Filters: | Advanced<br>Phishing<br>Protection: | Threat<br>Defense<br>Connector: |  |  |
| sales_team                                                            | IronPort                                                                                                    | Default     | Default                            | Default   | Default | Default              | N/A                                 | Off                             |  |  |
| engineering                                                           | Default                                                                                                    | Default     | Default                            | Default   | Default | Enabled              | N/A                                 | Enabled                         |  |  |

### **DLP Policies for Default Outgoing Policy**

DEFAULT

This illustrates how to enable DLP policies on the default outgoing policy.

N/A

Mcafee

Ironport

```
mail3.example.com> policyconfig
Would you like to configure Incoming or Outgoing Mail Policies?
1. Incoming
2. Outgoing
[1]> 2
Outgoing Mail Policy Configuration
```

| Name:   | Anti-Spam: | Anti-Virus: | Advanced Malware<br>Protection: | -   |     | Outbreak<br>Filters: | DLP: |
|---------|------------|-------------|---------------------------------|-----|-----|----------------------|------|
| DEFAULT | N/A        | N/A         | N/A                             | Off | Off | Off                  | Off  |

Off

Off

Enabled

N/A

Choose the operation you want to perform:

```
- NEW - Create a new policy
```

```
- EDIT - Edit an existing policy
```

```
- PRINT - Print all policies
```

```
- FILTERS - Edit content filters
```

```
[]> edit
```

|   | Name:   | Anti-Spam: | Anti-Virus: | Advanced Malware<br>Protection: | -   |     | Outbreak<br>Filters: | DLP: |
|---|---------|------------|-------------|---------------------------------|-----|-----|----------------------|------|
| 1 | DEFAULT | N/A        | N/A         | N/A                             | Off | Off | Off                  | Off  |

Enter the name or number of the entry you wish to edit:

```
[]> 1
Policy Summaries:
Anti-Spam: Off
Anti-Virus: Off
Graymail Detection: Unsubscribe - Disabled
Content Filters: Off (No content filters have been created)
Outbreak Filters: Off
DLP: Off
Choose the operation you want to perform:
- ANTISPAM - Modify Anti-Spam policy
- ANTIVIRUS - Modify Anti-Virus policy
- GRAYMAIL - Modify Graymail policy
- OUTBREAK - Modify Outbreak Filters policy
- DLP - Modify DLP policy
[]> dlp
Choose the operation you want to perform:
- ENABLE - Enable DLP policy
[]> enable
1.
         California AB-1298
         Suspicious Transmission - Zip Files
2.
3.
         Restricted Files
Enter the policy to toggle on/off, or press enter to finish:
[]> 1
1. Active California AB-1298
2. Suspicious Transmission - Zip Files
3. Restricted Files
Enter the policy to toggle on/off, or press enter to finish:
[]> 2
1. Active California AB-1298
2. Active Suspicious Transmission - Zip Files
         Restricted Files
3.
Enter the policy to toggle on/off, or press enter to finish:
[]> 3
1. Active California AB-1298
2. Active Suspicious Transmission - Zip Files
3. Active Restricted Files
Enter the policy to toggle on/off, or press enter to finish:
[]>
Policy Summaries:
Anti-Spam: Off
Anti-Virus: Off
Graymail Detection: Unsubscribe - Disabled
Content Filters: Off (No content filters have been created)
Outbreak Filters: Off
DLP: Enabled. Policies: California AB-1298, Suspicious Transmission - Zip
Files, Restricted Files
Choose the operation you want to perform:
- ANTISPAM - Modify Anti-Spam policy
- ANTIVIRUS - Modify Anti-Virus policy
- GRAYMAIL - Modify Graymail policy
- OUTBREAK - Modify Outbreak Filters policy
- DLP - Modify DLP policy
[]>
```

Create an Incoming Policy to Drop the Messages Identified as Bulk Email or Social Network Email

```
mail.example.com> policyconfig
Would you like to configure Incoming or Outgoing Mail Policies?
1. Incoming
2. Outgoing
[1]> 1
Incoming Mail Policy Configuration
```

| Name:   | -   |     | Advanced Malware<br>Protection: | Graymail: | Content Filter: | Outbreak Filters: |
|---------|-----|-----|---------------------------------|-----------|-----------------|-------------------|
| DEFAULT | Off | N/A | N/A                             | Off       | Off             | N/A               |

Choose the operation you want to perform:

- NEW - Create a new policy

- EDIT - Edit an existing policy

- PRINT - Print all policies

- FILTERS - Edit content filters

[]> edit

|    | Name:   | -   |     | Advanced Malware<br>Protection: | Graymail: | Content Filter: | Outbreak<br>Filters: |
|----|---------|-----|-----|---------------------------------|-----------|-----------------|----------------------|
| 1. | DEFAULT | Off | N/A | N/A                             | Off       | Off             | N/A                  |

```
Enter the name or number of the entry you wish to edit:
[]> 1
Policy Summaries:
Anti-Spam: Off
Graymail Detection: Off
Content Filters: Off (No content filters have been created)
Choose the operation you want to perform:
- ANTISPAM - Modify Anti-Spam policy
- GRAYMAIL - Modify Graymail policy
- FILTERS - Modify filters
[]> graymail
Choose the operation you want to perform:
- ENABLE - Enable Graymail policy
[]> enable
Begin Graymail configuration
Do you want to enable Safe Unsubscribe? [N]> y
Do you want to perform Safe Unsubscribe action only for unsigned messages (recommended)?
[Y]>
Do you want to enable actions on messages identified as Marketing Email? [N]>
Do you want to enable actions on messages identified as Social Networking Email? [N]> y
1. DELIVER
2. DROP
3. BOUNCE
What do you want to do with messages identified as Social Networking Email?
[1]> 2
Do you want to archive messages identified as Social Networking Email? [N]>
Do you want to enable actions on messages identified as Bulk Email? [N]> {\rm y}
1. DELIVER
2. DROP
3. BOUNCE
What do you want to do with messages identified as Bulk Email?
[1] > 2
Do you want to archive messages identified as Bulk Email? [N]>
Graymail configuration complete.
Policy Summaries:
Anti-Spam: Off
Graymail Detection: Unsubscribe - Enabled
    Social Networking mails : Drop
```

```
Bulk mails : Drop
Content Filters: Off (No content filters have been created)
Choose the operation you want to perform:
- ANTISPAM - Modify Anti-Spam policy
- GRAYMAIL - Modify Graymail policy
- FILTERS - Modify filters
[]>
```

#### Configure an Incoming Policy to Handle Messages Marked as Unscannable by AMP Engine

```
mail.example.com> policyconfig
Would you like to configure Incoming or Outgoing Mail Policies?
1. Incoming
2. Outgoing
[1]> 1
Incoming Mail Policy Configuration
```

| Name:   | -   |     | Advanced Malware<br>Protection: | Graymail: | Content Filter: | Outbreak Filters: |
|---------|-----|-----|---------------------------------|-----------|-----------------|-------------------|
| DEFAULT | Off | N/A | N/A                             | Off       | Off             | N/A               |

```
Choose the operation you want to perform:

- NEW - Create a new policy

- EDIT - Edit an existing policy

- PRINT - Print all policies

- FILTERS - Edit content filters

[]> edit
```

|   | Name:     | -   | Anti-Virus: | Advanced Malware<br>Protection: | -   | Content Filter: | Outbreak<br>Filters: |
|---|-----------|-----|-------------|---------------------------------|-----|-----------------|----------------------|
| 1 | . DEFAULT | Off | N/A         | N/A                             | Off | Off             | N/A                  |

```
Enter the name or number of the entry you wish to edit:
[]> 1
Policy Summaries:
Advanced Malware Protection: Malware Action - drop , Message Error Unscannable Action -
deliver , Rate Limit Unscannable Action - deliver , AMP Service Not
Available Unscannable Action - deliver , File Analysis Action - Deliver , Mailbox Auto
Remediation (MAR) - Disabled
Content Filters: Off
Outbreak Filters: Off
Choose the operation you want to perform:
- OUTBREAK - Modify Outbreak Filters policy
- ADVANCEDMALWARE - Modify Advanced Malware Protection policy
- FILTERS - Modify filters
[]> advancedmalware
```

```
Choose the operation you want to perform:
- EDIT - Edit Advanced-Malware protection policy
- DISABLE - Disable Advanced-Malware protection policy (Disables all policy-related actions)
[]> edit
```

Begin AMP configuration

Do you want to enable File Analysis? [Y]>

Do you like the system to automatically insert an X-header with the anti-malware scanning results? (Recommended for trouble-shooting) [Y] >

Unscannable Message Handling

Current actions to take if any of the attachments could not be scanned due to message errors:

- WARNING: Delivering Unscannable due to Message Errors messages normally
- Prepending subjects with "[WARNING: ATTACHMENT UNSCANNED]"
- Archiving copies of the original message.
- Do you want to edit the actions for Unscannable Message due to message errors? [N]> yes

Current actions to take if any of the attachments could not be scanned due to rate limit hit:

- WARNING: Delivering Unscannable due to Rate Limit messages normally

- Prepending subjects with "[WARNING: ATTACHMENT UNSCANNED]"
- Archiving copies of the original message.

Do you want to edit the actions for Unscannable Message due to rate limit hit? [N]> yes

Current actions to take if any of the attachments could not be scanned due to AMP Service not available:

- WARNING: Delivering Unscannable due to AMP Service Not Available messages normally
- Prepending subjects with "[WARNING: ATTACHMENT UNSCANNED]"
- Archiving copies of the original message.

Do you want to edit the actions for Unscannable Message due to AMP Service not available? [N] > yes

#### Example: Setting Priority for "From" Header

In the following example, the policyconfig > match headers priority sub command is used to set the priority for the "From" message header, to match the incoming and outgoing messages in your email gateway.

```
mail1.example.com > policyconfig
```

```
Would you like to configure Incoming Mail Policy or Outgoing Mail Policies or
Match Headers Priority?
1. Incoming Mail Policies
2. Outgoing Mail Policies
3. Match Headers Priority
[1]> 3
Match Headers Priority Configuration
Priority: Headers:
             _____
_____
Ρ1
           Envelope Sender
Choose the operation you want to perform:
- ADD - Add match priority for headers
- EDIT - Edit an existing match priority for headers
- REMOVE - Remove an existing match priority for headers
[]> add
Choose headers for priority 2
Add header "From" Header:
1. Yes
2. No
[1]> 1
```

```
Add header "Reply-To" Header:
1. Yes
2. No
[1]> 2
Add header "Sender" Header:
1. Yes
2. No
[1]> 2
Match Headers Priority Configuration
Priority:
          Headers:
_____
            _____
P1
         Envelope Sender
           "From" Header
P2
```

### Modify Incoming Policy to Enable Forwarding of Message Metadata to the Cisco Advanced Phishing Protection Cloud Service

In the following example, you can create an incoming mail policy to enable forwarding of metadata of messages to the Cisco Advanced Phishing Protection cloud service.

mail.example.com> policyconfig

Would you like to configure Incoming Mail Policy or Outgoing Mail Policies or Match Headers Priority?

Incoming Mail Policies
 Outgoing Mail Policies
 Match Headers Priority

[1] > 1

Incoming Mail Policy Configuration

| Name:   | Anti-Spam: | Anti-Virus: | Advanced<br>Malware<br>Protection: | Graymail: | Content<br>Filter: | Outbreak<br>Filters: | Advanced<br>Phishing<br>Protection: |
|---------|------------|-------------|------------------------------------|-----------|--------------------|----------------------|-------------------------------------|
| DEFAULT | Ironport   | Mcafee      | N/A                                | Off       | Off                | Enabled              | Off                                 |

Choose the operation you want to perform:

```
- NEW - Create a new policy
```

- EDIT - Edit an existing policy

- PRINT - Print all policies

- FILTERS - Edit content filters

```
[]> edit
```

| Name:   | Anti-Spam: | Anti-Virus: | Advanced<br>Malware<br>Protection: |     | Content<br>Filter: |         | Advanced<br>Phishing<br>Protection: |
|---------|------------|-------------|------------------------------------|-----|--------------------|---------|-------------------------------------|
| DEFAULT | Ironport   | Mcafee      | N/A                                | Off | Off                | Enabled | Off                                 |

Enter the name or number of the entry you wish to edit:[]> 1 Policy Summaries: Content Filters: Off (No content filters have been created) Advanced Phishing Protection: Off Choose the operation you want to perform: - ADVANCEDPHISHING - Modify Advanced Phishing Protection Policy - FILTERS - Modify filters []> advancedphishing Choose the operation you want to perform: - ENABLE - Enable Advanced Phishing Protection Policy []> enable Do you want to perform email forwarding [N] > Y Policy Summaries: Content Filters: Off (No content filters have been created) Advanced Phishing Protection: Email Forwarding - enabled Choose the operation you want to perform: - ADVANCEDPHISHING - Modify Advanced Phishing Protection Policy

#### Modify Incoming Policy to Drop Message Attachments with File Analysis Verdict Pending

In the following example, you can modify an incoming mail policy to drop message attachments with file analysis verdict still pending.

```
mail1.example.com> policyconfig
Would you like to configure Incoming Mail Policy or Outgoing Mail Policies or Match Headers
Priority?
1. Incoming Mail Polices
2. Outgoing Mail Policies
3. Match Headers Priority
[1]> 1
Incoming Mail Policy Configuration
```

| Name:   | Anti-Spam: | Anti-Virus: | Advanced Malware<br>Protection: | Graymail: | Content Filter: | Outbreak Filters: |
|---------|------------|-------------|---------------------------------|-----------|-----------------|-------------------|
| DEFAULT | Off        | N/A         | Enabled                         | Off       | Off             | N/A               |

Choose the operation you want to perform:

- NEW - Create a new policy

- EDIT - Edit an existing policy

- PRINT - Print all policies - FILTERS - Edit content filters

[]> edit

| Name: | Anti-Spam: | Advanced Malware<br>Protection: | Graymail: | Outbreak<br>Filters: |
|-------|------------|---------------------------------|-----------|----------------------|
|       |            |                                 |           |                      |

|                                                                                                    | 1                                      | 1                                          | 1                         | 1                                   | 1               |  |
|----------------------------------------------------------------------------------------------------|----------------------------------------|--------------------------------------------|---------------------------|-------------------------------------|-----------------|--|
| 1. DEFAULT Off                                                                                                    | N/A                                    | Enable                                     | Off                       | Off                                 | N/A             |  |
| Enter the name or number of the entry you wish to edit:<br>[]> 1<br>Policy Summaries:<br>Advanced Malware Protection: Malware Action - drop , Message Error Unscannable<br>Action - deliver , Rate Limit Unscannable Action - deliver , AMP Service Not<br>Available Unscannable Action - deliver , File Analysis Action - Deliver ,<br>Mailbox Auto Remediation (MAR) - Disabled<br>Content Filters: Off (No content filters have been created) |                                        |                                            |                           |                                     |                 |  |
| Choose the operation you want to perform:<br>- ADVANCEDMALWARE - Modify Advanced Malware Protection policy<br>- FILTERS - Modify filters<br>[]> <b>advancedmalware</b>                                                                                                    |                                        |                                            |                           |                                     |                 |  |
| Choose the operation you want to perform:<br>- EDIT - Edit Advanced-Malware protection policy<br>- DISABLE - Disable Advanced-Malware protection policy (Disables all policy-related actions)<br>[]> <b>edit</b>                                                                                                    |                                        |                                            |                           |                                     |                 |  |
| Begin AMP configura                                                                                                    | ition                                  |                                            |                           |                                     |                 |  |
| Do you want to enab                                                                                                    | ole File Ana                           | lysis? [Y]>                                |                           |                                     |                 |  |
| Do you like the sys<br>results? (Recommend                                                                                                    |                                        | -                                          | n X-header                | with the anti-m                     | alware scanning |  |
| Unscannable Message                                                                                                    | e Handling                             |                                            |                           |                                     |                 |  |
| Current actions to take if any of the attachments could not be scanned due to<br>message errors:<br>- WARNING: Delivering Unscannable due to Message Errors messages normally<br>- Prepending subjects with "[WARNING: ATTACHMENT UNSCANNED]"<br>- Archiving copies of the original message.<br>Do you want to edit the actions for Unscannable Message due to message errors? [N]>                                                              |                                        |                                            |                           |                                     |                 |  |
|                                                                                                    | ering Unscan<br>ects with "[           | nable due to Rate 1<br>WARNING: ATTACHMENT | Limit messa               | ages normally                       | e to            |  |
| normally                                                                                                    | take if any<br>ilable:<br>ering Unscan | of the attachments                         | s could not<br>ervice Not | : be scanned due<br>Available messa | e to            |  |
| <ul> <li>Prepending subjects with "[WARNING: ATTACHMENT UNSCANNED]"</li> <li>Archiving copies of the original message.</li> <li>Do you want to edit the actions for Unscannable Message due to AMP Service not available? [N]&gt;</li> <li>Malware Infected Message Handling</li> </ul>                                                                                                    |                                        |                                            |                           |                                     |                 |  |
| <pre>Current actions to take if any of the file contains malware and cannot be<br/>repaired:<br/>- Dropping Infected Messages<br/>- Archiving copies of the original message.<br/>Do you want to edit the actions for Malware Infected Message Handling? [N]&gt;</pre>                                                                                                    |                                        |                                            |                           |                                     |                 |  |
|                                                                                                    |                                        |                                            |                           |                                     |                 |  |
| Do you want to edit the actions for Messages with File Analysis Pending? [Y]><br>1. Quarantine<br>2. Deliver As Is                                                                                                    |                                        |                                            |                           |                                     |                 |  |

Action applied to the original message: [2]> Do you want to deliver mail to an alternate mailhost? [N]> Do you want to redirect mail to an alternate email address? [N]> Do you want to add a custom header? [N]> Do you want to modify the subject? [Y]> 1. Prepend 2. Append Select position of text: [1]> Enter the text to add: [[WARNING: ATTACHMENT(S) MAY CONTAIN MALWARE]]> Do you want to archive the original message? [Y]> Do you want to drop attachments with the file analysis verdict still pending? [N]> yes Messages with File Analysis Pending Current actions to take if any of the attachments uploaded for file analysis : - WARNING: Delivering File Analysis Pending messages normally - Prepending subjects with "[WARNING: ATTACHMENT(S) MAY CONTAIN MALWARE]" - Archiving copies of the original message. - Dropping Attachments with File Analysis Pending. Mailbox Auto Remediation (MAR) - Disabled Do you want to disable Mailbox Auto Remediation action? [N]> Do you want to edit Mailbox Auto Remediation action? [N]> Advanced-Malware configuration complete Policy Summaries: Advanced Malware Protection: Malware Action - drop , Message Error Unscannable Action - deliver , Rate Limit Unscannable Action - deliver , AMP Service Not Available Unscannable Action - deliver , File Analysis Action - Deliver , Mailbox Auto Remediation (MAR) - Disabled Content Filters: Off (No content filters have been created) Choose the operation you want to perform: - ADVANCEDMALWARE - Modify Advanced Malware Protection policy - FILTERS - Modify filters []>

#### **Creating Content Filter Action to Add Custom Log Entry for Consolidated Event Logs**

In the following example, you can use the Add CEF Log Entry content filter action to add a custom log entry for Consolidated Event Logs.

```
maill.example.com> policyconfig
Would you like to configure Incoming Mail Policy or Outgoing Mail Policies or Match Headers
Priority?
1. Incoming Mail Policies
2. Outgoing Mail Policies
3. Match Headers Priority
[1]>
```

```
Incoming Mail Policy Configuration
Name: Anti-Spam: Anti-Virus: Advanced Malware Protection: Graymail:
Content Filter: Outbreak Filters:
Advanced Phishing Protection
              -----
                            _____
-----
_____
DEFAULT
            N/A
                          N/A
                                     N/A
                                                                 N/A
            Off
Enabled
N/A
Choose the operation you want to perform:
- NEW - Create a new policy
- EDIT - Edit an existing policy
- PRINT - Print all policies
- FILTERS - Edit content filters
[]> filters
Choose the operation you want to perform:
- NEW - Create a new filter
- EDIT - Edit an existing filter
- DELETE - Delete a filter
- PRINT - Print all filters
- RENAME - Rename a filter
[]> new
Enter a name for this filter:
[]> custom-headers-cel
Enter a description or comment for this filter (optional):
[]> logging custom headers to Consolidated Event Logs
Filter Name: custom-headers-cel
Conditions:
Always Run
Actions:
No actions defined yet.
Description:
logging custom headers to Consolidated Event Logs
Choose the operation you want to perform:
- RENAME - Rename this filter
- DESC - Edit filter description
- ADD - Add condition or action
[]> add
1. Condition
2. Action
[1]> 2
1. Bcc
2. Notify
3. Redirect To Alternate Email Address
4. Redirect To Alternate Host
5. Insert A Custom Header
6. Insert A Message Tag
7. Strip A Header
8. Edit Header Text
9. FED Action
```

10. Add CEF Log Entry 11. Send From Specific IP Interface 12. Drop Attachments By Content 13. Drop Attachments By Name 14. Drop Attachments By MIME Type 15. Drop Attachments By File Type 16. Drop Macro-Enabled Attachments 17. Drop Attachments By Size 18. Safe Print Attachments 19. Drop Attachments By Image Analysis Verdict 20. Send To System Quarantine 21. Duplicate And Send To System Quarantine 22. Add Log Entry 23. Drop (Final Action) 24. Bounce (Final Action) 25. Skip Remaining Content Filters (Final Action) 26. Encrypt (Final Action) 27. Encrypt on Delivery 28. Skip Outbreak Filters check 29. Replace URLs within message body based on category 30. Defang URLs within message body based on category 31. Redirect URLs within message body to Cisco Security proxy 32. Strip attachments containing URLs based on category 33. Replace URLs within message body and strip attachments (optional) containing URLs based on reputation 34. Defang URLs within message body and strip attachments (optional) based on reputation 35. Redirect URLs within message body to Cisco Security Proxy and strip attachments (optional) containing URLs based on reputation 36. Strip attachments containing URLs based on reputation 37. Skip DomainKeys/DKIM Signing 38. S/MIME Gateway sign/encrypt (Final Action) 39. S/MIME Gateway sign/encrypt on Delivery [1]> 10 Enter a label for the CEF log entry: []> mylabel Enter a value for the CEF log entry: []> myvalue Filter Name: custom-headers-cel Conditions: Always Run Actions: cef-log-entry("mylabel", "myvalue") Description: logging custom headers to cef log Choose the operation you want to perform: - RENAME - Rename this filter - DESC - Edit filter description - ADD - Add condition or action - SAVE - Save filter []> **save** Defined filters:

1. custom-headers-cel: logging custom headers to Consolidated Event Logs

#### **Configuring Threat Scanner Per Policy**

```
mail3.example.com> policyconfig
Would you like to configure Incoming Mail Policy or Outgoing Mail Policies or Match Headers
Priority?
1. Incoming Mail Policies
2. Outgoing Mail Policies
3. Match Headers Priority
[1] > 1
Incoming Mail Policy Configuration
Name:
            Anti-Spam:
                          Anti-Virus: Advanced Malware Protection: Graymail:
Content Filter: Outbreak Filters: Advanced Phishing Protection Threat Defense Connector:
                   _____
 _____
      DEFAULT
                  Off
                                 N/A
                                           N/A
                                                                     Off
     Off
                    N/A
                                    N/A
                                                               N/A
Choose the operation you want to perform:
- NEW - Create a new policy
- EDIT - Edit an existing policy
- PRINT - Print all policies
- FILTERS - Edit content filters
[]> edit
Name:
            Anti-Spam: Anti-Virus: Advanced Malware Protection: Graymail:
Content Filter: Outbreak Filters: Advanced Phishing Protection Threat Defense Connector:
                   _____
      DEFAULT
                  Off
                                  N/A
                                            N/A
                                                                     Off
      Off
                    N/A
                                    N/A
                                                               N/A
Enter the name or number of the entry you wish to edit:
[]> 1
Policy Summaries:
Anti-Spam: Off
Graymail Detection: Off
Content Filters: Off (No content filters have been created)
Choose the operation you want to perform:
- ANTISPAM - Modify Anti-Spam policy
- GRAYMAIL - Modify Graymail policy
- FILTERS - Modify filters
[]> antispam
Choose the operation you want to perform:
- ENABLE - Enable Anti-Spam policy
[]> enable
Begin Anti-Spam configuration
Would you like to use Intelligent Multi-Scan on this policy? [N]>
Would you like to use IronPort Anti-Spam on this policy? [Y]> y
Some messages will be positively identified as spam. Some messages will be identified as
suspected spam. You can set the IronPort Anti-Spam Suspected Spam Threshold
below.
```

The following configuration options apply to messages POSITIVELY identified as spam: Do you want to enable special treatment for Threat Scanner verdict? [N]> y

# quarantineconfig

### Description

Configure system quarantines.

### Usage

Commit: This command requires a 'commit'. Cluster Management: This command is restricted to machine mode. **Batch Command:** This command does not support a batch format.

### Example

```
mail3.example.com> quarantineconfig
Currently configured quarantines:
 # Quarantine Name
                     Size (MB) % full Messages Retention Policy
                                                  12h
1 Outbreak
                                0.0 1
                     3,072
                                                            Release
2 Policy
                    1,024
                               0.1
                                           497
                                                    10d
                                                            Delete
3 Virus
                     2,048
                                empty
                                           0
                                                    30d
                                                          Delete
2,048 MB available for quarantine allocation.
Choose the operation you want to perform:
- NEW - Create a new quarantine.
- EDIT - Modify a quarantine.
- DELETE - Remove a quarantine.
- OUTBREAKMANAGE - Manage the Outbreak Filters quarantine.
| \rangle new
Please enter the name for this quarantine:
[]> HRQuarantine
Retention period for this quarantine. (Use 'd' for days or 'h' for hours or 'm' for
'minutes'.):
[]> 15d
1. Delete
2. Release
Enter default action for quarantine:
[1]> 2
Do you want to modify the subject of messages that are released because
"HRQuarantine" overflows? [N]>
Do you want add a custom header to messages that are released because
"HRQuarantine" overflows? [N]>
Do you want to strip all attachments from messages that are released
because "HRQuarantine" overflows? [N]>
Do you want default action to apply automatically when quarantine space fills up? [Y]>
Currently configured quarantines:
 # Quarantine Name
                      Size (MB) % full Messages Retention Policy
1
   HRQuarantine
                       1,024
                                 N/A
                                            N/A
                                                      15d
                                                            Release
                                                           Release
2 Outbreak
                                            1
                      3,072
                                 0.0
                                                      12h
3 Policy
                      1,024
                                 0.1
                                            497
                                                      10d
                                                           Delete
4 Virus
                      2,048
                                empty
                                            0
                                                      30d
                                                           Delete
(N/A: Quarantine contents is not available at this time.)
1,024 MB available for quarantine allocation.
Choose the operation you want to perform:
- NEW - Create a new quarantine.
- EDIT - Modify a quarantine.
```

- DELETE - Remove a quarantine. - OUTBREAKMANAGE - Manage the Outbreak Filters quarantine.

## **Users and Quarantines**

Once you answer "y" or yes to the question about adding users, you begin user management, where you can manage the user list. This lets you add or remove multiple users to the quarantine without having to go through the other quarantine configuration questions. Press Return (Enter) at an empty prompt ([]>) to exit the user management section and continue with configuring the quarantine.

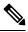

Note

You will only be prompted to give users access to the quarantine if guest or operator users have already been created on the system.

A quarantine's user list only contains users belonging to the Operators or Guests groups. Users in the Administrators group always have full access to the quarantine. When managing the user list, the NEW command is suppressed if all the Operator/Guest users are already on the quarantine's user list. Similarly, DELETE is suppressed if there are no users to delete.

## scanconfig

| Description |                                                                                                    |
|-------------|----------------------------------------------------------------------------------------------------|
|             | Configure attachment scanning policy                                                                                                    |
| Usage       |                                                                                                    |
|             | Commit: This command requires a 'commit'.                                                                                                    |
|             | Cluster Management: This command can be used in all three machine modes (cluster, group, machine).                                                                                                    |
|             | Batch Command: This command supports a batch format.                                                                                                    |
| Example     |                                                                                                    |
|             | In this example, the scanconfig command sets these parameters:                                                                                                    |
|             | <ul> <li>MIME types of video/*, audio/*, image/* are skipped (not scanned for content).</li> <li>Nested (recursive) archive attachments up to 10 levels are scanned. (The default is 5 levels.)</li> <li>The maximum size for attachments to be scanned is 25 megabytes; anything larger will be skipped. (The default is 5 megabytes.)</li> <li>The document metadata is scanned.</li> <li>Attachment scanning timeout is set at 180 seconds.</li> <li>Attachments that were not scanned are assumed to not match the search pattern. (This is the default behavior.)</li> <li>ASCII encoding is configured for use when none is specified for plain body text or anything with MIME type plain/text or plain/html.</li> </ul> |

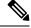

Note

When setting the assume the attachment matches the search pattern to Y, messages that cannot be scanned will cause the message filter rule to evaluate to true. This could result in unexpected behavior, such as the quarantining of messages that do not match a dictionary, but were quarantined because their content could not be correctly scanned. This setting does not apply to DLP scanning.

```
mail3.example.com> scanconfig
There are currently 5 attachment type mappings configured to be SKIPPED.
Choose the operation you want to perform:
- NEW - Add a new entry.
- DELETE - Remove an entry.
- SETUP - Configure scanning behavior.
- IMPORT - Load mappings from a file.
- EXPORT - Save mappings to a file.
- PRINT - Display the list.
- CLEAR - Remove all entries.
- SMIME - Configure S/MIME unpacking.
[]> setup
1. Scan only attachments with MIME types or fingerprints in the list.
2. Skip attachments with MIME types or fingerprints in the list.
Choose one:
[2]> 2
Enter the maximum depth of attachment recursion to scan:
[5]> 10
Enter the maximum size of attachment to scan:
[5242880]> 10m
Do you want to scan attachment metadata? [Y]> y
Enter the attachment scanning timeout (in seconds):
[30]> 180
If a message has attachments that were not scanned for any reason (e.g.
because of size, depth limits, or scanning timeout), assume the attachment matches the
search pattern? [N]> n
If a message could not be deconstructed into its component parts in order to remove specified
attachments, the system should:
1. Deliver
2. Bounce
3. Drop
[1]>
Configure encoding to use when none is specified for plain body text or
anything with MIME type plain/text or plain/html.
1. US-ASCII
2. Unicode (UTF-8)
3. Unicode (UTF-16)
4. Western European/Latin-1 (ISO 8859-1)
5. Western European/Latin-1 (Windows CP1252)
6. Traditional Chinese (Big 5)
7. Simplified Chinese (GB 2312)
8. Simplified Chinese (HZ GB 2312)
9. Korean (ISO 2022-KR)
10. Korean (KS-C-5601/EUC-KR)
11. Japanese (Shift-JIS (X0123))
12. Japanese (ISO-2022-JP)
13. Japanese (EUC)
[1]> 1
Scan behavior changed.
There are currently 5 attachment type mappings configured to be SKIPPED.
Choose the operation you want to perform:
- NEW - Add a new entry.
- DELETE - Remove an entry.
- SETUP - Configure scanning behavior.
```

```
- IMPORT - Load mappings from a file.
- EXPORT - Save mappings to a file.
- PRINT - Display the list.
- CLEAR - Remove all entries.
- SMIME - Configure S/MIME unpacking.
[]> print
1. Fingerprint
                 Image
2. Fingerprint
                 Media
3. MIME Type
                 audio/*
4. MIME Type
                 image/*
                 video/*
5. MIME Type
```

### Example: Configuring Message Handling Actions for Unscannable Messages

In the following example, the scanconfig > setup command is used to enable and configure message handling actions for messages that are not scanned by the Content Scanner because of an attachment extraction failure.

```
mail3.example.com> scanconfig
There are currently 5 attachment type mappings configured to be SKIPPED. Choose the operation
you want to perform:
- NEW - Add a new entry.
- DELETE - Remove an entry.
- SETUP - Configure scanning behavior.
- IMPORT - Load mappings from a file.
- EXPORT - Save mappings to a file.
- PRINT - Display the list.
- CLEAR - Remove all entries.
-[]>SMIMEsetup- Configure S/MIME unpacking.
[] > setup
1. Scan only attachments with MIME types or fingerprints in the list.
2. Skip attachments with MIME types or fingerprints in the list.
Choose one: [2]>
Enter the maximum depth of attachment recursion to scan: [5]>
Enter the maximum size of attachment to scan: [5242880]>
Do you want to scan attachment metadata? [Y]>
Enter the attachment scanning timeout (in seconds): [30]>
If a message has attachments that were not scanned for any reason (e.g.
because of size, depth limits, or scanning timeout), assume the attachment matches the
search pattern? [N]>
In case of a content or message filter error, should all filters be bypassed? [Y]>
Assume zip file to be unscannable if files in the archive cannot be read? [0]>
If a message could not be deconstructed into its component parts in order
to remove specified attachments, the system should:
1. Deliver
2. Bounce
3. Drop
[1]>
Configure encoding to use when none is specified for
plain body text or anything with MIME type plain/text or plain/html.
1. US-ASCII
```

```
2. Unicode (UTF-8)
```

3. Unicode (UTF-16) 4. Western European/Latin-1 (ISO 8859-1) 5. Western European/Latin-1 (Windows CP1252) 6. Traditional Chinese (Big 5) 7. Simplified Chinese (GB 2312) 8. Simplified Chinese (HZ GB 2312) 9. Korean (ISO 2022-KR) 10. Korean (KS-C-5601/EUC-KR) 11. Japanese (Shift-JIS (X0123)) 12. Japanese (ISO-2022-JP) 13. Japanese (EUC) []> Do you want to enable actions on unscannable messages due to an extraction failure? y/n[Y]> **Yes** 1. Drop Message 2. Deliver As Is 3. Quarantine Action applied to original message: [2]> 2 Do you want to deliver mail to an alternate mailhost ? [N]> yes Enter the mailhost to deliver to: []> mail.example.com Do you want to redirect mail to an alternate email address ? [N]> yes Enter the address to deliver to: []> user@mail.example.com Do you want to add a custom header? [N] > yes Enter the header name: []> Unscannable Messages Enter the header content: []> Actions taken on Unscannable Messages Do you want to modify the subject? [N] > yes 1. Prepend 2. Append Select position of text: [1]> 1 Enter the text to add: [[WARNING: UNSCANNABLE EXTRACTION FAILED]]> [WARNING: UNSCANNABLE FILE EXTRACTION FAILURE]

## stripheaders

### Description

Define a list of message headers to remove.

### Usage

Commit: This command requires a 'commit'. Cluster Management: This command can be used in all three machine modes (cluster, group, machine). Batch Command: This command does not support a batch format.

### Example

```
mail3.example.com> stripheaders
Not currently stripping any headers.
Choose the operation you want to perform:
- SETUP - Set message headers to remove.
[]> setup
Enter the list of headers you wish to strip from the messages before they are delivered.
Separate multiple headers with commas.
[]> Delivered-To
Currently stripping headers: Delivered-To
Choose the operation you want to perform:
- SETUP - Set message headers to remove.
[]>
mail3.example.com>
```

## textconfig

### Description

Configure text resources such as anti-virus alert templates, message disclaimers, and notification templates, including DLP, bounce, and encryption notifications.

## Usage

Commit: This command requires a 'commit'.

Cluster Management: This command can be used in all three machine modes (cluster, group, machine).

Batch Command: This command does not support a batch format.

### Example

Use textconfig -> NEW to create text resources, and textconfig > delete to remove them.

```
mail3.example.com> textconfig
Choose the operation you want to perform:
- NEW - Create a new text resource.
- IMPORT - Import a text resource from a file.
[]> new
What kind of text resource would you like to create?
1. Anti-Virus Container Template
2. Anti-Virus Notification Template
3. DLP Notification Template
4. Bounce and Encryption Failure Notification Template
5. Message Disclaimer
6. Encryption Notification Template (HTML)
7. Encryption Notification Template (text)
8. Notification Template
[1]> 5
Please create a name for the message disclaimer:
[]> disclaimer 1
Enter the encoding for the message disclaimer:
1. US-ASCII
2. Unicode (UTF-8)
3. Unicode (UTF-16)
4. Western European/Latin-1 (ISO 8859-1)
5. Western European/Latin-1 (Windows CP1252)
```

```
6. Traditional Chinese (Big 5)
7. Simplified Chinese (GB 2312)
8. Simplified Chinese (HZ GB 2312)
9. Korean (ISO 2022-KR)
10. Korean (KS-C-5601/EUC-KR)
11. Japanese (Shift-JIS (X0123))
12. Japanese (ISO-2022-JP)
13. Japanese (EUC)
[1]>
Enter or paste the message disclaimer here. Enter '.' on a blank line to end.
This message was sent from an IronPort(tm) Email Security appliance.
Message disclaimer "disclaimer 1" created.
Choose the operation you want to perform:
- NEW - Create a new text resource.
- IMPORT - Import a text resource from a file.
- EXPORT - Export text resource to a file.
- PRINT - Display the content of a resource.
- EDIT - Modify a resource.
- DELETE - Remove a resource from the system.
- LIST - List configured resources.
[]> delete
Please enter the name or number of the resource to delete:
[]> 1
Message disclaimer "disclaimer 1" has been deleted.
Choose the operation you want to perform:
- NEW - Create a new text resource.
- IMPORT - Import a text resource from a file.
[]>
```

Use **textconfig** -> **EDIT** to modify an existing text resource. You can change the encoding or replace the text of the selected text resource.

### Importing Text Resources

Use **textconfig** -> **IMPORT** to import a text file as a text resource. The text file must be present in the configuration directory on the email gateway.

```
mail3.example.com> textconfig
Current Text Resources:
1. footer.2.message (Message Footer)
Choose the operation you want to perform:
- NEW - Create a new text resource.
- IMPORT - Import a text resource from a file.
- EXPORT - Export text resource to a file.
- PRINT - Display the content of a resource.
- EDIT - Modify a resource.
- DELETE - Remove a resource from the system.
- LIST - List configured resources.
[]> import
What kind of text resource would you like to create?
1. Anti-Virus Container Template
2. Anti-Virus Notification Template
3. DLP Notification Template
4. Bounce and Encryption Failure Notification Template
5. Message Disclaimer
6. Encryption Notification Template (HTML)
7. Encryption Notification Template (text)
8. Notification Template
[1]> 8
Please create a name for the notification template:
[]> strip.mp3files
```

```
Enter the name of the file to import:
[]> strip.mp3.txt
Enter the encoding to use for the imported file:
1. US-ASCII
[ list of encodings ]
[1]>
Notification template "strip.mp3files" created.
Current Text Resources:
1. disclaimer.2.message (Message Disclaimer)
2. strip.mp3files (Notification Template)
Choose the operation you want to perform:
- NEW - Create a new text resource.
- IMPORT - Import a text resource from a file.
- EXPORT - Export text resource to a file.
- PRINT - Display the content of a resource.
- EDIT - Modify a resource.
- DELETE - Remove a resource from the system.
- LIST - List configured resources.
[]>
```

## **Exporting Text Resources**

Use **textconfig** -> **EXPORT** to export a text resource as a text file. The text file will be created in the configuration directory on the email gateway.

```
mail3.example.com> textconfig
Current Text Resources:
1. footer.2.message (Message Footer)
2. strip.mp3 (Notification Template)
Choose the operation you want to perform:
- NEW - Create a new text resource.
- IMPORT - Import a text resource from a file.
- EXPORT - Export text resource to a file.
- PRINT - Display the content of a resource.
- EDIT - Modify a resource.
- DELETE - Remove a resource from the system.
- LIST - List configured resources.
[]> export
Please enter the name or number of the resource to export:
[]> 2
Enter the name of the file to export:
[strip.mp3]> strip.mp3.txt
Enter the encoding to use for the exported file:
1. US-ASCII
[ list of encoding types ]
[1]>
File written on machine "mail3.example.com" using us-ascii encoding.
Current Text Resources:
1. footer.2.message (Message Footer)
2. strip.mp3 (Notification Template)
Choose the operation you want to perform:
- NEW - Create a new text resource.
- IMPORT - Import a text resource from a file.
- EXPORT - Export text resource to a file.
- PRINT - Display the content of a resource.
- EDIT - Modify a resource.
- DELETE - Remove a resource from the system.
 LIST - List configured resources.
[]>
```

# **Logging and Alerts**

This section contains the following CLI commands:

# alertconfig

### Description

Configure email alerts.

# Usage

Commit: This command requires a 'commit'.

Cluster Management: This command can be used in all three machine modes (cluster, group, machine).

Batch Command: This command does not support a batch format.

# **Example: Creating a New Alert**

In this example, a new alert recipient (alertadmin@example.com) is created and set to receive critical system, hardware, and directory harvest attack alerts.

```
mail1.example.com> alertconfig
Not sending alerts (no configured addresses)
Alerts will be sent using the system-default From Address.
Cisco IronPort AutoSupport: Disabled
Choose the operation you want to perform:
- NEW - Add a new email address to send alerts.
- SETUP - Configure alert settings.
- FROM - Configure the From Address of alert emails.
[]> new
Please enter a new email address to send alerts.
(Ex: "administrator@example.com")
[]> alertadmin@example.com
Choose the Alert Classes. Separate multiple choices with commas.
1. All
2. System
3. Hardware
4. Updater
5. Outbreak Filters
6. Anti-Virus
7. Anti-Spam
8. Directory Harvest Attack Prevention
9. Release and Support Notifications
[1]> 2,3,8
Select a Severity Level. Separate multiple choices with commas.
1. All
2. Critical
3. Warning
4. Information
[1]> 2
Sending alerts to:
  alertadmin@example.com
      Class: Hardware - Severities: Critical
      Class: Directory Harvest Attack Prevention - Severities: Critical
      Class: System - Severities: Critical
```

```
Initial number of seconds to wait before sending a duplicate alert: 300
Maximum number of seconds to wait before sending a duplicate alert: 3600
Maximum number of alerts stored in the system are: 50
Alerts will be sent using the system-default From Address.
Cisco IronPort AutoSupport: Disabled
Choose the operation you want to perform:
    - NEW - Add a new email address to send alerts.
    - EDIT - Modify alert subscription for an email address.
    - DELETE - Remove an email address.
    - CLEAR - Remove all email addresss (disable alerts).
    - SETUP - Configure the From Address of alert emails.
[]>
```

#### Example: Sending Alerts over TLS

In this example, you can use the alertconfig > setup sub command to configure your email gateway to send alerts over TLS.

```
mail1.example.com> alertconfig
Sending alerts to:
  admin@company.com
      Class: Outbreak Filters - Severities: All
      Class: Threatfeeds - Severities: All
      Class: SAML - Severities: All
      Class: Message Delivery - Severities: All
      Class: System - Severities: All
      Class: Anti-Virus - Severities: All
      Class: Hardware - Severities: All
      Class: Updater - Severities: All
      Class: AMP - Severities: All
      Class: Anti-Spam - Severities: All
      Class: Release and Support Notifications - Enabled
Initial number of seconds to wait before sending a duplicate alert: 300
Maximum number of seconds to wait before sending a duplicate alert: 3600
Maximum number of alerts stored in the system are: 50
Alerts will be sent using the system-default From Address.
Cisco IronPort AutoSupport: Enabled
You will receive a copy of the weekly AutoSupport reports.
Alert messages are sent using a TLS connection.
Choose the operation you want to perform:
- NEW - Add a new email address to send alerts.
- EDIT - Modify alert subscription for an email address.
- DELETE - Remove an email address.
- CLEAR - Remove all email addresses (disable alerts).
- SETUP - Configure alert settings.
- FROM - Configure the From Address of alert emails.
```

```
[]> setup
```

Initial number of seconds to wait before sending a duplicate alert. Enter a value of 0 to disable duplicate alert summaries. [300]>

Maximum number of seconds to wait before sending a duplicate alert: [3600]>

Would you like to enable Cisco IronPort AutoSupport, which automatically emails system alerts and weekly status reports directly to Cisco IronPort Customer

```
Support? (Enabling AutoSupport is recommended.) [Y]>
Would you like to receive a copy of the weekly AutoSupport reports? [Y]>
Maximum number of alerts to save:
[50]>
Choose the default interface to be used to deliver alerts
1. Auto
2. Management (10.8.159.11/24: maill.example.com)
[1]>
Do you want to enable TLS support to send alert messages? [Y]> yes
Sending alerts to:
  admin@company.com
     Class: Outbreak Filters - Severities: All
      Class: Threatfeeds - Severities: All
      Class: SAML - Severities: All
      Class: Message Delivery - Severities: All
      Class: System - Severities: All
      Class: Anti-Virus - Severities: All
      Class: Hardware - Severities: All
      Class: Updater - Severities: All
      Class: AMP - Severities: All
      Class: Anti-Spam - Severities: All
      Class: Release and Support Notifications - Enabled
Initial number of seconds to wait before sending a duplicate alert: 300
Maximum number of seconds to wait before sending a duplicate alert: 3600
Maximum number of alerts stored in the system are: 50
Alerts will be sent using the system-default From Address.
Cisco IronPort AutoSupport: Enabled
You will receive a copy of the weekly AutoSupport reports.
Alert messages are sent using a TLS connection.
Choose the operation you want to perform:
- NEW - Add a new email address to send alerts.
- EDIT - Modify alert subscription for an email address.
- DELETE - Remove an email address.
- CLEAR - Remove all email addresses (disable alerts).
- SETUP - Configure alert settings.
- FROM - Configure the From Address of alert emails.
[]>
```

# displayalerts

## Description

Display the last n alerts sent by the email gateway.

# Usage

Commit: This command does not require a 'commit'. Cluster Management: This command can be used in all three machine modes (cluster, group, machine). Batch Command: This command does not support a batch format.

## **Example**

```
> displayalerts
Date and Time Stamp
                          Description
_____
10 Mar 2015 11:33:36 +0000 The updater could not validate the server certificate. Server
certificate not validated - unable to get local issuer
certificate
Last message occurred 28 times between Tue Mar 10 10:34:57 2015 and Tue Mar 10 11:32:24
2015.
10 Mar 2015 11:23:39 +0000
                           The updater has been unable to communicate with the update
server for at least 1h.
Last message occurred 8 times between Tue Mar 10 10:29:57 2015 and Tue Mar 10 11:18:24 2015.
10 Mar 2015 10:33:36 +0000
                         The updater could not validate the server certificate. Server
certificate not validated - unable to get local issuer
certificate
Last message occurred 26 times between Tue Mar 10 09:33:55 2015 and Tue Mar 10 10:29:57
2015.
10 Mar 2015 10:23:39 +0000
                            The updater has been unable to communicate with the update
server for at least 1h.
Last message occurred 9 times between Tue Mar 10 09:26:54 2015 and Tue Mar 10 10:22:56 2015.
```

# findevent

## Description

Find events in mail log files

### Usage

Commit: This command does not require a 'commit'.

Cluster Management: This command can be used in all three machine modes (cluster, group, machine).

Batch Command: This command does not support a batch format.

# Example: Search by envelope FROM

```
mail.example.com> findevent
Please choose which type of search you want to perform:
1. Search by envelope FROM
2. Search by Message ID
3. Search by Subject
4. Search by envelope TO
[1]> 1
Enter the regular expression to search for.
[]> "
Currently configured logs:
   Log Name
                   Log Type
                                               Retrieval
                                                                 Interval
                 _____
 _____
1. mail logs IronPort Text Mail Logs
                                             Manual Download
                                                                 None
Enter the number of the log you wish to use for message tracking.
[1]> 1
Please choose which set of logs to search:
1. All available log files
2. Select log files by date list
3. Current log file
```

[3]> 3
No matching message IDs were found

#### Example: Search by Message ID

```
mail.example.com> findevent
Please choose which type of search you want to perform:
1. Search by envelope FROM
2. Search by Message ID
3. Search by Subject
4. Search by envelope TO
[1]> 2
Enter the Message ID (MID) to search for.
[]> 1
Currently configured logs:
  Log Name Log Type
                                            Retrieval
                                                              Interval
 _____
1. mail logs IronPort Text Mail Logs Manual Download None
Enter the number of the log you wish to use for message tracking.
[1] > 1
Please choose which set of logs to search:
1. All available log files
2. Select log files by date list
3. Current log file
[3]> 1
```

# **Example: Search by Subject**

```
mail.example.com> findevent
Please choose which type of search you want to perform:
1. Search by envelope FROM
2. Search by Message ID
3. Search by Subject
4. Search by envelope TO
[1]> 3
Enter the regular expression to search for.
[]> "
Currently configured logs:
 Log Name Log Type
                                              Retrieval
                                                                Interval
_____
1. mail logs IronPort Text Mail Logs
                                             Manual Download None
Enter the number of the log you wish to use for message tracking.
[1] > 1
Please choose which set of logs to search:
1. All available log files
2. Select log files by date list
3. Current log file
[3]> 2
Available mail log files, listed by log file start time.
Specify multiple log files by separating with commas or specify a range with a dash:
1. Thu Feb 19 05:18:02 2015
[1]>
No matching message IDs were found
```

## Example: Search by envelope TO

```
mail.example.com> findevent
Please choose which type of search you want to perform:
1. Search by envelope FROM
2. Search by Message ID
```

```
3. Search by Subject
4. Search by envelope TO
[1]> 4
Enter the regular expression to search for.
[]> '
Currently configured logs:
   Log Name
                     Log Type
                                                  Retrieval
                                                                     Interval
 _____
                     _____
                                                  _____
1. mail logs IronPort Text Mail Logs
                                                 Manual Download
                                                                     None
Enter the number of the log you wish to use for message tracking.
[1] > 1
Please choose which set of logs to search:
1. All available log files
2. Select log files by date list
3. Current log file
[3]> 3
No matching message IDs were found
```

# grep

## Description

Searches for text in a log file.

### Usage

Commit: This command does not require a 'commit'.

Cluster Management: This command is restricted to machine mode. It is further restricted to the login host (i.e., the specific machine you are logged onto). This command requires access to the local file system.

Batch Command: This command does not support a batch format.

The grep command can be used to search for text strings within logs. Use the following syntax when you run the grep command:

```
grep [-C count] [-e regex] [-i] [-p] [-t] [regex] log_name
```

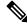

Note

You must enter either -e regex or regex to return results.

Use the following options when you run the grep command:

#### Table 11: grep Command Options

| Option | Description                                                                                                    |  |
|--------|----------------------------------------------------------------------------------------------------|--|
| -c     | Provides lines of context around the grep pattern found. Enter a value to specify the number of lines to include. |  |
| -е     | Enter a regular expression.                                                                                       |  |
| -i     | Ignores case sensitivities.                                                                                       |  |

| Option | Description                                          |  |  |  |
|--------|------------------------------------------------------|--|--|--|
| -p     | Paginates the output.                                |  |  |  |
| -t     | Runs the grep command over the tail of the log file. |  |  |  |
| regex  | Enter a regular expression.                          |  |  |  |

## Example of grep

The following example shows a search for the text string 'clean' or 'viral' within the antivirus logs. The **grep** command includes a regex expression:

```
mail3.example.com> grep "CLEAN\\|VIRAL" antivirus
```

```
Fri Jun 9 21:50:25 2006 Info: sophos antivirus - MID 1 - Result 'CLEAN' ()
Fri Jun
        9 21:53:15 2006 Info: sophos antivirus - MID 2 - Result 'CLEAN'
                                                                        ()
Fri Jun 9 22:47:41 2006 Info: sophos antivirus - MID 3 - Result 'CLEAN' ()
Fri Jun 9 22:47:41 2006 Info: sophos antivirus - MID 4 - Result 'CLEAN' ()
Fri Jun 9 22:47:41 2006 Info: sophos antivirus - MID 5 - Result 'CLEAN' ()
Fri Jun 9 22:47:41 2006 Info: sophos antivirus - MID 6 - Result 'CLEAN' ()
Fri Jun 9 22:47:42 2006 Info: sophos antivirus - MID 12 - Result 'CLEAN' ()
        9 22:53:04 2006 Info: sophos antivirus - MID 18 - Result 'VIRAL'
Fri Jun
                                                                          ()
Fri Jun 9 22:53:05 2006 Info: sophos antivirus - MID 16 - Result 'VIRAL' ()
Fri Jun 9 22:53:06 2006 Info: sophos antivirus - MID 19 - Result 'VIRAL' ()
Fri Jun 9 22:53:07 2006 Info: sophos antivirus - MID 21 - Result 'VIRAL' ()
Fri Jun 9 22:53:08 2006 Info: sophos antivirus - MID 20 - Result 'VIRAL' ()
Fri Jun 9 22:53:08 2006 Info: sophos antivirus - MID 22 - Result 'VIRAL' ()
mail3.example.com>
```

# logconfig

#### Description

Configure access to log files.

## Usage

Commit: This command requires a 'commit'.

Cluster Management: This command can be used in all three machine modes (cluster, group, machine).

Batch Command: This command does not support a batch format.

# Example of FTP Push Log Subscription

In the following example, the **logconfig** command is used to configure a new delivery log called myDeliveryLogs. The log is then configured to be pushed via FTP to a remote host

```
mail3.example.com> logconfig
Currently configured logs:
1. "antispam" Type: "Anti-Spam Logs" Retrieval: FTP Poll
2. "antivirus" Type: "Anti-Virus Logs" Retrieval: FTP Poll
3. "asarchive" Type: "Anti-Spam Archive" Retrieval: FTP Poll
```

4. "authentication" Type: "Authentication Logs" Retrieval: FTP Poll 5. "avarchive" Type: "Anti-Virus Archive" Retrieval: FTP Poll 6. "bounces" Type: "Bounce Logs" Retrieval: FTP Poll 7. "cli logs" Type: "CLI Audit Logs" Retrieval: FTP Poll 8. "encryption" Type: "Encryption Logs" Retrieval: FTP Poll 9. "error logs" Type: "IronPort Text Mail Logs" Retrieval: FTP Poll 10. "euq logs" Type: "IronPort Spam Quarantine Logs" Retrieval: FTP Poll 11. "euqqui logs" Type: "IronPort Spam Quarantine GUI Logs" Retrieval: FTP Poll 12. "ftpd logs" Type: "FTP Server Logs" Retrieval: FTP Poll 13. "gui\_logs" Type: "HTTP Logs" Retrieval: FTP Poll 14. "mail logs" Type: "IronPort Text Mail Logs" Retrieval: FTP Poll 15. "reportd logs" Type: "Reporting Logs" Retrieval: FTP Poll 16. "reportqueryd logs" Type: "Reporting Query Logs" Retrieval: FTP Poll 17. "scanning" Type: "Scanning Logs" Retrieval: FTP Poll 18. "slbld\_logs" Type: "Safe/Block Lists Logs" Retrieval: FTP Poll 19. "sntpd logs" Type: "NTP logs" Retrieval: FTP Poll 20. "status" Type: "Status Logs" Retrieval: FTP Poll 21. "system logs" Type: "System Logs" Retrieval: FTP Poll 22. "trackerd\_logs" Type: "Tracking Logs" Retrieval: FTP Poll 23. "updater logs" Type: "Updater Logs" Retrieval: FTP Poll Choose the operation you want to perform: - NEW - Create a new log. - EDIT - Modify a log subscription. - DELETE - Remove a log subscription. - SETUP - General settings. - LOGHEADERS - Configure headers to log. - HOSTKEYCONFIG - Configure SSH host keys. []> **new** Choose the log file type for this subscription: 1. IronPort Text Mail Logs 2. qmail Format Mail Logs 3. Delivery Logs 4. Bounce Logs 5. Status Logs 6. Domain Debug Logs 7. Injection Debug Logs 8. SMTP Conversation Logs 9. System Logs 10. CLI Audit Logs 11. FTP Server Logs 12. HTTP Logs 13. NTP logs 14. LDAP Debug Logs 15. Anti-Spam Logs 16. Anti-Spam Archive 17. Anti-Virus Logs 18. Anti-Virus Archive 19. Scanning Logs 20. IronPort Spam Quarantine Logs 21. IronPort Spam Quarantine GUI Logs 22. Reporting Logs 23. Reporting Query Logs 24. Updater Logs 25. Tracking Logs 26. Safe/Block Lists Logs 27. Authentication Logs [1]> **8** Please enter the name for the log: []> myDeliveryLogs Choose the method to retrieve the logs. 1. FTP Poll 2. FTP Push 3. SCP Push

4. Syslog Push

[1]> 2 Hostname to deliver the logs: > vourhost.example.com Username on the remote host: []> yourusername Passphrase for your user: []> thepassphrase Directory on remote host to place logs: []> /logs Filename to use for log files: [conversation.text]> Maximum time to wait before transferring: [36001> Maximum filesize before transferring: [10485760]> Currently configured logs: 1. "antispam" Type: "Anti-Spam Logs" Retrieval: FTP Poll 2. "antivirus" Type: "Anti-Virus Logs" Retrieval: FTP Poll 3. "asarchive" Type: "Anti-Spam Archive" Retrieval: FTP Poll 4. "authentication" Type: "Authentication Logs" Retrieval: FTP Poll 5. "avarchive" Type: "Anti-Virus Archive" Retrieval: FTP Poll 6. "bounces" Type: "Bounce Logs" Retrieval: FTP Poll 7. "cli\_logs" Type: "CLI Audit Logs" Retrieval: FTP Poll 8. "encryption" Type: "Encryption Logs" Retrieval: FTP Poll 9. "error logs" Type: "IronPort Text Mail Logs" Retrieval: FTP Poll 10. "euq\_logs" Type: "IronPort Spam Quarantine Logs" Retrieval: FTP Poll 11. "euqgui logs" Type: "IronPort Spam Quarantine GUI Logs" Retrieval: FTP Poll 12. "ftpd\_logs" Type: "FTP Server Logs" Retrieval: FTP Poll 13. "gui logs" Type: "HTTP Logs" Retrieval: FTP Poll 14. "mail logs" Type: "IronPort Text Mail Logs" Retrieval: FTP Poll 15. "myDeliveryLogs" Type: "SMTP Conversation Logs" Retrieval: FTP Push - Host yourhost.example.com 16. "reportd logs" Type: "Reporting Logs" Retrieval: FTP Poll 17. "reportqueryd\_logs" Type: "Reporting Query Logs" Retrieval: FTP Poll 18. "scanning" Type: "Scanning Logs" Retrieval: FTP Poll 19. "slbld\_logs" Type: "Safe/Block Lists Logs" Retrieval: FTP Poll 20. "sntpd logs" Type: "NTP logs" Retrieval: FTP Poll 21. "status" Type: "Status Logs" Retrieval: FTP Poll 22. "system logs" Type: "System Logs" Retrieval: FTP Poll 23. "trackerd logs" Type: "Tracking Logs" Retrieval: FTP Poll 24. "updater logs" Type: "Updater Logs" Retrieval: FTP Poll

#### Example of SCP Push Log Subscription

In the following example, the **logconfig** command is used to configure a new delivery log called LogPush . The log is configured to be pushed via SCP to a remote host with the IP address of 10.1.1.1, as the user logger , and stored in the directory /tmp . Note that the **sshconfig** command is automatically called from within the **logconfig** command when the log retrieval method is SCP push. (See "Configuring Host Keys" for information about Host keys, and "Managing Secure Shell (SSH) Keys" for more information about User keys, in the *User Guide for AsyncOS for Cisco Secure Email Gateway*.) Also note that an IP address can be used at the hostname prompt.

mail3.example.com> logconfig Currently configured logs: 1. "antispam" Type: "Anti-Spam Logs" Retrieval: FTP Poll 2. "antivirus" Type: "Anti-Virus Logs" Retrieval: FTP Poll 3. "asarchive" Type: "Anti-Spam Archive" Retrieval: FTP Poll 4. "authentication" Type: "Authentication Logs" Retrieval: FTP Poll 5. "avarchive" Type: "Anti-Virus Archive" Retrieval: FTP Poll 6. "bounces" Type: "Bounce Logs" Retrieval: FTP Poll 7. "cli\_logs" Type: "CLI Audit Logs" Retrieval: FTP Poll

8. "encryption" Type: "Encryption Logs" Retrieval: FTP Poll 9. "error\_logs" Type: "IronPort Text Mail Logs" Retrieval: FTP Poll 10. "euq logs" Type: "IronPort Spam Quarantine Logs" Retrieval: FTP Poll 11. "euqgui\_logs" Type: "IronPort Spam Quarantine GUI Logs" Retrieval: FTP Poll 12. "ftpd\_logs" Type: "FTP Server Logs" Retrieval: FTP Poll 13. "gui logs" Type: "HTTP Logs" Retrieval: FTP Poll 14. "mail\_logs" Type: "IronPort Text Mail Logs" Retrieval: FTP Poll 15. "reportd logs" Type: "Reporting Logs" Retrieval: FTP Poll 16. "reportqueryd logs" Type: "Reporting Query Logs" Retrieval: FTP Poll 17. "scanning" Type: "Scanning Logs" Retrieval: FTP Poll 18. "slbld logs" Type: "Safe/Block Lists Logs" Retrieval: FTP Poll 19. "sntpd logs" Type: "NTP logs" Retrieval: FTP Poll 20. "status" Type: "Status Logs" Retrieval: FTP Poll 21. "system logs" Type: "System Logs" Retrieval: FTP Poll 22. "trackerd\_logs" Type: "Tracking Logs" Retrieval: FTP Poll 23. "updater\_logs" Type: "Updater Logs" Retrieval: FTP Poll Choose the operation you want to perform: - NEW - Create a new log. - EDIT - Modify a log subscription. - DELETE - Remove a log subscription. - SETUP - General settings. - LOGHEADERS - Configure headers to log. - HOSTKEYCONFIG - Configure SSH host keys. []> **new** Choose the log file type for this subscription: 1. IronPort Text Mail Logs 2. qmail Format Mail Logs 3. Delivery Logs 4. Bounce Logs 5. Status Logs 6. Domain Debug Logs 7. Injection Debug Logs 8. SMTP Conversation Logs 9. System Logs 10. CLI Audit Logs 11. FTP Server Logs 12. HTTP Logs 13. NTP logs 14. LDAP Debug Logs 15. Anti-Spam Logs 16. Anti-Spam Archive 17. Anti-Virus Logs 18. Anti-Virus Archive 19. Scanning Logs 20. IronPort Spam Quarantine Logs 21. IronPort Spam Quarantine GUI Logs 22. Reporting Logs 23. Reporting Query Logs 24. Updater Logs 25. Tracking Logs 26. Safe/Block Lists Logs 27. Authentication Logs [1]> 3 Please enter the name for the log: []> LogPush Choose the method to retrieve the logs. 1. FTP Poll 2. FTP Push 3. SCP Push [1]> **3** Hostname to deliver the logs: []> 10.1.1.1 Port to connect to on the remote host: [22]>

Username on the remote host: []> logger Directory on remote host to place logs: []> /tmp Filename to use for log files: [delivery.log]> Maximum time to wait before transferring: [36001> Maximum filesize before transferring: [10485760]> Protocol: 1. SSH1 2. SSH2 [2]> 2 Do you want to enable host key checking? [N] > yDo you want to automatically scan the host for its SSH key, or enter it manually? 1. Automatically scan. 2. Enter manually. [1]> **1** SSH2:dsa 10.1.1.1 ssh-dss AAAAB3NzaC1kc3MAAACBALwGi4I1WLDVndbIwEsArt9LVE2ts5yE9JBTSdUwLvoq0G3FRqifrce92zgyHtc/ ZWyXavUTIM3Xd1bpiEcscMp2XKpSnPPx21y8bqkpJsSCQcM8zZMDjnOPm8qhiwHXYh7oNEUJCCPnPxAy44r1J5Yz4x9eIoALp0dHU0GR +j1NAAAAFQDQi5GY/X9P1DM3fPMvEx7wc0edlwAAAIB9cqMTEFP1WTAGr1RtbowZP5zWZtVDTxLhdXzj1o4+bB4hBR7DKuc80+naAFnThyH/ J8R3W1JVF79M5geKJbXzuJCJK3Zw13UYefRqBq4p201zIRQSJYx1WnwYz/rocqpN1BnF4sh12mtq3tde1176bQgtwaQA4wK015k3z0WsPwAAAIAicRYat3y+B1v/ V6wdE6BBk+oULv3eK38gafuip4WMExkG9G06EQi8nss82oznwWBy/pITRQfn4MEmlxTF4VEY00sARrlZtuUUC1QQvCgh7Nd3YNais2CSbEKBEaIOIF6+ SX2RNpcUF3Wg5ygw92xtqQPKMcZeLtK2ZJRkhC+Vw== Add the preceding host key(s) for 10.1.1.1? [Y]> y Currently installed host keys: 1. 10.1.1.1 1024 35 12260642076447444117847407996206675325...3520565607 2. 10.1.1.1 ssh-dss AAAAB3NzaC1kc3MAAACBALwGi4IlWLDVndbIwE...JRkhC+Vw== Choose the operation you want to perform: - NEW - Add a new key. - EDIT - Modify a key. - DELETE - Remove a key. - SCAN - Automatically download a host key. - PRINT - Display a key. - HOST - Display this machine's host keys. []> Maximum filesize before transferring: [10485760]> Protocol: 1. SSH1 2. SSH2 [2]> 2 Do you want to enable host key checking? [N]> y Currently installed host keys: Choose the operation you want to perform: - NEW - Add a new key. - SCAN - Automatically download a host key. - HOST - Display this machine's host keys. []> scan Choose the ssh protocol type: 1. SSH1:rsa 2. SSH2:rsa 3. SSH2:dsa 4. All [4]> 4 SSH1:rsa 10.1.1.1 1024 35 44869451431621827281445398693161250828232800881574007210997563235647853212881618780683074632823432777810013112817667266624451119 1783747965898000855947022484692079466697707373948871554575173520565607

# Example of Syslog Push Log Subscription

In the following example, the **logconfig** command is used to configure a new delivery log called MailLog SyslogPush. The log is configured to be pushed to a remote syslog server with the IP address of 10.1.1.2, using TCP, with a 'mail' facility and stored in the directory.

mail3.example.com> logconfig Currently configured logs: 1. "antispam" Type: "Anti-Spam Logs" Retrieval: FTP Poll 2. "antivirus" Type: "Anti-Virus Logs" Retrieval: FTP Poll 3. "asarchive" Type: "Anti-Spam Archive" Retrieval: FTP Poll 4. "authentication" Type: "Authentication Logs" Retrieval: FTP Poll 5. "avarchive" Type: "Anti-Virus Archive" Retrieval: FTP Poll 6. "bounces" Type: "Bounce Logs" Retrieval: FTP Poll 7. "cli logs" Type: "CLI Audit Logs" Retrieval: FTP Poll 8. "encryption" Type: "Encryption Logs" Retrieval: FTP Poll 9. "error\_logs" Type: "IronPort Text Mail Logs" Retrieval: FTP Poll 10. "euq logs" Type: "IronPort Spam Quarantine Logs" Retrieval: FTP Poll 11. "euqgui\_logs" Type: "IronPort Spam Quarantine GUI Logs" Retrieval: FTP Poll 12. "ftpd logs" Type: "FTP Server Logs" Retrieval: FTP Poll 13. "gui logs" Type: "HTTP Logs" Retrieval: FTP Poll 14. "mail\_logs" Type: "IronPort Text Mail Logs" Retrieval: FTP Poll 15. "reportd logs" Type: "Reporting Logs" Retrieval: FTP Poll 16. "reportqueryd logs" Type: "Reporting Query Logs" Retrieval: FTP Poll 17. "scanning" Type: "Scanning Logs" Retrieval: FTP Poll 18. "slbld logs" Type: "Safe/Block Lists Logs" Retrieval: FTP Poll 19. "sntpd logs" Type: "NTP logs" Retrieval: FTP Poll 20. "status" Type: "Status Logs" Retrieval: FTP Poll 21. "system logs" Type: "System Logs" Retrieval: FTP Poll 22. "trackerd logs" Type: "Tracking Logs" Retrieval: FTP Poll 23. "updater logs" Type: "Updater Logs" Retrieval: FTP Poll Choose the operation you want to perform: - NEW - Create a new log. - EDIT - Modify a log subscription. - DELETE - Remove a log subscription. - SETUP - General settings. - LOGHEADERS - Configure headers to log. - HOSTKEYCONFIG - Configure SSH host keys. []> **new** Choose the log file type for this subscription: 1. IronPort Text Mail Logs 2. gmail Format Mail Logs 3. Delivery Logs 4. Bounce Logs 5. Status Logs 6. Domain Debug Logs 7. Injection Debug Logs 8. SMTP Conversation Logs 9. System Logs 10. CLI Audit Logs 11. FTP Server Logs 12. HTTP Logs 13. NTP logs 14. LDAP Debug Logs 15. Anti-Spam Logs 16. Anti-Spam Archive 17. Anti-Virus Logs 18. Anti-Virus Archive 19. Scanning Logs 20. IronPort Spam Quarantine Logs 21. IronPort Spam Quarantine GUI Logs 22. Reporting Logs 23. Reporting Query Logs

24. Updater Logs 25. Tracking Logs 26. Safe/Block Lists Logs 27. Authentication Logs [1]> **1** Please enter the name for the log: []> MailLogSyslogPush Log level: 1. Critical 2. Warning 3. Information 4. Debug 5. Trace [3]> **2** Choose the method to retrieve the logs. 1. FTP Poll 2. FTP Push 3. SCP Push 4. Syslog Push [1]> 4 Hostname to deliver the logs: []> 10.1.1.2 Port to connect to the remote host: [514]> 514 Which protocol do you want to use to transfer the log data? 1. UDP 2. TCP [1]> 2 Maximum message size for syslog push: [1024]> **1024** Which facility do you want the log data to be sent as? 1. auth 2. authpriv 3. console 4. daemon 5. ftp 6. local0 7. local1 8. local2 9. local3 10. local4 11. local5 12. local6 13. local7 14. mail 15. ntp 16. security 17. user [14]> **14** Do you want to transfer the log data from your email gateway to the syslog server via TLS? [N]> **yes** Do you want to enable syslog disk buffer? [N]> yes Maximum disk buffer size (in bytes) for syslog push: [100M]>10G Currently configured logs: 1. "MailLogSyslogPush" Type: "IronPort Text Mail Logs" Retrieval: Syslog Push -Host 10.1.1.2

# **Example: Adding a Custom Log Header to Consolidated Event Logs**

In the following example, you can use the logconfig > ceflogheaders sub command to add a custom log header to Consolidated Event Logs.

mail1.example.com> logconfig

Currently configured logs:

|     | Log Name               | Log Type                          | Retrie | val       | Interval |
|-----|------------------------|-----------------------------------|--------|-----------|----------|
|     | amp                    | AMP Engine Logs                   | Manual | Download  | None     |
|     | amparchive             | AMP Archive                       |        | Download  | None     |
|     | antispam               | Anti-Spam Logs                    |        | Download  | None     |
|     | antivirus              |                                   |        | Download  | None     |
|     | ancivirus<br>asarchive | Anti-Virus Logs                   |        | Download  |          |
|     | authentication         | Anti-Spam Archive                 |        |           | None     |
|     |                        | Authentication Logs               |        | Download  | None     |
|     | avarchive              | Anti-Virus Archive                |        | Download  | None     |
|     | bounces                | Bounce Logs                       |        | Download  | None     |
|     | cli_logs               | CLI Audit Logs                    |        | Download  | None     |
|     | cloud_connector        | Cloud Connector Logs              |        | Download  | None     |
|     | content_scanner        | Content Scanner Logs              |        | Download  | None     |
|     | csa                    | Cisco Security Awareness Logs     |        | Download  | None     |
|     | csn_logs               | CSN Logs                          |        | Download  | None     |
|     | ctr_logs               | CTR Logs                          | Manual | Download  | None     |
|     | dlp                    | DLP Logs                          |        | Download  | None     |
| 16. | eaas                   | Advanced Phishing Protection Logs | Manual | Download  | None     |
| 17. | ecs                    | ESA Cloud Scanner Logs            |        | Download  | None     |
| 18. | encryption             | Encryption Logs                   | Manual | Download  | None     |
| 19. | error_logs             | IronPort Text Mail Logs           | Manual | Download  | None     |
| 20. | euq_logs               | Spam Quarantine Logs              | Manual | Download  | None     |
| 21. | euqgui_logs            | Spam Quarantine GUI Logs          | Manual | Download  | None     |
| 22. | ftpd_logs              | FTP Server Logs                   | Manual | Download  | None     |
| 23. | gmarchive              | Graymail Archive                  | Manual | Download  | None     |
| 24. | graymail               | Graymail Engine Logs              | Manual | Download  | None     |
| 25. | gui logs               | HTTP Logs                         | Manual | Download  | None     |
|     | ipr client             | IP Reputation Logs                | Manual | Download  | None     |
| 27. | mail logs              | IronPort Text Mail Logs           | Manual | Download  | None     |
| 28. | remediation            | Remediation Logs                  | Manual | Download  | None     |
| 29. | reportd logs           | Reporting Logs                    | Manual | Download  | None     |
| 30. | reportqueryd logs      | Reporting Query Logs              | Manual | Download  | None     |
|     | s3 client              | S3 Client Logs                    | Manual | Download  | None     |
| 32. | scanning               | Scanning Logs                     | Manual | Download  | None     |
|     | sdr_client             | Sender Domain Reputation Logs     | Manual | Download  | None     |
|     | service logs           | Service Logs                      | Manual | Download  | None     |
| 35. | slbld logs             | Safe/Block Lists Logs             | Manual | Download  | None     |
|     | smartlicense           | Smartlicense Logs                 | Manual | Download  | None     |
|     | snmp logs              | SNMP Logs                         | Manual | Download  | None     |
|     | sntpd logs             | NTP logs                          | Manual | Download  | None     |
|     | status                 | Status Logs                       | Manual | Download  | None     |
|     | system logs            | System Logs                       |        | Download  | None     |
|     | threatfeeds            | Threat Feeds Logs                 |        | Download  | None     |
|     | trackerd logs          | Tracking Logs                     |        | Download  | None     |
|     | updater logs           | Updater Logs                      |        | Download  | None     |
|     | upgrade logs           | Upgrade Logs                      |        | Download  | None     |
|     | url rep client         | URL Reputation Logs               |        | Download  | None     |
| -9. | art_rob_orrenc         | one reputation bogs               | manual | Domiitoad | 140110   |

Choose the operation you want to perform:

- NEW Create a new log.
- EDIT Modify a log subscription.
- DELETE Remove a log subscription.
- SETUP General settings.
- LOGHEADERS Configure headers to log.
- CEFLOGHEADERS Configure list of headers to add in CEF log files.
- HOSTKEYCONFIG Configure SSH host keys.

[]> ceflogheaders

```
Enter the list of headers to add in the CEF log files.
You can add multiple headers separated by commas.
[]> mail-id, mail-id, mail-id, mail-id2
```

# **Example: Deleting Log Files**

In the following example, you can use the logconfig > deletelogfile sub command to delete log files that belong to a log subscription.

mail1.example.com> logconfig

Currently configured logs:

|                                                                                                    | Log Name                                                                                                    | Log Type                                                                                        | Retrieval       | Interval |
|----------------------------------------------------------------------------------------------------|----------------------------------------------------------------------------------------------------|-------------------------------------------------------------------------------------------------|-----------------|----------|
| 1                                                                                                    | amp                                                                                                    | AMP Engine Logs                                                                                 | Manual Download | None     |
|                                                                                                    | -                                                                                                    | AMP Archive                                                                                     | Manual Download | None     |
|                                                                                                    | -                                                                                                    | Anti-Spam Logs                                                                                  | Manual Download | None     |
|                                                                                                    | antivirus                                                                                                    | Anti-Virus Logs                                                                                 |                 | None     |
| 5.                                                                                                    | asarchive                                                                                                    | Anti-Virus Logs<br>Anti-Spam Archive                                                            | Manual Download | None     |
|                                                                                                    |                                                                                                    | <u>.</u>                                                                                        |                 |          |
| 41.                                                                                                    |                                                                                                    | Threat Feeds Logs                                                                               | Manual Download | None     |
| 42.                                                                                                    | trackerd_logs                                                                                                    | Tracking Logs                                                                                   | Manual Download | None     |
|                                                                                                    | updater logs                                                                                                    | Updater Logs                                                                                    |                 | None     |
| 44.                                                                                                    | upgrade logs                                                                                                    |                                                                                                 | Manual Download | None     |
| 45.                                                                                                    | url rep client                                                                                                    | URL Reputation Logs                                                                             | Manual Download | None     |
| - Di<br>- Si<br>- L(<br>- Ci                                                                                                    |                                                                                                    | e log files<br>ngs.                                                                             | log files.      |          |
| []><br>Cur:                                                                                                    | <b>deletelogfile</b><br>rently configured lo<br>Log Name                                                                                                    | No of Log Files                                                                                 |                 |          |
| []><br>Cur:                                                                                                    | <b>deletelogfile</b><br>rently configured lo<br>Log Name                                                                                                    | No of Log Files                                                                                 |                 |          |
| []><br>Cur:<br>                                                                                                    | <b>deletelogfile</b><br>rently configured lo<br>Log Name<br>amp                                                                                                    | No of Log Files<br>8                                                                            |                 |          |
| []><br>Cur:<br><br>1.<br>2.                                                                                                    | deletelogfile<br>rently configured lo<br>Log Name<br>amp<br>amparchive                                                                                                    | No of Log Files                                                                                 |                 |          |
| []><br>Cur:<br>1.<br>2.<br>3.                                                                                                    | deletelogfile<br>rently configured lo<br>Log Name<br>amp<br>amparchive<br>antispam                                                                                                    | No of Log Files<br>8<br>9                                                                       |                 |          |
| []><br>Cur:<br>1.<br>2.<br>3.<br>4.                                                                                                    | deletelogfile<br>rently configured lo<br>Log Name<br><br>amp<br>amparchive<br>antispam<br>antivirus                                                                                                    | No of Log Files<br>8<br>9<br>9                                                                  |                 |          |
| []><br>Cur:<br>1.<br>2.<br>3.<br>4.<br>5.                                                                                                    | deletelogfile<br>rently configured lo<br>Log Name<br>                                                                                                    | No of Log Files<br>8<br>9<br>9<br>9                                                             |                 |          |
| []><br>Cur:<br>1.<br>2.<br>3.<br>4.<br>5.<br>6.                                                                                                    | deletelogfile<br>rently configured lo<br>Log Name<br>                                                                                                    | No of Log Files<br>8<br>9<br>9<br>9<br>9<br>9                                                   |                 |          |
| []><br>Cur:<br>1.<br>2.<br>3.<br>4.<br>5.<br>6.<br>7.                                                                                                    | deletelogfile<br>rently configured lo<br>Log Name<br>                                                                                                    | No of Log Files<br>8<br>9<br>9<br>9<br>9<br>9<br>9                                              |                 |          |
| []><br>Cur:<br>1.<br>2.<br>3.<br>4.<br>5.<br>6.<br>7.<br>8.                                                                                                    | deletelogfile<br>rently configured lo<br>Log Name<br>                                                                                                    | No of Log Files<br>8<br>9<br>9<br>9<br>9<br>9<br>9<br>9<br>9                                    |                 |          |
| []><br>Cur:<br>1.<br>2.<br>3.<br>4.<br>5.<br>6.<br>7.<br>8.<br>9.                                                                                                    | deletelogfile<br>rently configured lo<br>Log Name<br>amp<br>amparchive<br>antispam<br>antivirus<br>asarchive<br>authentication<br>avarchive<br>bounces                                                                                                    | No of Log Files<br>8<br>9<br>9<br>9<br>9<br>9<br>9<br>9<br>9<br>9                               |                 |          |
| []><br>Cur:<br>1.<br>2.<br>3.<br>4.<br>5.<br>6.<br>7.<br>8.<br>9.<br>10.                                                                                                    | deletelogfile<br>rently configured lo<br>Log Name<br><br>amp<br>amparchive<br>antispam<br>antivirus<br>asarchive<br>authentication<br>avarchive<br>bounces<br>cli_logs                                                                                          | No of Log Files<br>8<br>9<br>9<br>9<br>9<br>9<br>9<br>9<br>9<br>9                               |                 |          |
| []><br>Cur:<br>1.<br>2.<br>3.<br>4.<br>5.<br>6.<br>7.<br>8.<br>9.<br>10.<br>11.                                                                                                    | deletelogfile<br>rently configured lo<br>Log Name<br>amp<br>amparchive<br>antispam<br>antivirus<br>asarchive<br>authentication<br>avarchive<br>bounces<br>cli_logs<br>cloud_connector                                                                           | No of Log Files<br>8<br>9<br>9<br>9<br>9<br>9<br>9<br>9<br>9<br>9<br>9                          |                 |          |
| []><br>Cur:<br>1.<br>2.<br>3.<br>4.<br>5.<br>6.<br>7.<br>8.<br>9.<br>10.<br>11.<br>12.                                                                                                    | deletelogfile<br>rently configured lo<br>Log Name<br>amp<br>amparchive<br>antispam<br>antivirus<br>asarchive<br>authentication<br>avarchive<br>bounces<br>cli_logs<br>cloud_connector<br>content_scanner                                                        | No of Log Files<br>8<br>9<br>9<br>9<br>9<br>9<br>9<br>9<br>9<br>9<br>9<br>9<br>9                |                 |          |
| []><br>Cur:<br>1.<br>2.<br>3.<br>4.<br>5.<br>6.<br>7.<br>8.<br>9.<br>10.<br>11.<br>12.<br>13.                                                                                                    | deletelogfile<br>rently configured lo<br>Log Name<br>amp<br>amparchive<br>antispam<br>antivirus<br>asarchive<br>authentication<br>avarchive<br>bounces<br>cli_logs<br>cloud_connector<br>content_scanner<br>csa                                                 | No of Log Files<br>8<br>9<br>9<br>9<br>9<br>9<br>9<br>9<br>9<br>9<br>9<br>9<br>9<br>9<br>9<br>8 |                 |          |
| []><br>Curr<br>1.<br>2.<br>3.<br>4.<br>5.<br>6.<br>7.<br>8.<br>9.<br>10.<br>11.<br>12.<br>13.<br>14.                                                                                                    | deletelogfile<br>rently configured lo<br>Log Name<br>amp<br>amparchive<br>antispam<br>antivirus<br>asarchive<br>authentication<br>avarchive<br>bounces<br>cli_logs<br>cloud_connector<br>content_scanner<br>csa<br>dlp                                          | No of Log Files<br>8<br>9<br>9<br>9<br>9<br>9<br>9<br>9<br>9<br>9<br>9<br>9<br>9<br>9           |                 |          |
| []><br>Curran<br>2.<br>3.<br>4.<br>5.<br>6.<br>7.<br>7.<br>9.<br>9.<br>10.<br>11.<br>12.<br>13.<br>14.<br>15.                                                                                                    | deletelogfile<br>rently configured lo<br>Log Name<br>amp<br>amparchive<br>antispam<br>antivirus<br>asarchive<br>authentication<br>avarchive<br>bounces<br>cli_logs<br>cloud_connector<br>content_scanner<br>csa<br>dlp<br>eaas                                  | No of Log Files<br>8<br>9<br>9<br>9<br>9<br>9<br>9<br>9<br>9<br>9<br>9<br>9<br>9<br>9           |                 |          |
| []><br>Curran<br>2.<br>3.<br>4.<br>5.<br>6.<br>7.<br>8.<br>9.<br>9.<br>10.<br>11.<br>12.<br>13.<br>14.<br>15.<br>16.                                                                                                    | deletelogfile<br>rently configured lo<br>Log Name<br>amp<br>amparchive<br>antispam<br>antivirus<br>asarchive<br>authentication<br>avarchive<br>bounces<br>cli_logs<br>cloud_connector<br>content_scanner<br>csa<br>dlp<br>eaas<br>ecs                           | No of Log Files<br>8<br>9<br>9<br>9<br>9<br>9<br>9<br>9<br>9<br>9<br>9<br>9<br>9<br>9           |                 |          |
| []><br>Curran<br>2.<br>3.<br>4.<br>5.<br>6.<br>7.<br>8.<br>9.<br>9.<br>10.<br>11.<br>12.<br>13.<br>14.<br>15.<br>16.<br>17.                                                                                                    | deletelogfile<br>rently configured lo<br>Log Name<br>amp<br>amparchive<br>antispam<br>antivirus<br>asarchive<br>authentication<br>avarchive<br>bounces<br>cli_logs<br>cloud_connector<br>content_scanner<br>csa<br>dlp<br>eaas<br>ecs<br>error_logs             | No of Log Files<br>8<br>9<br>9<br>9<br>9<br>9<br>9<br>9<br>9<br>9<br>9<br>9<br>9<br>9           |                 |          |
| []><br>Curran Curran Curan Curran Curran Curran Curran Curran Curran Curran Curran | deletelogfile<br>rently configured lo<br>Log Name<br>amp<br>amparchive<br>antispam<br>antivirus<br>asarchive<br>authentication<br>avarchive<br>bounces<br>cli_logs<br>cloud_connector<br>content_scanner<br>csa<br>dlp<br>eaas<br>ecs<br>error_logs<br>euq_logs | No of Log Files<br>8<br>9<br>9<br>9<br>9<br>9<br>9<br>9<br>9<br>9<br>9<br>9<br>9<br>9           |                 |          |

```
21. graymail
                         8
                        7
22. gui_logs
23. ipr client
                         9
24. mail logs
                         9
25. remediation
                         9
26. reportd logs
                         6
27. reportqueryd_logs
                         9
28. s3 client
                         8
29. scanning
                         8
                         9
30. sdr_client
31. service logs
                         6
32. smartlicense
                         9
33. sntpd_logs
                         5
34. status
                         7
35. system_logs
                         8
36. threatfeeds
                         8
37. trackerd logs
                         7
38. updater_logs
                         3
39. upgrade logs
                         8
40. Other Logs
```

Enter the number of the log you wish to delete. []>  ${\bf 37}$ 

| _                    | Log File Name                                                                                                    | File | Size                                          | File Created At                                                                                                    |
|----------------------|----------------------------------------------------------------------------------------------------|------|-----------------------------------------------|----------------------------------------------------------------------------------------------------|
| 2.<br>3.<br>4.<br>5. | trackerd.@20220929T206351.s<br>trackerd.@20220929T207138.s<br>trackerd.@20220956T174828.s<br>trackerd.@20220956T174831.s<br>trackerd.@20220956T191457.s |      | 292<br>292<br>292<br>292<br>292<br>292<br>292 | Mon Sep 19 20:13:51 2022<br>Mon Sep 19 20:31:38 2022<br>Mon Sep 26 17:48:28 2022<br>Mon Sep 26 17:48:31 2022<br>Mon Sep 26 19:13:57 2022 |
|                      | trackerd.@20220976T191502.s<br>trackerd.@20221016T210701.s                                                                                              |      | 292<br>292                                    | Mon Sep 26 19:14:02 2022<br>Wed Oct 12 21:01:01 2022                                                                                     |

Enter the number of the log file you want to delete.

#### Notes:

To specify multiple log files, enter the required numbers separated by commas (for example: 2,3,9)
To specify a range of log files, enter the required range numbers with a dash (for example: 2-5)
To specify a combination of single and range, enter the required numbers with comma and dash (for example: 2,4-6)

#### []> 3

Warning: The following log files - ['trackerd.@20220956T174828.s'] will be removed from the email gateway immediately without a commit Do you want to continue? [N]>  $\mathbf{Y}$ 

#### Log file /data/pub/trackerd\_logs/trackerd.@20220956T174828.s has been deleted successfully

# rollovernow

# Description

Roll over a log file.

#### Usage

Commit: This command does not require a 'commit'. Cluster Management: This command is restricted to machine mode. **Batch Command:** This command does not support a batch format.

### **Example**

```
mail3.example.com> rollovernow
Currently configured logs:
1. "antispam" Type: "Anti-Spam Logs" Retrieval: FTP Poll
2. "antivirus" Type: "Anti-Virus Logs" Retrieval: FTP Poll
3. "asarchive" Type: "Anti-Spam Archive" Retrieval: FTP Poll
4. "authentication" Type: "Authentication Logs" Retrieval: FTP Poll
5. "avarchive" Type: "Anti-Virus Archive" Retrieval: FTP Poll
6. "bounces" Type: "Bounce Logs" Retrieval: FTP Poll
7. "cli_logs" Type: "CLI Audit Logs" Retrieval: FTP Poll
8. "encryption" Type: "Encryption Logs" Retrieval: FTP Poll
9. "error logs" Type: "IronPort Text Mail Logs" Retrieval: FTP Poll
10. "euq logs" Type: "IronPort Spam Quarantine Logs" Retrieval: FTP Poll
11. "euqgui_logs" Type: "IronPort Spam Quarantine GUI Logs" Retrieval: FTP Poll
12. "ftpd_logs" Type: "FTP Server Logs" Retrieval: FTP Poll
13. "gui logs" Type: "HTTP Logs" Retrieval: FTP Poll
14. "mail logs" Type: "IronPort Text Mail Logs" Retrieval: FTP Poll
15. "reportd_logs" Type: "Reporting Logs" Retrieval: FTP Poll
16. "reportqueryd logs" Type: "Reporting Query Logs" Retrieval: FTP Poll
17. "scanning" Type: "Scanning Logs" Retrieval: FTP Poll
18. "slbld logs" Type: "Safe/Block Lists Logs" Retrieval: FTP Poll
19. "sntpd logs" Type: "NTP logs" Retrieval: FTP Poll
20. "status" Type: "Status Logs" Retrieval: FTP Poll
21. "system logs" Type: "System Logs" Retrieval: FTP Poll
22. "trackerd logs" Type: "Tracking Logs" Retrieval: FTP Poll
23. "updater_logs" Type: "Updater Logs" Retrieval: FTP Poll
24. All Logs
Which log would you like to roll over?
[]> 2
Log files successfully rolled over.
mail3.example.com>
```

# snmpconfig

# Description

Configure SNMP.

#### Usage

Commit: This command requires a 'commit'.

Cluster Management: This command can be used in all three machine modes (cluster, group, machine).

Batch Command: This command does not support a batch format.

### Example

In the following example, the snmpconfig command is used to enable SNMP on the "PublicNet" interface on port 161. A passphrase for version 3 is entered and then re-entered for confirmation. The system is configured to service version 1 and 2 requests, and the community string public is entered for GET requests from those versions 1 and 2. The trap target of snmp-monitor.example.com is entered. Finally, system location and contact information is entered.

mail1.example.com> snmpconfig

```
Current SNMP settings:
SNMP Disabled.
Choose the operation you want to perform:
- SETUP - Configure SNMP.
[]> setup
Do you want to enable SNMP? [Y]>
SNMP default version is V3
Choose an IP interface for SNMP requests.
1. Management (10.10.4.5/27: mail1.example.com) [1]>
Which port shall the SNMP daemon listen on?
[161]>
Select SNMPv3 security level:
1. noAuthNoPriv - Authentication is done using the SNMPv3 username, and no privacy is
activated.
2. authNoPriv - Authentication is done using the SNMPv3 authentication passphrase, and no
privacy is activated.
3. authPriv - Authentication is done using the SNMPv3 authentication passphrase, and privacy
is activated using the SNMPv3 privacy passphrase.
[3]>
Select SNMPv3 authentication type:
1. SHA
[1]>
Select SNMPv3 privacy protocol:
1. AES
[1]>
Enter the SNMPv3 authentication passphrase.
[]>
The SNMPv3 passphrase must be at least 8 characters.
Enter the SNMPv3 authentication passphrase.
[]>
Enter the SNMPv3 authentication passphrase again to confirm.
[]>
Enter the SNMPv3 privacy passphrase.
[]>
Enter the SNMPv3 privacy passphrase again to confirm.
[]>
Warning: The same authentication and privacy passwords reduce the security of the system.
Do you want to set other passwords? [Y]> n
```

Service SNMP V1/V2c requests? [N]> Y Enter the SNMP V1/V2c community string. [ironport]> Shall SNMP V2c requests be serviced from IPv4 addresses? [Y]> From which IPv4 networks shall SNMP V1/V2c requests be allowed? Separate multiple networks with commas. [127.0.0.1/32]> Select the version for SNMP traps: 1. 2c 2.3 [2]> Enter the Trap target as a host name, IP address or list of IP addresses separated by commas (IP address preferred). Enter "None" to disable traps. [127.0.0.1]> **10.10.0.28** Enterprise Trap Status 1. CPUUtilizationExceeded Disabled 2. FIPSModeDisableFailure Enabled 3. FIPSModeEnableFailure Enabled 4. FailoverHealthy Enabled 5. FailoverUnhealthy Enabled 6. connectivityFailure Disabled 7. keyExpiration Enabled 8. linkUpDown Enabled 9. memoryUtilizationExceeded Disabled 10. resourceConservationMode Enabled 11. updateFailure Enabled Do you want to change any of these settings? [N]> Enter the System Location string. [Unknown: Not Yet Configured]> Enter the System Contact string. [snmp@localhost]> Current SNMP settings: Listening on interface "Management" 10.10.4.5/27 port 161. SNMP v3: Enabled. Security level: authPriv Authentication Protocol: SHA Encryption Protocol: AES SNMP v1/v2: Enabled, accepting requests from subnet 127.0.0.1/32, fe::1/64. SNMP v1/v2 Community String: ironport Trap version: V3 Trap target: 10.10.0.28 Location: Unknown: Not Yet Configured System Contact: snmp@localhost Choose the operation you want to perform: - SETUP - Configure SNMP. []> mail1.example.com > commit

# tail

## Description

Continuously display the end of a log file. The tail command also accepts the name or number of a log to view as a parameter: tail 9 or tail mail\_logs.

## Usage

Commit: This command does not require a 'commit'.

Cluster Management: This command is restricted to machine mode. It is further restricted to the login host (i.e., the specific machine you are logged onto). This command requires access to the local file system.

Batch Command: This command does not support a batch format.

### Example

```
mail3.example.com> tail
Currently configured logs:
1. "antispam" Type: "Anti-Spam Logs" Retrieval: FTP Poll
2. "antivirus" Type: "Anti-Virus Logs" Retrieval: FTP Poll
3. "asarchive" Type: "Anti-Spam Archive" Retrieval: FTP Poll
4. "authentication" Type: "Authentication Logs" Retrieval: FTP Poll
5. "avarchive" Type: "Anti-Virus Archive" Retrieval: FTP Poll
6. "bounces" Type: "Bounce Logs" Retrieval: FTP Poll
7. "cli logs" Type: "CLI Audit Logs" Retrieval: FTP Poll
8. "encryption" Type: "Encryption Logs" Retrieval: FTP Poll
9. "error logs" Type: "IronPort Text Mail Logs" Retrieval: FTP Poll
10. "euq logs" Type: "IronPort Spam Quarantine Logs" Retrieval: FTP Poll
11. "euqgui_logs" Type: "IronPort Spam Quarantine GUI Logs" Retrieval: FTP Poll
12. "ftpd_logs" Type: "FTP Server Logs" Retrieval: FTP Poll
13. "gui logs" Type: "HTTP Logs" Retrieval: FTP Poll
14. "mail_logs" Type: "IronPort Text Mail Logs" Retrieval: FTP Poll
15. "reportd logs" Type: "Reporting Logs" Retrieval: FTP Poll
16. "reportqueryd logs" Type: "Reporting Query Logs" Retrieval: FTP Poll
17. "scanning" Type: "Scanning Logs" Retrieval: FTP Poll
18. "slbld logs" Type: "Safe/Block Lists Logs" Retrieval: FTP Poll
19. "sntpd logs" Type: "NTP logs" Retrieval: FTP Poll
20. "status" Type: "Status Logs" Retrieval: FTP Poll
21. "system logs" Type: "System Logs" Retrieval: FTP Poll
22. "trackerd logs" Type: "Tracking Logs" Retrieval: FTP Poll
23. "updater logs" Type: "Updater Logs" Retrieval: FTP Poll
Enter the number of the log you wish to tail.
[]> 19
Press Ctrl-C to stop.
Sat May 15 12:25:10 2008 Info: PID 274: User system commit changes: Automated Update for
Quarantine Delivery Host
Sat May 15 23:18:10 2008 Info: PID 19626: User admin commit changes:
Sat May 15 23:18:10 2008 Info: PID 274: User system commit changes: Updated filter logs
config
Sat May 15 23:46:06 2008 Info: PID 25696: User admin commit changes: Receiving suspended.
Sat May 15 23:46:06 2008 Info: PID 25696: User admin commit changes: Suspended receiving.
Sat May 15 23:46:35 2008 Info: PID 25696: User admin commit changes: Receiving resumed.
Sat May 15 23:46:35 2008 Info: PID 25696: User admin commit changes: Receiving resumed.
Sat May 15 23:48:17 2008 Info: PID 25696: User admin commit changes:
Sun May 16 00:00:00 2008 Info: Generated report: name b, start time Sun May 16 00:00:00
2004, size 2154 bytes
^{\rm C}
mail3.example.com>
```

# Reporting

This section contains the following CLI commands:

# reportingconfig

# Using the reportingconfig command

The following subcommands are available within the reporting config submenu:

Table 12: reportingconfig Subcommands

| Syntax Description |                                                                                                    | Availability  |
|--------------------|----------------------------------------------------------------------------------------------------|---------------|
| filters            | Configure filters for the Cisco Secure Email Gateway.                                                                              | M-Series only |
| alert_timeout      | Configure when you will be alerted due to failing to get reporting data.                                                           | M-Series only |
| domain             | Configure domain report settings.                                                                                                  | M-Series only |
| mode               | Enable centralized reporting on the Cisco<br>Secure Email Gateway. Enable centralized or<br>local reporting for the email gateway. | C-, M-Series  |
| mailsetup          | Configure reporting for the email gateway.                                                                                         | C-Series only |

# Usage

Commit: This command requires a 'commit'.

# Example: Enabling Reporting Filters (M-Series only)

```
mail3.example.com> reportingconfig
Choose the operation you want to perform:
- FILTERS - Configure filtering for the SMA.
- ALERT TIMEOUT - Configure when you will be alerted due to failing to get reporting data
- DOMAIN - Configure domain report settings.
- MODE - Enable/disable centralized reporting.
[]> filters
Filters remove specific sets of centralized reporting data from the "last year" reports.
Data from the reporting groups selected below will not be recorded.
All filtering has been disabled.
1. No Filtering enabled
2. IP Connection Level Detail.
3. User Detail.
4. Mail Traffic Detail.
Choose which groups to filter, you can specify multiple filters by entering a comma separated
list:
[]> 2, 3
Choose the operation you want to perform:
- FILTERS - Configure filtering for the SMA.
```

```
ALERT_TIMEOUT - Configure when you will be alerted due to failing to get reporting data
DOMAIN - Configure domain report settings.
MODE - Enable/disable centralized reporting.
```

# Enabling HAT REJECT Information for Domain Reports (M-Series only)

```
mail3.example.com> reportingconfig
Choose the operation you want to perform:
- FILTERS - Configure filtering for the SMA.
- ALERT TIMEOUT - Configure when you will be alerted due to failing to get reporting data
- DOMAIN - Configure domain report settings.
- MODE - Enable/disable centralized reporting.
[]> domain
If you have configured HAT REJECT policy on all remote appliances providing reporting data
to this appliance to occur at the message
recipient level then of domain reports.
Use message recipient HAT REJECT information for domain reports? [N]> y
Choose the operation you want to perform:
- FILTERS - Configure filtering for the SMA.
- ALERT TIMEOUT - Configure when you will be alerted due to failing to get reporting data
- DOMAIN - Configure domain report settings.
- MODE - Enable/disable centralized reporting.
[]>
```

### Enabling Timeout Alerts (M-Series only)

```
mail3.example.com> reportingconfig
Choose the operation you want to perform:
- FILTERS - Configure filtering for the SMA.
- ALERT TIMEOUT - Configure when you will be alerted due to failing to get reporting data
- DOMAIN - Configure domain report settings.
- MODE - Enable/disable centralized reporting.
[]> alert timeout
An alert will be sent if reporting data has not been fetched from an appliance after 360
minutes.
Would you like timeout alerts to be enabled? [Y] > y
After how many minutes should an alert be sent?
[360]> 240
Choose the operation you want to perform:
- FILTERS - Configure filtering for the SMA.
- ALERT TIMEOUT - Configure when you will be alerted due to failing to get reporting data
- DOMAIN - Configure domain report settings.
- MODE - Enable/disable centralized reporting.
[]>
```

# **Enabling Centralized Reporting for an Email Gateway**

```
mail3.example.com> reportingconfig
Choose the operation you want to perform:
- MAILSETUP - Configure reporting for the ESA.
- MODE - Enable centralized or local reporting for the ESA.
[]> mode
Centralized reporting: Local reporting only.
Do you want to enable centralized reporting? [N]> y
Choose the operation you want to perform:
- MAILSETUP - Configure reporting for the ESA.
```

```
- MODE - Enable centralized or local reporting for the ESA. []>
```

# Configure Storage Limit for Reporting Data (C-Series only)

```
mail.example.com> reportingconfig
Choose the operation you want to perform:
- MAILSETUP - Configure reporting for the ESA.
- MODE - Enable centralized or local reporting for the ESA.
[]> mailsetup
SenderBase timeout used by the web interface: 5 seconds
Sender Reputation Multiplier: 3
The current level of reporting data recording is: unlimited
No custom second level domains are defined.
Legacy mailflow report: Disabled
Choose the operation you want to perform:
- SENDERBASE - Configure SenderBase timeout for the web interface.
- MULTIPLIER - Configure Sender Reputation Multiplier.
- COUNTERS - Limit counters recorded by the reporting system.
- THROTTLING - Limit unique hosts tracked for rejected connection reporting.
- TLD - Add customer specific domains for reporting rollup.
- STORAGE - How long centralized reporting data will be stored on the C-series before being
overwritten.
- LEGACY - Configure legacy mailflow report.
[]> storage
While in centralized mode the C-series will store reporting data for the M-series to collect.
If the M-series does not collect that data then eventually the C-series will begin to
overwrite the oldest data with new data.
A maximum of 24 hours of reporting data will be stored.
How many hours of reporting data should be stored before data loss?
[24]> 48
SenderBase timeout used by the web interface: 5 seconds
Sender Reputation Multiplier: 3
The current level of reporting data recording is: unlimited
No custom second level domains are defined.
Legacy mailflow report: Disabled
Choose the operation you want to perform:
- SENDERBASE - Configure SenderBase timeout for the web interface.
- MULTIPLIER - Configure Sender Reputation Multiplier.
- COUNTERS - Limit counters recorded by the reporting system.
- THROTTLING - Limit unique hosts tracked for rejected connection reporting.
- TLD - Add customer specific domains for reporting rollup.
- STORAGE - How long centralized reporting data will be stored on the C-series
before being overwritten.
- LEGACY - Configure legacy mailflow report.
[]>
```

# Improving Phishing Detection using Service Logs

This section contains the following CLI command:

servicelogsconfig, on page 276

# servicelogsconfig

• Description, on page 277

- Usage, on page 277
- Example Enabling Service Logs on Email Gateway, on page 277
- Example Disabling Service Logs on Email Gateway, on page 277

### Description

The servicelogsconfig command is used to enable or disable Service Logs on your email gateway.

#### Usage

Commit: This command requires a 'commit'.

Cluster Management: This command can be used in all three machine modes (cluster, group, machine).

Batch Command: This command supports a batch format.

#### Example - Enabling Service Logs on Email Gateway

In the following example, you can use the servicelogsconfig command to enable Service Logs on your email gateway.

mail1.example.com> servicelogsconfig

Share limited data with Service Logs Information Service: Disabled.

Choose the operation you want to perform: - SETUP - Configure Service Logs settings []> **setup** 

Do you want to share data with the Service Logs Information Service (recommended)? [N]>

Share limited data with Service Logs Information Service: Enabled

```
Choose the operation you want to perform:
- SETUP - Configure Service Logs settings
[]>
```

## Example - Disabling Service Logs on Email Gateway

In the following example, you can use the servicelogsconfig command to disable Service Logs on your email gateway.

maill.example.com> servicelogsconfig
Share limited data with Service Logs Information Service: Enabled.
Choose the operation you want to perform:
- SETUP - Configure Service Logs settings
[]> setup
Do you want to share data with the Service Logs Information Service (recommended)? [N]>
no
The system will no longer share data with Service Logs.
Are you sure you want to disable (not recommended)? [N]> yes

Share limited data with Service Logs Information Service: Disabled

```
Choose the operation you want to perform:
- SETUP - Configure Service Logs settings
[]>
```

# **Sender Domain Reputation Filtering**

This section contains the following CLI commands:

- sdrconfig, on page 278
- sdradvancedconfig, on page 280
- sdrdiagnostics, on page 280

# sdrconfig

- Description, on page 278
- Usage, on page 278
- Example, on page 278
- Example Blocking Messages based on SDR Verdicts at SMTP Conversation Level, on page 279

### Description

The sdrconfig command is used to enable SDR filtering on your email gateway.

#### Usage

**Commit**: This command requires a 'commit'.

Cluster Management: This command can be used in all three machine modes (cluster, group, machine).

**Batch Command**: This command supports a batch format. For more details, see the inline help by typing the command: help sdrconfig.

## Example

In the following example, you can use the sdrconfig command to enable SDR filtering on your email gateway.

mail.example.com > sdrconfig

Would you like to enable sender domain reputation check? [N]> yes

SDR uses headers such as 'Envelope-From:', 'From:' and 'Reply-to' to determine the reputation
 of the message.
In addition, it also uses the results of the email authentication mechanisms such as SPF,
DKIM, and DMARC
to decide the reputation.
The following additional attributes of the message can also be included in the Sender Domain
 Reputation
 check to improve the efficacy:

- Username part of the email address present in the 'Envelope-From:', 'From:' and 'Reply-To:' headers.

- Display name in the 'From:' and 'Reply-To:' headers.

Do you want to include these additional attributes of the message for the Sender Domain Reputation check? [N]> yes

Sender Domain Reputation (SDR) is a new feature in AsyncOS 12.0 that sends certain telemetry
data to Cisco.
If you choose to enable the 'Additional Attributes' function in SDR, that telemetry data
will include
the processing of personal data as described in the Cisco ESA Privacy Data Sheet
(https://www.cisco.com/c/en/us/about/trust-center/solutions-privacy-data-sheets.html) and
the
Cisco Online Privacy Statement (https://www.cisco.com/c/en\_in/about/legal/privacy-full.html).
To enable the "Additional Attributes" feature in SDR, you must agree to the Cisco Content
Security Supplemental
End User License Agreement
(https://www.cisco.com/c/en/us/about/legal/cloud-and-software/software-terms.html).
By selecting Yes, you agree to be bound to the Cisco Content Security Supplemental End User
License Agreement
(https://www.cisco.com/c/en/us/about/legal/cloud-and-software/software-terms.html).

I accept the Cisco Content Security Supplemental End User License Agreement. [N]> yes

#### Example – Blocking Messages based on SDR Verdicts at SMTP Conversation Level

In the following example, you can use the sdrconfig command to block messages based on the SDR verdicts (for example, 'Untrusted,' Questionable,' and 'Unknown') at the SMTP conversation level.

mail.example.com > sdrconfig Would you like to disable the Sender Domain Reputation check? [N] > no SDR uses headers such as 'Envelope-From:', 'From:' and 'Reply-to' to determine the reputation of the message. In addition, it also uses the results of the email authentication mechanisms such as SPF, DKIM, and DMARC to decide the reputation. The following additional attributes of the message can also be included in the Sender Domain Reputation check to improve the efficacy: - Username part of the email address present in the 'Envelope-From:', 'From:' and 'Reply-To:' headers. - Display name in the 'From:' and 'Reply-To:' headers. Do you want to include these additional attributes of the message for the Sender Domain Reputation check? [N]> Do you want to block messages based on Sender Domain Reputation threat level? [Y]> yes Threat levels configured to be blocked currently: "Untrusted" Sender Domain Reputation Threat Levels: 1. Untrusted 2. Questionable 3. Neutral Favorable

Choose the sender domain reputation threat level upto which email should be blocked. Enter 0 to select none of the threat levels:[1]>  $\mathbf{2}$ 

Do you want to block messages for threat level Unknown verdict? [N]> yes

Email with the following Sender Domain Reputation threat levels will be blocked:

"Untrusted Questionable Unknown" NOTE: Email with the Sender Domain Reputation threat level as 'Trusted' will always be allowed. maill.example.com> commit Please enter some comments describing your changes: []> Changes committed Do you want to save the current configuration for rollback? [Y]> Changes committed: Tue Nov 23 09:46:31 2021 GMT maill.example.com>

# sdradvancedconfig

- Description, on page 280
- Usage, on page 280
- Example, on page 280

#### Description

The sdradvancedconfig command is used to configure advanced parameters when connecting your email gateway to the SDR service.

# Usage

Commit: This command requires a 'commit'.

Cluster Management: This command can be used in all three machine modes (cluster, group, machine).

**Batch Command**: This command supports a batch format. For more details, see the inline help by typing the command: help sdradvancedconfig.

#### Example

In the following example, you can use the sdradvancedconfig command to configure advanced parameters when connecting your email gateway to the SDR service.

mail.example.com > sdradvancedconfig

```
Enter SDR query timeout in seconds [5]> 3
```

Do you want exception list matches based on envelope-from domain only? [Y]>

# sdrdiagnostics

- Description, on page 281
- Usage, on page 281
- Example, on page 281

| Description |                                                                                                    |
|-------------|----------------------------------------------------------------------------------------------------|
|             | The sdrdiagnostics command is used to check if your email gateway is connected to the SDR service.                               |
| Usage       |                                                                                                    |
|             | Commit: This command does not require a 'commit'.                                                                                |
|             | Cluster Management: This command is restricted to the machine mode.                                                              |
|             | Batch Command: This command does not support a batch format.                                                                     |
| Example     |                                                                                                    |
|             | In the following example, you can use the sdrdiagnostics command to check if your email gateway is connected to the SDR service. |
|             | <pre>mail.example.com &gt; sdrdiagnostics</pre>                                                                                  |
|             | 1. Show status of the domain reputation service<br>[1]> 1<br>Connection Status: Connected                                        |

# **Mailbox Auto Remediation**

This section contains the following CLI commands:

- marstatus, on page 281
- marupdate, on page 282

# marstatus

- Description, on page 281
- Usage, on page 281
- Example, on page 281

# Description

The marstatus command is used to display the current version of the MAR component.

# Usage

|         | Commit: This command does not require a 'commit'.                   |
|---------|---------------------------------------------------------------------|
|         | Cluster Management: This command is restricted to the machine mode. |
|         | Batch Command: This command does not support a batch format.        |
| Example |                                                                     |

In the following example, you can use the marstatus command to view the current version of the Mailbox Auto Remediation component.

|             | <pre>mail.example.com&gt; marstatus</pre>                           |                     |                                                     |  |  |
|-------------|---------------------------------------------------------------------|---------------------|-----------------------------------------------------|--|--|
|             | Component<br>Mailbox Remediation                                    | Version<br>1.0      | Last Updated<br>29 Jun 2019 04:22 (GMT +00:00)      |  |  |
| marupdate   |                                                                     |                     |                                                     |  |  |
|             | • Description, on page 2                                            | 282                 |                                                     |  |  |
|             | • Usage, on page 282                                                |                     |                                                     |  |  |
|             | • Example, on page 282                                              |                     |                                                     |  |  |
| Description |                                                                     |                     |                                                     |  |  |
|             | The marupdate command $\boldsymbol{i}$                              | s used to manually  | y update the MAR component.                         |  |  |
| Usage       |                                                                     |                     |                                                     |  |  |
|             | Commit: This command de                                             | oes not require a ' | commit'.                                            |  |  |
|             | Cluster Management: This command is restricted to the machine mode. |                     |                                                     |  |  |
|             | Batch Command: This con                                             | mmand does not s    | upport a batch format.                              |  |  |
| Example     |                                                                     |                     |                                                     |  |  |
|             | In the following example, y Remediation component.                  | you can use the ma  | rupdate command to manually update the Mailbox Auto |  |  |
|             | <pre>mail.example.com &gt; maru</pre>                               | ıpdate              |                                                     |  |  |
|             | Requesting update of Ma                                             | ailbox Remediat:    | ion component.                                      |  |  |

# **Smart Software Licensing**

This section contains the following CLI commands:

- license\_smart, on page 282
- showlicense\_smart, on page 292
- smartaccountinfo, on page 293

# license\_smart

- Description, on page 283
- Usage, on page 283
- Example: Configuring Port for Smart Agent Service, on page 283
- Example: Enabling Smart Licensing, on page 283

- Example: Registering the Email Gateway with the Smart Software Manager, on page 284
- Example: Status of Smart Licensing, on page 284
- Example: Status Summary of Smart Licensing, on page 285
- Example: Setting the Smart Transport URL, on page 285
- Example: Requesting Licenses, on page 285
- Example: Releasing Licenses, on page 286
- Example Enabling Smart Software Licensing for all Machines in Cluster, on page 286
- Example Registering all Machines in Cluster with Cisco Smart Software Manager, on page 287
- Example Enabling and Registering License Reservation, on page 287
- Example Updating License Reservation, on page 289
- Example Removing License Reservation, on page 289
- Example Disabling License Reservation, on page 290
- Example Enabling License Reservation in Cluster Mode, on page 291
- Example Disabling License Reservation in Cluster Mode, on page 291
- Example Enabling Device Led Conversion Process Manually, on page 292

#### Description

Configure smart software licensing feature.

#### Usage

Commit: This command requires a 'commit'.

**Cluster Management**: This command can be used only in machine mode. This command does not support cluster and group mode.

**Batch Command**: This command supports a batch format. For details, see the inline help by typing the command: help license\_smart

## Example: Configuring Port for Smart Agent Service

mail.example.com> license\_smart Choose the operation you want to perform: - ENABLE - Enables Smart Licensing on the product. - SETAGENTPORT - Set port to run Smart Agent service. []> setagentport Enter the port to run smart agent service. [65501]>

#### **Example: Enabling Smart Licensing**

mail.example.com> license\_smart
Choose the operation you want to perform:
- ENABLE - Enables Smart Licensing on the product.

- SETAGENTPORT - Set port to run Smart Agent service. []> enable After enabling Smart Licensing on your appliance, follow below steps to activate the feature keys (licenses): Option-1 a) Register the product with Smart Software Manager using license smart > register command in the CLI. b) Activate the feature keys using license smart > requestsmart license command in the CLI. Option-2 \_\_\_\_\_ You can reserve feature licenses for your Email Gateway without connecting to the Cisco Smart Software Manager (CSSM) portal. Note: If you are using a virtual appliance, and if none of the features are available in the Classic Licensing mode; you will not be able to activate the licenses after you switch to the Smart Licensing mode. You need to register your appliance first, and then you can activate the licenses (features) in the Smart Licensing mode. You cannot roll back from Smart License to Classic License, after you enable Smart License feature on your appliance. Commit your changes to enable the Smart Licensing mode on your appliance. All the features available in the Classic Licensing mode will be available in the Evaluation period. Type "Y" if you want to continue, or type "N" if you want to use the classic licensing mode [Y/N] []>

#### Example: Registering the Email Gateway with the Smart Software Manager

```
mail.example.com> license_smart
To start using the licenses, please register the product.
Choose the operation you want to perform:
- REGISTER - Register the product for Smart Licensing.
- URL - Set the Smart Transport URL.
- STATUS - Show overall Smart Licensing status.
- SUMMARY - Show Smart Licensing status summary.
[]> register
Reregister this product instance if it is already registered [N]> n
Enter token to register the product:
[]> ODRIOTMSMjItOTQzOS00YjY0LWExZTUtZTdmMmY30GNINDZmLTE1MzM3Mzgw%0AMDEzNTR
8W1pCQ11MbGVMQWRxOXhuenN4OWZDdktFckJLQzF5V3VIbzkyTFgx%0AQWcvaz0%3D%0A
Product Registration is in progress. Use license_smart > status command to check status of
registration.
```

#### Example: Status of Smart Licensing

```
mail.example.com> license_smart
To start using the licenses, please register the product.
Choose the operation you want to perform:
- REQUESTSMART_LICENSE - Request licenses for the product.
- RELEASESMART_LICENSE - Release licenses of the product.
- REGISTER - Register the product for Smart Licensing.
- URL - Set the Smart Transport URL.
- STATUS - Show overall Smart Licensing status.
- SUMMARY - Show Smart Licensing status summary.
[]> status
Smart Licensing is: Enabled
Evaluation Period: In Use
Evaluation Period Remaining: 89 days 23 hours 53 minutes
Registration Status: Unregistered
Virtual Account: Not Available
```

Smart Account: Not Available License Authorization Status: Evaluation Mode Last Authorization Renewal Attempt Status: No Communication Attempted Product Instance Name: mail.example.com Transport Settings: Direct (https://smartreceiver.cisco.com/licservice/license)

#### Example: Status Summary of Smart Licensing

mail.example.com> license smart To start using the licenses, please register the product. Choose the operation you want to perform: - REGISTER - Register the product for Smart Licensing. - URL - Set the Smart Transport URL. - STATUS - Show overall Smart Licensing status. - SUMMARY - Show Smart Licensing status summary. []> summary LicenseAuthorizationStatus FeatureName Mail Handling Eval Email Security Appliance Bounce Verification Eval Email Security Appliance Outbreak Filters Eval

### Example: Setting the Smart Transport URL

```
mail.example.com> license smart
Choose the operation you want to perform:
- REQUESTSMART LICENSE - Request licenses for the product.
- RELEASESMART LICENSE - Release licenses of the product.
- REGISTER - Register the product for Smart Licensing.
- URL - Set the Smart Transport URL.
- STATUS - Show overall Smart Licensing status.
- SUMMARY - Show Smart Licensing status summary.
[]> url
1. DIRECT - Product communicates directly with the cisco license servers
2. TRANSPORT GATEWAY - Product communicates via transport gateway or smart software manager
 satellite.
Choose from the following menu options:
[1]> direct
You must enter a value from 1 to 2.
1. DIRECT - Product communicates directly with the cisco license servers
2. TRANSPORT GATEWAY - Product communicates via transport gateway or smart software manager
 satellite.
Choose from the following menu options:
[1]> 1
Note: The appliance uses the Direct URL
(https://smartreceiver.cisco.com/licservice/license) to communicate with Cisco
Smart Software Manager (CSSM) via the proxy server configured using the updateconfig command.
Transport settings will be updated after commit.
```

#### **Example: Requesting Licenses**

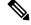

**Note** Users of virtual email gateway must register their email gateway to request for or release the licenses.

```
mail.example.com> license_smart
Choose the operation you want to perform:
- REQUESTSMART_LICENSE - Request licenses for the product.
- RELEASESMART_LICENSE - Release licenses of the product.
- REGISTER - Register the product for Smart Licensing.
- URL - Set the Smart Transport URL.
- STATUS - Show overall Smart Licensing status.
```

```
- SUMMARY - Show Smart Licensing status summary.
[]> requestsmart_license
Feature Name License Authorization Status
1. Email Security Appliance Sophos Anti-Malware Not Requested
2. Email Security Appliance PXE Encryption Not requested
Enter the appropriate license number(s) for activation.
Separate multiple license with comma or enter range:
[]> 1
Activation is in progress for following features:
Email Security Appliance Sophos Anti-Malware
Use license smart > summary command to check status of licenses.
```

#### Example: Releasing Licenses

```
mail.example.com> license smart
Choose the operation you want to perform:
- REQUESTSMART LICENSE - Request licenses for the product.
- RELEASESMART_LICENSE - Release licenses of the product.
- REGISTER - Register the product for Smart Licensing.
- URL - Set the Smart Transport URL.
- STATUS - Show overall Smart Licensing status.
- SUMMARY - Show Smart Licensing status summary.
[]> releasesmart_license
Feature Name
                                                           License Authorization Status
1. Email Security Appliance Anti-Spam License
                                                           Eval
2. Email Security Appliance Outbreak Filters
                                                            Eval
3. Email Security Appliance Graymail Safe-unsubscribe
                                                           Eval
5. Mail Handling
                                                            Eval
6. Email Security Appliance Sophos Anti-Malware
                                                            Eval
7. Email Security Appliance PXE Encryption
                                                            Eval
8. Email Security Appliance Advanced Malware Protection
                                                           Eval
Enter the appropriate license number(s) for deactivation.
Separate multiple license with comma or enter range:
[]>
```

#### Example - Enabling Smart Software Licensing for all Machines in Cluster

In this example, you can use the license\_smart > enable sub command to enable smart software licensing for all the machines in the cluster.

```
(Machine maill.example.com)> license_smart
Choose the operation you want to perform:
- ENABLE - Enables Smart Licensing on the product.
- SETAGENTPORT - Set port to run Smart Agent service.
[]> enable
After enabling Smart Licensing on your appliance, follow below steps to activate the feature
keys (licenses):
a) Register the product with Smart Software Manager using license_smart > register command
in the CLI.
b) Activate the feature keys using license_smart > requestsmart_license command in the CLI.
Note: If you are using a virtual appliance, and if none of the features are available in
the classic licensing mode; you will not be able to activate the licenses, after you switch
to the smart licensing mode. You need to first register your appliance, and then you can
```

activate the licenses (features) in the smart licensing mode. Commit your changes to enable the Smart Licensing mode on your appliance. All the features available in the Classic Licensing mode will be available in the Evaluation period. Do you want to enable Smart Software Licensing for all machines in cluster[Y/N]? []> yes Type "Y" if you want to continue, or type "N" if you want to use the classic licensing mode [Y/N] []> yes Choose the operation you want to perform: - ENABLE - Enables Smart Licensing on the product. - SETAGENTPORT - Set port to run Smart Agent service. []> (Machine mail1.example.com)> commit Please enter some comments describing your changes: []> Changes committed: Mon Jan 04 14:10:26 2021 GMT

#### Example - Registering all Machines in Cluster with Cisco Smart Software Manager

(Machine mail1.example.com) >

In this example, you can use the license\_smart > register sub command to register all the machines in the cluster with Cisco Smart Software Manager.

```
(Machine mail1.example.com) > license_smart
To start using the licenses, please register the product.
Choose the operation you want to perform:
- REGISTER - Register the product for Smart Licensing.
- URL - Set the Smart Transport URL.
- STATUS - Show overall Smart Licensing status.
- SUMMARY - Show Smart Licensing status summary.
[]> register
Reregister this product instance if it is already registered [N]> y
Enter token to register the product:
[]> YTFmZWTMtOTU.......
Do you want to register Smart Software Licensing across machines in cluster[Y/N]? []> yes
The registration is in progress for the following machines:
maill.example.com
You need to switch to the machine mode to view the Smart Software Licensing details for the
particular machine.
(Machine maill.example.com)>
```

#### **Example - Enabling and Registering License Reservation**

In this example, you can use the license\_smart > enable\_reservation sub command to enable and register the license reservation in your email gateway.

```
mail.example.com > license_smart
Choose the operation you want to perform:
- REQUESTSMART LICENSE - Request licenses for the product.
```

- RELEASESMART LICENSE - Release licenses of the product. - REGISTER - Register the product for Smart Licensing. - URL - Set the Smart Transport URL. - STATUS - Show overall Smart Licensing status. - SUMMARY - Show Smart Licensing status summary. - ENABLE RESERVATION - Enable specific or permanent license reservations on your email gateway. []> enable reservation Would you like to reserve license, then type "Y" else type "N" [Y/N] []> yes License Reservation is enabled for the following machines: mail1.example.com License Reservation is enabled Choose the operation you want to perform: - STATUS - Show overall Smart Licensing status. - SUMMARY - Show Smart Licensing status summary. - DISABLE RESERVATION - Disable specific or permanent license reservations on your email gateway. - REQUEST CODE - Provide the request code generated on your email gateway. []> request code The generation of the request code is initiated... Copy the request code obtained on your email gateway and paste it in the Cisco Smart Software Manager portal to select the required license Request code: CD-ZESA:BD20B624E904-B7HCL9scQ-DD Choose the operation you want to perform: - STATUS - Show overall Smart Licensing status. - SUMMARY - Show Smart Licensing status summary. - DISABLE RESERVATION - Disable specific or permanent license reservations on your email gateway. - REQUEST CODE - Provide the request code generated on your email gateway. - INSTALL AUTHORIZATION CODE - Install the authorization code for specific or permanent license reservations on your email gateway. - CANCEL\_REQUEST\_CODE - Cancel the request code generated on your email gateway. []> install authorization code 1. Paste via CLI 2. Import the Authorization Code from a file How would you like to install Authorization Code? [1]> Paste the Authorization code now. Press CTRL-D on a blank line when done. <specificPLR><authorizationCode><flag>A</flag><version>C</version> <piid>7b654af6-9d60-46f5-a79-.....PS/o+6</signature><udi>P:ESA, S:BE30B124E904</udi></specificPLR> ^ D The SPECIFIC license reservation is successfully installed on your email gateway Choose the operation you want to perform: - STATUS - Show overall Smart Licensing status. - SUMMARY - Show Smart Licensing status summary. - DISABLE\_RESERVATION - Disable specific or permanent license reservations on your email gateway. - REAUTHORIZE - Install the authorization code to update specific or permanent license reservations on your email gateway. · CONFIRM CODE - Provide the confirmation code generated on your email gateway. - RETURN RESERVATION - Remove the specific or permanent license reservations on your email gateway. []>

### Example - Updating License Reservation

In this example, you can use the license\_smart > reauthorize sub command to reserve license for a new feature or modify the existing license reservation for a feature.

mail.example.com > license\_smart

```
Choose the operation you want to perform:
- STATUS - Show overall Smart Licensing status.
- SUMMARY - Show Smart Licensing status summary.
- DISABLE RESERVATION - Disable specific or permanent license reservations on your email
gateway.
- REAUTHORIZE - Install the authorization code to update specific or permanent license
reservations on your email gateway.
- CONFIRM CODE - Provide the confirmation code generated on your Secure email gateway.
- RETURN RESERVATION - Remove the specific or permanent license reservations on your email
 gateway.
[]> reauthorize
1. Paste via CLI
2. Import the Authorization Code from a file
How would you like to install Authorization Code?
[1]>
Paste the Authorization code now.
Press CTRL-D on a blank line when done.
<specificPLR><authorizationCode><flag>A</flag><version>
<signature>MEYCIDS7IZQuLvMMmiXMH2eZOwf7cy6rjgc7kxBIja</signature><udi>P:ESA,
S:BD660B174E904</udi></specificPLR>
^D
The SPECIFIC license reservation is successfully installed on your email gateway.
Copy the confirmation code obtained from Smart Agent and add it to the Cisco Smart Software
Manager portal to update the specific reservation.
Confirmation code: 1f87b235
Choose the operation you want to perform:
- STATUS - Show overall Smart Licensing status.
- SUMMARY - Show Smart Licensing status summary.
- DISABLE RESERVATION - Disable specific or permanent license reservations on your email
gateway.
- REAUTHORIZE - Install the authorization code to update specific or permanent license
reservations on your email gateway.
- CONFIRM CODE - Provide the confirmation code generated on your email gateway.
- RETURN_RESERVATION - Remove the specific or permanent license reservations on your email
 gateway.
[]>
```

# **Example - Removing License Reservation**

In this example, you can use the license\_smart > return\_reservation sub command to remove the specific or permanent license reservation for the features enabled in your email gateway.

```
mail.example.com > license_smart
Choose the operation you want to perform:
- STATUS - Show overall Smart Licensing status.
- SUMMARY - Show Smart Licensing status summary.
```

- DISABLE RESERVATION - Disable specific or permanent license reservations on your email gateway. - REAUTHORIZE - Install the authorization code to update specific or permanent license reservations on your email gateway. - CONFIRM CODE - Provide the confirmation code generated on your email gateway. - RETURN RESERVATION - Remove the specific or permanent license reservations on your email gateway. []> return\_reservation After you return the license reservation, you cannot use any of the product features, if the evaluation period has exceeded 90 days. After the 90 days evaluation period, you must register your product with Cisco Smart Software Manager to continue to use the product features. [N] > yes The generation of the return code is initiated... Copy the return code obtained on your email gateway and paste it in the Cisco Smart Software Manager portal. Return Code: C97xKY-otSY8D-ertAf-v-fbEu5q-APo Choose the operation you want to perform: - STATUS - Show overall Smart Licensing status. - SUMMARY - Show Smart Licensing status summary. - DISABLE RESERVATION - Disable specific or permanent license reservations on your email gateway. - REQUEST CODE - Provide the request code generated on your email gateway. []>

```
mail1.example.com>
```

### Example - Disabling License Reservation

In this example, you can use the license\_smart > disable\_reservation sub command to disable the license reservation on your email gateway.

```
mail.example.com > license smart
Choose the operation you want to perform:
- STATUS - Show overall Smart Licensing status.
- SUMMARY - Show Smart Licensing status summary.
- DISABLE RESERVATION - Disable specific or permanent license reservations on your email
gateway.
- REQUEST CODE - Provide the request code generated on your email gateway.
- INSTALL AUTHORIZATION CODE - Install the authorization code for specific or permanent
license reservations on your email gateway.
- CANCEL REQUEST CODE - Cancel the request code generated on your email gateway.
[]> disable_reservation
A request code for the specific or permanent reservation is generated on your email gateway.
If you want to disable the reservation, it cancels the request code.
Do you want to disable the specific or permanent reservation? [Y/N] []> yes
License Reservation is disabled for the following machines:
mail1.example.com
License Reservation is disabled
Choose the operation you want to perform:
- REQUESTSMART LICENSE - Request licenses for the product.
```

- RELEASESMART LICENSE - Release licenses of the product.

```
REGISTER - Register the product for Smart Licensing.
URL - Set the Smart Transport URL.
STATUS - Show overall Smart Licensing status.
SUMMARY - Show Smart Licensing status summary.
ENABLE_RESERVATION - Enable specific or permanent license reservations on your email gateway.
```

# Example - Enabling License Reservation in Cluster Mode

In this example, you can use the license\_smart > enable\_reservation sub command to enable the license reservation for all machines in the cluster.

```
(Machine mail1.example.com) > license_smart
To start using the licenses, please register the product.
Choose the operation you want to perform:
- REGISTER - Register the product for Smart Licensing.
 - URL - Set the Smart Transport URL.
 - STATUS - Show overall Smart Licensing status.
 - SUMMARY - Show Smart Licensing status summary.
 - ENABLE_RESERVATION - Enable specific or permanent license reservations on your Email
Gateway.
[]> enable reservation
Would you like to reserve license, then type "Y" else type "N" [Y/N] []> yes
Do you want to enable License Reservation for all machines in cluster[Y/N]? []> yes
License Reservation is enabled for the following machines:
mail1.example.com, mail2.example.com
Choose the operation you want to perform:
- STATUS - Show overall Smart Licensing status.
 - SUMMARY - Show Smart Licensing status summary.
 - DISABLE RESERVATION - Disable specific or permanent license reservations on your Email
Gatewav.
- REQUEST CODE - Provide the request code generated on your Email Gateway.
[]>
```

#### Example - Disabling License Reservation in Cluster Mode

In this example, you can use the license\_smart >disable\_reservation sub command to disable the license reservation for all machines in the cluster.

```
Machine mail1.example.com)> license_smart
Choose the operation you want to perform:
- STATUS - Show overall Smart Licensing status.
- SUMMARY - Show Smart Licensing status summary.
- DISABLE_RESERVATION - Disable specific or permanent license reservations on your Email
Gateway.
- REQUEST_CODE - Provide the request code generated on your Email Gateway.
[]> disable_reservation
Do you want to disable License Reservation for all machines in cluster[Y/N]? []> yes
License Reservation is disabled for the following machines:
mail1.example.com, mail2.example.com
To start using the licenses, please register the product.
```

```
Choose the operation you want to perform:
    - REGISTER - Register the product for Smart Licensing.
    - URL - Set the Smart Transport URL.
    - STATUS - Show overall Smart Licensing status.
    - SUMMARY - Show Smart Licensing status summary.
    - ENABLE_RESERVATION - Enable specific or permanent license reservations on your Email
Gateway.
    []>
```

#### Example - Enabling Device Led Conversion Process Manually

In this example, you can use the license\_smart > conversion\_start sub command to enable the Device Led Conversion (DLC) process manually on your email gateway.

```
mail.example.com > license_smart
Deregister your email gateway from the Cisco Smart Software Manager portal to
enable the license reservation
Choose the operation you want to perform:
- URL - Set the Smart Transport URL.
- REQUESTSMART_LICENSE - Request licenses for the product.
- RELEASESMART_LICENSE - Release licenses of the product.
- DEREGISTER - Deregister the product from Smart Licensing.
- REREGISTER - Reregister the product for Smart Licensing.
- RENEW_AUTH - Renew authorization of Smart Licenses in use.
- RENEW_ID - Renew registration with Smart Licensing.
- STATUS - Show overall Smart Licensing status.
- SUMMARY - Show Smart Licensing status summary.
- CONVERSION_START - To manually convert the classic license keys to smart Licensing
[]> conversion_start
```

Do you want to start the process of converting your classic license keys to smart software licensing[Y/N]? []>  ${\bf yes}$ 

# showlicense\_smart

- Description, on page 292
- Example: Status of Smart Licensing, on page 292
- Example: Status Summary of Smart Licensing, on page 293

### Description

Show Smart Licensing status and summary of status.

# **Example: Status of Smart Licensing**

```
mail.example.com> showlicense_smart
Choose the operation you want to perform:
- STATUS- Show overall Smart Licensing status.
- SUMMARY - Show Smart Licensing summary.
[]> status
Smart Licensing is: Enabled
Evaluation Period: In Use
Evaluation Period Remaining: 89 days 23 hours 53 minutes
Registration Status: Unregistered
```

Eval

Eval

Eval

```
Virtual Account: Not Available
Smart Account: Not Available
License Authorization Status: Evaluation Mode
Last Authorization Renewal Attempt Status: No Communication Attempted
Product Instance Name: mail.example.com
Transport Settings: Direct (https://smartreceiver.cisco.com/licservice/license)
```

# Example: Status Summary of Smart Licensing

```
mail.example.com> showlicense_smart
Choose the operation you want to perform:
- STATUS- Show overall Smart Licensing status.
- SUMMARY - Show Smart Licensing summary.
[]> summary
FeatureName
                                   LicenseAuthorizationStatus
Mail Handling
Email Security Appliance Bounce Verification
```

Email Security Appliance Outbreak Filters

# smartaccountinfo

- Description, on page 293
- Usage, on page 293
- Example: Viewing Smart Account Details, on page 293

# Description

The smartaccountinfo command is used to view details of the smart account created in the Cisco Smart Software Manager portal

#### Usage

Commit: This command requires a 'commit.'

Cluster Management: This command can be used in all three machine modes (cluster, group, and machine).

Batch Command: This command supports a batch format.

# Example: Viewing Smart Account Details

In this example, you can use the smartaccountinfo command to view details of the smart account created in the Cisco Smart Software Manager portal:

mail1.example.com> smartaccountinfo

```
Smart Account details
_____
Product Instance ID: b56r42423-5sdf-5fsf-7823-r24gf32ad334s
Smart Account Domain: exampleaccount.cisco.com
Smart Account ID: 111111
Smart Account Name : exampleaccount.cisco.com
VLN: VLNESA111111
Virtual Account Domain: ESA
Virtual Account ID: 333333
```

mail1.example.com>

# **SMTP Services Configuration**

This section contains the following CLI commands:

# callaheadconfig

# Description Add, edit, and remove SMTP Call-Ahead profiles Usage Commit: This command requires a 'commit'. Cluster Management: This command can be used in all three machine modes (cluster, group, machine). Batch Command: This command does not support a batch format. Example In the following example you can create a new SMTP call-ahead profile for delivery host. > callaheadconfig No SMTP Call-Ahead profiles are configured on the system. Choose the operation you want to perform: - NEW - Create a new profile. []> new Select the type of profile you want to create: 1. Delivery Host 2. Static Call-Ahead Servers [1] > 1Please enter a name for the profile: []> delhost01 Advanced Settings: MAIL FROM Address: <> Interface: Auto Timeout Value: 30 TLS support for recipient validation: disabled Validation Failure Action: ACCEPT Temporary Failure Action: REJECT with same code

- TEST - Test profile.

Cache size: 10000 Cache TTL: 900

1. delhost01 (Delivery Host)

NEW - Create a new profile.EDIT - Modify a profile.DELETE - Delete a profile.

Maximum number of connections: 5

Maximum number of validation queries: 1000

Do you want to change advanced settings? [N] > nCurrently configured SMTP Call-Ahead profiles:

Choose the operation you want to perform:

- PRINT - Display profile information.

```
- FLUSHCACHE - Flush SMTP Call-Ahead cache. []>
```

In the following example you can create a new SMTP call-ahead profile for call ahead server.

```
> callaheadconfig
Currently configured SMTP Call-Ahead profiles:
1. delhost01 (Delivery Host)
Choose the operation you want to perform:
- NEW - Create a new profile.
- EDIT - Modify a profile.
- DELETE - Delete a profile.
- PRINT - Display profile information.
- TEST - Test profile.
- FLUSHCACHE - Flush SMTP Call-Ahead cache.
[]> new
Select the type of profile you want to create:
1. Delivery Host
2. Static Call-Ahead Servers
[1]> 2
Please enter a name for the profile:
[]> Static
Enter one or more Call-Ahead servers hostname separated by commas.
[]> 192.168.1.2
Advanced Settings:
 MAIL FROM Address: <>
  Interface: Auto
  Timeout Value: 30
TLS support for recipient validation: disabled
  Validation Failure Action: ACCEPT
 Temporary Failure Action: REJECT with same code
 Maximum number of connections: 5
 Maximum number of validation queries: 1000
 Cache size: 10000
 Cache TTL: 900
Do you want to change advanced settings? [N] > n
Currently configured SMTP Call-Ahead profiles:
1. Static (Static Call-Ahead Servers)
2. delhost01 (Delivery Host)
Choose the operation you want to perform:
- NEW - Create a new profile.
- EDIT - Modify a profile.
- DELETE - Delete a profile.
 PRINT - Display profile information.
- TEST - Test profile.
- FLUSHCACHE - Flush SMTP Call-Ahead cache.
[]> print
Select the profile you want to print:
1. Static (Static Call-Ahead Servers)
2. delhost01 (Delivery Host)
[1]>
```

# Example – Enabling TLS Support for SMTP Call-ahead Recipient Validation

In the following example, you can use the callaheadconfig command to enable TLS support for recipient validation in an existing SMTP call-ahead profile.

```
maill.example.com> callaheadconfig
Currently configured SMTP Call-Ahead profiles:
1. call-ahead-1 (Static Call-Ahead Servers)
2. call-ahead-2 (Delivery Host)
```

Choose the operation you want to perform: - NEW - Create a new profile. - EDIT - Modify a profile. - DELETE - Delete a profile. - PRINT - Display profile information. - TEST - Test profile. - FLUSHCACHE - Flush SMTP Call-Ahead cache. []> edit Select the profile you want to edit: 1. call-ahead-1 (Static Call-Ahead Servers) 2. call-ahead-2 (Delivery Host) [1]> **1** Please enter a name for the profile: [call-ahead-1]> Select the type of profile you want to create: 1. Delivery Host 2. Static Call-Ahead Servers [2]> Enter one or more Call-Ahead servers hostname separated by commas. [[10.12.2.40]:25]> Advanced Settings: MAIL FROM Address: <> Interface: Auto TLS support for recipient validation: disabled Timeout Value: 30 Validation Failure Action: Reject Temporary Failure Action: REJECT with same code Maximum number of connections: 5 Maximum number of validation queries: 1000 Cache size: 10000 Cache TTL: 900 Do you want to change advanced settings? [N] > yes TLS support for SMTP call-ahead recipient validation is: disabled Do you want to enable TLS support for SMTP call-ahead recipient validation? y/n [Y]> yes Enter MAIL FROM address (Enter NONE to set it to blank string) []> Please choose an IP interface for this profile: 1. Auto 2. Management (10.12.2.3/24: mail1.example.com) [1]> Specify the validation request timeout (in seconds): [30]> Specify the default action for non-verifiable recipients: 1. REJECT 2. REJECT with custom code 3. ACCEPT [1]> Specify the default action for temporary failure (4xx error): 1. REJECT with same code 2. REJECT with custom code

```
3. ACCEPT
[1]>
Enter maximum number of recipients to validate per SMTP session:
[1000]>
Enter maximum number of simultaneous
connections to Call-Ahead server:
[5]>
Enter cache entries:
[10000]>
Enter cache TTL (in seconds):
[9001>
Currently configured SMTP Call-Ahead profiles:
1. call-ahead-1 (Static Call-Ahead Servers)
2. call-ahead-2 (Delivery Host)
Choose the operation you want to perform:
- NEW - Create a new profile.
- EDIT - Modify a profile.
- DELETE - Delete a profile.
- PRINT - Display profile information.
- TEST - Test profile.
- FLUSHCACHE - Flush SMTP Call-Ahead cache.
[]>
mail1.example.com> commit
Please enter some comments describing your changes:
[]> changes committed
Do you want to save the current configuration for rollback? [Y]>
Changes committed: Mon June 21 18:37:42 2021 GMT
mail1.example.com>
```

# listenerconfig

# Description

The listenerconfig command allows you to create, edit, and delete a listener. AsyncOS requires that you specify criteria that messages must meet in order to be accepted and then relayed to recipient hosts — either internal to your network or to external recipients on the Internet.

These qualifying criteria are defined in listeners; collectively, they define and enforce your mail flow policies. Listeners also define how the email gateway communicates with the system that is injecting email.

| Name         | Unique nickname you supply for the listener, for future reference. The names you define for listeners are case-sensitive. AsyncOS does not allow you to create two identical listener names.      |
|--------------|----------------------------------------------------------------------------------------------------|
| IP Interface | Listeners are assigned to IP interfaces. All IP interfaces must be configured<br>using the systemstartup command or the interfaceconfig command before<br>you create and assign a listener to it. |

#### Table 13: listenerconfig Commands

| Mail protocol  | The mail protocol is used for email receiving: either ESMTP or QMQP                                                                                                    |
|----------------|----------------------------------------------------------------------------------------------------|
| IP Port        | The specific IP port used for connections to the listener. by default SMTP uses port 25 and QMQP uses port 628.                                                                                                    |
| Listener Type: | Public and private listeners are used for most configurations. By convention,                                                                                                    |
| Public         | private listeners are intended to be used for private (internal) networks, while<br>public listeners contain default characteristics for receiving email from the                                                                                                    |
| Private        | Internet.                                                                                                    |
| Sink hole      | "Sink hole" listeners can be used for testing or troubleshooting purposes.<br>When you create a sink hole listener, you choose whether messages are written<br>to disk or not before they are deleted. (See the "Testing and Troubleshooting"<br>chapter of the <i>User Guide for AsyncOS for Cisco Secure Email Gateway</i> for<br>more information. |

# Usage

Commit: This command requires a 'commit'.

Cluster Management: This command can be used in all three machine modes (cluster, group, machine).

Batch Command: This command supports a batch format.

# **Batch Format - General listenerconfig**

The batch format of the **listenerconfig** command can be used to add and delete listeners on a particular interface. The batch format of the listenerconfig command also allows you to configure a listener's HAT and RAT.

• Adding a new listener:

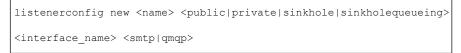

• Deleting a listener:

listenerconfig delete <name>

# **Batch Format - HAT**

The following examples demonstrate the use of the batch format of listenerconfig to perform various HAT-related tasks. For more information about arguments, consult *Table - listenerconfig Argument Values -HAT* below:

Adding a new sendergroup to the HAT

listenerconfig edit <name> hostaccess new sendergroup <name> <host\_list> <behavior>
[options [--comments]

• Add a new policy to the HAT

listenerconfig edit <name> hostaccess new policy <name> <behavior> [options]

• Add a new host list to a sendergroup

listenerconfig edit <name> hostaccess edit sendergroup <name> new <host list>

• Delete a host from a sendergroup

listenerconfig edit <name> hostaccess edit sendergroup <name> delete <host>

• Move a host in a sendergroup's list order

listenerconfig edit <name> hostaccess edit sendergroup <name> move <host>
<host-to-insert-before>

• Modify a sendergroup's policy

listenerconfig edit <name> hostaccess edit sendergroup <name> policy <behavior> [options]

• Print a sendergroup listing

listenerconfig edit <name> hostaccess edit sendergroup <name> print

• Rename a sendergroup

listenerconfig edit <name> hostaccess edit sendergroup <name> rename <name>

• Editing a HAT's policy

listenerconfig edit <name> hostaccess edit policy <name> <behavior> [options]

• Deleting a sendergroup from a HAT

listenerconfig edit <name> hostaccess delete sendergroup <name>

• Deleting a policy

listenerconfig edit <name> hostaccess delete policy <name>

Moving a sendergroup's position in the HAT

listenerconfig edit <name> hostaccess move <group> <group-to-insert-before>

Changing a HAT default option

listenerconfig edit <name> hostaccess default [options]

• Printing the hostaccess table

listenerconfig edit <name> hostaccess print

• Import a local copy of a HAT

listenerconfig edit <name> hostaccess import <filename>

• Exporting a copy of the HAT from the email gateway

listenerconfig edit <name> hostaccess export <filename>

• Deleting all user defined sendergroups and policies from the HAT

listenerconfig edit <name> hostaccess clear

• Adding the sender's country of origin for a particular sender group.

listenerconfig edit incoming hostaccess edit sendergroup **ALLOWED\_LIST** country add India Nepal Cyprus

• Deleting the sender's country of origin for a particular sender group.

listenerconfig edit incoming hostaccess edit sendergroup **ALLOWED\_LIST** country delete Cyprus

• Printing the sender's country of origin for a particular sender group.

listener<br/>config edit incoming host<br/>access edit sendergroup  ${\tt ALLOWED\_LIST}$  country print

| Argument              | Description                                                                                                    |
|-----------------------|----------------------------------------------------------------------------------------------------|
| <behavior></behavior> | "Accept", "Relay", "Reject", "TCP Refuse", or "Continue". When selecting a behavior for use with a sendergroup, additional behaviors of the form "Policy: FOO" are available (where "FOO" is the name of policy). |
| <filename></filename> | The filename to use with importing and exporting the hostaccess tables.                                                                                                    |
| <group></group>       | A sendergroup <name>.</name>                                                                                                    |
| <host></host>         | A single entity of a <host_list></host_list>                                                                                                    |

#### Table 14: listenerconfig Argument Values -HAT

| Argument                | Description                                                                                                    |
|-------------------------|----------------------------------------------------------------------------------------------------|
| <host_list></host_list> | Enter the hosts to add. Hosts can be formatted as follows:                                                                                                    |
|                         | CIDR addresses (10.1.1.0/24)                                                                                                    |
|                         | IP address ranges (10.1.1.10-20)                                                                                                    |
|                         | IP Subnets (10.2.3)                                                                                                    |
|                         | Hostname (crm.example.com)                                                                                                    |
|                         | Partial Hostname (.example.com)                                                                                                    |
|                         | Sender Base Reputation Score range (7.5:10.0)                                                                                                    |
|                         | Senderbase Network Owner IDS (SBO:12345)                                                                                                    |
|                         | Remote blocked_list queries (dnslist[query.blocked_list.example]                                                                                              |
|                         | <b>Note</b> Separate multiple hosts with commas                                                                                                    |
| <name></name>           | The name of the sendergroup or policy. HAT labels must start with a letter or underscore, followed by any number of letters, numbers, underscores or hyphens. |
| [options]               |                                                                                                    |
| max_size                | Maximum message size. Add a trailing k for kilobytes, M for megabytes, or no letters for bytes.                                                               |
| max_conn                | Maximum number of connections allowed from a single host.                                                                                                    |
| max_msgs                | Maximum number of messages per connection.                                                                                                    |
| max_rcpt                | Maximum number of recipients per message.                                                                                                    |
| override                | Override the hostname in the SMTP banner. "No" or SMTP banner string.                                                                                         |
| cust_acc                | Specify a custom SMTP acceptance response. "No" or SMTP acceptance response string.                                                                           |
| acc_code                | Custom SMTP acceptance response code. Default is 220.                                                                                                    |
| cust_rej                | Specify a custom SMTP rejection response. "No" or SMTP rejection response string.                                                                             |
| rej_code                | Custom SMTP rejection response code. Default is 554.                                                                                                    |
| rate_lim                | Enable rate limiting per host. "No", "default" or maximum number of recipients per hour per host.                                                             |
| cust_lim                | Specify a custom SMTP limit exceeded response message. "No" or SMTP rejection response string. Default is "No".                                               |
| lim_code                | Custom SMTP limit exceeded response code. Default is 452.                                                                                                    |
| use_sb                  | Use SenderBase for flow control by default. "Yes", "No", or "default".                                                                                        |
| as_scan                 | Enable anti-spam scanning. "Yes", "No", "Default".                                                                                                    |

| Argument                                    | Description                                                                                                    |
|---------------------------------------------|----------------------------------------------------------------------------------------------------|
| av_scan                                     | Enable anti-virus scanning. "Yes", "No", "Default".                                                                                |
| -sdr_scan                                   | Enable Sender Domain Reputation scanning. "Yes," "No," "Default."                                                                  |
| dhap                                        | Directory Harvest Attack Prevention. "No", "default", or maximum number of invalid recipients per hour from a remote host.         |
| tls                                         | Not supported; use menuing system to configure TLS.                                                                                |
| sig_bits                                    | Number of bits of IP address to treat as significant. From 0 to 32, "No" or "default".                                             |
| dkim_signing                                | Enable DKIM signing. "Yes", "No", "Default."                                                                                       |
| dkim_verification                           | Enable DKIM verification. "Yes", "No", "Default."                                                                                  |
| dkim_verification_profile<br><name></name>  | The name of DKIM verification profile. This option is only applicable ifdkim_verification value is set to "Yes."                   |
| spf                                         | Enable SPF verification. "Yes", "No", "Default."                                                                                   |
| spf_conf_level                              | SPF conformance level. Used with "spf Yes" only. "spf_only",<br>"sidf_compatible", "sidf_strict."                                  |
| spf_downgrade_pra                           | Downgrade SPF PRA verification result. Used with "spf Yes" and<br>"spf_conf_level sidf_compatible" only. "Yes", "No."              |
| spf_helo_test                               | SPF HELO test. Used with "spf Yes" and "spf_conf_level sidf_compatible," or "spf_conf_level spf_only." "Yes", "No".                |
| dmarc_verification                          | Enable DMARC verification. "Yes", "No", "Default."                                                                                 |
| dmarc_verification_profile<br><name></name> | The name of DMARC verification profile. This option is only applicable if<br>dmarc_verification value is set to "Yes."             |
| dmarc_agg_reports                           | Enable DMARC aggregate reports. "Yes", "No", "Default." This option is only applicable ifdmarc_verification value is set to "Yes." |

# **Batch Format - RAT**

The following examples demonstrate the use of the batch format of listenerconfig to perform various RAT-related tasks. For more information about arguments, consult *Table - listenerconfig Argument Values - RAT* below:

· Adding a new recipient to the RAT

listenerconfig edit <name> rcptacess new <rat\_addr> [options]

• Editing a recipient in the RAT

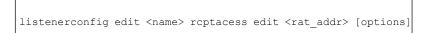

• Deleting a recipient from the RAT

listenerconfig edit <name> rcptacess delete <rat\_addr>

• Printing a copy of the RAT

listenerconfig edit <name> rcptacess print

• Importing a local RAT to your email gateway

listenerconfig edit <name> rcptacess import <filename>

• Exporting a RAT

listenerconfig edit <name> rcptacess export <filename>

• Clearing the default access

listenerconfig edit <name> rcptacess clear <default\_access>

Table 15: listenerconfig Argument Values - RAT

| Argument              | Description                                                                       |  |
|-----------------------|-----------------------------------------------------------------------------------|--|
| <rat_addr></rat_addr> | Enter the hosts to add. Hosts can be formatted as follows:                        |  |
|                       | CIDR addresses (10.1.1.0/24)                                                      |  |
|                       | Hostname (crm.example.com)                                                        |  |
|                       | Partial Hostname (.example.com)                                                   |  |
|                       | Usernames (postmaster@)                                                           |  |
|                       | Full email addresses (joe@example.com, joe@[1.2.3.4]                              |  |
|                       | <b>Note</b> Separate multiple hosts with commas                                   |  |
| <options></options>   |                                                                                   |  |
| action                | Action to apply to address(es). Either "Accept" or "Reject". Default is "Accept". |  |
| cust_resp             | Specify a custom SMTP response. "No" or SMTP acceptance response string.          |  |
| resp_code             | Custom SMTP response code. Default is 250 for "Accept" actions, 550 for "Reject". |  |
| bypass_rc             | Bypass receiving control. Default is "No".                                        |  |
| bypass_la             | Bypass LDAP Accept query. Either "Yes" or "No."                                   |  |
| bypass_ca             | Bypass SMTP Call-Ahead. Default is "No".                                          |  |

# **Example - Adding a listener**

In the following example, the listener config command is used to create a new private listener called OutboundMail that can be used for the B listener needed in the Enterprise Gateway configuration. (Note: you also had the option to add this private listener during the GUI's System Setup Wizard CLI **systemsetup** command.)

A private listener type is chosen and named OutboundMail. It is specified to run on the PrivateNet IP interface, using the SMTP protocol over port 25. The default values for the Host Access Policy for this listener are then accepted.

```
mail3.example.com> listenerconfig
Currently configured listeners:
1. InboundMail (on PublicNet, 192.168.2.1) SMTP TCP Port 25 Public
Choose the operation you want to perform:
- NEW - Create a new listener.
- EDIT - Modify a listener.
- DELETE - Remove a listener.
- SETUP - Change global settings.
[]> new
Please select the type of listener you want to create.
1. Private
2. Public
3. Sinkhole
[2]> 1
Please create a name for this listener (Ex: "OutboundMail"):
[]> OutboundMail
Please choose an IP interface for this Listener.
1. Management (192.168.42.42/24: mail3.example.com)
2. PrivateNet (192.168.1.1/24: mail3.example.com)
3. PublicNet (192.168.2.1/24: mail3.example.com)
[1]> 2
Choose a protocol.
1. SMTP
2. QMQP
[1]> 1
Please enter the TCP port for this listener.
[25]> 25
Please specify the systems allowed to relay email through the IronPort C60.
Hostnames such as "example.com" are allowed.
Partial hostnames such as ".example.com" are allowed.
IP addresses, IP address ranges, and partial IP addresses are allowed.
Separate multiple entries with commas.
[]> .example.com
Do you want to enable rate limiting for this listener? (Rate limiting defines the maximum
number of recipients per hour you are
willing to receive from a remote domain.)
                                             [N]> n
Default Policy Parameters
_____
Maximum Message Size: 100M
Maximum Number Of Connections From A Single IP: 600
Maximum Number Of Messages Per Connection: 10,000
Maximum Number Of Recipients Per Message: 100,000
Maximum Number Of Recipients Per Hour: Disabled
Use SenderBase for Flow Control:
                                 No
Spam Detection Enabled: No
Virus Detection Enabled: Yes
Allow TLS Connections: No
Allow SMTP Authentication: No
Require TLS To Offer SMTP authentication: No
Would you like to change the default host access policy? [N]> n
Listener OutboundMail created.
```

```
Defaults have been set for a Private listener.
Use the listenerconfig->EDIT command to customize the listener.
Currently configured listeners:
1. InboundMail (on PublicNet, 192.168.2.1) SMTP TCP Port 25 Public
2. OutboundMail (on PrivateNet, 192.168.1.1) SMTP TCP Port 25 Private
Choose the operation you want to perform:
- NEW - Create a new listener.
- EDIT - Modify a listener.
- DELETE - Remove a listener.
- SETUP - Change global settings.
[]>
```

# Example - Adding a Sender's Country of Origin to a Sender Group

In the following example, the listener config command is used to modify a listener to add the sender's country of origin for a particular sender group.

```
mail3.example.com> listenerconfig
Currently configured listeners:
1. InboundMail (on PublicNet, 192.168.2.1) SMTP TCP Port 25 Public
2. OutboundMail (on PrivateNet, 192.168.1.1) SMTP TCP Port 25 Private
Choose the operation you want to perform:
- NEW - Create a new listener.
- EDIT - Modify a listener.
- DELETE - Remove a listener.
- SETUP - Change global settings.
[]> edit
Enter the name or number of the listener you wish to edit.
[] > 1
Name: InboundMailhostacce
Type: Public
Interface: PublicNet (192.168.2.1/24) TCP Port 25
Protocol: SMTP
Default Domain:
Max Concurrency: 1000 (TCP Queue: 50)
Domain map: disabled
TLS: No
SMTP Authentication: Disabled
Bounce Profile: Default
Use SenderBase For Reputation Filters and IP Profiling: Yes
```

Footer: None

LDAP: off

Choose the operation you want to perform:

- NAME Change the name of the listener.
- INTERFACE Change the interface.
- LIMITS Change the injection limits.
- SETUP Configure general options.
- HOSTACCESS Modify the Host Access Table.
- RCPTACCESS Modify the Recipient Access Table.
- BOUNCECONFIG Choose the bounce profile to use for messages injected on this listener.
- MASQUERADE Configure the Domain Masquerading Table.
- DOMAINMAP Configure domain mappings.

[]> hostaccess

Default Policy Parameters

\_\_\_\_\_

Maximum Message Size: 10M Maximum Number Of Concurrent Connections From A Single IP: 10 Maximum Number Of Messages Per Connection: 10 Maximum Number Of Recipients Per Message: 50 Directory Harvest Attack Prevention: Enabled Maximum Number Of Invalid Recipients Per Hour: 25 Maximum Number Of Recipients Per Hour: Disabled Use SenderBase for Flow Control: Yes Spam Detection Enabled: Yes Virus Detection Enabled: Yes Allow TLS Connections: No Allow SMTP Authentication: No Require TLS To Offer SMTP authentication: No DKIM/DomainKeys Signing Enabled: No DKIM Verification Enabled: No SPF/SIDF Verification Enabled: No DMARC Verification Enabled: No

Envelope Sender DNS Verification Enabled: No

Domain Exception Table Enabled: No

Accept untagged bounces: No

There are currently 4 policies defined.

There are currently 5 sender groups.

Choose the operation you want to perform:

- NEW Create a new entry.
- EDIT Modify an entry.
- DELETE Remove an entry.
- MOVE Move an entry.
- DEFAULT Set the defaults.
- PRINT Display the table.
- IMPORT Import a table from a file.
- EXPORT Export the table to a file.
- CLEAR Remove all entries.
- []> edit
- 1. Edit Sender Group
- 2. Edit Policy
- [1]>1

Currently configured HAT sender groups:

- 1. ALLOWED LIST (My trusted senders have no anti-spam scanning or rate limiting)
- 2. BLOCKED LIST (Spammers are rejected)
- 3. SUSPECTLIST (Suspicious senders are throttled)
- 4. UNKNOWNLIST (Reviewed but undecided, continue normal acceptance)
- 5. MyList
- 6. (no name, first host = ALL) (Everyone else)

Enter the sender group number or name you wish to edit.

[]> 1

Choose the operation you want to perform:

- NEW Add a new host.
- DELETE Remove a host.
- COUNTRY Add and delete countries.

```
- POLICY - Change the policy settings and options.
```

- PRINT Display the current definition.
- RENAME Rename this sender group.

```
[]> country
```

Choose the operation you want to perform:

- ADD - Add countries

[]>ADD

- 1. Afghanistan [af]
- 2. Aland Islands [ax]
- 3. Albania [al]
- 4. Algeria [dz]
- 5. American Samoa [as]
- 6. Andorra [ad]
- 7. Angola [ao]
- 8. Anguilla [ai]
- 9. ...

Enter the indices separated by commas or specify the range.

[]>1,4,8

Choose the operation you want to perform:

- NEW Add a new host.
- DELETE Remove a host.
- MOVE Reorder the hosts.
- COUNTRY Add and delete countries.
- POLICY Change the policy settings and options.
- PRINT Display the current definition.
- RENAME Rename this sender group.
- []> country

Choose the operation you want to perform:

- ADD Add countries
- DELETE Delete countries
- PRINT Print countries

[]> print

```
Afghanistan [af]
Algeria [dz]
Anguilla [ai]
```

# Example - Customizing the Host Access Table (HAT ) for a listener via Export and Import

Many of the subcommands within the listenerconfig command allow you to import and export data in order to make large configuration changes without having to enter data piecemeal in the CLI.

These steps use the CLI to modify the Host Access Table (HAT) of a listener by exporting, modifying, and importing a file. You can also use the HAT CLI editor or the GUI to customize the HAT for a listener. For more information, see the "Configuring the Gateway to Receive Mail" and "Using Mail Flow Monitor" chapters in the *User Guide for AsyncOS for Cisco Secure Email Gateway*.

To customize a HAT for a listener you have defined via export and import:

#### Procedure

**Step 1** Use the hostaccess -> export subcommands of listenerconfig to export the default HAT to a file.

In the following example, the HAT for the public listener InboundMail is printed, and then exported to a file named inbound.HAT.txt

#### Example:

```
mail3.example.com> listenerconfig
Currently configured listeners:
1. InboundMail (on PublicNet, 192.168.2.1) SMTP TCP Port 25 Public
2. OutboundMail (on PrivateNet, 192.168.1.1) SMTP TCP Port 25 Private
Choose the operation you want to perform:
- NEW - Create a new listener.
- EDIT - Modify a listener.
- DELETE - Remove a listener.
- SETUP - Change global settings.
[]> edit
Enter the name or number of the listener you wish to edit.
[]> 1
Name: InboundMail
Type: Public
Interface: PublicNet (192.168.2.1/24) TCP Port 25
Protocol: SMTP
Default Domain:
Max Concurrency: 1000 (TCP Queue: 50)
Domain map: disabled
TLS: No
SMTP Authentication: Disabled
Bounce Profile: Default
Use SenderBase For Reputation Filters and IP Profiling: Yes
Footer: None
LDAP: off
Choose the operation you want to perform:
- NAME - Change the name of the listener.
- INTERFACE - Change the interface.
- LIMITS - Change the injection limits.
- SETUP - Configure general options.
- HOSTACCESS - Modify the Host Access Table.
```

- RCPTACCESS - Modify the Recipient Access Table. - BOUNCECONFIG - Choose the bounce profile to use for messages injected on this listener. - MASQUERADE - Configure the Domain Masquerading Table. - DOMAINMAP - Configure domain mappings. 1> hostaccess Default Policy Parameters \_\_\_\_\_ Maximum Message Size: 10M Maximum Number Of Concurrent Connections From A Single IP: 10 Maximum Number Of Messages Per Connection: 10 Maximum Number Of Recipients Per Message: 50 Directory Harvest Attack Prevention: Enabled Maximum Number Of Invalid Recipients Per Hour: 25 Maximum Number Of Recipients Per Hour: Disabled Use SenderBase for Flow Control: Yes Spam Detection Enabled: Yes Virus Detection Enabled: Yes Allow TLS Connections: No Allow SMTP Authentication: No Require TLS To Offer SMTP authentication: No DKIM/DomainKeys Signing Enabled: No DKIM Verification Enabled: No SPF/SIDF Verification Enabled: No DMARC Verification Enabled: No Envelope Sender DNS Verification Enabled: No Domain Exception Table Enabled: No Accept untagged bounces: No There are currently 4 policies defined. There are currently 5 sender groups. Choose the operation you want to perform: - NEW - Create a new entry. - EDIT - Modify an entry. - DELETE - Remove an entry. - MOVE - Move an entry. - DEFAULT - Set the defaults. - PRINT - Display the table. - IMPORT - Import a table from a file. - EXPORT - Export the table to a file. - CLEAR - Remove all entries. []> print \$BLOCKED REJECT {} \$TRUSTED ACCEPT { tls = "off" dhap limit = 0max rcpts per hour = -1virus check = "on" max msgs per session = 5000 spam check = "off" use sb = "off" max\_message\_size = 104857600 max rcpts per msg = 5000 max concurrency = 600} \$ACCEPTED ACCEPT {} \$THROTTLED ACCEPT { tls = "off" dhap limit = 0max rcpts per hour = 1 virus\_check = "on" max msgs per session = 10

```
spam check = "on"
        use_sb = "on"
        max message size = 1048576
        max rcpts per msg = 25
        max concurrency = 10
ALLOWED LIST:
        $TRUSTED (My trusted senders have no anti-spam or rate limiting)
BLOCKED LIST:
        $BLOCKED (Spammers are rejected)
SUSPECTLIST:
        $THROTTLED (Suspicious senders are throttled)
UNKNOWNLIST:
        $ACCEPTED (Reviewed but undecided, continue normal acceptance)
AT.T.
   $ACCEPTED (Everyone else)
Default Policy Parameters
_____
Allow TLS Connections: No
Allow SMTP Authentication: No
Require TLS To Offer SMTP authentication: No
Maximum Concurrency Per IP: 1,000
Maximum Message Size: 100M
Maximum Messages Per Connection: 1,000
Maximum Recipients Per Message: 1,000
Maximum Recipients Per Hour: Disabled
Use SenderBase For Flow Control: Yes
Spam Detection Enabled: Yes
Virus Detection Enabled: Yes
There are currently 4 policies defined.
There are currently 5 sender groups.
Choose the operation you want to perform:
- NEW - Create a new entry.
- EDIT - Modify an entry.
- DELETE - Remove an entry.
- MOVE - Move an entry.
- DEFAULT - Set the defaults.
- PRINT - Display the table.
- IMPORT - Import a table from a file.
- EXPORT - Export the table to a file.
- CLEAR - Remove all entries.
[]> export
Enter a name for the exported file:
[]> inbound.HAT.txt
File written on machine "mail3.example.com".
```

Example:

**Step 2** Outside of the Command Line Interface (CLI), get the file inbound.HAT.txt .

**Step 3** With a text editor, create new HAT entries in the file.

In this example, the following entries are added to the HAT above the ALL entry:

```
spamdomain.com REJECT
.spamdomain.com REJECT
251.192.1. TCPREFUSE
169.254.10.10 RELAY
```

• The first two entries reject all connections from the remote hosts in the domain spamdomain.com and any subdomain of spamdomain.com .

- The third line refuses connections from any host with an IP address of 251.192.1. x.
- The fourth line allows the remote host with the IP address of 169.254.10.10 to use the email gateway as an SMTP relay for all of its outbound email to the Internet
  - **Note** The order that rules appear in the HAT is important. The HAT is read from top to bottom for each host that attempts to connect to the listener. If a rule matches a connecting host, the action is taken for that connection immediately. You should place all custom entries in the HAT above an ALL host definition. You can also use the HAT CLI editor or the GUI to customize the HAT for a listener. For more information, see the "Configuring the Gateway to Receive Mail" and "Using Mail Flow Monitor" chapters in the User Guide for AsyncOS for Cisco Secure Email Gateway.
- **Step 4** Save the file and place it in the configuration directory for the interface so that it can be imported. (See Appendix B, "Accessing the Email Gateway," for more information.)
- **Step 5** Use the hostaccess -> import subcommand of listenerconfig to import the edited Host Access Table file.

In the following example, the edited file named inbound.HAT.txt is imported into the HAT for the InboundMail listener. The new entries are printed using the print subcommand.

#### Example:

```
mail3.example.com> listenerconfig
Currently configured listeners:
1. InboundMail (on PublicNet, 192.168.2.1) SMTP TCP Port 25 Public
2. OutboundMail (on PrivateNet, 192.168.1.1) SMTP TCP Port 25 Private
Choose the operation you want to perform:
- NEW - Create a new listener.
- EDIT - Modify a listener.
- DELETE - Remove a listener.
- SETUP - Change global settings.
[]> edit
Enter the name or number of the listener you wish to edit.
[]> 1
Name: InboundMail
Type: Public
Interface: PublicNet (192.168.2.1/24) TCP Port 25
Protocol: SMTP
Default Domain:
Max Concurrency: 1000 (TCP Queue: 50)
Domain Map: Disabled
TLS: No
SMTP Authentication: Disabled
Bounce Profile: Default
Use SenderBase For Reputation Filters and IP Profiling: Yes
Footer: None
LDAP: Off
Choose the operation you want to perform:
- NAME - Change the name of the listener.
- INTERFACE - Change the interface.
- LIMITS - Change the injection limits.
- SETUP - Configure general options.
- HOSTACCESS - Modify the Host Access Table.
- RCPTACCESS - Modify the Recipient Access Table.
- BOUNCECONFIG - Choose the bounce profile to use for messages injected on this listener.
- MASQUERADE - Configure the Domain Masquerading Table.
- DOMAINMAP - Configure domain mappings.
[]> hostaccess
Default Policy Parameters
_____
Allow TLS Connections: No
```

```
Allow SMTP Authentication: No
Require TLS To Offer SMTP authentication: No
Maximum Concurrency Per IP: 1,000
Maximum Message Size: 100M
Maximum Messages Per Connection: 1,000
Maximum Recipients Per Message: 1,000
Maximum Recipients Per Hour: Disabled
Use SenderBase For Flow Control: Yes
Spam Detection Enabled: Yes
Virus Detection Enabled: Yes
There are currently 4 policies defined.
There are currently 5 sender groups.
Choose the operation you want to perform:
- NEW - Create a new entry.
- EDIT - Modify an entry.
- DELETE - Remove an entry.
- MOVE - Move an entry.
- DEFAULT - Set the defaults.
- PRINT - Display the table.
- IMPORT - Import a table from a file.
- EXPORT - Export the table to a file.
- CLEAR - Remove all entries.
[]> import
Enter the name of the file to import:
[]> inbound.HAT.txt
9 entries imported successfully.
Default Policy Parameters
_____
Allow TLS Connections: No
Allow SMTP Authentication: No
Require TLS To Offer SMTP authentication: No
Maximum Concurrency Per IP: 1,000
Maximum Message Size: 100M
Maximum Messages Per Connection: 1,000
Maximum Recipients Per Message: 1,000
Maximum Recipients Per Hour: Disabled
Use SenderBase For Flow Control: Yes
Spam Detection Enabled: Yes
Virus Detection Enabled: Yes
There are currently 4 policies defined.
There are currently 5 sender groups.
Choose the operation you want to perform:
- NEW - Create a new entry.
- EDIT - Modify an entry.
- DELETE - Remove an entry.
- MOVE - Move an entry.
- DEFAULT - Set the defaults.
- PRINT - Display the table.
- IMPORT - Import a table from a file.
- EXPORT - Export the table to a file.
- CLEAR - Remove all entries.
[]> print
$ACCEPTED
   ACCEPT
$THROTTLED
   ACCEPT {
        spam check = "on"
        max_msgs_per_session = 10
        max concurrency = 10
        max rcpts per msg = 25
        max rcpts per hour = 1
        dhap limit = \overline{0}
        virus_check = "on"
        max_message_size = 1048576
```

```
use sb = "on"
        tls = "off"
    }
$TRUSTED
   ACCEPT {
        spam check = "off"
        max_msgs_per_session = 5000
       max concurrency = 600
        max rcpts per msg = 5000
       max\_rcpts\_per\_hour = -1
        dhap limit = 0
        virus_check = "on"
        max message size = 104857600
       use sb = "off"
        tls = "off"
    }
$BLOCKED
   REJECT
ALLOWED LIST:
        $TRUSTED (My trusted senders have no anti-spam scanning or rate limiting)
BLOCKED_LIST:
        $BLOCKED (Spammers are rejected)
SUSPECTLIST:
       $THROTTLED (Suspicious senders are throttled)
UNKNOWNLIST:
        $ACCEPTED (Reviewed but undecided, continue normal acceptance)
spamdomain.com
   REJECT (reject the domain "spamdomain.com")
.spamdomain.com
   REJECT (reject all subdomains of ".spamdomain.com")
251.192.1.
   TCPREFUSE (TCPREFUSE the IP addresses in "251.192.1")
169.254.10.10
    RELAY (RELAY the address 169.254.10.10)
ALL
   $ACCEPTED (Everyone else)
Default Policy Parameters
_____
Allow TLS Connections: No
Allow SMTP Authentication: No
Require TLS To Offer SMTP authentication: No
Maximum Concurrency Per IP: 1,000
Maximum Message Size: 100M
Maximum Messages Per Connection: 1,000
Maximum Recipients Per Message: 1,000
Maximum Recipients Per Hour: Disabled
Use SenderBase For Flow Control: Yes
Spam Detection Enabled: Yes
Virus Detection Enabled: Yes
There are currently 4 policies defined.
There are currently 5 sender groups.
Choose the operation you want to perform:
- NEW - Create a new entry.
- EDIT - Modify an entry.
- DELETE - Remove an entry.
- MOVE - Move an entry.
- DEFAULT - Set the defaults.
- PRINT - Display the table.
- IMPORT - Import a table from a file.
- EXPORT - Export the table to a file.
- CLEAR - Remove all entries.
[]>
```

Remember to issue the commit command after you import so that the configuration change takes effect.

# Example - Enabling Public Key Harvesting and S/MIME Decryption and Verification

The following example shows how to:

- Retrieve (harvest) public key from the incoming S/MIME signed messages
- · Enable S/MIME decryption and verification

mail.example.com> listenerconfig Currently configured listeners: 1. MyListener (on Management, 172.29.181.70) SMTP TCP Port 25 Public Choose the operation you want to perform: - NEW - Create a new listener. - EDIT - Modify a listener. - DELETE - Remove a listener. - SETUP - Change global settings. []> edit Enter the name or number of the listener you wish to edit. []> 1 Name: MyListener Type: Public Interface: Management (172.29.181.70/24) TCP Port 25 Protocol: SMTP Default Domain: <none configured> Max Concurrent Connections: 50 (TCP Queue: 50) Domain Map: Disabled TLS: No SMTP Authentication: Disabled Bounce Profile: Default Use SenderBase For Reputation Filters and IP Profiling: Yes Footer: None Heading: None SMTP Call-Ahead: Disabled LDAP: Off Choose the operation you want to perform: - NAME - Change the name of the listener. - INTERFACE - Change the interface. - CERTIFICATE - Choose the certificate. · LIMITS - Change the injection limits. - SETUP - Configure general options. - HOSTACCESS - Modify the Host Access Table. - RCPTACCESS - Modify the Recipient Access Table. - BOUNCECONFIG - Choose the bounce profile to use for messages injected on this listener. MASQUERADE - Configure the Domain Masquerading Table. - DOMAINMAP - Configure domain mappings. []> hostaccess Default Policy Parameters \_\_\_\_\_ Maximum Message Size: 10M Maximum Number Of Concurrent Connections From A Single IP: 10 Maximum Number Of Messages Per Connection: 10 Maximum Number Of Recipients Per Message: 50 Directory Harvest Attack Prevention: Enabled Maximum Number Of Invalid Recipients Per Hour: 25 Maximum Number Of Recipients Per Hour: Disabled Maximum Number of Recipients per Envelope Sender: Disabled Use SenderBase for Flow Control: Yes Spam Detection Enabled: Yes

Virus Detection Enabled: Yes Allow TLS Connections: No Allow SMTP Authentication: No Require TLS To Offer SMTP authentication: No DKIM/DomainKeys Signing Enabled: No DKIM Verification Enabled: No S/MIME Public Key Harvesting Enabled: No S/MIME Decryption/Verification Enabled: No SPF/SIDF Verification Enabled: No DMARC Verification Enabled: No Envelope Sender DNS Verification Enabled: No Domain Exception Table Enabled: No Accept untagged bounces: No There are currently 4 policies defined. There are currently 5 sender groups. Choose the operation you want to perform: - NEW - Create a new entry. - EDIT - Modify an entry. - DELETE - Remove an entry. - MOVE - Move an entry. - DEFAULT - Set the defaults. - PRINT - Display the table. - IMPORT - Import a table from a file. - EXPORT - Export the table to a file. - RESET - Remove senders and set policies to system default. []> default Enter the default maximum message size. Add a trailing k for kilobytes, M for megabytes, or no letter for b [10M]> Enter the maximum number of concurrent connections allowed from a single IP address. [10]> Enter the maximum number of messages per connection. [10]> Enter the maximum number of recipients per message. [501> Do you want to override the hostname in the SMTP banner? [N]> Would you like to specify a custom SMTP acceptance response? [N]> Would you like to specify a custom SMTP rejection response? [N]> Do you want to enable rate limiting per host? [N]> Do you want to enable rate limiting per envelope sender? [N]> Do you want to enable Directory Harvest Attack Prevention per host? [Y]> Enter the maximum number of invalid recipients per hour from a remote host. [25]> Select an action to apply when a recipient is rejected due to DHAP: 1. Drop 2. Code [1]> Would you like to specify a custom SMTP DHAP response? [Y]> Enter the SMTP code to use in the response. 550 is the standard code. [5501> Enter your custom SMTP response. Press Enter on a blank line to finish. custom response Would you like to use SenderBase for flow control by default? [Y]> Would you like to enable anti-spam scanning? [Y]> Would you like to enable anti-virus scanning? [Y]> Do you want to allow encrypted TLS connections? 1. No 2. Preferred 3. Required 4. Preferred - Verify 5. Required - Verify [1]> Would you like to enable DKIM/DomainKeys signing? [N]> Would you like to enable DKIM verification? [N]>

Example - Advanced HAT Parameters

```
Would you like to enable S/MIME Public Key Harvesting? [N]> y
Would you like to harvest certificate on verification failure? [N]>
Would you like to harvest updated certificate? [Y]>
Would you like to enable S/MIME gateway decryption/verification? [N]> y
Select the appropriate operation for the S/MIME signature processing:
1. Preserve
2. Remove
[1]>
Would you like to change SPF/SIDF settings? [N]>
Would you like to enable DMARC verification? [N]>
Would you like to enable envelope sender verification? [N]>
Would you like to enable use of the domain exception table? [N]>
Do you wish to accept untagged bounces? [N]>
Default Policy Parameters
_____
Maximum Message Size: 10M
Maximum Number Of Concurrent Connections From A Single IP: 10
Maximum Number Of Messages Per Connection: 10
Maximum Number Of Recipients Per Message: 50
Directory Harvest Attack Prevention: Enabled
Maximum Number Of Invalid Recipients Per Hour: 25
Maximum Number Of Recipients Per Hour: Disabled
Maximum Number of Recipients per Envelope Sender: Disabled
Use SenderBase for Flow Control: Yes
Spam Detection Enabled: Yes
Virus Detection Enabled: Yes
Allow TLS Connections: No
Allow SMTP Authentication: No
Require TLS To Offer SMTP authentication: No
DKIM/DomainKeys Signing Enabled: No
DKIM Verification Enabled: No
S/MIME Public Key Harvesting Enabled: Yes
S/MIME Decryption/Verification Enabled: Yes
SPF/SIDF Verification Enabled: No
DMARC Verification Enabled: No
Envelope Sender DNS Verification Enabled: No
Domain Exception Table Enabled: No
Accept untagged bounces: No
There are currently 4 policies defined.
There are currently 5 sender groups.
Choose the operation you want to perform:
- NEW - Create a new entry.
- EDIT - Modify an entry.
- DELETE - Remove an entry.
- MOVE - Move an entry.
- DEFAULT - Set the defaults.
- PRINT - Display the table.
- IMPORT - Import a table from a file.
- EXPORT - Export the table to a file.
- RESET - Remove senders and set policies to system default.
[]>
```

### Example - Advanced HAT Parameters

The following table defines the syntax of advanced HAT parameters. Note that for the values below which are numbers, you can add a trailing  $\mathbf{k}$  to denote kilobytes or a trailing  $\mathbf{M}$  to denote megabytes. Values with no letters are considered bytes. Parameters marked with an asterisk support the variable syntax shown in the following table.

I

#### Table 16: Advanced HAT Parameter Syntax

| Parameter                                               | Syntax                      | Values              | Example Values        |
|---------------------------------------------------------|-----------------------------|---------------------|-----------------------|
| Maximum messages per connection                         | max_msgs_per_session        | Number              | 1000                  |
| Maximum recipients per message                          | max_rcpts_per_msg           | Number              | 10000<br>1k           |
| Maximum message size                                    | max_message_size            | Number              | 1048576<br>20M        |
| Maximum concurrent connections allowed to this listener | max_concurrency             | Number              | 1000                  |
| SMTP Banner Code                                        | smtp_banner_code            | Number              | 220                   |
| SMTP Banner Text (*)                                    | smtp_banner_text            | String              | Accepted              |
| SMTP Reject Banner Code                                 | smtp_banner_code            | Number              | 550                   |
| SMTP Reject Banner Text (*)                             | smtp_banner_text            | String              | Rejected              |
| Override SMTP Banner Hostname                           | use_override_hostname       | on   off   default  | default               |
|                                                         | override_hostname           | String              | newhostname           |
| Use TLS                                                 | tls                         | on   off   required | on                    |
| Use anti-spam scanning                                  | spam_check                  | on   off            | off                   |
| Use Sophos virus scanning                               | virus_check                 | on   off            | off                   |
| Maximum Recipients per Hour                             | max_rcpts_per_hour          | Number              | 5k                    |
| Maximum Recipients per Hour Error<br>Code               | max_rcpts_per_hour_code     | Number              | 452                   |
| Maximum Recipients per Hour Text (*)                    | max_rcpts_per_hour_text     | String              | Too<br>manyrecipients |
| Use SenderBase                                          | use_sb                      | on   off            | on                    |
| Define SenderBase Reputation Score                      | sbrs[value1<br>:value2<br>] | -10.0- 10.0         | sbrs[-10:-7.5]        |

| Parameter                                                                   | Syntax     | Values | Example Values |
|-----------------------------------------------------------------------------|------------|--------|----------------|
| Directory Harvest Attack Prevention:<br>Maximum Invalid Recipients Per Hour | dhap_limit | Number | 150            |

# Adding bypass\_ca Argument to listenerconfig

The following example shows how to add the bypass ca argument to listenerconfig:

```
esa.example.com (SERVICE) > help listenerconfig.
    rcptaccess options are the following:
       new <rat addr> [options]
        edit <rat addr> [options]
        delete <rat addr>
        print
        import <filename>
        export <filename>
        clear <default access>
        default access - Default access for empty RAT. Either "ACCEPT"
                        or "REJECT".
        rat addr - Hostnames such as "example.com" and "[1.2.3.4]" are
                   allowed. Partial hostnames such as ".example.com"
                   are allowed. Usernames such as "postmaster@" are
                   allowed. Full email addresses such as
                   "joe@example.com" or "joe@[1.2.3.4]" are allowed.
                   Separate multiple entries with commas.
        options - Various options to modify a host access policy:
                        Action to apply to address(es). Either
            --action
                         "Accept" or "Reject". Default is "Accept".
            --cust resp Specify a custom SMTP response. "No" or SMTP
                         acceptance response string.
            --resp code Custom SMTP response code. Default is 250 for
                        "Accept" actions, 550 for "Reject".
            --bypass_rc Bypass receiving control. Default is "No".
            --bypass la Bypass LDAP Accept queries for this Recipient. Default is "No".
            --bypass ca Bypass SMTP Call-Ahead. Default is "No".
```

# **Example - Configuring SPF and SIDF**

When configuring the default settings for a listener's Host Access Table, you can choose the listener's SPF/SIDF conformance level and the SMTP actions (ACCEPT or REJECT) that the email gateway performs, based on the SPF/SIDF verification results. You can also define the SMTP response that the email gateway sends when it rejects a message.

Depending on the conformance level, the appliance performs a check against the HELO identity, MAIL FROM identity, or PRA identity. You can specify whether the email gateway proceeds with the session (ACCEPT) or terminates the session (REJECT) for each of the following SPF/SIDF verification results for each identity check:

- None. No verification can be performed due to the lack of information.
- Neutral. The domain owner does not assert whether the client is authorized to use the given identity.
- **SoftFail**. The domain owner believes the host is not authorized to use the given identity but is not willing to make a definitive statement.
- Fail. The client is not authorized to send mail with the given identity.

- TempError. A transient error occurred during verification.
- PermError. A permanent error occurred during verification.

The email gateway accepts the message for a Pass result unless you configure the SIDF Compatible conformance level to downgrade a Pass result of the PRA identity to None if there are Resent-Sender: or Resent-From: headers present in the message. The email gateway then takes the SMTP action specified for when the PRA check returns None.

If you choose not to define the SMTP actions for an identity check, the email gateway automatically accepts all verification results, including Fail.

The email gateway terminates the session if the identity verification result matches a REJECT action for any of the enabled identity checks. For example, an administrator configures a listener to accept messages based on all HELO identity check results, including Fail, but also configures it to reject messages for a Fail result from the MAIL FROM identity check. If a message fails the HELO identity check, the session proceeds because the email gateway accepts that result. If the message then fails the MAIL FROM identity check, the listener terminates the session and then returns the STMP response for the REJECT action.

The SMTP response is a code number and message that the email gateway returns when it rejects a message based on the SPF/SIDF verification result. The TempError result returns a different SMTP response from the other verification results. For TempError, the default response code is 451 and the default message text is #4.4.3 Temporary error occurred during SPF verification . For all other verification results, the default response code is 550 and the default message text is #5.7.1 SPF unauthorized mail is prohibited . You can specify your own response code and message text for TempError and the other verification results.

Optionally, you can configure the email gateway to return a third-party response from the SPF publisher domain if the REJECT action is taken for Neutral, SoftFail, or Fail verification result. By default, the email gateway returns the following response:

550-#5.7.1 SPF unauthorized mail is prohibited.

550-The domain example.com explains:

550 <Response text from SPF domain publisher>

To enable these SPF/SIDF settings, use the listenerconfig -> edit subcommand and select a listener. Then use the hostaccess -> default subcommand to edit the Host Access Table's default settings. Answer yes to the following prompts to configure the SPF controls:

```
Would you like to change SPF/SIDF settings? [N]> yes
Would you like to perform SPF/SIDF Verification? [Y]> yes
```

The following SPF control settings are available for the Host Access Table:

| Conformance Level | Available SPF Control Settings                                                                                                    |
|-------------------|----------------------------------------------------------------------------------------------------|
| SPF Only          | <ul> <li>whether to perform HELO identity check</li> <li>SMTP actions taken based on the results of the following identity checks:</li> <li>HELO identity (if enabled)</li> <li>MAIL FROM Identity</li> <li>SMTP response code and text returned for the REJECT action</li> <li>verification time out (in seconds)</li> </ul>                                                                                                    |
| SIDF Compatible   | <ul> <li>whether to perform a HELO identity check</li> <li>whether the verification downgrades a Pass result of the PRA identity to None if<br/>the Resent-Sender: or Resent-From: headers are present in the message</li> <li>SMTP actions taken based on the results of the following identity checks:</li> <li>HELO identity (if enabled)</li> <li>MAIL FROM Identity</li> <li>PRA Identity</li> <li>SMTP response code and text returned for the REJECT action</li> <li>verification timeout (in seconds)</li> </ul> |
| SIDF Strict       | <ul> <li>SMTP actions taken based on the results of the following identity checks:</li> <li>MAIL FROM Identity</li> <li>PRA Identity</li> <li>SMTP response code and text returned in case of SPF REJECT action</li> <li>verification timeout (in seconds)</li> </ul>                                                                                                    |

#### Table 17: SPF Control Settings

The following example shows a user configuring the SPF/SIDF verification using the SPF Only conformance level. The email gateway performs the HELO identity check and accepts the None and Neutral verification results and rejects the others. The CLI prompts for the SMTP actions are the same for all identity types. The user does not define the SMTP actions for the MAIL FROM identity. The email gateway automatically accepts all verification results for the identity. The email gateway uses the default reject code and text for all REJECT results.

# **Example: SPF/SIDF Settings**

```
Would you like to change SPF/SIDF settings? [N]> yes
Would you like to perform SPF/SIDF Verification? [N]> yes
What Conformance Level would you like to use?
1. SPF only
2. SIDF compatible
3. SIDF strict
[2]> 1
Would you like to have the HELO check performed? [Y] > y
Would you like to change SMTP actions taken as result of the SPF verification? [N]> oldsymbol{y}
Would you like to change SMTP actions taken for the HELO identity? [N]> {\bf y}
What SMTP action should be taken if HELO check returns None?
1. Accept
2. Reject
[1]> 1
What SMTP action should be taken if HELO check returns Neutral?
1. Accept
2. Reject
```

```
[1]> 1
What SMTP action should be taken if HELO check returns SoftFail?
1. Accept
2. Reject
[1]> 2
What SMTP action should be taken if HELO check returns Fail?
1. Accept
2. Reject
[1]> 2
What SMTP action should be taken if HELO check returns TempError?
1. Accept
2. Reject
[1]> 2
What SMTP action should be taken if HELO check returns PermError?
1. Accept
2. Reject
[1]> 2
Would you like to change SMTP actions taken for the MAIL FROM identity? [N]> {f n}
Would you like to change SMTP response settings for the REJECT action? [N]> {f n}
Verification timeout (seconds)
[40]>
```

The following shows how the SPF/SIDF settings are displayed for the listener's Default Policy Parameters.

# Example: SPF/SIDF in Default Policy Parameters

```
SPF/SIDF Verification Enabled: Yes
Conformance Level: SPF only
Do HELO test: Yes
SMTP actions:
For HELO Identity:
None, Neutral: Accept
SoftFail, Fail, TempError, PermError: Reject
For MAIL FROM Identity: Accept
SMTP Response Settings:
Reject code: 550
Reject text: #5.7.1 SPF unauthorized mail is prohibited.
Get reject response text from publisher: Yes
Defer code: 451
Defer text: #4.4.3 Temporary error occurred during SPF verification.
Verification timeout: 40
```

# **Example - Enable DMARC Verification**

The following example shows how to enable DMARC verification.

```
mail.example.com> listenerconfig
Currently configured listeners:
1. Listener 1 (on Management, 172.29.181.70) SMTP TCP Port 25 Public
Choose the operation you want to perform:
- NEW - Create a new listener.
- EDIT - Modify a listener.
- DELETE - Remove a listener.
- SETUP - Change global settings.
[]> edit
Enter the name or number of the listener you wish to edit.
[]> 1
Name: Listener 1
Type: Public
Interface: Management (172.29.181.70/24) TCP Port 25
Protocol: SMTP
```

Default Domain: <none configured>

```
Max Concurrent Connections: 300 (TCP Queue: 50)
Domain Map: Disabled
TLS: No
SMTP Authentication: Disabled
Bounce Profile: Default
Use SenderBase For Reputation Filters and IP Profiling: Yes
Footer: None
Heading: None
SMTP Call-Ahead: Disabled
LDAP: Off
Choose the operation you want to perform:
- NAME - Change the name of the listener.
- INTERFACE - Change the interface.
- CERTIFICATE - Choose the certificate.
- LIMITS - Change the injection limits.
 SETUP - Configure general options.
- HOSTACCESS - Modify the Host Access Table.
- RCPTACCESS - Modify the Recipient Access Table.
- BOUNCECONFIG - Choose the bounce profile to use for messages injected on this listener.
- MASQUERADE - Configure the Domain Masquerading Table.
- DOMAINMAP - Configure domain mappings.
[]> hostaccess
Default Policy Parameters
_____
Maximum Message Size: 20M
Maximum Number Of Concurrent Connections From A Single IP: 10
Maximum Number Of Messages Per Connection: 10
Maximum Number Of Recipients Per Message: 50
Directory Harvest Attack Prevention: Enabled
Maximum Number Of Invalid Recipients Per Hour: 25
Maximum Number Of Recipients Per Hour: Disabled
Maximum Number of Recipients per Envelope Sender: Disabled
Use SenderBase for Flow Control: Yes
Spam Detection Enabled: Yes
Virus Detection Enabled: Yes
Allow TLS Connections: No
Allow SMTP Authentication: No
Require TLS To Offer SMTP authentication: No
DKIM/DomainKeys Signing Enabled: No
DKIM Verification Enabled: No
SPF/SIDF Verification Enabled: No
DMARC Verification Enabled: No
Envelope Sender DNS Verification Enabled: No
Domain Exception Table Enabled: No
Accept untagged bounces: No
There are currently 4 policies defined.
There are currently 5 sender groups.
Choose the operation you want to perform:
- NEW - Create a new entry.
- EDIT - Modify an entry.
- DELETE - Remove an entry.
- MOVE - Move an entry.
- DEFAULT - Set the defaults.
- PRINT - Display the table.
- IMPORT - Import a table from a file.
- EXPORT - Export the table to a file.
- RESET - Remove senders and set policies to system default.
[]> default
Enter the default maximum message size. Add a trailing k for kilobytes, M for megabytes,
or no letter for bytes.
[20M]>
Enter the maximum number of concurrent connections allowed from a single IP address.
[10]>
```

Enter the maximum number of messages per connection. [10]> Enter the maximum number of recipients per message. [50]> Do you want to override the hostname in the SMTP banner? [N]> Would you like to specify a custom SMTP acceptance response? [N]> Would you like to specify a custom SMTP rejection response? [N]> Do you want to enable rate limiting per host? [N]> Do you want to enable rate limiting per envelope sender? [N]> Do you want to enable Directory Harvest Attack Prevention per host? [Y]> Enter the maximum number of invalid recipients per hour from a remote host. [25]> Select an action to apply when a recipient is rejected due to DHAP: 1. Drop 2. Code [1]> Would you like to specify a custom SMTP DHAP response? [Y]> Enter the SMTP code to use in the response. 550 is the standard code. [5501> Enter your custom SMTP response. Press Enter on a blank line to finish. Would you like to use SenderBase for flow control by default? [Y]> Would you like to enable anti-spam scanning? [Y]> Would you like to enable anti-virus scanning? [Y]> Do you want to allow encrypted TLS connections? 1. No 2. Preferred 3. Required 4. Preferred - Verify 5. Required - Verify [1]> Would you like to enable DKIM/DomainKeys signing? [N]> Would you like to enable DKIM verification? [N]> Would you like to change SPF/SIDF settings? [N]> Would you like to enable DMARC verification? [N]> Y Select the DMARC verification profile to use: 1. DEFAULT [1] > 1Would you like to send aggregate reports? [N]> Y Note: DMARC reports should be DMARC compliant. Secure delivery is recommended for delivery of DMARC reports. Please enable TLS support using the `destconfig` command. Would you like to enable envelope sender verification? [N]> Y Would you like to specify a custom SMTP response for malformed envelope senders? [Y]> Enter the SMTP code to use in the response. 553 is the standard code. [553]> Enter your custom SMTP response. Press Enter on a blank line to finish. Would you like to specify a custom SMTP response for envelope sender domains which do not resolve? [Y]> Enter the SMTP code to use in the response. 451 is the standard code. [451]> Enter your custom SMTP response. Press Enter on a blank line to finish. Would you like to specify a custom SMTP response for envelope sender domains which do not exist? [Y]> Enter the SMTP code to use in the response. 553 is the standard code. [553]> Enter your custom SMTP response. Press Enter on a blank line to finish. Would you like to enable use of the domain exception table? [N]> Do you wish to accept untagged bounces? [N]> Default Policy Parameters \_\_\_\_\_ Maximum Message Size: 20M Maximum Number Of Concurrent Connections From A Single IP: 10 Maximum Number Of Messages Per Connection: 10 Maximum Number Of Recipients Per Message: 50

```
Directory Harvest Attack Prevention: Enabled
Maximum Number Of Invalid Recipients Per Hour: 25
Maximum Number Of Recipients Per Hour: Disabled
Maximum Number of Recipients per Envelope Sender: Disabled
Use SenderBase for Flow Control: Yes
Spam Detection Enabled: Yes
Virus Detection Enabled: Yes
Allow TLS Connections: No
Allow SMTP Authentication: No
Require TLS To Offer SMTP authentication: No
DKIM/DomainKeys Signing Enabled: No
DKIM Verification Enabled: No
SPF/SIDF Verification Enabled: No
DMARC Verification Enabled: Yes
  DMARC Verification Profile: DEFAULT
 Aggregate reports: Yes
Envelope Sender DNS Verification Enabled: Yes
Domain Exception Table Enabled: No
Accept untagged bounces: No
There are currently 4 policies defined.
There are currently 5 sender groups.
Choose the operation you want to perform:
- NEW - Create a new entry.
- EDIT - Modify an entry.
- DELETE - Remove an entry.
- MOVE - Move an entry.
- DEFAULT - Set the defaults.
 PRINT - Display the table.
- IMPORT - Import a table from a file.
- EXPORT - Export the table to a file.
- RESET - Remove senders and set policies to system default.
[]>
Name: Listener 1
Type: Public
Interface: Management (172.29.181.70/24) TCP Port 25
Protocol: SMTP
Default Domain: <none configured>
Max Concurrent Connections: 300 (TCP Queue: 50)
Domain Map: Disabled
TLS: No
SMTP Authentication: Disabled
Bounce Profile: Default
Use SenderBase For Reputation Filters and IP Profiling: Yes
Footer: None
Heading: None
SMTP Call-Ahead: Disabled
LDAP: Off
Choose the operation you want to perform:
- NAME - Change the name of the listener.
- INTERFACE - Change the interface.
- CERTIFICATE - Choose the certificate.
- LIMITS - Change the injection limits.
- SETUP - Configure general options.
- HOSTACCESS - Modify the Host Access Table.
- RCPTACCESS - Modify the Recipient Access Table.
- BOUNCECONFIG - Choose the bounce profile to use for messages injected on this listener.
- MASQUERADE - Configure the Domain Masquerading Table.
- DOMAINMAP - Configure domain mappings.
[]>
Currently configured listeners:
1. Listener 1 (on Management, 172.29.181.70) SMTP TCP Port 25 Public
Choose the operation you want to perform:
- NEW - Create a new listener.
- EDIT - Modify a listener.
```

```
- DELETE - Remove a listener.
- SETUP - Change global settings.
[]>
mail.example.com>
```

## localeconfig

#### Description

Configure multi-lingual settings

#### Usage

Commit: This command requires a 'commit'. Cluster Management: This command can be used in all three machine modes (cluster, group, machine). Batch Command: This command does not support a batch format.

#### Example

mail3.example.com> localeconfig

Behavior when modifying headers: Use encoding of message body Behavior for untagged non-ASCII headers: Impose encoding of message body Behavior for mismatched footer or heading encoding: Try both body and footer or heading encodings Behavior when decoding errors found: Disclaimer is displayed as inline content and the message body is added as an attachment. Choose the operation you want to perform: - SETUP - Configure multi-lingual settings. []> setup If a header is modified, encode the new header in the same encoding as the message body? (Some MUAs incorrectly handle headers encoded in a different encoding than the body. However, encoding a modified header in the same encoding as the message body may cause certain characters in the modified header to be lost.) [Y]> If a non-ASCII header is not properly tagged with a character set and is being used or modified, impose the encoding of the body on the header during processing and final representation of the message? (Many MUAs create non-RFC-compliant headers that are then handled in an undefined way. Some MUAs handle headers encoded in character sets that differ from that of the main body in an incorrect way. Imposing the encoding of the body on the header may encode the header more precisely. This will be used to interpret the content of headers for processing, it will not modify or rewrite the header unless that is done explicitly as part of the processing.) [Y]> Disclaimers (as either footers or headings) are added in-line with the message body whenever possible. However, if the disclaimer is encoded differently than the message body, and if imposing a single encoding will cause loss of characters, it will be added as an attachment. The system will always try to use the

message body's encoding for the disclaimer. If that fails, the system can try to edit the

```
message body to
use an encoding that is compatible with the message body as well as the disclaimer. Should
the system try to
re-encode the message body in such a case? [Y]>
If the disclaimer that is added to the footer or header of the message generates an error
when decoding the message body,
it is added at the top of the message body. This prevents you to rewrite a new message
content that must merge with
the original message content and the header/footer-stamp.
The disclaimer or message body is split into separate message attachment. Do you want the
appliance to ignore
such errors when decoding the message body? [N]>
Behavior when modifying headers: Use encoding of message body
Behavior for untagged non-ASCII headers: Impose encoding of message body
Behavior for mismatched footer or heading encoding: Try both body and footer or heading
encodings
Behavior when decoding errors are found: Disclaimer or message body is added
as a message attachment.
Choose the operation you want to perform:
- SETUP - Configure multi-lingual settings.
[]> mail3.example.com
```

## smtpauthconfig

#### Description

Configure SMTP Auth outgoing and forwarding profiles.

#### Usage

Commit: This command requires a 'commit'.

Cluster Management: This command can be used in all three machine modes (cluster, group, machine).

Batch Command: This command does not support a batch format.

#### Example

In the following example, the **smtpauthconfig** command is used to create a new, forwarding-based profile for the server "smtp2.example.com:"

```
mail3.example.com> smtpauthconfig
Choose the operation you want to perform:
- NEW - Create a new SMTP Auth profile
[]> new
Choose the type of profile you wish to create:
- FORWARD - Create an SMTP Auth forwarding server group profile
- OUTGOING - Create an outgoing SMTP Auth profile
[]> forward
Enter a name for this profile:
[]> forwarding-based
Please begin entering forwarding servers for this group profile.
Enter a hostname or an IP address for the forwarding server:
[]> smtp2.example.com
Enter a port:
[25]>
```

```
Choose the interface to use for forwarding requests:
1. Auto
2. Data 1 (192.168.1.1/24: mail3.example.com)
3. Data 2 (192.168.2.1/24: mail3.example.com)
4. Management (192.168.42.42/24: mail3.example.com)
[1]>
Require TLS? (issue STARTTLS) [Y]> y
Enter the maximum number of simultaneous connections allowed:
[10]>
Use SASL PLAIN mechanism when contacting forwarding server? [Y]>
Use SASL LOGIN mechanism when contacting forwarding server? [Y]>
Would you like to enter another forwarding server to this group? [N]>
Choose the operation you want to perform:
- NEW - Create a new SMTP Auth profile
- EDIT - Edit an existing SMTP Auth profile
- PRINT - List all profiles
- DELETE - Delete a profile
- CLEAR - Delete all profiles
[]>
mail3.example.com> commit
Please enter some comments describing your changes:
[]> created SMTP auth profile
Do you want to save the current configuration for rollback? [Y] > n
Changes committed: Fri May 23 11:42:12 2014 GMT
```

#### Note

An authenticated user is granted a RELAY HAT policy.

You may specify more than one forwarding server in a profile. SASL mechanisms CRAM-MD5 and DIGEST-MD5 are not supported between the email gateway and a forwarding server.

# **System Setup**

#### systemsetup

#### Description

First time system setup as well as re-installation of the system.

#### Usage

Commit: This command requires a 'commit'.

Cluster Management: This command can be used in all three machine modes (cluster, group, machine).

Batch Command: This command does not support a batch format.

```
mail3.example.com> systemsetup
WARNING: The system setup wizard will completely delete any existing
'listeners' and all associated settings including the 'Host Access Table' -
mail operations may be interrupted.
Are you sure you wish to continue? [Y]> y
```

```
Before you begin, please reset the administrator passphrase to a new value.
Old passphrase:
Would you like to get a system generated passphrase? [N]>
New passphrase:
Retype new passphrase:
You will now configure the network settings for the IronPort C100.
Please create a fully qualified hostname for the IronPort C100 appliance
(Ex: "ironport-C100.example.com"):
[]> ironport-C100.example.com
You will now assign an IP address for the "Data 1" interface.
Please create a nickname for the "Data 1" interface (Ex: "Data 1"):
[]> Data 1
Enter the static IP address for "Data 1" on the "Data 1" interface? (Ex:
"192.168.1.1"):
[]> 192.168.1.1
What is the netmask for this IP address? (Ex: "255.255.255.0" or "0xffffff00"):
[255.255.255.01>
You have successfully configured IP Interface "Data 1".
****
Would you like to assign a second IP address for the "Data 1" interface? [Y]> {f n}
What is the IP address of the default router (gateway) on your network?:
[192.168.1.1]> 192.168.2.1
* * * * *
Do you want to enable the web interface on the Data 1 interface? [Y]> {f y}
Do you want to use secure HTTPS? [Y]> y
Note: The system will use a demo certificate for HTTPS.
Use the "certconfig" command to upload your own certificate.
Do you want the IronPort C100 to use the Internet's root DNS servers or would
you like it to use your own DNS servers?
1. Use Internet root DNS servers
2. Use my own DNS servers
[1]> 2
Please enter the IP address of your DNS server.
[]> 192.168.0.3
Do you want to enter another DNS server? [{\rm N}]\!>
You have successfully configured the DNS settings.
****
You are now going to configure how the IronPort C100 accepts mail by creating a
"Listener".
Please create a name for this listener (Ex: "MailInterface"):
[]> InboundMail
Please choose an IP interface for this Listener.
1. Data 1 (192.168.1.1/24: ironport-C100.example.com)
[1]> 1
Enter the domain names or specific email addresses you want to accept mail for.
Hostnames such as "example.com" are allowed.
Partial hostnames such as ".example.com" are allowed.
Usernames such as "postmaster@" are allowed.
Full email addresses such as "joe@example.com" or "joe@[1.2.3.4]" are allowed.
Separate multiple addresses with commas.
[]> example.com, .example.com
Would you like to configure SMTP routes for example.com, .example.com? [Y]> {\bf n}
Please specify the systems allowed to relay email through the IronPort C100.
Hostnames such as "example.com" are allowed.
Partial hostnames such as ".example.com" are allowed.
IP addresses, IP address ranges, and partial IP addresses are allowed.
Separate multiple entries with commas.
[]> example.com, .example.com
Do you want to enable filtering based on SenderBase Reputation Service (SBRS)
Scores for this listener? (Your selection will be used to filter all incoming
mail based on its SBRS Score.) [Y]> y
```

Do you want to enable rate limiting for this listener? (Rate limiting defines the maximum number of recipients per hour you are willing to receive from a remote domain.) [Y]> y Enter the maximum number of recipients per hour to accept from a remote domain. []> 1000 Default Policy Parameters \_\_\_\_\_ Maximum Message Size: 10M Maximum Number Of Concurrent Connections From A Single IP: 10 Maximum Number Of Messages Per Connection: 10 Maximum Number Of Recipients Per Message: 50 Directory Harvest Attack Prevention: Enabled Maximum Number Of Invalid Recipients Per Hour: 25 Maximum Number Of Recipients Per Hour: 1,000 Maximum Recipients Per Hour SMTP Response: 452 Too many recipients received this hour Use SenderBase for Flow Control: Yes Spam Detection Enabled: Yes Virus Detection Enabled: Yes Allow TLS Connections: No Allow SMTP Authentication: No Require TLS To Offer SMTP authentication: No DKIM/DomainKeys Signing Enabled: No DKIM Verification Enabled: No SPF/SIDF Verification Enabled: No DMARC Verification Enabled: No Envelope Sender DNS Verification Enabled: No Domain Exception Table Enabled: No Accept untagged bounces: No Would you like to change the default host access policy? [N]>  ${\bf n}$ Listener InboundMail created. Defaults have been set for a Public listener. Use the listenerconfig->EDIT command to customize the listener. \* \* \* \* \* Do you want to use Anti-Spam scanning in the default Incoming Mail policy? [Y]> y Would you like to enable IronPort Spam Quarantine? [Y]> y IronPort Anti-Spam configured globally for the IronPort C100 appliance. Use the policyconfig command (CLI) or Mail Policies (GUI) to customize the IronPort settings for each listener. IronPort selected for DEFAULT policy \* \* \* \* \* Do you want to use Anti-Virus scanning in the default Incoming and Outgoing Mail policies? [Y]> y 1. McAfee Anti-Virus 2. Sophos Anti-Virus Enter the number of the Anti-Virus engine you would like to use on the default Incoming and Outgoing Mail policies. []> 2 Sophos selected for DEFAULT policy \* \* \* \* \* Do you want to enable Outbreak Filters? [Y]> y Outbreak Filters enabled. Outbreak Filter alerts are sent when outbreak rules cross the threshold (go above or back down below), meaning that new messages of certain types could be quarantined or will no longer be quarantined, respectively. Allow the sharing of limited data with SenderBase? [Y]> y You have successfully configured Outbreak Filters and SenderBase. \* \* \* \* \* You will now configure system alerts. Please enter the email address(es) to send alerts. (Ex: "administrator@example.com") Separate multiple addresses with commas. []> administrator@example.com

```
Would you like to enable IronPort AutoSupport, which automatically emails
system alerts and weekly status reports directly to IronPort Customer Support?
You will receive a complete copy of each message sent to IronPort.
(Recommended) [Y] > y
****
You will now configure scheduled reporting.
Please enter the email address(es) to deliver scheduled reports to.
(Leave blank to only archive reports on-box.)
Separate multiple addresses with commas.
[]> administrator@example.com
You will now configure system time settings.
Please choose your continent:
1. Africa
2. America
. . .
11. GMT Offset
[11]> 2
Please choose your country:
1. Anguilla
47. United States
48. Uruquay
49. Venezuela
50. Virgin Islands (British)
51. Virgin Islands (U.S.)
[]> 47
Please choose your timezone:
1. Alaska Time (Anchorage)
26. Pacific Time (Los_Angeles)
[]> 26
Do you wish to use NTP to set system time? [Y]> y
Please enter the fully qualified hostname or IP address of your NTP server, or
press Enter to use time.ironport.com:
[time.ironport.com]>
****
Would you like to commit these changes at this time? [Y]> {\bf y}
Congratulations! System setup is complete.
For advanced configuration, please refer to the User Guide.
```

# **URL** Filtering

This section contains the following CLI commands:

## aggregatorconfig

#### Description

Configure address for Cisco Aggregator Server on the email gateway. This server provides details of the end users who clicked on rewritten URLs and the action (allowed, blocked or unknown) associated with each user click.

#### Usage

Commit: This command requires a 'commit'.

Cluster Management: This command can be used in all three machine modes (cluster, group, machine). Batch Command: This command does not support a batch format.

#### Example

```
mail.example.com> aggregatorconfig
Choose the operation you want to perform:
- EDIT - Edit aggregator configuration
[]> edit
Edit aggregator address:
[aggregator.organization.com]> org-aggregator.com
Successfully changed aggregator address to : org-aggregator.com
```

#### retroscannerstatus

#### Description

Displays the version and update status of each updatable component used for communicating to the URL Retrospective service.

#### Usage

Commit: This command does not require a 'commit'.Cluster Management: This command is restricted to machine mode..Batch Command: This command does not support a batch format.

#### Example

In the following example, you can use the retroscannerstatus command to view the version and the update status of the URL Retrospective service components.

vm21esa0136.cs21> retroscannerstatus

Component Version Last Updated Cloud Retro Remediation Engine 1.0 Never updated Cloud Retro Remediation Config 0.2 06 Apr 2022 18:00 (GMT +00:00) Cloud Retro Client Certificate 1.0.1 06 Apr 2022 18:00 (GMT +00:00)

## retroscannerupdate

#### Description

This command is used to request for an update of the URL Retrospective service engine.

#### Usage

**Commit**: This command does not require a 'commit'.

Cluster Management: This command is restricted to machine mode.

Batch Command: This command does not support a batch format.

#### **Example**

In the following example, you can use the retroscannerupdate command to request for an update of the URL Retrospective service engine.

```
vm2lesa0136.cs2l> > retroscannerupdate
Requesting check for new Retro scanner updates
```

## urlretroservice

- Description, on page 333
- Usage, on page 333
- Example Enabling URL Retrospective Service, on page 333
- Example Viewing URL Retrospective Service Status, on page 334
- Example Modifying URL Retrospective Service, on page 334
- Example Disabling URL Retrospective Service, on page 334

#### Description

This command is used to view, modify, enable, or disable the URL Retrospective service engine.

#### Usage

Commit: This command requires a 'commit.'

Cluster Management: This command can be used in all three machine modes (cluster, group, machine).

**Batch Command**: This command supports a batch format. See the inline CLI help for more details. Use the help command to access the inline help for this command.

#### Example - Enabling URL Retrospective Service

In the following example, you can use the urlretroservice command to enable the URL Retrospective service engine.

```
mail.example.com> urlretroservice
Choose the operation you want to perform:
- ENABLE - Enable URL Retrospective Service
[]> enable
List of available regions:
1. AMERICAS
2. APJC
3. EUROPE
Select the region to connect :
[1]> 2
Choose the operation you want to perform:
- EDIT - Edit URL Retrospective Service
- STATUS - Display the URL Retrospective Service status
```

- DISABLE - Disable URL Retrospective Service

#### Example - Viewing URL Retrospective Service Status

In the following example, you can use the urlretroservice command to view the URL Retrospective service engine status.

```
mail.example.com> urlretroservice
```

```
Choose the operation you want to perform:

- EDIT - Edit URL Retrospective Service

- STATUS - Display the URL Retrospective Service status

- DISABLE - Disable URL Retrospective Service

[]> status

URL Retrospective service is currently registered to: APJC

URL Retrospective service status: Connected

Choose the operation you want to perform:

- EDIT - Edit URL Retrospective Service

- STATUS - Display the URL Retrospective Service status

- DISABLE - Disable URL Retrospective Service

- STATUS - Display the URL Retrospective Service

- DISABLE - Disable URL Retrospective Service
```

#### Example - Modifying URL Retrospective Service

In the following example, you can use the urlretroservice command to modify the URL Retrospective service.

```
mail.example.com> urlretroservice
Choose the operation you want to perform:
- EDIT - Edit URL Retrospective Service
- STATUS - Display the URL Retrospective Service status
- DISABLE - Disable URL Retrospective Service
[]> edit
List of available regions:
1. AMERICAS
2. APJC
EUROPE
Select the region to connect :
[2]> 1
WARNING: switching the region may cause URL Retrospective Service data loss. Do
you want to continue? [Y]> y
URL Retrospective region updated. Make sure to commit the changes to make it
effective.
Choose the operation you want to perform:
- EDIT - Edit URL Retrospective Service
- STATUS - Display the URL Retrospective Service status
- DISABLE - Disable URL Retrospective Service
[]>
```

#### Example - Disabling URL Retrospective Service

In the following example, you can use the urlretroservice command to disable the URL Retrospective service engine.

mail.example.com> urlretroservice Choose the operation you want to perform: - EDIT - Edit URL Retrospective Service - STATUS - Display the URL Retrospective Service status - DISABLE - Disable URL Retrospective Service []> disable Are you sure you want to disable URL Retrospective Service? [Y]> y Choose the operation you want to perform: - ENABLE - Enable URL Retrospective Service []>

## urllistconfig

#### Description

Configure or import allowed lists of URLs that will not be evaluated by URL filtering features. These lists are not used by the Outbreak Filters feature.

#### Usage

Commit: This command requires a 'commit'.

Cluster Management: This command can be used in all three machine modes (cluster, group, machine).

Batch Command: This command supports a batch format.

```
> urllistconfig
No URL lists configured.
Choose the operation you want to perform:
NEW - Create a new URL list-
[]> new
Do you want to import a URL list?
[N]>
Enter a name for the URL list
[]> sample
Enter the URL domains that need to be skipped from scanning for URL Filtering.
Enter one URL domain per line and '.' to finish.
cisco.com
ironport.com/*
*.example.com
10.2.4.5/24
[2001:DB8::1]
URL list sample added.
There are currently 4 URL lists configured.
Choose the operation you want to perform:
- NEW - Create a new URL allowed list.
- EDIT - Modify an existing URL allowed list.
- DELETE - Delete an existing URL allowed list.
[]>EDIT
Choose the operation to edit the URL allowed list:
- IMPORT - Import a file into an existing URL allowed list
- EXPORT - Export an existing URL allowed list into a file
- RENAME - Rename an existing URL allowed list
[]>IMPORT
```

```
Assign new name to the imported list? (By default, name stored in the
file will be applied to the list)
[N] > Y
Enter name of the list > new_list
Enter filename to import from > URLfile
NOTE: These files will be stored in /pub/configuration
URL list "new list" added.
```

## websecurityadvancedconfig

#### Description

Configure the following advanced settings for URL filtering:

- URL Lookup Timeout: The time taken for the URL to request the IP address for a certain domain name.
- Maximum number of URLs to scan in message body: The maximum number of URLs that are scanned in a message body.
- Maximum number of URLs to scan in message attachments: The maximum number of URLs that are scanned in the attachments of a message.
- **Rewrite URL text and HREF in the message**: You can choose whether you want the full rewritten URL to appear in the message body or the rewritten URL to only appear in the HREF for HTML messages.
- URL logging: Displays URL details in Mail Logs and Message Tracking.

**Note** Except to change timeout values for troubleshooting purposes, use this command only under the direction of Cisco support.

The timeout value is the value, in seconds, for communication with the cloud services that provide reputation and category for URLs.

#### Usage

Commit: This command requires a 'commit'.

Cluster Management: This command can be used in all three machine modes (cluster, group, machine).

Batch Command: This command supports a batch format.

#### **Batch Format**

For the batch format, see the CLI inline help.

```
mail.example.com> websecurityadvancedconfig
Enter URL lookup timeout in seconds:
[15]>
Enter the maximum number of URLs that can be scanned in a message body:
```

[100]> Enter the maximum number of URLs that can be scanned in the attachments in a message: [25]> Do you want to rewrite both the URL text and the href in the message? Y indicates that the full rewritten URL will appear in the email body. N indicates that the rewritten URL will only be visible in the href for HTML messages. [N]> Logging of URLs is currently enabled. Do you wish to disable logging of URL's? [N]>

## websecurityconfig

#### Description

Configure basic settings for URL filtering (URL reputation and URL category features.) and mailbox remediation based on URL retrospective service.

Normally, certificate management is automatic. Unless directed to do otherwise by Cisco TAC, you should select No at the prompt to set a certificate.

#### Usage

Commit: This command requires a 'commit'.

Cluster Management: This command can be used in all three machine modes (cluster, group, machine).

Batch Command: This command supports a batch format. See the inline CLI help for more details. Use the help command to access the inline help for this command.

```
mail.example.com> websecurityconfig
Enable URL Filtering? [N]> y
Do you wish to enable Web Interaction Tracking? [N]> y
Web Interaction Tracking is enabled.
Do you want to add URLs to the allowed list using a URL list? [N]> y
1. urllist1
2. urllist2
3. No URL list
Enter the number of URL list
[1] > 1
URL list 'urllist1' added
mail.example.com> websecurityconfig
URL Filtering is enabled.
URL list 'urllist1' used.
System provided certificate used.
Web Interaction Tracking is enabled.
URL Retrospective service based Mail Auto Remediation is disabled.
URL Retrospective service status - Connected
Disable URL Filtering? [N] > N
Do you wish to disable Web Interaction Tracking? [N]> N
```

There are no URL lists configured currently. Create a URL list for URLs that should be skipped by URL Filtering, using the urllistconfig command. Enable URL Retrospective service based Mail Auto Remediation to configure remediation actions. Do you wish to enable Mailbox Auto Remediation action? [N]> y URL Retrospective service based Mail Auto Remediation is enabled. Please select a Mailbox Auto Remediation action: 1. Delete 2. Forward and Delete 3. Forward [1]> 1

## websecuritydiagnostics

#### Description

View diagnostic statistics related to URL filtering.

#### Usage

Commit: This command does not require a 'commit'. Cluster Management: This command is restricted to machine mode. Batch Command: This command does not support a batch format.

#### Example

mail.example.com> websecuritydiagnostics

Connection Status: Connected

# **User Management**

This section contains the following CLI commands:

## userconfig

#### Description

Manage user accounts and connections to external authentication sources.

#### Usage

Commit: This command requires a 'commit'. Cluster Management: This command is restricted to cluster mode. Batch Command: This command supports a batch format. See the inline CLI help for more details. Use the help command to access the inline help for this command, for example,

```
mail.example.com> userconfig help
```

#### **Example - Creating a New User Account**

The following example shows how to create a new user account with a Help Desk User role.

```
mail.example.com> userconfig
Users:
1. admin - "Administrator" (admin)
External authentication: Disabled
Choose the operation you want to perform:
- NEW - Create a new account.
- EDIT - Modify an account.
- DELETE - Remove an account.
- POLICY - Change passphrase and account policy settings.
- PASSPHRASE - Change the passphrase for a user.
- ROLE - Create/modify user roles.
- STATUS - Change the account status.
- EXTERNAL - Configure external authentication.
- DLPTRACKING - Configure DLP tracking privileges.
- URLTRACKING - Configure URL tracking privileges.
[]> new
Enter your Passphrase to make changes:
Enter the new username.
[]> helpdesk
Enter the full name for helpdesk.
[]> HELP DESK
Assign a role to "helpdesk":
1. Administrators - Administrators have full access to all settings of the system.
2. Operators - Operators are restricted from creating new user accounts.
3. Read-Only Operators - Read-Only operators may only view settings and status information.
4. Guests - Guest users may only view status information.
5. Technicians - Technician can only manage upgrades and feature keys.
6. Help Desk Users - Help Desk users have access only to ISQ and Message Tracking.
[1]> 6
Would you like to get a system generated passphrase? [N]>
Enter the passphrase for helpdesk
[]>
Please enter the new passphrase again:
Users:
1. admin - "Administrator" (admin)
2. helpdesk - "HELP DESK" (helpdesk)
External authentication: Disabled
Choose the operation you want to perform:
- NEW - Create a new account.
- EDIT - Modify an account.
- DELETE - Remove an account.
- POLICY - Change passphrase and account policy settings.
- PASSPHRASE - Change the passphrase for a user.
- ROLE - Create/modify user roles.
- STATUS - Change the account status.
- EXTERNAL - Configure external authentication.
- DLPTRACKING - Configure DLP tracking privileges.
- URLTRACKING - Configure URL tracking privileges.
[]>
```

#### Example - Setting Up a RADIUS Server for External Authentication

The following example shows how to set up a RADIUS server for external authentication. To set up a RADIUS server, enter the hostname, port, shared passphrase, and whether to use CHAP or PAP for the authentication protocol.

```
mail.example.com> userconfig
Users:
1. admin - "Administrator" (admin)
2. hdesk user - "Helpdesk User" (helpdesk)
External authentication: Disabled
Choose the operation you want to perform:
- NEW - Create a new account.
- EDIT - Modify an account.
- DELETE - Remove an account.
- POLICY - Change passphrase and account policy settings.
- PASSPHRASE - Change the passphrase for a user.
- ROLE - Create/modify user roles.
- STATUS - Change the account status.
- EXTERNAL - Configure external authentication.
- DLPTRACKING - Configure DLP tracking privileges.
- URLTRACKING - Configure URL tracking privileges.
[]> external
Choose the operation you want to perform:
- SETUP - Set up global settings.
[]> setup
Do you want to enable external authentication? [N]> Y
Please enter the timeout in seconds for how long the external authentication credentials
will be cached. (Enter '0' to disable expiration of
authentication credentials altogether when using one time passphrases.)
[0]> 30
Choose a mechanism to use:
LDAP is unavailable because no LDAP queries of type EXTERNALAUTH are configured
1. RADIUS
[1] > 1
Configured RADIUS servers:
- No RADIUS servers configured
Choose the operation you want to perform:
- NEW - Add a RADIUS server configuration.
[]> new
Please enter host name or IP address of the RADIUS server:
[]> radius.example.com
Please enter port number of the RADIUS server:
[1812]>
Please enter the shared passphrase:
Please enter the new passphrase again.
>
Please enter timeout in seconds for receiving a valid reply from the server:
[51>
1. CHAP
2. PAP
Select authentication type:
[2]>
Configured RADIUS servers:
Host
                         Port Timeout (s) Auth type
        _____ _
____
                               -----
radius.example.com
                        1812 5
                                          pap
Choose the operation you want to perform:
- NEW - Add a RADIUS server configuration.
- EDIT - Modify a RADIUS server configuration.
- DELETE - Remove a RADIUS server configuration.
```

```
- CLEAR - Remove all RADIUS server configurations. []>
```

#### Example - Enabling Two-Factor Authentication for Specific User Role

mail.example.com> userconfig

In the following example, the twofactorauth sub command is used to enable two-factor authentication for a specific user role.

```
Users:
1. admin - "Administrator" (admin)
2. hdesk user - "Helpdesk User" (helpdesk)
External authentication: Disabled
Two-Factor Authentication: Disabled
Choose the operation you want to perform:
- NEW - Create a new account.
- EDIT - Modify an account.
- DELETE - Remove an account.
- POLICY - Change passphrase and account policy settings.
- PASSPHRASE - Change the passphrase for a user.
- ROLE - Create/modify user roles.
- STATUS - Change the account status.
- EXTERNAL - Configure external authentication.
- TWOFACTORAUTH - Configure Two-Factor Authentication.
- DLPTRACKING - Configure DLP tracking privileges.
- URLTRACKING - Configure URL tracking privileges.
[]> twofactorauth
Choose the operation you want to perform:
- SETUP - Set up global settings.
- PRIVILEGES - Configure Two-Factor Authentication based on User Role Privileges.
[]> setup
Do you want to enable external authentication? [N]> y
Choose the operation you want to perform:
- NEW - Add a two-factor authentication server configuration.
- EDIT - Modify two-factor authentication server configuration.
- DELETE - Remove a two-factor authentication server configuration.
```

- CLEAR - Remove all two-factor authentication server configurations. []> new Please enter host name or IP address of the RADIUS server: []> radius.example.com Please enter port number of the RADIUS server: [1812]> 1800 Please enter the shared passphrase: > Please enter the new passphrase again. > Please enter timeout in seconds for receiving a valid reply from the server: [5]> 10 1. CHAP 2. PAP Select authentication type: [2]> 2 Choose the operation you want to perform: - SETUP - Set up global settings. - PRIVILEGES - Configure Two-Factor Authentication based on Role Privileges. []> privileges Role Privileges: Choose the operation you want to perform: 1. Add []> 1 Select Predefined Roles to allow the privileges 1. Administrators 2. Guests 3. Help Desk Users 4. Operators 5. Read-Only Operators 6. Technicians Enter the numbers (comma separated) to add privilege.

[]> 1
Role Privileges:
Predefined:
Administrators
Choose the operation you want to perform:
1. Add
2. Delete
[]>

#### Example – Enabling SAML Authentication

```
mail.example.com > userconfig
Users:
1. admin - "Administrator" (admin)
External authentication: Disabled
Two-Factor Authentication: Disabled
Choose the operation you want to perform:
- NEW - Create a new account.
- EDIT - Modify an account.
- DELETE - Remove an account.
- POLICY - Change passphrase and account policy settings.
- PASSPHRASE - Change the passphrase for a user.
- ROLE - Create/modify user roles.
- STATUS - Change the account status.
- EXTERNAL - Configure external authentication.
- TWOFACTORAUTH - Configure Two-Factor Authentication.
- DLPTRACKING - Configure DLP tracking privileges.
- URLTRACKING - Configure URL tracking privileges.
[]> external
Choose the operation you want to perform:
- SETUP - Set up global settings.
[]> setup
Do you want to enable external authentication? [N]> y
Please enter the timeout in seconds for how long the external authentication credentials
will be cached.
(Enter '0' to disable expiration of authentication credentials altogether when using one
time passphrases.)
[0] > 10
Choose a mechanism to use:
LDAP is unavailable because no LDAP queries of type EXTERNALAUTH are configured
1. RADIUS
2. SAML
[1]> 2
Please enter the external group name to map (group names are case-sensitive):
[]> member-of
Assign a role to "member-of":
1. Administrators - Administrators have full access to all settings of the system.
2. Operators - Operators are restricted from creating new user accounts.
3. Read-Only Operators - Read-Only operators may only view settings and status information.
4. Guests - Guest users may only view status information.
5. Technicians - Technician can only manage upgrades and feature keys.
6. Help Desk Users - Help Desk users have access only to ISQ and Message Tracking.
[1] > 1
Mapping for "member-of" to Administrators created.
Please enter group attribute to be matched in saml attributes:
```

[[]]> Group Name Choose the operation you want to perform: - SETUP - Set up global settings. - GROUPS - Configure external group mapping. []> groups There are currently 1 mappings configured. Choose the operation you want to perform: - NEW - Create a new mapping. - EDIT - Edit destination of an existing mapping. - DELETE - Remove a mapping. - CLEAR - Clear all mappings. - PRINT - Display all mappings. []>

#### Example – Creating New Custom Role for AMP Configuration

The following example shows how to create a new custom role with AMP configuration privileges.

```
mail.example.com> > userconfig
Users:
1. admin - "Administrator" (admin)
2. ampcloud - "ampcloud" (ampcloud)
3. ampcluster - "ampcluster" (ampcluster)
Devops External authentication: Disabled
External authentication: Disabled
Two-Factor Authentication: Disabled
Choose the operation you want to perform:
- NEW - Create a new account.
- EDIT - Modify an account.
- DELETE - Remove an account.
- POLICY - Change passphrase and account policy settings.
- PASSPHRASE - Change the passphrase for a user.
- ROLE - Create/modify user roles.
- STATUS - Change the account status.
- EXTERNAL - Configure external authentication.
- TWOFACTORAUTH - Configure Two-Factor Authentication.
- DLPTRACKING - Configure DLP tracking privileges.
- URLTRACKING - Configure URL tracking privileges.
[]> ROLE
User Roles:
1. AMP
2. AMP_Config - AMP_Config
3. AMP DLP - AMP DLP
Choose the operation you want to perform:
- NEW - Define a new role.
- EDIT - Modify an existing role.
- DELETE - Remove an existing role.
- PRINT - Display an existing role.
[]> new
Enter a name for the role.
[]> AMPConfig
Enter a short description for user role 'AMPConfig'.
[]> New role for AMP Configuration
Select type of access to mailpolicies and content filters?
1. No access
2. View assigned, edit assigned
3. View all, edit assigned
4. View all, edit all (full access)
```

```
[1]> 3
Select type of access to DLP policies?
1. No access
2. View assigned, edit assigned
3. View all, edit assigned
4. View all, edit all (full access)
[1]> 1
Select type of access to AMP Configurations?
1. No access
2. Full access
[1]> 2
Select type of access to tracking?
1. No access
2. Message Tracking access
[1]> 2
Select type of access to reports?
1. No access
2. View relevant reports
3. View all reports
[1]> 3
Select type of access to trace?
1. No access
2. Trace access
[1]> 2
Select type of access to logs?
1. No access
2. Log Subscription access
[1] > 1
Role "AMPConfig" successfully created.
```

## passphrase or passwd

#### Description

Change your passphrase.

#### Usage

Commit: This command requires a 'commit'.

Cluster Management: This command is restricted to cluster mode.

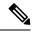

**Note** The passwd command is a special case because it needs to be usable by guest users who can only ever be in machine mode. If a guest user issues the passwd command on a machine in a cluster, it will not print the warning message but will instead just silently operate on the cluster level data without changing the user's mode. All other users will get the above written behavior (consistent with the other restricted configuration commands).

Batch Command: This command does not support a batch format.

#### Example

```
mail3.example.com> passphrase
Old passphrase: your_old_passphrase
Would you like to get a system generated passphrase? [N]>
New passphrase: your_new_passphrase
Retype new passphrase: your_new_passphrase
passphrase changed.
```

## last

#### Description

The last command displays who has recently logged into the system. By default, it shows all users who have logged into the system

#### Usage

Commit: This command does not require a 'commit'. Cluster Management: This command is restricted to machine mode. Batch Command: This command does not support a batch format.

### Example

| elroy.run> last |               |                  |                  |            |
|-----------------|---------------|------------------|------------------|------------|
| Username        | Remote Host   | Login Time       | Logout Time      | Total Time |
|                 |               |                  |                  |            |
| admin           | 10.251.23.186 | Thu Sep 01 09:14 | still logged in  | 1h 5m      |
| admin           | 10.251.23.186 | Wed Aug 31 14:00 | Wed Aug 31 14:01 | 1m         |
| admin           | 10.251.16.231 | Wed Aug 31 13:36 | Wed Aug 31 13:37 | Om         |
| admin           | 10.251.23.186 | Wed Aug 31 13:34 | Wed Aug 31 13:35 | Om         |
| admin           | 10.251.23.142 | Wed Aug 31 11:26 | Wed Aug 31 11:38 | 11m        |
| admin           | 10.251.23.142 | Wed Aug 31 11:05 | Wed Aug 31 11:09 | 4m         |
| admin           | 10.251.23.142 | Wed Aug 31 10:52 | Wed Aug 31 10:53 | 1m         |
| admin           | 10.251.60.37  | Tue Aug 30 01:45 | Tue Aug 30 02:17 | 32m        |
| admin           | 10.251.16.231 | Mon Aug 29 10:29 | Mon Aug 29 10:41 | 11m        |
| shutdown        |               |                  | Thu Aug 25 22:20 |            |

## who

#### Description

The **who** command lists all users who are logged into the system via the CLI, the time of login, the idle time, and the remote host from which the user is logged in.

#### Usage

Commit: This command does not require a 'commit'.

Cluster Management: This command is restricted to machine mode. It is further restricted to the login host (i.e., the specific machine you are logged onto). This command requires access to the local file system.

Batch Command: This command does not support a batch format.

#### Example

mail3.example.com> who
Username Login Time Idle Time Remote Host What
\_\_\_\_\_\_ admin 03:27PM 0s 10.1.3.201 cli

## whoami

#### Description

The **whoami** command displays the username and full name of the user currently logged in, and which groups the user belongs to.

#### Usage

Commit: This command requires a 'commit'.

Cluster Management: This command can be used in all three machine modes (cluster, group, machine).

Batch Command: This command does not support a batch format.

#### **Example**

mail3.example.com> whoami
Username: admin
Full Name: Administrator
Groups: admin, operators, config, log, guest

# **Virtual Email Gateway Management**

## loadlicense

#### Description

Loads an XML license for a virtual email gateway. You can load from a file or copy and paste. For complete information, see the *Cisco Content Security Virtual Appliance Installation Guide* available from http://www.cisco.com/c/en/us/support/security/email-security-appliance/products-installation-guides-list.html.

This command is available to users with Admin or Operator privileges.

Usage

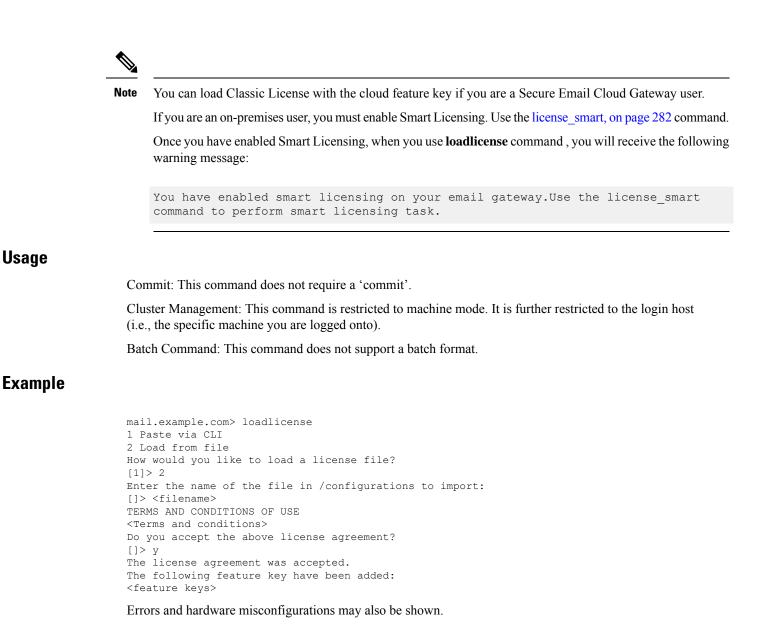

## showlicense

#### Description

Displays information about the current virtual email gateway license. Additional details are available using the featurekey command.

This command is available to users with Admin or Operator privileges.

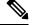

Note

If you are an on-premises user, use the showlicense smart, on page 292 command.

#### Usage

Commit: This command does not require a 'commit'.

Cluster Management: This command is restricted to machine mode. It is further restricted to the login host (i.e., the specific machine you are logged onto).

Batch Command: This command supports a batch format.

#### **Batch Format**

The syntax of this command is: showlicense

#### Example

```
mail.example.com> showlicense
company: Example Inc.
org: Widget Division
unit: Portland Data Center
seats: 1000
city: Portland
state: Oregon
country: US
email: mailadmin@example.com
begin_date: Tue Dec 6 17:45:19 2011
end_date: Mon Sep 1 17:45:19 2014
vln: ABC-123423123
serial: 1003385
```

# Geolocation

This section contains the following CLI commands:

## geolocationupdate

#### Description

Manually update the geolocation list.

#### Usage

Commit: This command does not require a 'commit'.

Cluster Management: This command is restricted to machine mode.

**Batch Command**: This command supports a batch format. For details, see the inline help by typing the command: help geolocationupdate.

#### **Example**

mail3.example.com> geolocationupdate

Requesting update of Geo Countries List.

## geolocationstatus

#### Description

Displays the current version of the geolocation list.

#### Usage

Commit: This command does not require a 'commit'.Cluster Management: This command is restricted to machine mode.Batch Command: This command does not support a batch format.

#### Example

mail3.example.com> geolocationstatus
Component Version Last Updated
Geo Countries List 1.0.48 26 Feb 2017 04:22 (GMT +00:00)

# **Configuring Cisco Cloud Service Portal Settings and Usage**

This section contains the following CLI command:

• cloudserviceconfig, on page 350

## cloudserviceconfig

- Description, on page 351
- Usage, on page 351
- Example Reregistering Email Gateway with Cisco Cloud Services Portal, on page 354
- Example Enabling Cisco Cloud Services on Email Gateway, on page 351
- Example Disabling Cisco Cloud Services on Email Gateway, on page 352
- Example Registering Email Gateway with Cisco Cloud Services Portal, on page 352
- Example Automatically Registering Email Gateway with Cisco Cloud Services Portal, on page 353
- Example Deregistering Email Gateway from Cisco Cloud Services Portal, on page 354
- Example Choosing Cisco Secure Cloud Server to connect Email Gateway to Cisco Cloud Services Portal, on page 355
- Example Enabling Cisco SecureX Threat Response on Email Gateway, on page 355

- Example Disabling Cisco SecureX Threat Response on Email Gateway, on page 356
- Example Enabling CSN on Email Gateway, on page 357
- Example Disabling CSN on Email Gateway, on page 357
- Example Downloading Cisco Cloud Services Certificate and Key from Cisco Talos Intelligence Services Portal, on page 358

#### Description

The cloudserviceconfig command is used to:

- Reregister your email gateway with the Cisco Cloud Services portal.
- Enable the Cisco Cloud Services portal on your email gateway.
- Disable the Cisco Cloud Services portal on your email gateway.
- Register your email gateway with the Cisco Cloud Services portal.
- Automatically register your email gateway with the Cisco Cloud Services portal.
- Deregister your email gateway from the Cisco Cloud Services portal.
- Choose the Cisco Secure Cloud server to connect your email gateway to the Cisco Cloud Services portal
- Enable Cisco SecureX or Cisco Threat Response on your email gateway.
- Disable Cisco SecureX or Cisco Threat Response on your email gateway.
- Enable Cisco Success Network (CSN) on your email gateway.
- Disable Cisco Success Network (CSN) on your email gateway.
- Download the Cisco Cloud Services certificate and key from the Cisco Talos Intelligence Services portal.

#### Usage

**Commit**: This command does not require a 'commit.'

Cluster Management: This command is restricted to the machine mode.

Batch Command: This command supports a batch format.

#### Example - Enabling Cisco Cloud Services on Email Gateway

In the following example, you can use the clouderviceconfig > enable sub command to enable Cisco Cloud Services on your email gateway.

mail1.example.com > cloudserviceconfig

Choose the operation you want to perform: - ENABLE - The Cisco Cloud Service is currently disabled on your appliance. []> enable The Cisco Cloud Service is currently enabled on your appliance.

Currently configured Cisco Secure Cloud Server is: api.apj.sse.itd.cisco.com

Available list of Cisco Secure Cloud Servers: 1. AMERICAS (api-sse.cisco.com) 2. APJC (api.apj.sse.itd.cisco.com) 3. EUROPE (api.eu.sse.itd.cisco.com) Enter Cisco Secure Cloud Server to connect to the Cisco Cloud Service portal.: []> 1 Selected Cisco Secure Cloud Server is api-sse.cisco.com. Make sure you run "commit" to make these changes active. mail1.example.com > commit Please enter some comments describing your changes: []> commit changes Do you want to save the current configuration for rollback? [Y]> Changes committed: Tue Dec 29 13:23:19 2020 GMT mail1.example.com >

#### Example - Disabling Cisco Cloud Services on Email Gateway

In the following example, you can use the clouderviceconfig > disable sub command to disable Cisco Cloud Services on your email gateway.

```
maill.example.com > cloudserviceconfig
The appliance is not registered with the Cisco Cloud Service portal.
Currently configured Cisco Cloud Server is api-sse.cisco.com
Choose the operation you want to perform:
- DISABLE - The Cisco Cloud Service is currently enabled on your appliance.
- REGISTER - To register the appliance with the Cisco Cloud Service portal.
- SETTRS - Set the Cisco Secure Cloud Server to connect to the Cisco Cloud
Service portal.
[]> disable
The Cisco Cloud Service is currently disabled on your appliance.
mail1.example.com > commit
Please enter some comments describing your changes:
[]> commit changes
Do you want to save the current configuration for rollback? [Y]>
Changes committed: Tue Dec 29 13:01:07 2020 GMT
mail1.example.com >
```

#### Example - Registering Email Gateway with Cisco Cloud Services Portal

In the following example, you can use the cloudserviceconfig > register sub command to register your email gateway with the Cisco Cloud Services portal.

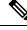

**Note** You can only use this sub command if Smart Software licensing is not enabled, and your email gateway is not registered with Cisco Smart Software Manager.

```
maill.example.com > cloudserviceconfig
The appliance is not registered with the Cisco Cloud Service portal.
Currently configured Cisco Cloud Server is api-sse.cisco.com
Choose the operation you want to perform:
- DISABLE - The Cisco Cloud Service is currently enabled on your appliance.
- REGISTER - To register the appliance with the Cisco Cloud Service portal.
- SETTRS - Set the Cisco Secure Cloud Server to connect to the Cisco Cloud
Service portal.
[]> register
Enter a registration token key to register your appliance with the Cisco Cloud
Service portal.
[]> c7fda800adc846792af38d15e4
The appliance registration is in progress.
maill.example.com>
```

#### **Example - Automatically Registering Email Gateway with Cisco Cloud Services Portal**

In the following example, you can use the cloudserviceconfig>autoregister sub command to automatically register your email gateway with the Cisco Cloud Services portal.

#### Note

You can only use this sub command, if your email gateway is not automatically registered with the Cisco Cloud Services portal when Smart Software licensing is enabled, and your email gateway is registered with Cisco Smart Software Manager.

```
The appliance is successfully registered with the Cisco Cloud Service portal.

Currently configured Cisco Cloud Server is api-sse.cisco.com

Choose the operation you want to perform:

- SETTRS - Set the Cisco Secure Cloud Server to connect to the Cisco Cloud Service portal.

- AUTOREGISTER - register the appliance with the Cisco Cloud Service portal using Smart

Licensing Information.

- ENABLESECUREX - To enable the SecureX feature on your appliance.

- DISABLECSN - To disable the Cisco Success Network feature on your appliance.

[]> autoregister

The auto-registration of the appliance with the Cisco Cloud Service portal is in progress.

maill.example.com > cloudserviceconfig

The appliance is successfully registered with the Cisco Cloud Service portal.

Currently configured Cisco Cloud Server is api-sse.cisco.com
```

Choose the operation you want to perform:

mail1.example.com> cloudserviceconfig

- SETTRS Set the Cisco Secure Cloud Server to connect to the Cisco Cloud Service portal.
- FETCHCERTIFICATE Download the Cisco Talos certificate and key
- ENABLESECUREX To enable the SecureX feature on your appliance.
- DISABLECSN To disable the Cisco Success Network feature on your appliance.

[]>

mail1.example.com>

#### **Example - Deregistering Email Gateway from Cisco Cloud Services Portal**

In the following example, you can use the cloudserviceconfig > deregister sub command to deregister your email gateway from the Cisco Cloud Services portal.

mail1.example.com> cloudserviceconfig

The appliance is successfully registered with the Cisco Cloud Service portal.

Currently configured Cisco Cloud Server is api-sse.cisco.com

Choose the operation you want to perform: - DISABLE - The Cisco Cloud Service is currently enabled on your appliance. - DEREGISTER - To deregister the appliance from the Cisco Cloud Service portal. - SETTRS - Set the Cisco Secure Cloud Server to connect to the Cisco Cloud Service portal. - ENABLESECUREX - To enable the SecureX feature on your appliance. - ENABLECSN - To enable the Cisco Success Network feature on your appliance. []> deregister Do you want to deregister your appliance from the Cisco Cloud Service portal. If you deregister, you will not be able to access the Cloud Service features. [N]> yes The appliance deregistration is in progress.

#### Example - Reregistering Email Gateway with Cisco Cloud Services Portal

In the following example, you can use the cloudserviceconfig > reregister sub command to reregister your email gateway with the Cisco Cloud Services portal.

```
mail1.example.com> cloudserviceconfig
The appliance is successfully registered with the Cisco Cloud Service portal.
Currently configured Cisco Cloud Server is api-sse.cisco.com
Choose the operation you want to perform:
- FETCHCERTIFICATE - Download the Cisco Talos certificate and key
- DISABLESECUREX - To disable the SecureX feature on your appliance.
- DISABLECSN - To disable the Cisco Success Network feature on your appliance.
- REREGISTER - To reregister the appliance with the Cisco Cloud Service portal
[]> reregister
Currently configured Cisco Cloud Server : api-sse.cisco.com .
Would you like to switch to different server? [Y]> yes
Available list of Cisco Secure Cloud Servers:
1. AMERICAS (api-sse.cisco.com)
2. APJC (api.apj.sse.itd.cisco.com)
3. EUROPE (api.eu.sse.itd.cisco.com)
Enter Cisco Secure Cloud Server to connect to the Cisco Cloud Service portal .:
[]> 2
Would you like to proceed with manual registration ? [Y] > yes
Enter a registration token key to register your appliance with the Cisco Cloud Service
portal.
```

#### Example - Choosing Cisco Secure Cloud Server to connect Email Gateway to Cisco Cloud Services Portal

In the following example, you can use the cloudserviceconfig > settrs sub command to choose the required Cisco Secure Cloud Server to connect your email gateway to the Cisco Cloud Services portal.

```
mail1.example.com > cloudserviceconfig
The appliance is not registered with the Cisco Cloud Service portal.
Currently configured Cisco Cloud Server is api-sse.cisco.com
Choose the operation you want to perform:
- DISABLE - The Cisco Cloud Service is currently enabled on your appliance.
- REGISTER - To register the appliance with the Cisco Cloud Service portal.
- SETTRS - Set the Cisco Secure Cloud Server to connect to the Cisco Cloud
Service portal.
[]> settrs
Currently configured Cisco Secure Cloud Server is: api-sse.cisco.com
Available list of Cisco Secure Cloud Servers:
1. AMERICAS (api-sse.cisco.com)
2. APJC (api.apj.sse.itd.cisco.com)
3. EUROPE (api.eu.sse.itd.cisco.com)
Enter Cisco Secure Cloud Server to connect to the Cisco Cloud Service portal .:
[]> 3
Selected Cisco Secure Cloud Server is api.eu.sse.itd.cisco.com.
Make sure you run "commit" to make these changes active.
mail1.example.com > commit
Please enter some comments describing your changes:
[]> commit changes
Do you want to save the current configuration for rollback? [Y]>
Changes committed: Tue Dec 29 13:37:40 2020 GMT
```

#### mail1.example.com >

#### Example - Enabling Cisco SecureX Threat Response on Email Gateway

In the following example, you can use the clouderviceconfig > enablesecurex sub command to enable Cisco SecureX Threat Response on your email gateway.

mail1.example.com > cloudserviceconfig

The appliance is successfully registered with the Cisco Cloud Service portal.

Currently configured Cisco Cloud Server is api-sse.cisco.com

Choose the operation you want to perform:

- DISABLE - The Cisco Cloud Service is currently enabled on your appliance.

- DEREGISTER To deregister the appliance from the Cisco Cloud Service portal.
- SETTRS Set the Cisco Secure Cloud Server to connect to the Cisco Cloud Service portal.
- ENABLESECUREX To enable the SecureX feature on your appliance.
- ENABLECSN To enable the Cisco Success Network feature on your appliance.

[]> enablesecurex

The SecureX feature is currently enabled on your appliance.

The appliance is successfully registered with the Cisco Cloud Service portal. Currently configured Cisco Cloud Server is api-sse.cisco.com Choose the operation you want to perform: - DISABLE - The Cisco Cloud Service is currently enabled on your appliance. - DEREGISTER - To deregister the appliance from the Cisco Cloud Service portal. - SETTRS - Set the Cisco Secure Cloud Server to connect to the Cisco Cloud Service portal. - DISABLESECUREX - To disable the SecureX feature on your appliance. - ENABLECSN - To enable the Cisco Success Network feature on your appliance. []> mail1.example.com > commit Please enter some comments describing your changes: []> commit changes Do you want to save the current configuration for rollback? [Y]> Changes committed: Wed Dec 30 00:55:33 2020 GMT mail1.example.com>

#### Example - Disabling Cisco SecureX Threat Response on Email Gateway

In the following example, you can use the clouderviceconfig > disablesecurex sub command to disable Cisco SecureX Threat Response on your email gateway.

```
mail1.example.com > cloudserviceconfig
The appliance is successfully registered with the Cisco Cloud Service portal.
Currently configured Cisco Cloud Server is api-sse.cisco.com
Choose the operation you want to perform:
- DISABLE - The Cisco Cloud Service is currently enabled on your appliance.
- DEREGISTER - To deregister the appliance from the Cisco Cloud Service portal.
- SETTRS - Set the Cisco Secure Cloud Server to connect to the Cisco Cloud
Service portal.
 · DISABLESECUREX - To disable the SecureX feature on your appliance.
- ENABLECSN - To enable the Cisco Success Network feature on your appliance.
[]> disablesecurex
The SecureX feature is currently disabled on your appliance.
The appliance is successfully registered with the Cisco Cloud Service portal.
Currently configured Cisco Cloud Server is api-sse.cisco.com
Choose the operation you want to perform:
- DISABLE - The Cisco Cloud Service is currently enabled on your appliance.
- DEREGISTER - To deregister the appliance from the Cisco Cloud Service portal.
- SETTRS - Set the Cisco Secure Cloud Server to connect to the Cisco Cloud
Service portal.
- ENABLESECUREX - To enable the SecureX feature on your appliance.
- ENABLECSN - To enable the Cisco Success Network feature on your appliance.
[]>
mail1.example.com > commit
Please enter some comments describing your changes:
[]> commit changes
```

Do you want to save the current configuration for rollback? [Y]> Changes committed: Wed Dec 30 00:58:25 2020 GMT mail1.example.com>

#### Example - Enabling CSN on Email Gateway

In the following example, you can use the clouderviceconfig > enablecsn sub command to enable CSN on your email gateway.

mail1.example.com > cloudserviceconfig

The appliance is successfully registered with the Cisco Cloud Service portal.

Currently configured Cisco Cloud Server is api-sse.cisco.com

Choose the operation you want to perform: - DISABLE - The Cisco Cloud Service is currently enabled on your appliance. - DEREGISTER - To deregister the appliance from the Cisco Cloud Service portal. - SETTRS - Set the Cisco Secure Cloud Server to connect to the Cisco Cloud Service portal. - ENABLESECUREX - To enable the SecureX feature on your appliance. - ENABLECSN - To enable the Cisco Success Network feature on your appliance. []> enablecsn The Cisco Success Network feature is currently enabled on your appliance. The appliance is successfully registered with the Cisco Cloud Service portal. Currently configured Cisco Cloud Server is api-sse.cisco.com Choose the operation you want to perform: - DISABLE - The Cisco Cloud Service is currently enabled on your appliance. - DEREGISTER - To deregister the appliance from the Cisco Cloud Service portal. - SETTRS - Set the Cisco Secure Cloud Server to connect to the Cisco Cloud Service portal.

```
- ENABLESECUREX - To enable the SecureX feature on your appliance.
```

Service portal.

- DISABLECSN - To disable the Cisco Success Network feature on your appliance.

```
[]>
```

#### Example - Disabling CSN on Email Gateway

In the following example, you can use the clouderviceconfig > disablecsn sub command to disable CSN on your email gateway.

maill.example.com > cloudserviceconfig
The appliance is successfully registered with the Cisco Cloud Service portal.
Currently configured Cisco Cloud Server is api-sse.cisco.com
Choose the operation you want to perform:
- DISABLE - The Cisco Cloud Service is currently enabled on your appliance.
- DEREGISTER - To deregister the appliance from the Cisco Cloud Service portal.
- SETTRS - Set the Cisco Secure Cloud Server to connect to the Cisco Cloud Service portal.
- ENABLESECUREX - To enable the SecureX feature on your appliance.
- DISABLECSN - To disable the Cisco Success Network feature on your appliance.
[]> disablecsn

The Cisco Success Network feature is currently disabled on your appliance.

```
The appliance is successfully registered with the Cisco Cloud Service portal.

Currently configured Cisco Cloud Server is api-sse.cisco.com

Choose the operation you want to perform:

- DISABLE - The Cisco Cloud Service is currently enabled on your appliance.

- DEREGISTER - To deregister the appliance from the Cisco Cloud Service portal.

- SETTRS - Set the Cisco Secure Cloud Server to connect to the Cisco Cloud

Service portal.
```

#### Example - Downloading Cisco Cloud Services Certificate and Key from Cisco Talos Intelligence Services Portal

In the following example, you can use the cloudserviceconfig>fetchcerificate sub command to download the Cisco Cloud Services certificate and key from the Cisco Talos Intelligence Services portal.

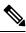

Note

You can only use this sub command when the existing Cisco Cloud Services certificate is expired and if you have registered your email gateway with Cisco Smart Software Manager.

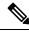

Note If the Smart Account Name in the Smart Licensing account contains unsupported Unicode characters, the email gateway is unable to fetch the Cisco Talos certificate from the Cisco Talos server. You can use the following supported characters: - a-z A-Z 0-9 \_ , . @ : & "' / ; # ? ö ü Å , () for the Smart Account Name.

```
mail1.example.com> cloudserviceconfig
```

The appliance is successfully registered with the Cisco Cloud Service portal.

Currently configured Cisco Cloud Server is api-sse.cisco.com

```
Choose the operation you want to perform:

- SETTRS - Set the Cisco Secure Cloud Server to connect to the Cisco Cloud

Service portal.

- FETCHCERTIFICATE - Download the Cisco Talos certificate and key.

- ENABLESECUREX - To enable the SecureX feature on your appliance.

- ENABLECSN - To enable the Cisco Success Network feature on your appliance.

[]> fetchcertificate

Current Cisco Talos certificate is valid for 2593 days.

Do you want to overwrite the existing certificate and key [Y][N] ? []> yes

Successfully downloaded the Cisco Talos certificate and key.

maill.example.com>
```

## **Configuring Safe Print Settings on Email Gateway**

Use the scanconfig > safeprint sub command to configure safe print settings on your email gateway.

## safeprint

- Description, on page 359
- Usage, on page 359
- Example, on page 359

#### Description

The safeprint sub command is used to configure safe print settings on the email gateway.

#### Usage

Commit: This command requires a 'commit'.

Cluster Management: This command can be used in all three machine modes (cluster, group, machine).

**Batch Command**: This command supports a batch format. For more details, see the inline help by typing the command: scanconfig safeprint.

#### Example

In the following example, you can use the safeprint sub command to configure safe print settings on your email gateway.

mail.example.com> scanconfig

Choose the operation you want to perform:

```
- NEW - Add a new entry.
- DELETE - Remove an entry.
- SETUP - Configure scanning behavior.
- IMPORT - Load mappings from a file.
 EXPORT - Save mappings to a file.
- PRINT - Display the list.
- CLEAR - Remove all entries.
- SMIME - Configure S/MIME unpacking.
- SAFEPRINT - Configure safeprint settings.
[]> safeprint
Enter the maximum attachment size that can safe-print.
[5242880]> 2
Enter the maximum number of pages that you can safe print in an attachment.
[10] > 5
Do you want to use the recommended image quality value to safe print an attachment? [Y]>
ves
Do you want to modify the file types selected to safe print an attachment?
[N]> no
Choose the operation you want to perform:
- NEW - Add a new entry.
- DELETE - Remove an entry.
- SETUP - Configure scanning behavior.
- IMPORT - Load mappings from a file.
- EXPORT - Save mappings to a file.
```

- PRINT Display the list.
- CLEAR Remove all entries.
- SMIME Configure S/MIME unpacking.
- SAFEPRINT Configure safeprint settings.

```
[]>
Mail.examle.com> commit
Please enter some comments describing your changes:
[]>
Do you want to save the current configuration for rollback?
[Y]> Changes committed: Thu Jul 18 14:24:53 2019 GMT
```

# **Connecting the Email Gateway to Talos Cloud Services**

This section contains the following CLI commands:

- talosupdate, on page 360
- talosstatus, on page 360

# Description The talosupdate command is used to request for an update of the Talos engine. Usage Commit: This command does not require a 'commit'. Cluster Management: This command is restricted to machine mode. Batch Command: This command does not support a batch format. Example mail.example.com> talosupdate Requesting update for Talos components

## talosstatus

#### Description

The talosstatus command displays the version and update status of each updatable component used for communicating to the Talos cloud services.

#### Usage

Commit: This command does not require a 'commit'.Cluster Management: This command is restricted to machine mode.Batch Command: This command does not support a batch format.

### Example

| mail.example.com> <b>talosstatus</b> |               |        |
|--------------------------------------|---------------|--------|
| Component                            | Version       | Last   |
| Updated                              |               |        |
| Sender IP Reputation Client          | 1.0.0-1350252 | 28 Feb |
| 2020 13:06 (GMT +00:00)              |               |        |
| URL Reputation Client                | 1.0.0-1350252 | 28 Feb |
| 2020 13:06 (GMT +00:00)              |               |        |
| Service Log Client                   | 1.0.0-1350252 | 28 Feb |
| 2020 13:06 (GMT +00:00)              |               |        |
| Talos Engine                         | 1.95.0.220    | 28 Feb |
| 2020 13:06 (GMT +00:00)              |               |        |
| Talos Intelligence Services Module   | 1.95.0.648    | 28 Feb |
| 2020 13:06 (GMT +00:00)              |               |        |
| Talos-HTTP2 Component                | 0.9.290       | 28 Feb |
| 2020 13:06 (GMT +00:00)              |               |        |
| Libraries                            | 1.0.0-1350252 | 28 Feb |
| 2020 13:06 (GMT +00:00)              |               |        |
| Protofiles                           | 1.0.0-1350252 | 28 Feb |
| 2020 13:06 (GMT +00:00)              |               |        |

# Integrating the Email Gateway with Cisco Advanced Phishing Protection

- eaasconfig, on page 361
- eaasupdate, on page 362
- eaasstatus, on page 362

# eaasconfig

- Description, on page 361
- Usage, on page 361
- Example Registering the Email Gateway, on page 362

### Description

Register the email gateway with the Cisco Advanced Phishing Protection cloud service.

### Usage

Commit: This command require a 'commit'.

**Cluster Management**: This command can be used in all three machine modes (cluster, group, machine). **Batch Command**: This command does not support a batch format.

# Example - Registering the Email Gateway

The following example shows a sample configuration to register your email gateway to the Cisco Advanced Phishing Protection cloud service.

```
mail.example.com> eaasconfig
Choose the operation you want to perform:
- REGISTER - To Register the appliance with APP portal
[]> register
Available list of APP region(s) for the registration
1. AMERICA
Select the EAAS region to connect
[]> 1
Enter passphrase obtained from APP portal:
Registration is in progress. Please wait.
Successfully registered the device with APP portal.
Would you like enable APP [Y]> y
```

## eaasupdate

- Description, on page 362
- Usage, on page 362
- Example, on page 362

## Description

Manually request update of the Cisco Advanced Phishing Protection engine.

#### Usage

Commit: This command does not require a 'commit'.

**Cluster Management**: This command is restricted to machine mode.

**Batch Command**: This command supports a batch format. For more details, see the inline help by typing the command: eaasupdate force.

#### Example

mail.example.com > eaasupdate

Requesting check for new Eaas updates

### eaasstatus

- Description, on page 363
- Usage, on page 363

|             | • Example, on page 363                                                                  |                       |                                                |  |  |  |  |  |
|-------------|-----------------------------------------------------------------------------------------|-----------------------|------------------------------------------------|--|--|--|--|--|
| Description | Manually request update of the Cisco Advanced                                           | Phishing Pro          | tection engine.                                |  |  |  |  |  |
| Usage       |                                                                                         |                       |                                                |  |  |  |  |  |
|             | Commit: This command does not require a 'commit'.                                       |                       |                                                |  |  |  |  |  |
|             | Cluster Management: This command is restricted to machine mode.                         |                       |                                                |  |  |  |  |  |
|             | Batch Command: This command does not support a batch format                             |                       |                                                |  |  |  |  |  |
| Example     |                                                                                         |                       |                                                |  |  |  |  |  |
|             | <pre>mail.example.com &gt; eaasstatus</pre>                                             |                       |                                                |  |  |  |  |  |
|             | Component<br>Advanced Phishing Protection Engine<br>Advanced Phishing Protection Config | Version<br>1.0<br>1.0 | Last Updated<br>Never updated<br>Never updated |  |  |  |  |  |

# **Scanning Password-protected Attachments in Messages**

Use the scanconfig > protected attachmentconfig sub command to:

- Enable scanning of password-protected attachments in incoming or outgoing messages.
- Create user-defined passphrases to open password-protected attachments in incoming or outgoing messages.
- Use only user-defined passphrases to open password-protected attachments in incoming or outgoing messages.
- Switch priority of user-defined passphrases.
- Edit user-defined passphrases.
- Delete user-defined passphrases.
- · View user-defined passphrases.

# protectedattachmentconfig

- Description, on page 364
- Usage, on page 364
- Example Enable Scanning of Password-protected Attachments in Incoming and Outgoing Messages, on page 364
- Example Creating User-defined Passphrases to Open Password-protected Attachments, on page 365
- Example Using Only User-defined Passphrases to Open Password-protected Attachments , on page 367

- Example Switching Priority of User-defined Passphrases, on page 368
- Example Editing a User-defined Passphrase, on page 370
- Example Deleting a User-defined Passphrase, on page 372

#### Description

The protected attachmentconfig sub command is used to enable scanning of password-protected attachments in incoming or outgoing messages.

The protectedattachmentconfig sub command is used to:

- Enable scanning of password-protected attachments in incoming or outgoing messages.
- Create user-defined passphrases to open password-protected attachments in incoming or outgoing messages.
- Use only user-defined passphrases to open password-protected attachments in incoming or outgoing messages.
- · Switch priority of user-defined passphrases.
- Edit user-defined passphrases.
- · Delete user-defined passphrases.
- View user-defined passphrases.

#### Usage

Commit: This sub command requires a 'commit'.

**Cluster Management**: This sub command can be used in all three machine modes (cluster, group, and machine).

Batch Command: This command does not support a batch format.

#### Example - Enable Scanning of Password-protected Attachments in Incoming and Outgoing Messages

In the following example, you can use the protectedattachmentconfig sub command to enable scanning of password-protected attachments in incoming and outgoing messages

mail.example.com> scanconfig
There are currently 5 attachment type mappings configured to be SKIPPED.
Choose the operation you want to perform:
 NEW - Add a new entry.
 DELETE - Remove an entry.
 SETUP - Configure scanning behavior.
 IMPORT - Load mappings from a file.
 EXPORT - Save mappings to a file.
 PRINT - Display the list.
 CLEAR - Remove all entries.
 SMIME - Configure S/MIME unpacking.
 SAFEPRINT - Configure safeprint settings.
 PROTECTEDATTACHMENTCONFIG - Scan password protected attachments.

#### []> protectedattachmentconfig

```
Scanning of password-protected attachments for inbound mails: disabled.
Scanning of password-protected attachments for outbound mails: disabled.
Do you want to scan password-protected attachments for inbound mails?
y/n [N]> yes
Do you want to scan password-protected attachments for outbound mails?
y/n [N]> yes
Scanning of password-protected attachments is enabled.
Do you want to enable user-defined passwords? y/n [N]>
You will not be able to use user-defined passwords to scan password-protected attachments.
There are currently 5 attachment type mappings configured to be SKIPPED.
Choose the operation you want to perform:
- NEW - Add a new entry.
- DELETE - Remove an entry.
- SETUP - Configure scanning behavior.
- IMPORT - Load mappings from a file.
- EXPORT - Save mappings to a file.
- PRINT - Display the list.
- CLEAR - Remove all entries.
 SMIME - Configure S/MIME unpacking.
- SAFEPRINT - Configure safeprint settings.
- PROTECTEDATTACHMENTCONFIG - Scan password protected attachments.
[]>
mail1.example.com> commit
Please enter some comments describing your changes:
[]> changes committed
Do you want to save the current configuration for rollback? [Y]>
Changes committed: Wed Nov 04 18:37:42 2020 GMT
mail1.example.com>
```

#### Example - Creating User-defined Passphrases to Open Password-protected Attachments

In the following example, you can use the protectedattachmentconfig sub command to create two user-defined passphrases to open passord-protected attachments in incoming and outgoing messages.

# Ŋ

Note You must use only ASCII characters for the user-defined passwords in CLI. Non-ASCII characters are not supported.

```
mail.example.com> scanconfig
There are currently 5 attachment type mappings configured to be SKIPPED.
Choose the operation you want to perform:
- NEW - Add a new entry.
- DELETE - Remove an entry.
- SETUP - Configure scanning behavior.
- IMPORT - Load mappings from a file.
- EXPORT - Save mappings to a file.
```

```
- PRINT - Display the list.
- CLEAR - Remove all entries.
- SMIME - Configure S/MIME unpacking.
- SAFEPRINT - Configure safeprint settings.
- PROTECTEDATTACHMENTCONFIG - Scan password protected attachments.
[]> protectedattachmentconfig
Scanning of password-protected attachments for inbound mails: enabled.
Scanning of password-protected attachments for outbound mails: enabled.
Do you want to scan password-protected attachments for inbound mails? y/n [Y]>
Do you want to scan password-protected attachments for outbound mails? y/n [Y]>
Scan password protected attachments configuration unchanged.
Scanning of password-protected attachments is enabled.
Do you want to enable user-defined passwords? y/n [Y]> yes
You can now use user-defined passwords to scan password-protected attachments.
Choose the operation you want to perform on user-defined passwords.
- NEW - Add a new password.
[]> new
Enter a priority for the new password:
[1]> 1
Enter the new password:
[]> example_passphrase@123
A new password with priority 1 is added.
Priority:
                  Password:
_____
                   _____
1
                  example passphrase@123
Choose the operation you want to perform on user-defined passwords.
- NEW - Add a new password.
- EDIT - Edit the password.
- SWAP - Swap the priority of the password.
- DELETE - Delete the password.
- PRINT - Print the configured password(s).
[]> new
Priority:
                  Password:
_____
                   _____
1
                  example passphrase@123
Enter a priority for the new password:
[2]> 2
Enter the new password:
[]> example_passphrase@321
A new password with priority 2 is added.
Priority:
                  Password:
_____
                   _____
```

```
1
                   example passphrase@123
2
                   example_passphrase@321
Choose the operation you want to perform on user-defined passwords.
- NEW - Add a new password.
- EDIT - Edit the password.
- SWAP - Swap the priority of the password.
- DELETE - Delete the password.
- PRINT - Print the configured password(s).
[]>
Do you want to apply user-defined passwords only? y/n [N]>
You can now use both user-defined and extracted passwords from the mail body to
scan password-protected attachments.
There are currently 5 attachment type mappings configured to be SKIPPED.
Choose the operation you want to perform:
- NEW - Add a new entry.
- DELETE - Remove an entry.
- SETUP - Configure scanning behavior.
- IMPORT - Load mappings from a file.
- EXPORT - Save mappings to a file.
- PRINT - Display the list.
- CLEAR - Remove all entries.
- SMIME - Configure S/MIME unpacking.
- SAFEPRINT - Configure safeprint settings.
- PROTECTEDATTACHMENTCONFIG - Scan password protected attachments.
[]>
mail1.example.com> commit
Please enter some comments describing your changes:
[]> Changes committed
Do you want to save the current configuration for rollback? [Y]>
Changes committed: Thu Mar 11 18:55:16 2021 GMT
mail1.example.com>
```

#### Example - Using Only User-defined Passphrases to Open Password-protected Attachments

[]> protectedattachmentconfig

In the following example, you can use the protectedattachmentconfig sub command to use only the user-defined passphrases created in Example - Creating User-defined Passphrases to Open Password-protected Attachments section to open password-protected attachments in incoming and outgoing messages.

```
mail.example.com> scanconfig
There are currently 5 attachment type mappings configured to be SKIPPED. Choose the operation
you want to perform:
-NEW - Add a new entry.
-DELETE - Remove an entry.
-DELETE - Remove an entry.
-SETUP - Configure scanning behavior.
-IMPORT - Load mappings from a file.
-EXPORT - Load mappings to a file.
-EXPORT - Save mappings to a file.
-PRINT - Display the list.
-CLEAR - Remove all entries.
-SMIME - Configure S/MIME unpacking.
-SAFEPRINT - Configure safeprint settings.
-PROTECTEDATTACHMENTCONFIG - Scan password protected attachments.
```

```
Scanning of password-protected attachments for inbound mails: enabled.
Scanning of password-protected attachments for outbound mails: enabled.
Do you want to scan password-protected attachments for inbound mails? y/n [Y]>
Do you want to scan password-protected attachments for outbound mails? y/n [Y]>
Scan password protected attachments configuration unchanged.
Scanning of password-protected attachments is enabled.
Do you want to enable user-defined passwords? y/n [Y]>
You can now use user-defined passwords to scan password-protected attachments.
Choose the operation you want to perform on user-defined passwords.
-NEW - Add a new password.
-EDIT - Edit the password.
-SWAP - Swap the priority of the password.
-DELETE - Delete the password.
-PRINT - Print the configured password(s).
Do you want to apply user-defined passwords only? y/n [N]> yes
You can now only use the user-defined passwords to scan password-protected attachments.
There are currently 5 attachment type mappings configured to be SKIPPED. Choose the operation
you want to perform:
-NEW - Add a new entry.
-DELETE - Remove an entry.
-SETUP - Configure scanning behavior.
-IMPORT - Load mappings from a file.
-EXPORT - Save mappings to a file.
-PRINT - Display the list.
-CLEAR - Remove all entries.
-SMIME - Configure S/MIME unpacking.
-SAFEPRINT - Configure safeprint settings.
-PROTECTEDATTACHMENTCONFIG - Scan password protected attachments. []>
mail1.example.com> commit
Please enter some comments describing your changes:
[]> Changes committed
Do you want to save the current configuration for rollback? [Y]>
Changes committed: Thu Aug 11 18:55:16 2022 GMT mail1.example.com>
```

#### Example - Switching Priority of User-defined Passphrases

In the following example, you can use the protectedattachmentconfig sub command to switch the priority of the first user-defined passphrase with the priority of the second user-defined passphrase.

```
mail.example.com> scanconfig
There are currently 5 attachment type mappings configured to be SKIPPED.
Choose the operation you want to perform:
- NEW - Add a new entry.
- DELETE - Remove an entry.
- SETUP - Configure scanning behavior.
```

- IMPORT - Load mappings from a file.

```
- EXPORT - Save mappings to a file.
- PRINT - Display the list.
- CLEAR - Remove all entries.
- SMIME - Configure S/MIME unpacking.
- SAFEPRINT - Configure safeprint settings.
- PROTECTEDATTACHMENTCONFIG - Scan password protected attachments.
[]> protectedattachmentconfig
Scanning of password-protected attachments for inbound mails: enabled.
Scanning of password-protected attachments for outbound mails: enabled.
Do you want to scan password-protected attachments for inbound mails? y/n [Y]>
Do you want to scan password-protected attachments for outbound mails? y/n [Y]>
Scan password protected attachments configuration unchanged.
Scanning of password-protected attachments is enabled.
Do you want to enable user-defined passwords? y/n [Y]> yes
You can now use user-defined passwords to scan password-protected attachments.
Choose the operation you want to perform on user-defined passwords.
- NEW - Add a new password.
- EDIT - Edit the password.
- SWAP - Swap the priority of the password.
- DELETE - Delete the password.
- PRINT - Print the configured password(s).
[]> swap
Priority:
                  Password:
_____
1
                   example_passphrase@123
2
                   example_passphrase@321
Enter the priority of the first password that you want to switch:
[]> 1
Enter the priority of the second password that you want to switch:
[]> 2
Passwords with priority 1 and 2 are switched.
Priority:
                  Password:
_____
1
                   example passphrase@321
2
                   example passphrase@123
Choose the operation you want to perform on user-defined passwords.
- NEW - Add a new password.
- EDIT - Edit the password.
- SWAP - Swap the priority of the password.
- DELETE - Delete the password.
- PRINT - Print the configured password(s).
[]>
Do you want to apply user-defined passwords only? y/n [N]>
You can now use both user-defined and extracted passwords from the mail body to
```

```
scan password-protected attachments.
There are currently 5 attachment type mappings configured to be SKIPPED.
Choose the operation you want to perform:
- NEW - Add a new entry.
- DELETE - Remove an entry.
- SETUP - Configure scanning behavior.
- IMPORT - Load mappings from a file.
- EXPORT - Save mappings to a file.
- PRINT - Display the list.
- CLEAR - Remove all entries.
- SMIME - Configure S/MIME unpacking.
- SAFEPRINT - Configure safeprint settings.
- PROTECTEDATTACHMENTCONFIG - Scan password protected attachments.
[]>
mail1.example.com> commit
Please enter some comments describing your changes:
[]> Changes committed
Do you want to save the current configuration for rollback? [Y]>
Changes committed: Thu Mar 11 23:07:19 2021 GMT
mail1.example.com>
```

#### Example - Editing a User-defined Passphrase

mail.example.com> scanconfig

In the following example, you can use the protectedattachmentconfig sub command to edit a user-defined passphrase.

There are currently 5 attachment type mappings configured to be SKIPPED. Choose the operation you want to perform: - NEW - Add a new entry. - DELETE - Remove an entry. - SETUP - Configure scanning behavior. - IMPORT - Load mappings from a file. - EXPORT - Save mappings to a file. - PRINT - Display the list. - CLEAR - Remove all entries. - SMIME - Configure S/MIME unpacking. - SAFEPRINT - Configure safeprint settings. - PROTECTEDATTACHMENTCONFIG - Scan password protected attachments. []> protectedattachmentconfig Scanning of password-protected attachments for inbound mails: enabled. Scanning of password-protected attachments for outbound mails: enabled. Do you want to scan password-protected attachments for inbound mails? y/n [Y]>  $\!\!\!$ Do you want to scan password-protected attachments for outbound mails? y/n [Y]> Scan password protected attachments configuration unchanged. Scanning of password-protected attachments is enabled.

```
Do you want to enable user-defined passwords? y/n [Y]> yes
You can now use user-defined passwords to scan password-protected attachments.
Choose the operation you want to perform on user-defined passwords.
- NEW - Add a new password.
- EDIT - Edit the password.
- SWAP - Swap the priority of the password.
- DELETE - Delete the password.
- PRINT - Print the configured password(s).
[]> edit
Priority:
                   Password:
_____
                   _____
1
                   example passphrase@321
Enter the password that you want to edit:
[]> example passphrase@321
Enter the new password:
[example passphrase@321]> example passphrase@747
Password with priority 1 is edited.
Priority:
                  Password:
_____
                   _____
1
                  example passphrase@747
Choose the operation you want to perform on user-defined passwords.
- NEW - Add a new password.
- EDIT - Edit the password.
- SWAP - Swap the priority of the password.
- DELETE - Delete the password.
- PRINT - Print the configured password(s).
[]>
Do you want to apply user-defined passwords only? y/n [N]>
You can now use both user-defined and extracted passwords from the mail body to
scan password-protected attachments.
There are currently 5 attachment type mappings configured to be SKIPPED.
Choose the operation you want to perform:
- NEW - Add a new entry.
- DELETE - Remove an entry.
- SETUP - Configure scanning behavior.
- IMPORT - Load mappings from a file.
- EXPORT - Save mappings to a file.
- PRINT - Display the list.
- CLEAR - Remove all entries.
- SMIME - Configure S/MIME unpacking.
- SAFEPRINT - Configure safeprint settings.
- PROTECTEDATTACHMENTCONFIG - Scan password protected attachments.
[]>
mail1.example.com> commit
Please enter some comments describing your changes:
[]> Changes committed
Do you want to save the current configuration for rollback? [Y]>
```

Changes committed: Fri Mar 12 00:05:35 2021 GMT mail1.example.com>

#### Example - Deleting a User-defined Passphrase

In the following example, you can use the protectedattachmentconfig sub command to delete a user-defined passphrase.

mail.example.com> scanconfig There are currently 5 attachment type mappings configured to be SKIPPED. Choose the operation you want to perform: - NEW - Add a new entry. - DELETE - Remove an entry. - SETUP - Configure scanning behavior. - IMPORT - Load mappings from a file. - EXPORT - Save mappings to a file. - PRINT - Display the list. - CLEAR - Remove all entries. - SMIME - Configure S/MIME unpacking. - SAFEPRINT - Configure safeprint settings. - PROTECTEDATTACHMENTCONFIG - Scan password protected attachments. []> protectedattachmentconfig Scanning of password-protected attachments for inbound mails: enabled. Scanning of password-protected attachments for outbound mails: enabled. Do you want to scan password-protected attachments for inbound mails? y/n [Y]> Do you want to scan password-protected attachments for outbound mails? y/n [Y]> Scan password protected attachments configuration unchanged. Scanning of password-protected attachments is enabled. Do you want to enable user-defined passwords? y/n [Y]> yes You can now use user-defined passwords to scan password-protected attachments. Choose the operation you want to perform on user-defined passwords. - NEW - Add a new password. - EDIT - Edit the password. - SWAP - Swap the priority of the password. - DELETE - Delete the password. - PRINT - Print the configured password(s). []> delete Priority: Password: \_\_\_\_\_ \_\_\_\_\_ 1 example\_passphrase@321 2 example passphrase@123 Enter the priority of the password that you want to delete: []> 2 Password with priority 2 is deleted. Priority: Password:

```
1
                   Cisco@321
Choose the operation you want to perform on user-defined passwords.
- NEW - Add a new password.
- EDIT - Edit the password.
- SWAP - Swap the priority of the password.
- DELETE - Delete the password.
- PRINT - Print the configured password(s).
[]>
Do you want to apply user-defined passwords only? y/n [N]>
You can now use both user-defined and extracted passwords from the mail body to
scan password-protected attachments.
There are currently 5 attachment type mappings configured to be SKIPPED.
Choose the operation you want to perform:
- NEW - Add a new entry.
- DELETE - Remove an entry.
- SETUP - Configure scanning behavior.
- IMPORT - Load mappings from a file.
- EXPORT - Save mappings to a file.
- PRINT - Display the list.
- CLEAR - Remove all entries.
- SMIME - Configure S/MIME unpacking.
- SAFEPRINT - Configure safeprint settings.
 PROTECTEDATTACHMENTCONFIG - Scan password protected attachments.
[]>
mail1.example.com> commit
Please enter some comments describing your changes:
[]> Changes committed.
Do you want to save the current configuration for rollback? [Y]>
Changes committed: Thu Mar 11 23:51:10 2021 GMT
mail1.example.com>
```

# Configuring OpenID Connect 1.0 on Email Gateway for AsyncOS APIs

Use the oidcconfig command to perform the following tasks:

- Configure OpenID Connect on your email gateway for AsyncOS APIs.
- Delete OpenID Connect configuration settings on your email gateway.

# oidcconfig

- Description, on page 374
- Usage, on page 374
- Example Configuring OpenID Connect for AsyncOS APIs., on page 374
- Example Deleting OpenID Connect Configuration Settings on Email Gateway, on page 375

#### Description

The oidcconfig command is used to perform the following tasks:

- Configure OpenID Connect for AsyncOS APIs.
- Delete OpenID Connect configuration settings on your email gateway.

#### Usage

Commit: This command requires a 'commit.'

Cluster Management: This command can be used in all three machine modes (cluster, group, and machine).

Batch Command: This command supports a batch format.

#### Example - Configuring OpenID Connect for AsyncOS APIs.

In the following example, you can use the oidcconfig command to configure OpenID Connect on your email gateway for AsyncOS APIs.

```
mail1.example.com> oidcconfig
```

```
Choose the operation you want to perform:
- SETUP - Configure OpenID Connect for AsycOS APIs
[]> setup
Enter the value for metadata URL
The metadata URL is used to fetch the OpenID Connect configuration metadata. The metadata
is used to validate the access token
[]> https://maill.example.com/adfs/.well-known/openid-configuration
Enter the value for "issuer"
The value must match the issuer claim value of the access token when validating the access
token
[]> http://mail1.example.com/adfs/services/trust
Enter the value for "claim" that contains role information
The value is used to retrieve the role information from the access token.
[]> CiscoMail1APICaller
Enter the value for "audience":
Use a comma to separate multiple values
[]> Role
Do you want to create an external group mappings? [Y]> yes
Choose the operation you want to perform:
- NEW - Create a new external group mapping.
[]> new
Enter the external group name to map (group names are case-sensitive):
[]> role map
Assign a role to "role map":
1. Administrators - Administrators have full access to all settings of the system.
2. Operators - Operators are restricted from creating new user accounts.
3. Read-Only Operators - Read-Only operators may only view settings and status information.
4. Guests - Guest users may only view status information.
5. Technicians - Technician can only manage upgrades and feature keys.
6. Help Desk Users - Help Desk users have access only to ISQ and Message Tracking.
[1] > 1
```

Mapping for 'role\_map' to 'Administrators' created. Choose the operation you want to perform: - SETUP - Configure OpenID Connect for AsycOS APIs - DELETE - Remove OpenID Connect configuration settings []> mail1.example.com> commit Please enter some comments describing your changes: []> changes committed Do you want to save the current configuration for rollback? [Y]> Changes committed: Tue Nov 24 06:39:45 2020 GMT mail1.example.com>

#### Example - Deleting OpenID Connect Configuration Settings on Email Gateway

In the following example, you can use the oidcconfig command to delete the OpenID Connect configuration settings on your email gateway.

mail1.example.com> oidcconfig Choose the operation you want to perform: - SETUP - Configure OpenID Connect for AsycOS APIs - DELETE - Remove OpenID Connect configuration settings []> delete Are you sure you want to remove all OpenID Connect configuration? [N]> yes Choose the operation you want to perform: - SETUP - Configure OpenID Connect for AsycOS APIs []> mail1.example.com> commit Please enter some comments describing your changes: []> changes committed Do you want to save the current configuration for rollback? [Y]> Changes committed: Tue Nov 24 06:52:55 2020 GMT mail1.example.com>

# Integrating Email Gateway with Cisco Secure Awareness Cloud Service

- csaconfig, on page 375
- csastatus, on page 377
- csaupdate, on page 378

## csaconfig

• Description, on page 376

- Usage, on page 376
- Example Enabling Cisco Secure Awareness Cloud Service on Email Gateway, on page 376
- Example Viewing Details of Repeat Clickers List, on page 377
- Example Updating the Repeat Clickers List, on page 377

#### Description

The csaconfig command is used to:

- Enable the Cisco Secure Awareness cloud service on your email gateway.
- View details of the Repeat Clickers list.
- Update the Repeat Clickers list.

#### Usage

**Commit**: This command requires a 'commit.'

Cluster Management: This command can be used in all three machine modes (cluster, group, and machine).

Batch Command: This command does not support a batch format.

#### Example - Enabling Cisco Secure Awareness Cloud Service on Email Gateway

In the following example, you can use the csaconfig > enable sub command to enable the Cisco Secure Awareness cloud service on your email gateway.

```
mail1.example.com> csaconfig
Choose the operation you want to perform:
- ENABLE - To Enable CSA Service
[]> enable
Available list of Servers:
1. AMERICAS
2. EUROPE
Select the CSA region to connect :
[]> 1
Please enter the CSA token for the region selected : de7c55f3ffe94dfb064642
Please specify the Poll Interval
[1d]>
mail1.example.com> commit
Please enter some comments describing your changes:
[]> changes committed
Do you want to save the current configuration for rollback? [Y]>
Changes committed: Wed Nov 11 18:14:59 2020 GMT
mail1.example.com >
```

#### **Example - Viewing Details of Repeat Clickers List**

In the following example, you can use the csaconfig > show\_list sub command to view the details of the Repeat Clickers list.

```
maill.example.com > csaconfig
Choose the operation you want to perform:
- EDIT - To edit CSA settings
- DISABLE - To disable CSA service
- UPDATE_LIST - To update the Repeat Clickers list
- SHOW_LIST - To view details of the Repeat Clickers list
[]> show_list
List Name : Repeat Clickers
Report ID : 2020
Last Updated : 2020-10-20 11:50:23
List Status : Active
```

#### Example – Updating the Repeat Clickers List

In the following example, you can use the csaconfig > update\_list sub command to perform an on-demand update or download of the Repeat Clickers list:

```
mail1.example.com > csaconfig
```

Choose the operation you want to perform: - EDIT - To edit CSA settings - DISABLE - To disable CSA service - UPDATE\_LIST - To update the Repeat Clickers list - SHOW\_LIST - To view details of the Repeat Clickers list []> update\_list

```
Machine: mail1.example.com An update for the Repeat Clickers list was initiated successfully
```

### csastatus

- Description, on page 377
- Usage, on page 377
- Example Displaying Current Version of Cisco Secure Awareness Components, on page 378

#### Description

The csastatus command is used to display the current version of the Cisco Secure Awareness components.

#### Usage

Commit: This command requires a 'commit.'

**Cluster Management**: This command can be used in all three machine modes (cluster, group, and machine). **Batch Command**: This command does not support a batch format.

#### **Example - Displaying Current Version of Cisco Secure Awareness Components**

In the following example, you can use the csastatus command to display the current version of the Cisco Secure Awareness components:.

| mail.example.com> <b>csastatus</b> |         |          |       |     |      |       |      |         |
|------------------------------------|---------|----------|-------|-----|------|-------|------|---------|
| Component                          | Version | Last     | Updat | ted |      |       |      |         |
| Cisco Secure Awareness Config      | 1.0.    | 0-000001 | 2     | Jul | 2018 | 04:22 | (GMT | +00:00) |
| Cisco Secure Awareness Engine      | 1.0.    | 0-000001 | 2     | Jul | 2018 | 04:22 | (GMT | +00:00) |

## csaupdate

- Description, on page 378
- Usage, on page 378
- Example Manually Updating Cisco Secure Awareness Components, on page 378

#### Description

The csaupdate command is used to manually update the Cisco Secure Awareness components.

#### Usage

Commit: This command requires a 'commit.'

Cluster Management: This command can be used in all three machine modes (cluster, group, and machine).

Batch Command: This command does not support a batch format.

#### Example - Manually Updating Cisco Secure Awareness Components

In the following example, you can use the csaupdate command to manually update the Cisco Secure Awareness components:

mail1.example.com> csaupdate

Requesting check for new CSA updates mail1.example.com >

# Integrating Email Cloud Gateway with Cisco Secure Email Threat Defense

This section contains the following CLI commands:

• threatdefenseconfig, on page 378

# threatdefenseconfig

- Description, on page 379
- Usage, on page 379

- Example Enabling Threat Defense Connector, on page 379
- Example Disabling Threat Defense Connector, on page 379

#### Description

The threatdefenseconfig command is used to configure the settings for Threat Defense Connector.

#### Usage

Commit: This command requires a 'commit.'

**Cluster Management**: This command can be used in all three machine modes (cluster, group, and machine).

**Batch Command**: This command supports a batch format. See the inline CLI help for more details. Use the help command to access the inline help for this command.

#### Example - Enabling Threat Defense Connector

In the following example, you can use the threatdefenseconfig command to enable the Threat Defense Connector

threatdefenseconfig

Threat Defense Connector: Disabled

Choose the operation you want to perform: - SETUP - Configure Threat Defense Connector. []> setup Threat Defense Connector: Disabled Would you like to use Threat Defense Connector? [Y]> Y

Enter the message intake address retrieved from Cisco Secure Email Threat Defense portal [test@cisco.com]> testaddress@cisco.com

Threat Defense Connector: Enabled Message Intake Address: testaddress@cisco.com

#### Example - Disabling Threat Defense Connector

In the following example, you can use the threatdefenseconfig command to disable the Threat Defense Connector

threatdefenseconfig
Threat Defense Connector: Enabled
Message Intake Address: testaddress@cisco.com
Choose the operation you want to perform:
- SETUP - Configure Threat Defense Connector.
[]> setup
Threat Defense Connector: Enabled
Would you like to use Threat Defense Connector? [Y]> n
The system will no longer scan messages for threats using Threat Defense Connector. Are you
sure you want to disable? [N]> y
Threat Defense Connector: Disabled

The Commands: Reference Examples

# **Creating a File Hash List**

Use the filehashlistconfig command to:

- Create a file hash list for any one of the following supported file hash types MD5 or SHA-256.
- Create a file hash list to configure a content filter to take action on messages that contain attachments that match a particular file hash.
- Create a file hash list to use as an exception list for the External Threat Feeds (ETF) feature.

# filehashlistconfig

- Description, on page 380
- Usage, on page 380
- Example Creating a File Hash List, on page 380

## Description

The filehashlistconfig command is used to:

- Create a file hash list for any one of the following supported file hash types MD5 or SHA-256.
- Create a file hash list to configure a content filter to take action on messages that contain attachments that match a particular file hash.
- Create a file hash list to use as an exception list for the External Threat Feeds (ETF) feature.

# Usage

Commit: This sub command requires a 'commit'.

**Cluster Management**: This sub command can be used in all three machine modes (cluster, group, and machine).

Batch Command: This command does not support a batch format.

# **Example - Creating a File Hash List**

In the following example, you can use the filehashlistconfig command to create a file hash list.

```
mail1.example.com> filehashlistconfig
No file hash lists configured.
Choose the operation you want to perform:
   - NEW - Create a new file hash list.
[]> new
Enter a name for the file hash list:
```

```
> test file hash list
Enter a description for the file hash list:
> Test File Hash List
Enter the type of the file hash list:
1. MD5 checksum(s) only
2. SHA256 checksum(s) only
3. All of the above
Enter the type of the file hash list:
[3]> 2
Enter a list of file hashes separated by commas:
(e.q.: 753710fda3dc815e26cf7d2094d417aab6426b38b99f14e9dd53129e37506e45)
> 753710fda3dc815e26cf7d2094d417aab6426b38b99f14e9dd53129e37506e45
File hash list "myhashlist" added.
Choose the operation you want to perform:
- NEW - Create a new file hash list.
- EDIT - Edit an existing file hash list.
- DELETE - Remove a file hash list.
- PRINT - Display the contents of a file hash list.
[]>
mail1.example.com> commit
Please enter some comments describing your changes:
[]> Changes committed
Do you want to save the current configuration for rollback? [Y]>
Changes committed: Fri Mar 12 13:57:52 2021 GMT
mail1.example.com>
```

# Synchronizing Configuration Changes between Machines in Different Clusters Simultaneously

You can synchronize configuration changes made to a logged-in machine in one cluster to all machines in a remote cluster simultaneously. The synchronization process occurs only when both clusters are in the same or different data centers of the same region.

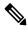

**Note** You can only synchronize configuration changes between machines at the cluster level and not at the group or machine level.

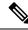

**Note** You must move the machine to the group level to avoid the SPAM Quarantine IP configuration being synchronized over the intercluster.

To enable this feature, contact your Cisco account manager.

**Prerequisite**: Before you request your Cisco account manager to enable this feature, ensure the configuration is the same in all machines across the clusters.

After the synchronization process is complete, if you make a configuration change in one machine, the same configuration is automatically replicated to all machines across the clusters. You can view the same in the System Logs. For more information see, the "System Logs" content of the "Logging chapter" in the user guide.

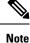

You must not modify the cluster name after the inter-cluster connection process is complete. Make sure to have a unique name for the cluster.

Use the *interclusterconfig* command to perform various tasks associated with the synchronization of configuration changes between machines in different clusters simultaneously.

The administrator and cloud administrator can access the interclusterlist and interclusterconnstatus commands.

# interclusterconfig

- Description, on page 382
- Usage, on page 383
- Example Establishing Connection between Primary Leader Machine in Current Cluster and Primary Leader Machine in Remote Cluster, on page 383
- Example Displaying List of Primary and Backup Leader Machines in Current and Remote Clusters, on page 384
- Example Viewing Connection Status between Primary Leader Machine in Current Cluster and Primary Leader Machine in Remote Cluster, on page 384
- Example Assigning Another Machine as New Backup Leader Machine in Same Cluster, on page 385
- Example Removing Connection between Primary Leader Machines in Current and Remote Clusters, on page 386

#### Description

You can use the interclusterconfig command to perform the following tasks:

- Establish a connection between the primary leader machine in one cluster (current cluster) and the primary leader machine in the remote cluster in the same or different data centers of the same region.
- Choose backup leader machines for the current and remote clusters.
- View the connection status between the primary leader machine in the current cluster and the primary leader machine in the remote cluster.
- Remove the connection between the primary leader machine in one cluster (current cluster) and the primary leader machine in the remote cluster in the same or different data centers of the same region.
- Display the list of primary and backup leader machines in the current and remote clusters.
- Assign another machine as the new backup leader machine in the same cluster.

#### Usage

Commit: This command does not require a 'commit'.

Cluster Management: This command can be used in all the cluster mode only.

Batch Command: This command does not support a batch format.

#### Example – Establishing Connection between Primary Leader Machine in Current Cluster and Primary Leader Machine in Remote Cluster

In the following example, you can use the interclusterconfig > connect sub command to:

- Establish a connection between the primary leader machine in the current cluster (Cluster\_1) and the primary leader machine in the remote cluster (Cluster\_2) in the same or different data centers of the same region.
- Choose backup leader machines for the current and remote clusters.

#### Before you begin:

Make sure you have the following details:

- IP address of the backup leader machine in the current cluster.
- IP address of the primary and backup leader machines in the remote cluster.
- Administrator name who has access rights to the primary leader machine in the remote cluster.
- Passphrase of the primary leader machine in the remote cluster.

Cluster Cluster 1) > interclusterconfig

Choose the operation you want to perform:

LIST - List the primary and backup leader machines for all interconnected clusters.
 CONNSTATUS - Display the connection status of the leader machine in the remote cluster and all the machines in the same cluster.

- CONNECT Connect two machines in different clusters in the same or different data centers.
- DISCONNECT Disconnect two machines in different clusters in the same or different data centers.
- EDITBACKUPLEADER Edit the backup leader machine of the current cluster.

#### []> connect

Enter the IP address of the local cluster's backup leader machine:
[]> 1.1.1.1

Enter the IP address of a machine in remote cluster. Note: The remote cluster refers to another cluster of machines configured in the same or different data center. []> 1.1.1.2

Enter the administrator's name who has access rights to the remote machine. [admin]>

Enter the passphrase of the remote machine: \*\*\*\*\*\*

Enter the IP address of the backup leader machine in the remote cluster : []> 1.1.1.5

383

Please verify the SSH host key for 1.1.1.2: Public host key fingerprint: 7f:6a:06:52:d1:e4:13:f4:ee:b3:76:38:9e:b6:8b:a7 Is this a valid key for this host? [Y]> The clusters 'Cluster\_1' and 'Cluster\_2' are connected successfully. The intercluster connection of the clusters takes effect immediately. You need not 'commit' the changes.

```
Ø
```

Note

Make sure you do not remove the primary leader machine from the cluster using the clusterconfig > removemachine sub command in the CLI when the inter-cluster communication is active.

#### Example – Displaying List of Primary and Backup Leader Machines in Current and Remote Clusters

In the following example, you can use the interclusterconfig > list sub command to display the list of primary and backup leader machines in the current and remote clusters.

```
Cluster Cluster 1) > interclusterconfig
```

Choose the operation you want to perform:

# Example – Viewing Connection Status between Primary Leader Machine in Current Cluster and Primary Leader Machine in Remote Cluster

In the following example, you can use the interclusterconfig > connstatus sub command to view the connection status between the primary leader machine in the current cluster (Cluster\_1) and the primary leader machine in the remote cluster (Cluster\_2).

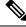

Note

• You can view the connection status from the primary leader machine only.

```
Cluster Cluster_1) > interclusterconfig
```

```
Choose the operation you want to perform:
```

# "interclusterconnstatus" CLI command on the connected leader machine

#### Example – Assigning Another Machine as New Backup Leader Machine in Same Cluster

In the following example, you can use the interclusterconfig > editbackupleader sub command to assign another machine as the new backup leader machine in the same cluster (Cluster 1).

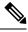

**Note** You can assign another machine as the new backup leader machine under the following conditions:

- When the machine belongs to the same cluster and is not the current primary or backup leader machine.
- When the inter-cluster communication is active.

#### Before you begin:

Make sure you have the IP address of the machine that you want to assign as the new backup leader machine in the current cluster.

```
Cluster Cluster 1) > interclusterconfig
```

Choose the operation you want to perform:

- LIST - List the primary and backup leader machines for all interconnected clusters.

- CONNSTATUS - Display the connection status of the leader machine in the remote cluster and all the machines in the same cluster.

CONNECT - Connect two machines in different clusters in the same or different data centers.
 DISCONNECT - Disconnect two machines in different clusters in the same or different data centers.

- EDITBACKUPLEADER - Edit the backup leader machine of the current cluster.

#### []> editbackupleader

Enter the IP address of the local cluster's backup leader machine:
[]> 1.1.1.2

Success: Machine mail2.example.com has been changed as the backup leader.

#### Example – Removing Connection between Primary Leader Machines in Current and Remote Clusters

In the following example, you can use the interclusterconfig > disconnect sub command to remove the connection between the primary leader machine in the current cluster and the primary leader machine in the remote cluster in the same or different data centers of the same region.

**Note** You must not remove the primary leader machine from the cluster when intra or inter-cluster communication is active.

```
(Cluster Cluster_1)> interclusterconfig
Choose the operation you want to perform:
- LIST - List the primary and backup leader machines for all interconnected clusters.
- CONNSTATUS - Display the connection status of the leader machine in the remote cluster
and all the machines in the same cluster.
- CONNECT - Connect two machines in different clusters in the same or different data centers.
- DISCONNECT - Disconnect two machines in different clusters in the same or different data
centers.
- EDITBACKUPLEADER - Edit the backup leader machine of the current cluster.
[]> disconnect
Are you sure you want to disconnect the cluster machines "Cluster_1" and "Cluster_2"? [N]>
yes
```

The interclusters "Cluster 1" and "Cluster 2" are disconnected successfully

#### Appendix - Modifying Existing Primary Leader Machine in Cluster

If you want to make another machine in the cluster as the primary leader machine, you must modify the existing primary leader machine.

Follow the given steps to modify the existing primary leader machine in the cluster:

- **1.** Make the primary leader machine (for example, 1.1.1.1) of the cluster down by shutting down the device.
- **2.** Wait 5 to 6 minutes for the primary leader machine to switch to the back up leader machine (for example, 1.1.1.2).

The backup leader machine becomes the current primary leader machine of the cluster.

- **3.** Modify the backup leader machine (the primary leader machine mentioned in step 1 (1.1.1.1) to a new backup machine (for example, 1.1.1.3) after the switch is completed.
- **4.** Remove the current backup leader machine (the primary leader machine mentioned in step 1) from the cluster.